Действительно начиная с версии 01.03.zz (Фирменное ПО прибора)

BA01058D/53/RU/03.21

71511943 2021-01-01

# Инструкция по эксплуатации Proline Promass I 100

Расходомер массовый Modbus RS485

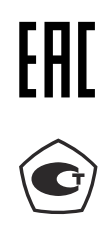

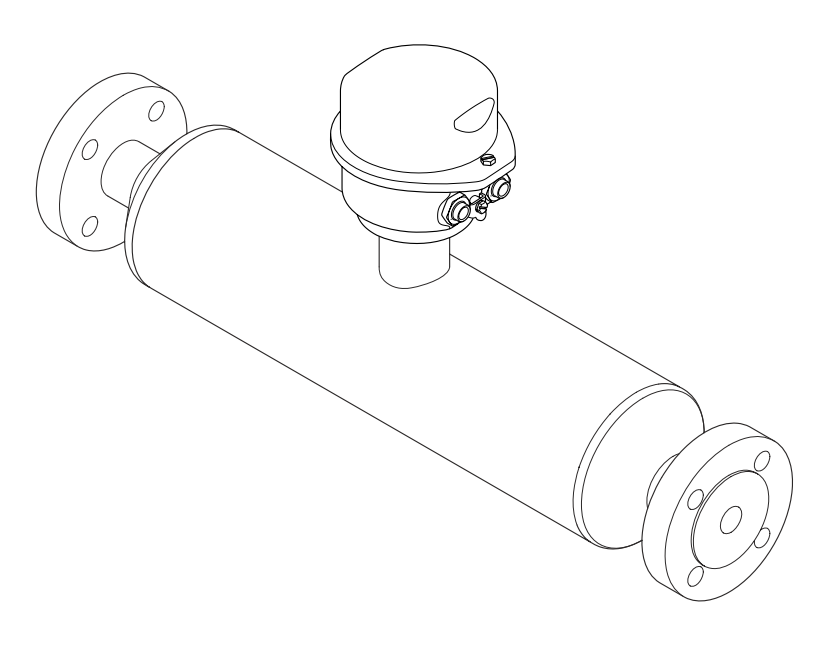

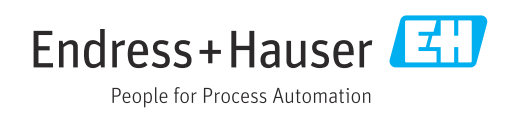

- Убедитесь в том, что документ хранится в безопасном месте и всегда доступен при работе с прибором.
- В целях предотвращения опасности для персонала и имущества внимательно ознакомьтесь с разделом "Основные правила техники безопасности", а также со всеми другими правилами техники безопасности, содержащимися в документе и имеющими отношение к рабочим процедурам.
- Изготовитель сохраняет за собой право на изменение технических характеристик в целях технологического развития без предварительного уведомления. Актуальную информацию и обновления настоящего руководства по эксплуатации можно получить в региональном торговом представительстве Endress+Hauser.

# Содержание

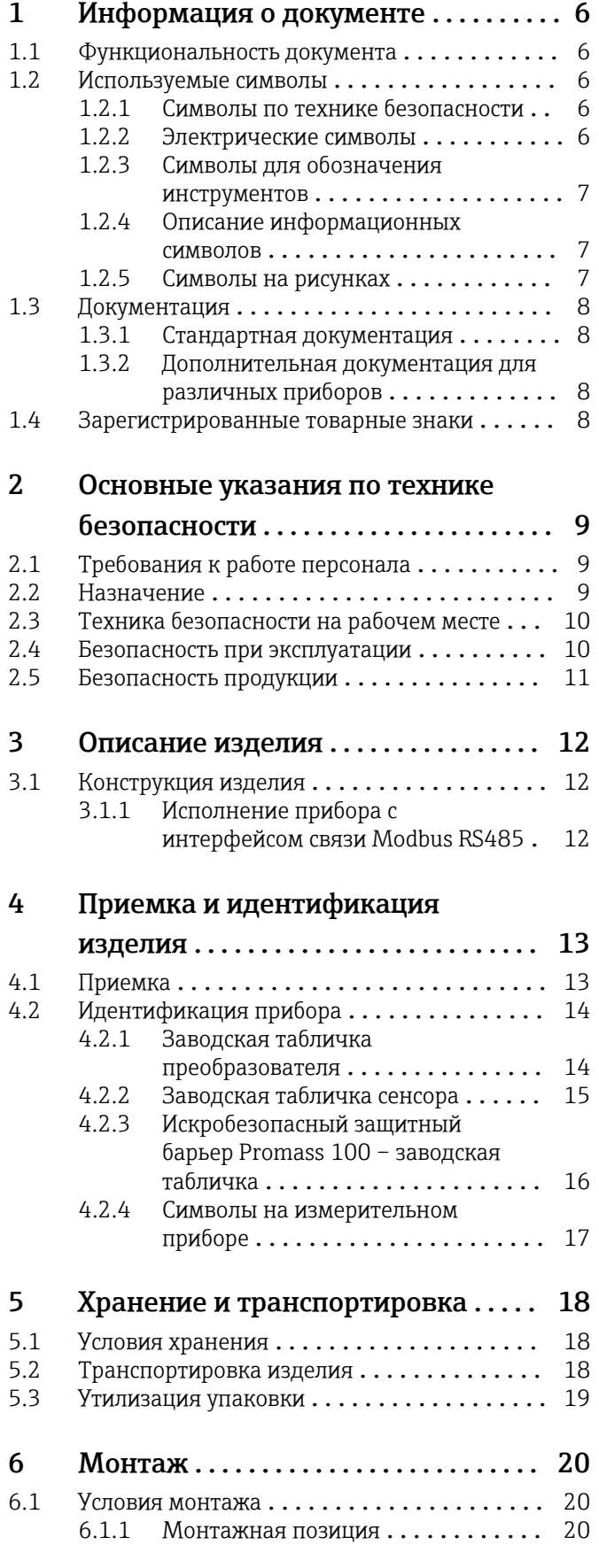

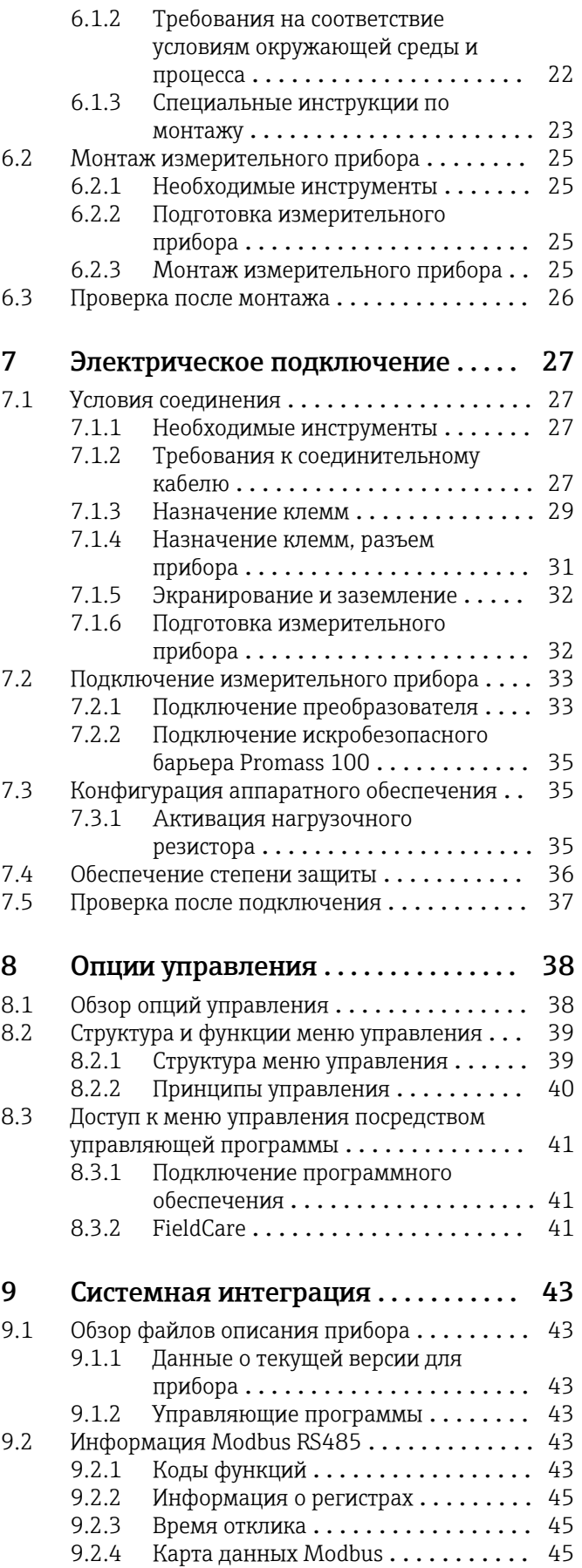

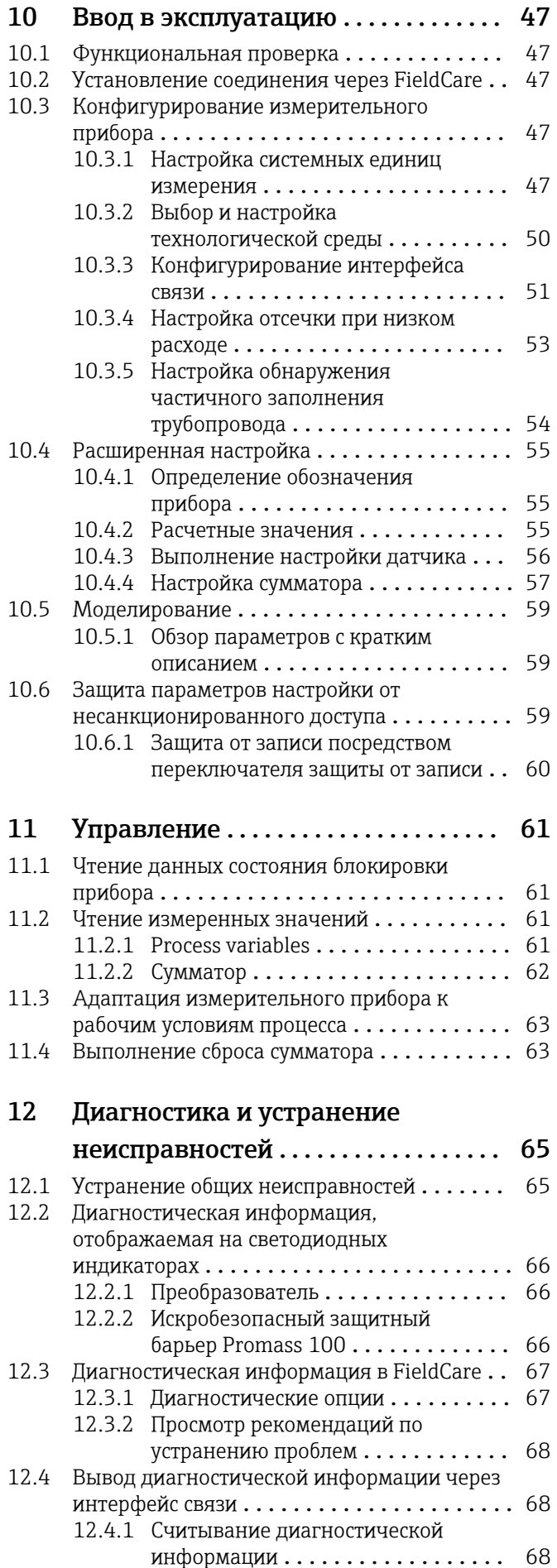

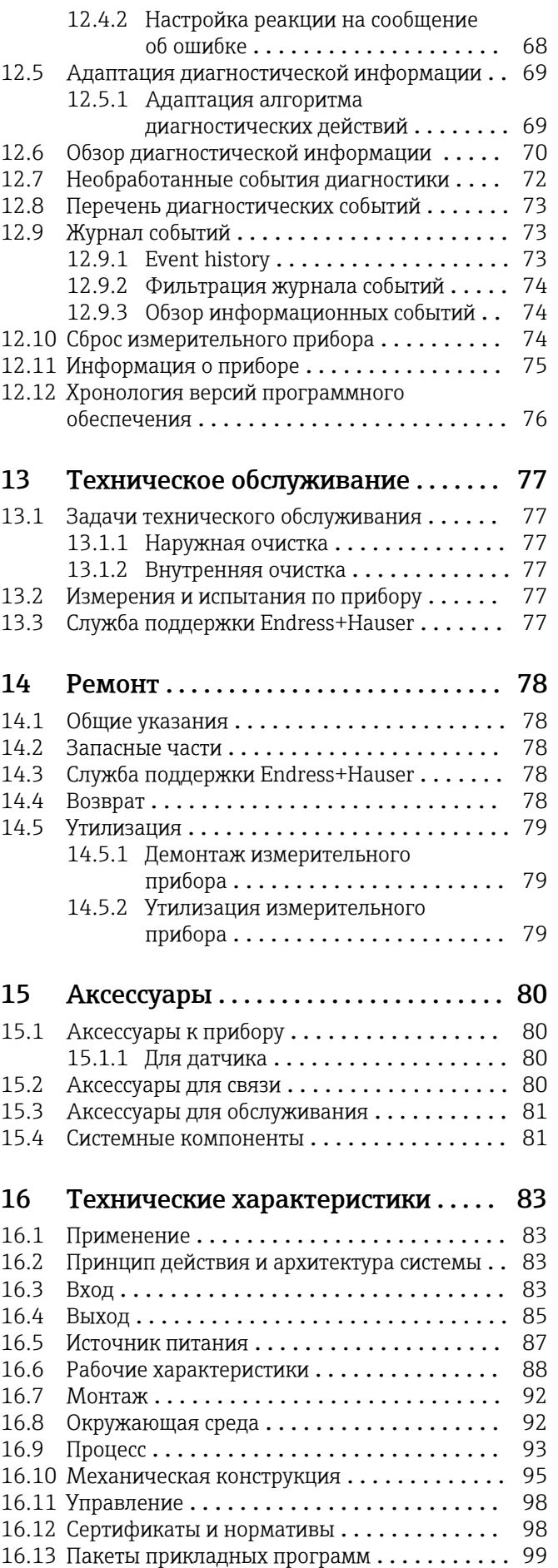

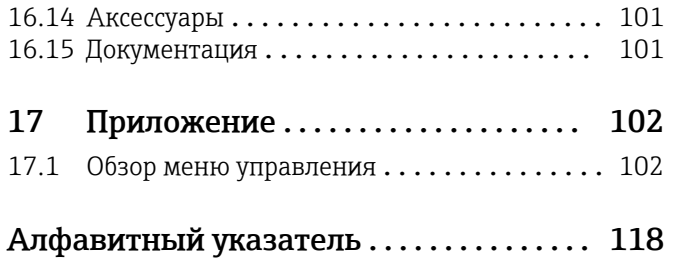

# <span id="page-5-0"></span>1 Информация о документе

## 1.1 Функциональность документа

Это руководство по эксплуатации содержит информацию, необходимую на различных стадиях срока службы прибора: начиная с идентификации, приемки и хранения продукта, его монтажа, подсоединения, ввода в эксплуатацию и завершая устранением неисправностей, сервисным обслуживанием и утилизацией.

## 1.2 Используемые символы

### 1.2.1 Символы по технике безопасности

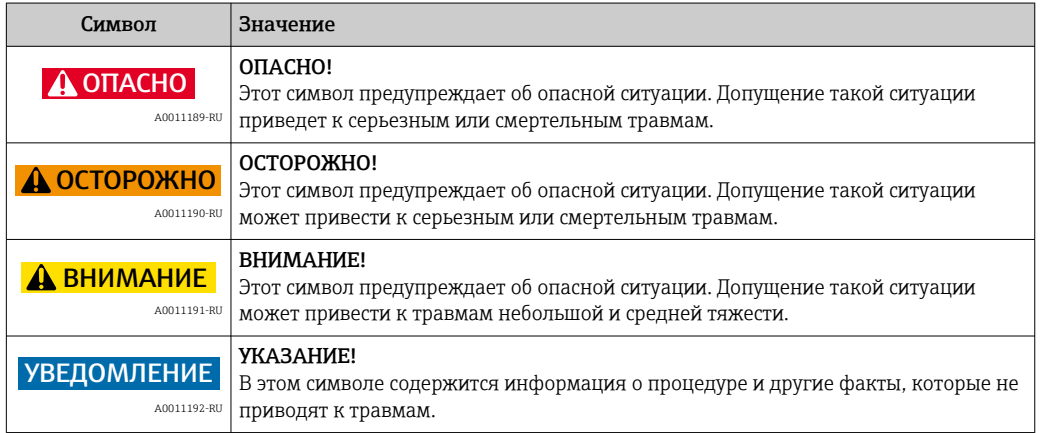

## 1.2.2 Электрические символы

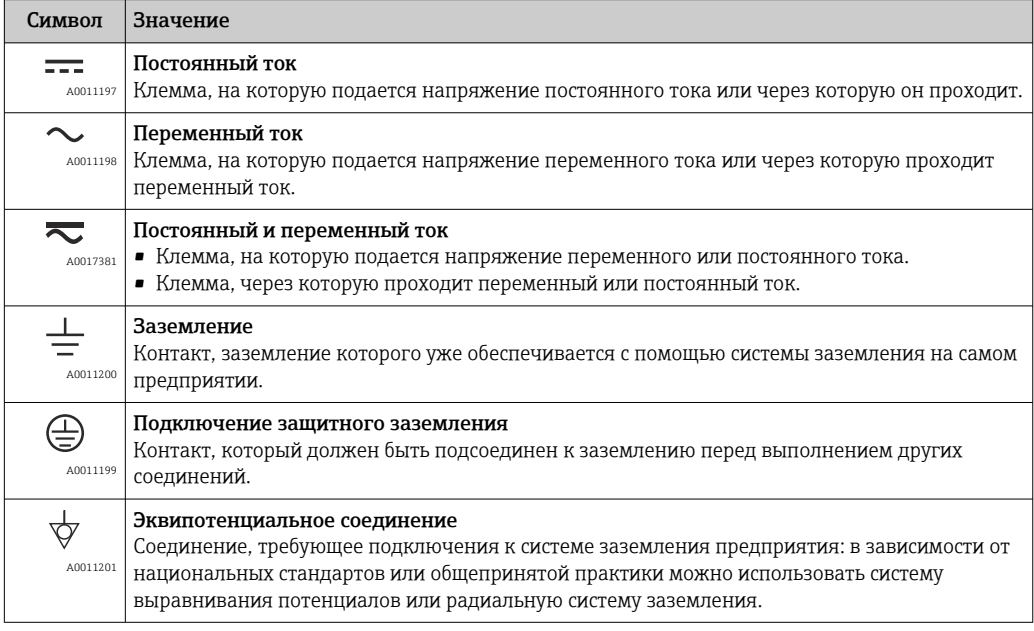

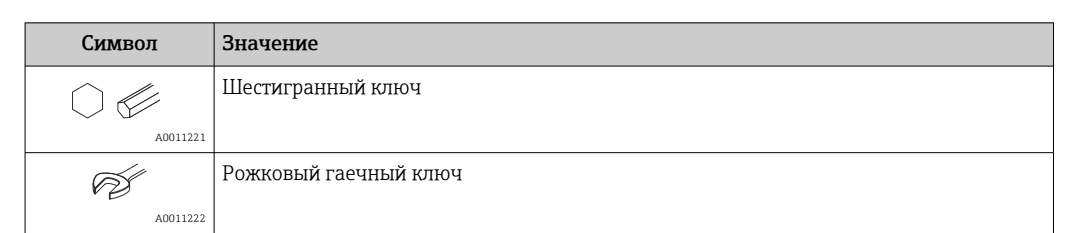

## <span id="page-6-0"></span>1.2.3 Символы для обозначения инструментов

## 1.2.4 Описание информационных символов

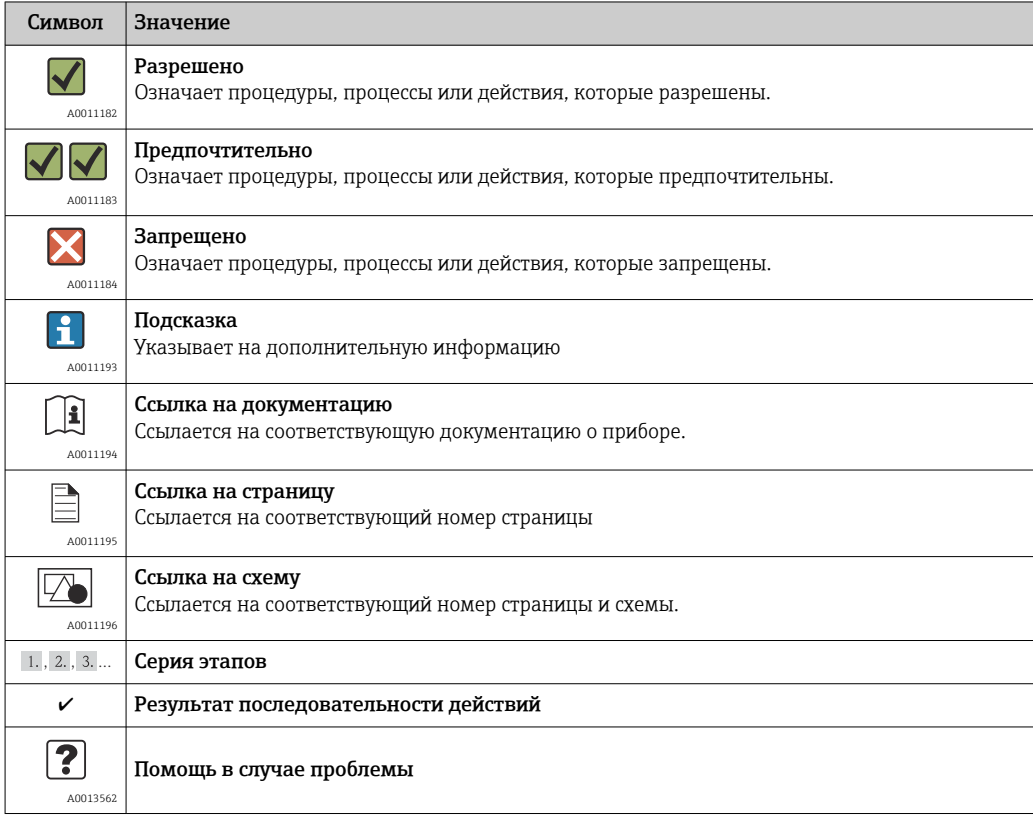

## 1.2.5 Символы на рисунках

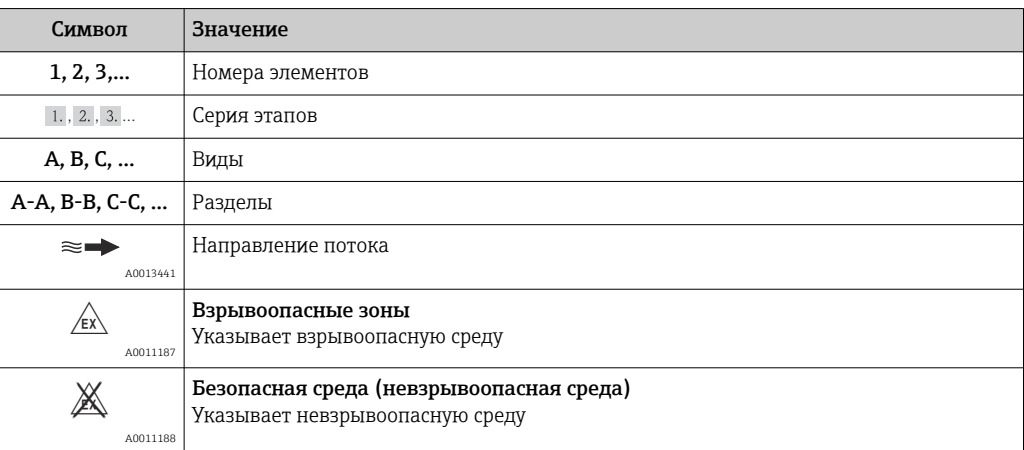

## <span id="page-7-0"></span>1.3 Документация

Доступна следующая документация:

- на компакт-диске, прилагаемом к прибору;
- в разделе документации веб-сайта Endress+Hauser: www.endress.com → «Документация».

 $\Box$  Подробный список отдельных документов и их кодов  $\rightarrow$   $\Box$  101

## 1.3.1 Стандартная документация

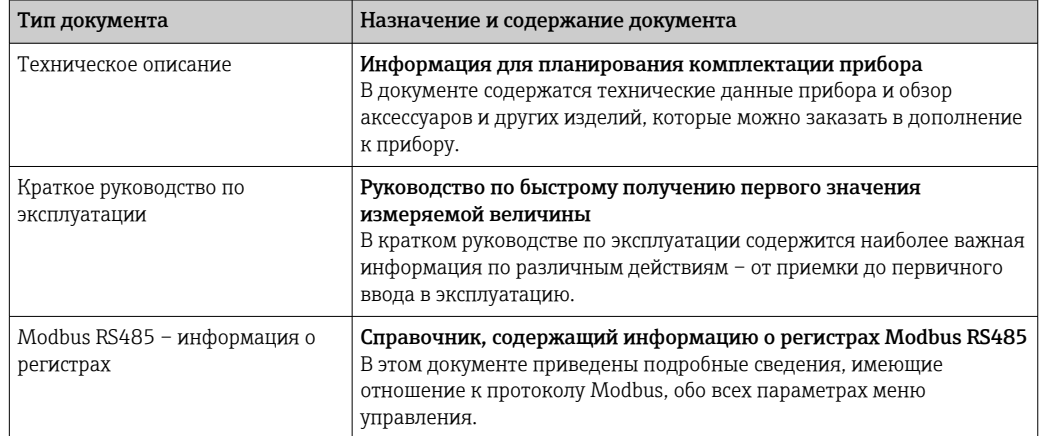

## 1.3.2 Дополнительная документация для различных приборов

В зависимости от заказанного исполнения прибор поставляется с дополнительными документами: строго соблюдайте инструкции, приведенные в дополнительной документации. Дополнительная документация является неотъемлемой частью документации по прибору.

## 1.4 Зарегистрированные товарные знаки

#### Modbus®

Зарегистрированный товарный знак SCHNEIDER AUTOMATION, INC.

#### TRI-CLAMP ®

Зарегистрированный товарный знак Ladish & Co., Inc., Кеноша, США

Applicator®, FieldCare®, Field Xpert<sup>TM</sup>, HistoROM®, TMB®, Heartbeat Technology<sup>TM</sup> Зарегистрированные или ожидающие регистрации товарные знаки Endress+Hauser Group

# <span id="page-8-0"></span>2 Основные указания по технике безопасности

# 2.1 Требования к работе персонала

Персонал, занимающийся установкой, вводом в эксплуатацию, диагностикой и техническим обслуживанием, должен соответствовать следующим требованиям:

- ‣ Обученные квалифицированные специалисты: должны иметь соответствующую квалификацию для выполнения конкретных функций и задач
- ‣ Получить разрешение на выполнение данных работ от руководства предприятия
- ‣ Осведомлены о нормах федерального/национального законодательства
- ‣ Перед началом работы: специалист обязан прочесть и понять все инструкции, приведенные в руководстве по эксплуатации, дополнительной документации, а также изучить сертификаты (в зависимости от применения).
- ‣ Следование инструкциям и соблюдение основных условий

Обслуживающий персонал должен соответствовать следующим требованиям:

- ‣ Проинструктирован и уполномочен руководством предприятия в соответствии с требованиями выполняемой задачи
- ‣ Следовать инструкциям, приведенным в данном руководстве по эксплуатации

# 2.2 Назначение

#### Назначение и технологическая среда

Измерительный прибор, описанный в данном кратком руководстве по эксплуатации, предназначен только для измерения расхода жидкостей и газов.

В зависимости от заказанного исполнения прибор также можно использовать для измерения в потенциально взрывоопасных, горючих, ядовитых и окисляющих средах.

Измерительные приборы, предназначенные для использования во взрывоопасных зонах, для гигиенического применения, применения с повышенным риском ввиду наличия рабочего давления, имеют соответствующую маркировку на заводской табличке.

Для поддержания работоспособности прибора в течение всего срока службы:

- ‣ эксплуатируйте прибор в полном соответствии с данными на заводской табличке и общими условиями эксплуатации, приведенными в настоящем руководстве и в дополнительных документах;.
- ‣ проверьте, основываясь на данных заводской таблички, разрешено ли использовать прибор в опасных зонах (например, взрывозащита, безопасность резервуара под давлением);.
- ‣ используйте измерительный прибор только с теми средами, в отношении которых контактирующие со средой материалы обладают достаточной степенью стойкости;.
- ‣ если измерительный прибор эксплуатируется при температуре, отличной от атмосферной, то необходимо обеспечить строгое соблюдение базовых условий, приведенных в документации, которая записана на прилагаемом к прибору компакт-диске.

#### Несоблюдение условий эксплуатации

Ненадлежащее использование может привести к снижению уровня безопасности. Изготовитель не несет ответственности за повреждения в результате неправильной эксплуатации прибора.

## <span id="page-9-0"></span>LОСТОРОЖНО

Опасность разрыва измерительной трубы в результате воздействия агрессивных или абразивных жидкостей.

Возможно повреждение корпуса в результате механических перегрузок!

- ‣ Проверьте совместимость измерительной среды с материалом измерительной трубы.
- ‣ Убедитесь, что все контактирующие с жидкостью материалы устойчивы к ее воздействию.
- ‣ См. предельные условия применения для давления и температуры.

Проверка критичных случаев:

‣ В отношении специальных жидкостей и жидкостей для очистки Endress+Hauser обеспечивает содействие при проверке коррозионной стойкости смачиваемых материалов, однако гарантии при этом не предоставляются, поскольку даже незначительные изменения в температуре, концентрации или степени загрязнения в условиях технологического процесса могут привести к изменению коррозионной стойкости.

#### Остаточные риски

Температура внешней поверхности корпуса может увеличиться не более чем на 20 К по причине потребления энергии внутренними электронными компонентами. Прохождение горячих жидкостей через измерительный прибор также способствует повышению температуры его поверхности. Поверхность сенсора может достигать температур, близких к температуре жидкости.

В результате воздействия сред с повышенной температурой можно получить ожоги!

‣ При работе с жидкостями с повышенной температурой обеспечьте защиту от возможного контакта для предотвращения ожогов.

## 2.3 Техника безопасности на рабочем месте

При работе с прибором:

‣ В соответствии с федеральным/национальным законодательством персонал должен использовать средства индивидуальной защиты.

Во время проведения сварочных работ на трубопроводах:

‣ Запрещается заземлять сварочный аппарат через измерительный прибор.

## 2.4 Безопасность при эксплуатации

Опасность травмирования.

- ‣ При эксплуатации прибор должен находиться в технически исправном и отказоустойчивом состоянии.
- ‣ Ответственность за отсутствие помех при эксплуатации прибора несет оператор.

#### Модификация прибора

Несанкционированная модификация прибора запрещена и может привести к непредвиденным рискам.

‣ Если, несмотря на это, требуется модификация, обратитесь в компанию Endress +Hauser.

#### Ремонт

Условия непрерывной безопасности и надежности при эксплуатации,

- ‣ Проведение ремонта прибора только при наличии специального разрешения.
- ‣ Соблюдение федеральных/государственных нормативных требований в отношении ремонта электрических приборов.
- ‣ Использование только оригинальных запасных частей и аксессуаров Endress +Hauser.

## <span id="page-10-0"></span>2.5 Безопасность продукции

Данный измерительный прибор сконструирован в соответствии с инженерной практикой с соблюдением самых современных требований безопасности, протестирован и выпущен с завода в безопасном для эксплуатации состоянии.

Он отвечает основным стандартам безопасности и требованиям законодательства. Он также соответствует директивам ЕС, перечисленным в декларации о соответствии. Endress+Hauser подтверждает это, нанося маркировку ЕС на прибор.

# <span id="page-11-0"></span>3 Описание изделия

## 3.1 Конструкция изделия

## 3.1.1 Исполнение прибора с интерфейсом связи Modbus RS485

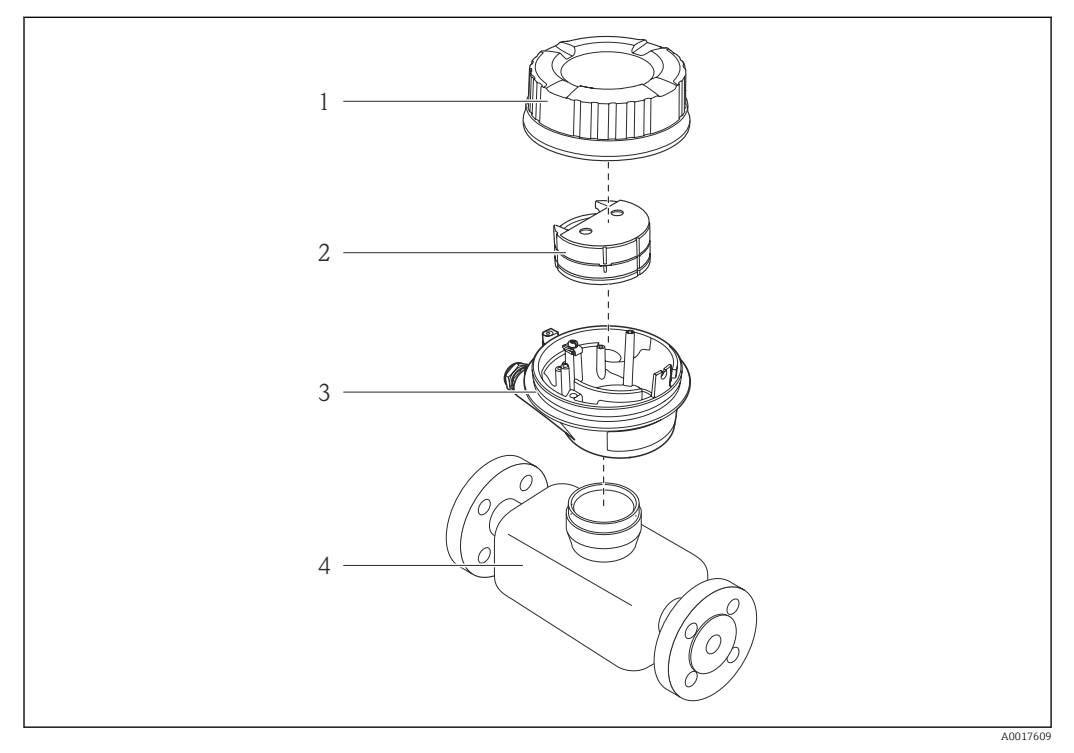

 *1 Важные компоненты измерительного прибора*

*1 Крышка корпуса преобразователя*

- *2 Главный модуль электроники для прибора с интерфейсом Modbus RS485*
- *3 Корпус измерительного преобразователя*
- *4 Датчик*

 $\mathbf{r}$ 

В случае исполнения прибора с искробезопасным блоком Modbus RS485 искробезопасный барьер Promass 100 входит в комплект поставки.

# <span id="page-12-0"></span>4 Приемка и идентификация изделия

# 4.1 Приемка

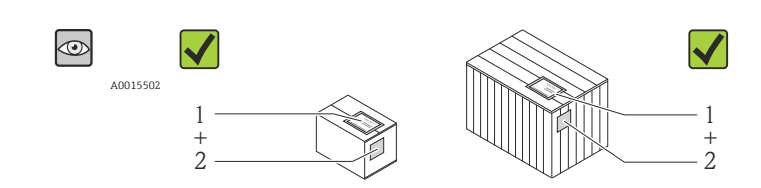

A0013843

A0013695

A0013698

Код заказа в накладной (1) идентичен коду заказа на наклейке прибора (2)?

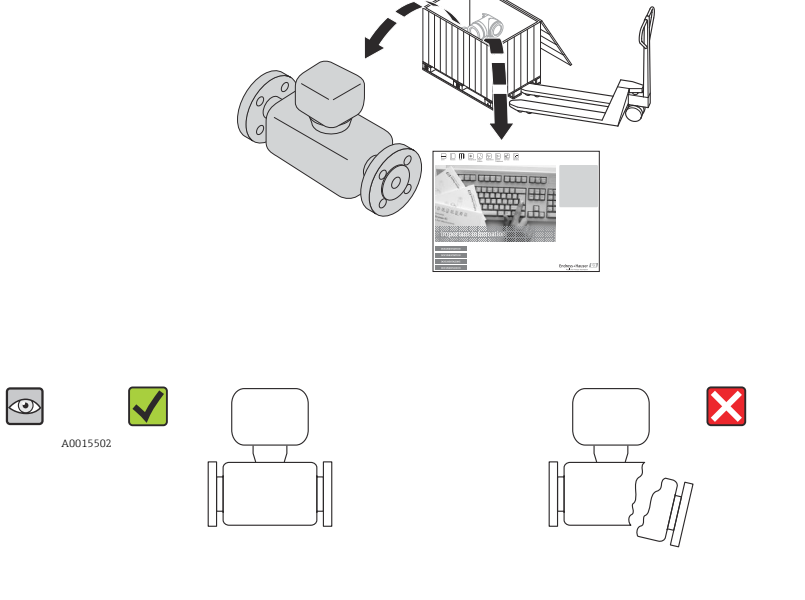

Не поврежден ли прибор?

 $\circledcirc$ DELIVERY NOTE A0015502  $\equiv$ መአ

A0013699

Совпадают ли данные на заводской табличке прибора с данными заказа в транспортной накладной?

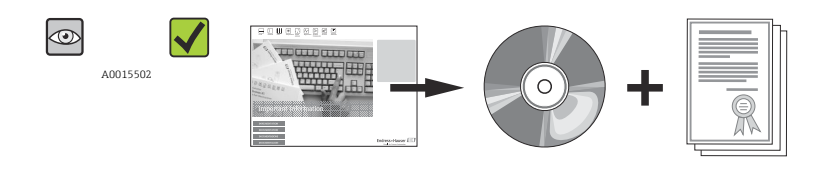

Имеется ли компакт-диск с технической документацией и печатные документы?

A0013697

<span id="page-13-0"></span>Если какое-либо из этих условий не выполнено, обратитесь в региональное  $\lceil \cdot \rceil$ торговое представительство Endress+Hauser.

# 4.2 Идентификация прибора

Для идентификации измерительного прибора доступны следующие варианты:

- данные, указанные на заводской табличке;
- код заказа с расшифровкой функций и характеристик прибора в накладной;
- ввод серийного номера с заводской таблички в программу *W@M Device Viewer* [\(www.endress.com/deviceviewer](http://www.endress.com/deviceviewer)): будут отображены все сведения об измерительном приборе.

Общие сведения о составе предоставляемой технической документации см. в следующих источниках:

- разделы «Дополнительная стандартная документация на прибор»  $\rightarrow \blacksquare 8$  и «Дополнительная документация для различных приборов»  $\rightarrow \blacksquare 8$ ;
- ресурс *W@M Device Viewer*: введите серийный номер, указанный на заводской табличке [\(www.endress.com/deviceviewer](http://www.endress.com/deviceviewer))

### 4.2.1 Заводская табличка преобразователя

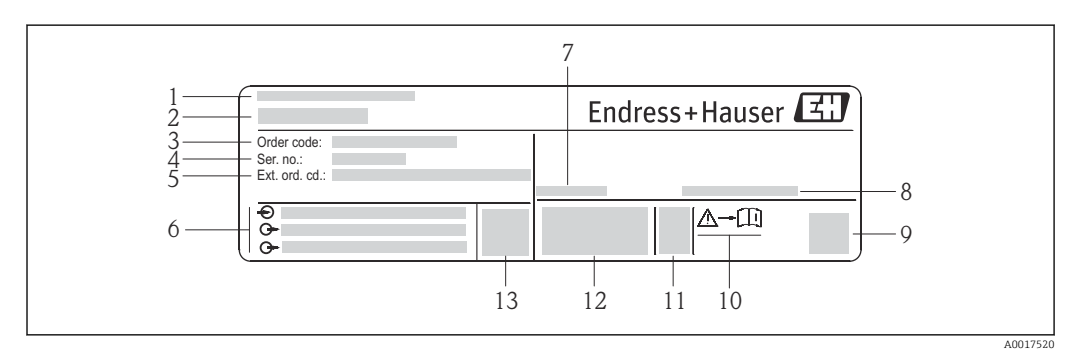

 *2 Пример заводской таблички преобразователя*

- *1 Место изготовления*
- *2 Название преобразователя*
- *3 Код заказа*
- *4 Серийный номер*
- *5 Расширенный код заказа*
- *6 Данные электрического подключения, например доступные входы и выходы, сетевое напряжение*
- *7 Диапазон допустимой температуры окружающей среды (T<sup>a</sup> )*
- *8 Степень защиты*
- *9 Двухмерный штрих-код*
- *10 Номер сопроводительной документации, связанной с обеспечением безопасности [→ 101](#page-100-0)*
- *11 Дата изготовления: год-месяц*
- *12 Маркировка CE, C-Tick*
- *13 Версия программного обеспечения (FW)*

<span id="page-14-0"></span>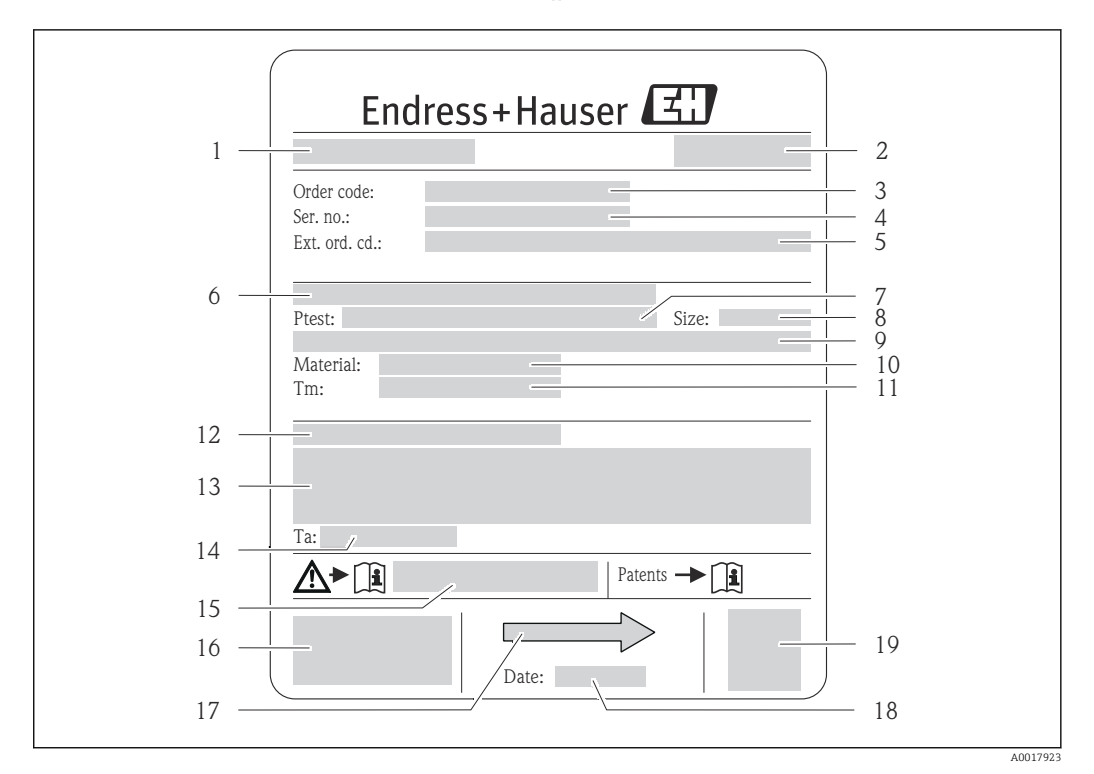

#### 4.2.2 Заводская табличка сенсора

- *3 Пример заводской таблички датчика*
- *Название датчика*
- *Место изготовления*
- *Код заказа*
- *Серийный номер (Ser. no.)*
- *Расширенный код заказа (Ext. ord. cd.)*
- *Номинальный диаметр фланца/номинальное давление*
- *Испытательное давление датчика*
- *Номинальный диаметр датчика*
- *Данные, относящиеся к конкретному датчику: например, диапазон давления вторичной оболочки, широкий диапазон значений плотности (специальная калибровка плотности)*
- *Материал измерительной трубки и вентильного блока*
- *Диапазон температуры технологической среды*
- *Степень защиты*
- *Информация о сертификате взрывозащиты и Директива для оборудования, работающего под давлением*
- *Разрешенная температура окружающей среды (T<sup>a</sup> )*
- *Номер сопроводительной документации, связанной с обеспечением безопасности [→ 101](#page-100-0)*
- *Маркировка CE, C-Tick*
- <span id="page-15-0"></span>*17 Направление потока*
- *18 Дата изготовления: год-месяц*
- *19 Двухмерный штрих-код*
	- Номер заказа

Повторный заказ измерительного прибора осуществляется с использованием кода заказа.

#### Расширенный код заказа

- Всегда содержит тип прибора (основное изделие) и основные технические характеристики (обязательные позиции).
- Из числа дополнительных спецификаций (дополнительных характеристик) в расширенный код заказа включают только те характеристики, которые имеют отношение к обеспечению безопасности и сертификации (например, LA). При заказе дополнительных спецификаций они указываются обобщенно с использованием символа-заполнителя # (например, #LA#).
- Если в составе заказанных дополнительных технических характеристик отсутствуют характеристики, имеющие отношение к обеспечению безопасности и сертификации, они отмечаются + символом-заполнителем (например, XXXXXX-ABCDE+).

## 4.2.3 Искробезопасный защитный барьер Promass 100 – заводская табличка

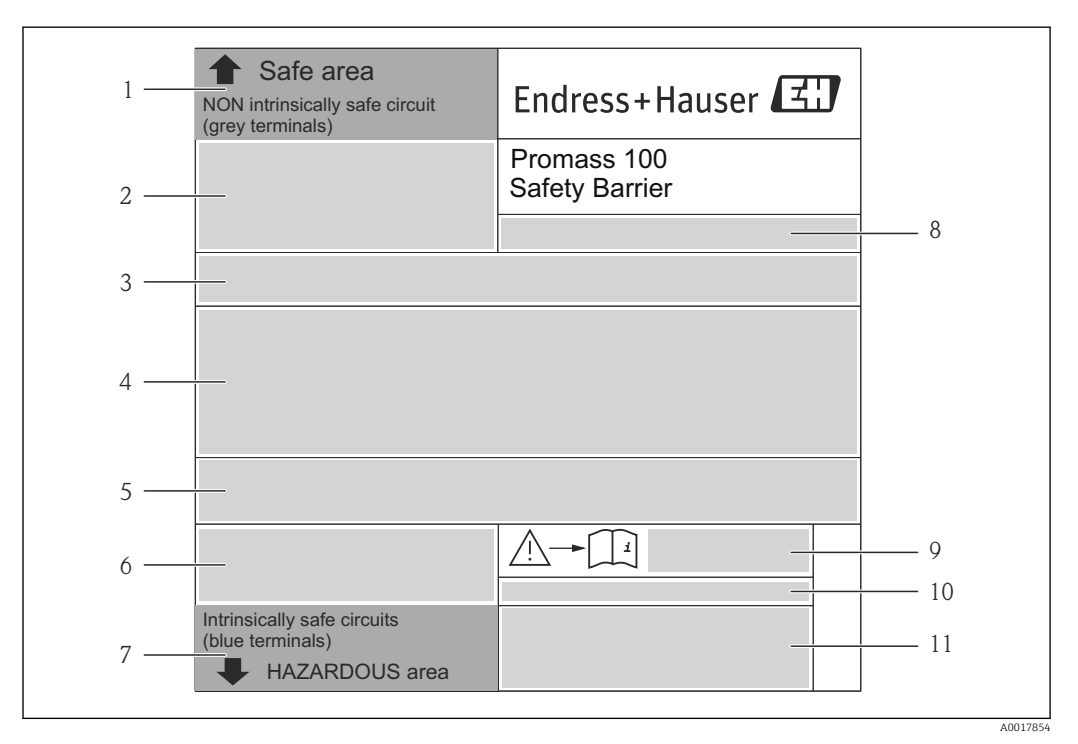

 *4 Пример заводской таблички искробезопасного барьера Promass 100*

- *1 Невзрывоопасная зона или зона 2/разд. 2*
- *2 Серийный номер, номер материала и двухмерный штрих-код искробезопасного барьера Promass 100*
- *3 Данные электрического подключения, например доступные входы и выходы, сетевое напряжение*
- *4 Сведения о сертификации по взрывозащите*
- *5 Предупреждение по технике безопасности*
- *6 Информация в отношении связи*
- *7 Искробезопасная зона*
- *8 Место изготовления*
- *9 Номер сопроводительной документации, связанной с обеспечением безопасности [→ 101](#page-100-0)*
- *10 Разрешенная температура окружающей среды (T<sup>a</sup> )*
- *11 Маркировка CE, C-Tick*

## <span id="page-16-0"></span>4.2.4 Символы на измерительном приборе

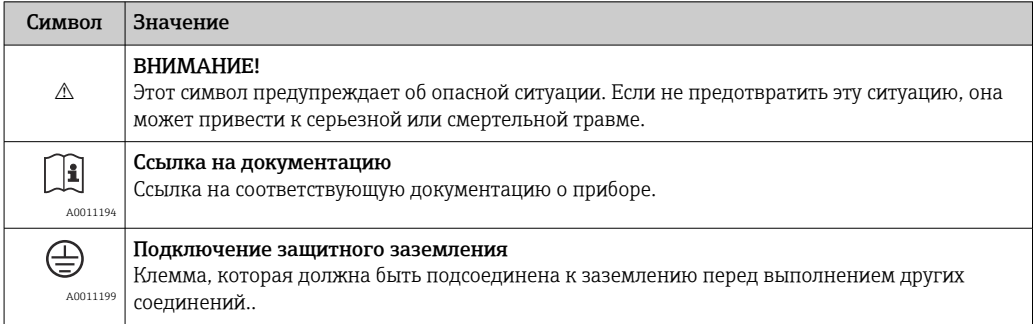

# <span id="page-17-0"></span>5 Хранение и транспортировка

# 5.1 Условия хранения

Хранение должно осуществляться с учетом следующих требований:

- Храните прибор в оригинальной упаковке, обеспечивающей защиту от ударов.
- Удаление защитных крышек или колпачков, установленных на присоединениях к процессу, не допускается. Они предотвращают механическое повреждение поверхности уплотнений и загрязнение измерительной трубки.
- Обеспечьте защиту от прямого солнечного света во избежание излишнего нагревания поверхности.
- Температура хранения: –40 до +80 °C (–40 до +176 °F), предпочтительно  $+20$  °C ( $+68$  °F).
- Прибор должен храниться в сухом и не содержащем пыль месте.
- Хранение на открытом воздухе не допускается.

# 5.2 Транспортировка изделия

## LОСТОРОЖНО

#### Центр тяжести измерительного прибора находится выше точек подвеса грузоподъемных строп.

Возможность травмы из-за выскальзывания измерительного прибора

- ‣ Закрепите измерительный прибор, чтобы предотвратить его вращение и скольжение.
- ‣ Найдите значение массы, указанное на упаковке (на наклейке).
- ‣ Соблюдайте инструкции по транспортировке, указанные на наклейке, которая прикреплена к крышке отсека электроники.

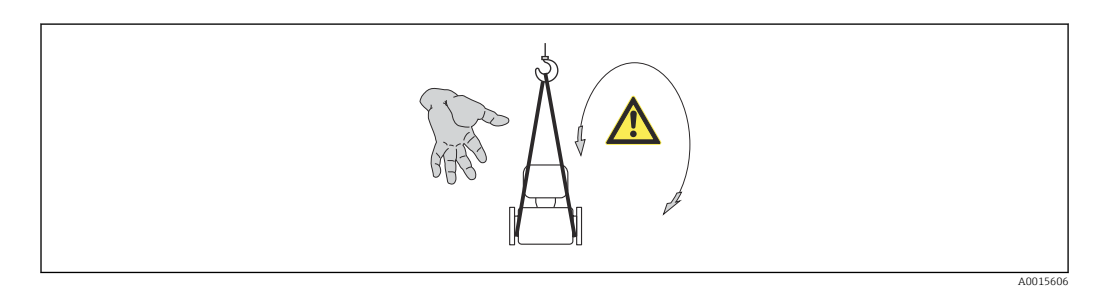

Транспортировка должна осуществляться с учетом следующих требований.

- Транспортировать измерительный прибор к точке измерения следует в оригинальной упаковке.
- Подъемный механизм
	- Ленточные стропы: не используйте цепи, которые могут повредить корпус.
	- Напольная структура деревянных ящиков позволяет загружать их вдоль или поперек с помощью вилочного погрузчика.
- Для измерительного прибора > DN 40 (1½ in): поднимите измерительный прибор к присоединениям к процессу с помощью ленточных строп; не поднимайте его за корпус преобразователя.
- Удаление защитных крышек или колпачков, установленных на присоединениях к процессу, не допускается. Они предотвращают механическое повреждение поверхности уплотнений и загрязнение измерительной трубки.

## <span id="page-18-0"></span>5.3 Утилизация упаковки

Все упаковочные материалы экологически безопасны и полностью пригодны для вторичного использования:

- Вторичная упаковка измерительного прибора: полимерная растягивающаяся пленка, соответствующая директиве EC 2002/95/EC (RoHS).
- Упаковка:
	- деревянный ящик, переработка которого осуществляется в соответствии со стандартом ISPM 15, что подтверждается нанесением логотипа IPPC; или
	- картон, соответствующей Европейской директиве по упаковке 94/62EC; возможность переработки подтверждена путем нанесения символа RESY.
- Упаковка для перевозки морским транспортом (опция): деревянный ящик, переработка которого осуществляется в соответствии со стандартом ISPM 15, что подтверждается нанесением логотипа IPPC.
- Средства для переноса и монтажа:
	- Одноразовый пластмассовый поддон
	- Пластмассовые накладки
	- Пластмассовые клейкие полоски
- Подкладочный материал: упругая бумага

# <span id="page-19-0"></span>6 Монтаж

## 6.1 Условия монтажа

Специальные приспособления, например опоры, не требуются. Внешние воздействия поглощаются конструкцией прибора.

## 6.1.1 Монтажная позиция

#### Место монтажа

Скапливание пузырьков газа в измерительной трубке может привести к увеличению погрешности измерения. Поэтому не допускается монтаж расходомера в следующих точках трубопровода:

- в самой высокой точке трубопровода;
- непосредственно перед свободным сливом из спускной трубы.

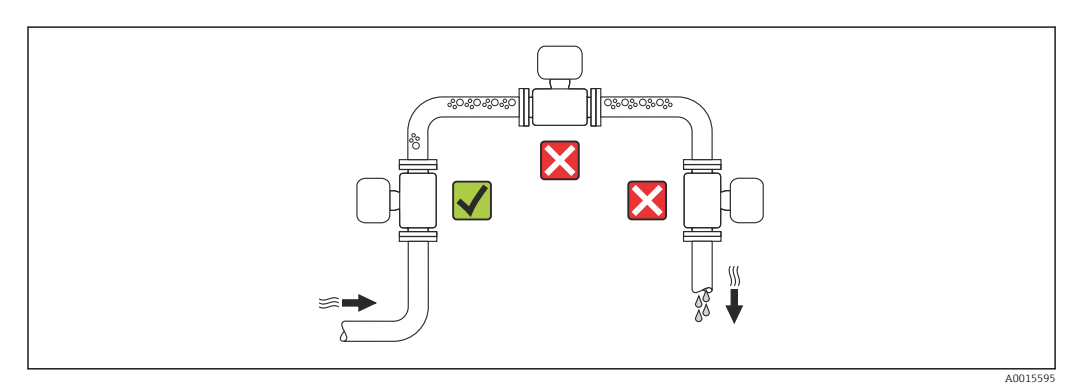

#### *Монтаж в спускных трубах*

Следующие варианты монтажа допускают установку расходомера в вертикальном трубопроводе. Использование ограничителей трубопровода или диафрагмы с поперечным сечением меньше номинального диаметра позволяет предотвратить опорожнение трубопровода и датчика в ходе измерения.

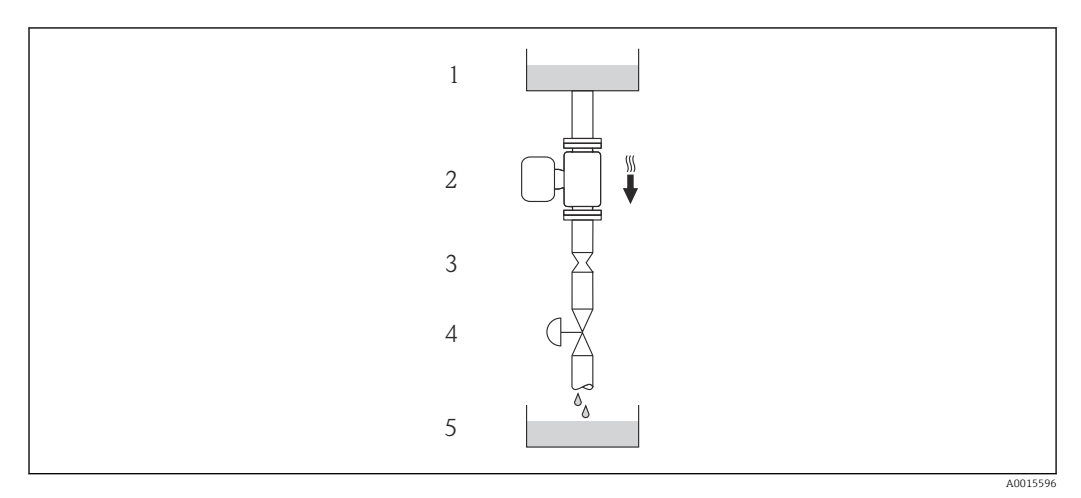

 *5 Монтаж в трубопроводе с нисходящим потоком (например, для дозирования)*

- *1 Питающий резервуар*
- *2 Датчик*
- *3 Плоская диафрагма, ограничитель трубопровода*
- *4 Клапан*
- *5 Дозировочный резервуар*

<span id="page-20-0"></span>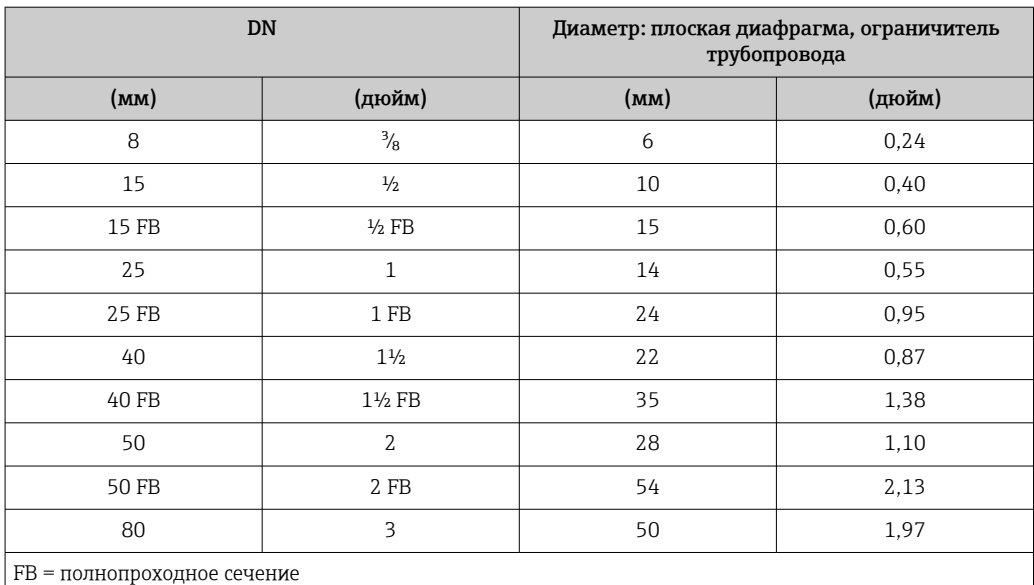

#### Монтажные позиции

Для правильной установки сенсора убедитесь в том, что направление стрелки на паспортной табличке сенсора совпадает с направлением потока продукта (в трубопроводе).

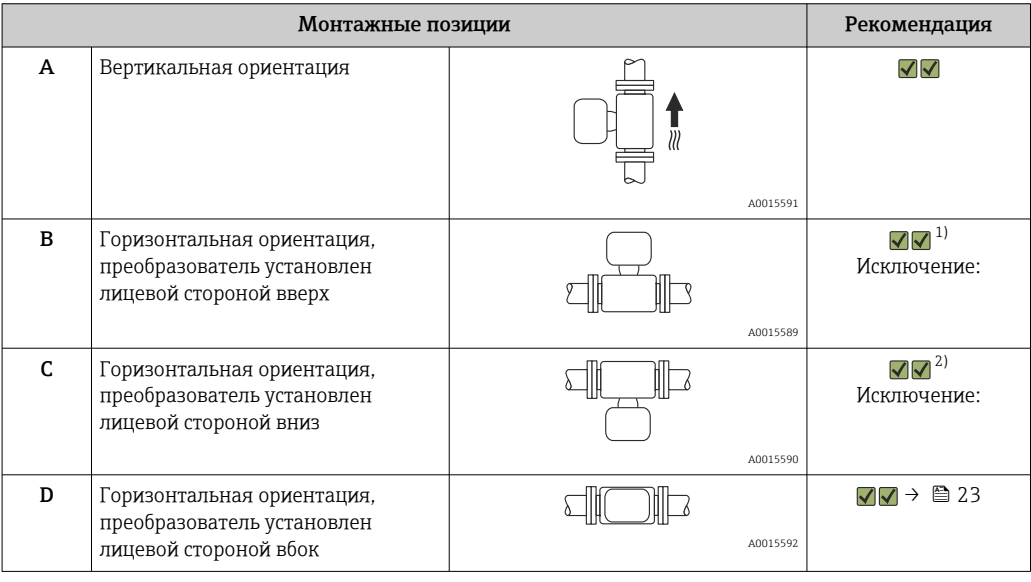

1) В областях применения с низкими температурами процесса возможно понижение температуры окружающей среды. Для поддержания температуры окружающей среды не ниже минимально допустимой для преобразователя рекомендуется такая монтажная позиция прибора.

2) В областях применения с высокой рабочей температурой возможно повышение температуры окружающей среды. Для поддержания температуры окружающей среды, не превышающей максимально допустимую для преобразователя, рекомендуется такая ориентация прибора.

#### <span id="page-21-0"></span>Входные и выходные участки

Если кавитация не возникает, принимать специальные меры для устранения возможной турбулентности из-за фитингов (клапаны, колена, Т-образные участки и т.д.) не требуется  $\rightarrow \blacksquare$  22.

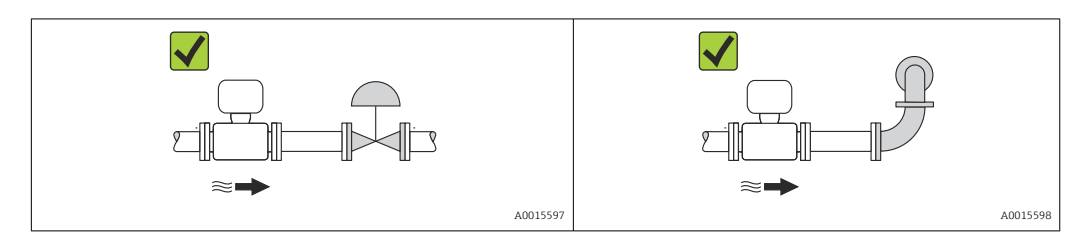

#### *Монтажные размеры*

Данные о размерах и монтажных расстояниях прибора приведены в разделе "Механическая конструкция" документа "Техническое описание"

## 6.1.2 Требования на соответствие условиям окружающей среды и процесса

#### Диапазон температуры окружающей среды

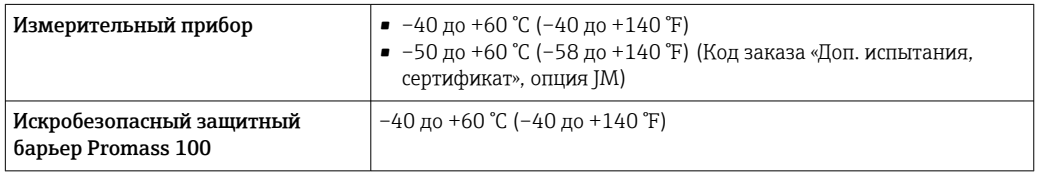

‣ При эксплуатации вне помещений:

Предотвратите попадание на прибор прямых солнечных лучей, особенно в регионах с жарким климатом.

#### Давление в системе

Важно не допускать возникновения кавитации, а также высвобождения газа, содержащегося в жидкости.

Кавитация возникает при падении давления ниже уровня давления паров:

- в жидкостях с низкой точкой кипения (таких как углеводороды, растворители, сжиженные газы);
- в трубопроводах всасывания.
- ‣ Убедитесь в том, что давление в системе достаточно высоко для предотвращения кавитации и выделения газов.

С этой целью рекомендуется установка в следующих местах:

- в самой низкой точке вертикального трубопровода;
- после насосов по направлению потока (отсутствует опасность образования вакуума).

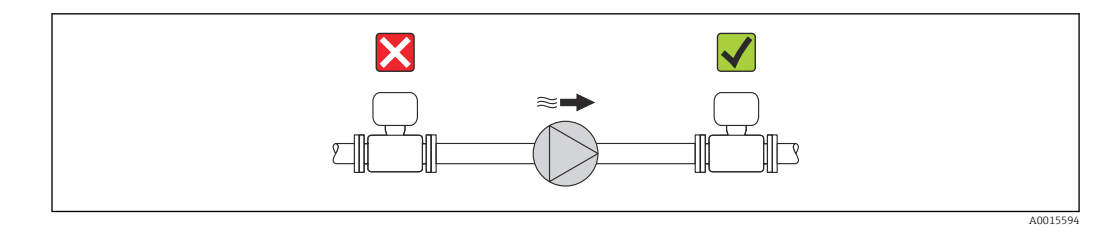

#### <span id="page-22-0"></span>Обогрев

#### УВЕДОМЛЕНИЕ

#### Возможность перегрева электронного модуля вследствие повышения температуры окружающей среды.

- ‣ Соблюдайте ограничения в отношении максимальной допустимой температуры окружающей среды для преобразователя  $\rightarrow$   $\blacksquare$  22.
- ‣ В зависимости от температуры жидкости учитывайте требования к ориентации прибора при установке. .

#### *Способы обогрева*

Если для той или иной жидкости необходимо предотвратить теплопотери на датчике, можно применять следующие способы обогрева.

- Электрический обогрев, например, с помощью ленточных нагревателей.
- Посредством трубопроводов, по которым проходит горячая вода или пар.
- С помощью нагревательных рубашек.

#### *Использование электрической сетевой системы обогрева*

Если нагрев регулируется фазовым углом или импульсными пакетами, магнитные поля оказывают влияние на результаты измерений (в том случае, если превышены максимальные значения, установленные стандартом EN (синусоида, 30 A/m)).

По этой причине датчик должен иметь магнитное экранирование: корпус можно экранировать жестяными или электрическими пластинами без учета предпочтительного направления (например, V330-35A).

Пластина должна обладать следующими свойствами:

- Относительная магнитная проницаемость μr ≥ 300;
- Толщина листа  $d \ge 0.35$  мм  $(d \ge 0.014$  in).

#### Вибрации

Благодаря высокой частоте колебаний измерительных трубок вибрация технологической установки не мешает правильному функционированию измерительной системы.

### 6.1.3 Специальные инструкции по монтажу

#### Прямой участок после прибора для периферийного прибора

Если за измерительным прибором установлен прибор для измерения давления и температуры, то необходимо обеспечить достаточное расстояние между этими двумя приборами.

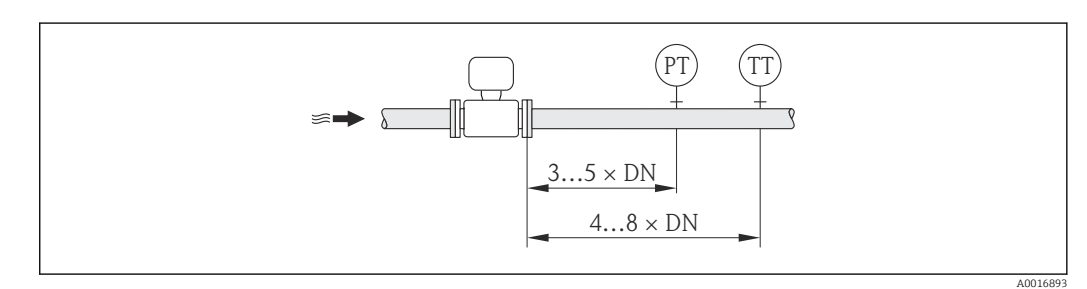

*PT Преобразователь давления*

*TT Преобразователь температуры*

#### Гарантируется полное опорожнение

Если датчик устанавливается на горизонтальном трубопроводе, то для полного опорожнения можно использовать эксцентриковые зажимы. Если трубопровод имеет

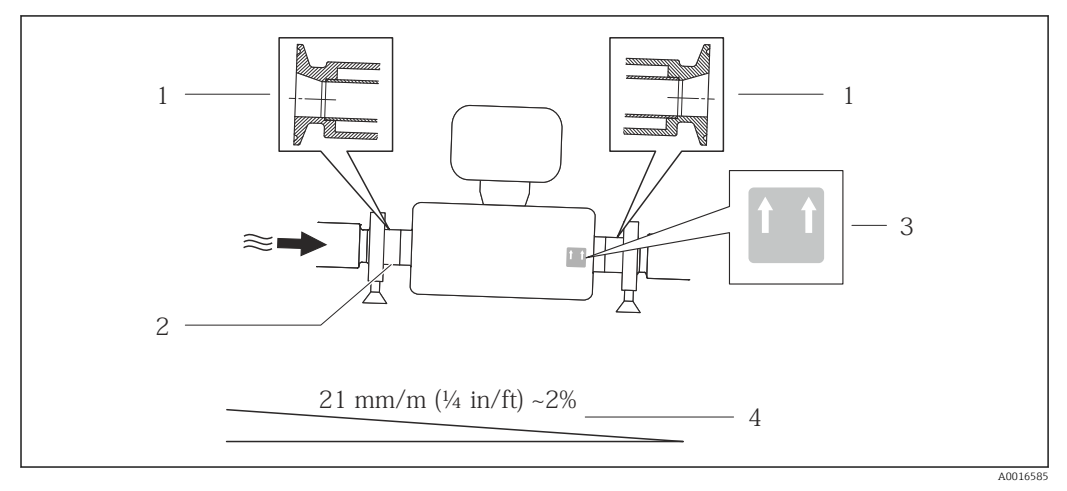

#### *6*

- *1 Соединение на основе эксцентриковых зажимов*
- *2 Линией на нижней стороне обозначена нижняя точка эксцентрикового присоединения к процессу*
- *3 Меткой «This side up» обозначена сторона, которая должна быть направлена вверх*
- *4 Уклон прибора должен быть настроен в соответствии с гигиеническими нормами. Уклон: прим. 2 % или 21 мм/м (0,24 дюйма на фут)*

#### Крепление с помощью крепежного зажима для гигиенического соединения

Специально устанавливать дополнительную опору датчика с целью повышения эффективности его работы не требуется. Если такая дополнительная опора необходима для обеспечения надежности монтажа, учитывайте приведенные ниже размеры.

Крепежный зажим должен иметь подложку, которая устанавливается между зажимом и измерительным прибором.

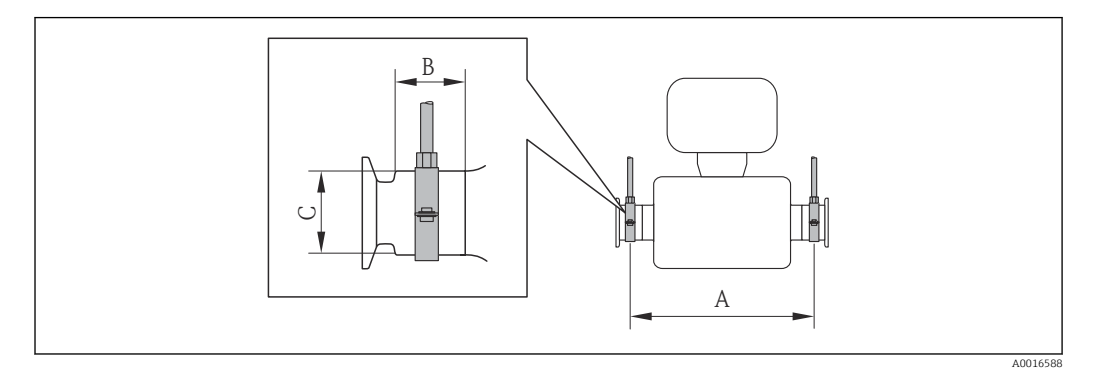

#### *Единицы СИ*

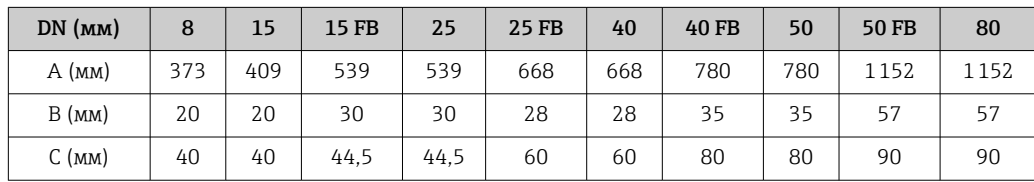

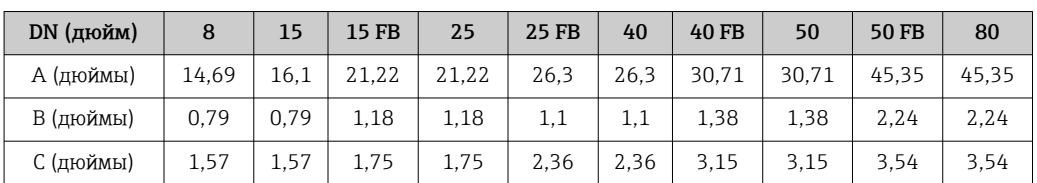

<span id="page-24-0"></span>*Американские единицы измерения*

#### Регулировка нулевой точки

Все измерительные приборы откалиброваны с использованием самых современных технологий. Полученные таким образом данные нулевой точки отражаются на заводской табличке измерительного прибора. Калибровка осуществляется в эталонных условиях  $\rightarrow$   $\blacksquare$  88. Поэтому регулировка нулевой точки на месте эксплуатации, как правило, не требуется! )

#### На основе опыта можно утверждать, что регулировку нулевой точки рекомендуется выполнять только в следующих случаях.

- Для достижения максимальной точности измерения при малых значениях расхода.
- В экстремальных технологических или эксплуатационных условиях, например:
- при высокой рабочей температуре ( $>$  50 °С (122 °F);
- при высокой вязкости  $(>100 \text{ cCr})$ ;
- $\blacksquare$  при высоком рабочем давлении (> 20 бар (290 psi)).

## 6.2 Монтаж измерительного прибора

## 6.2.1 Необходимые инструменты

#### Для датчика

Для монтажа фланцев и других присоединений к процессу: соответствующие монтажные инструменты.

### 6.2.2 Подготовка измерительного прибора

- 1. Удалите всю оставшуюся транспортную упаковку.
- 2. Снимите с датчика все защитные крышки и колпачки.
- 3. Снимите наклейку с крышки отсека электронного модуля.

#### 6.2.3 Монтаж измерительного прибора

#### LОСТОРОЖНО

#### Плохое уплотнение в месте присоединения к процессу представляет опасность!

- ‣ Убедитесь в том, что внутренний диаметр прокладок больше или равен внутреннему диаметру присоединений к процессу и трубопровода.
- ‣ Убедитесь в том, что прокладки чистые и не имеют повреждений.
- ‣ Установите прокладки надлежащим образом.

1. Убедитесь в том, что стрелка на заводской табличке датчика совпадает с направлением потока среды.

<span id="page-25-0"></span>2. Установите измерительный прибор или разверните корпус преобразователя таким образом, чтобы кабельные вводы не были направлены вверх.

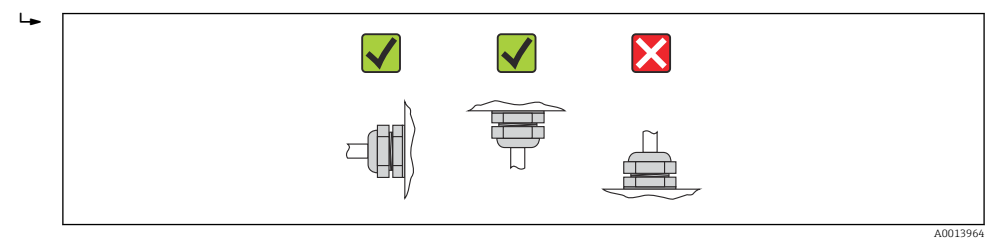

# 6.3 Проверка после монтажа

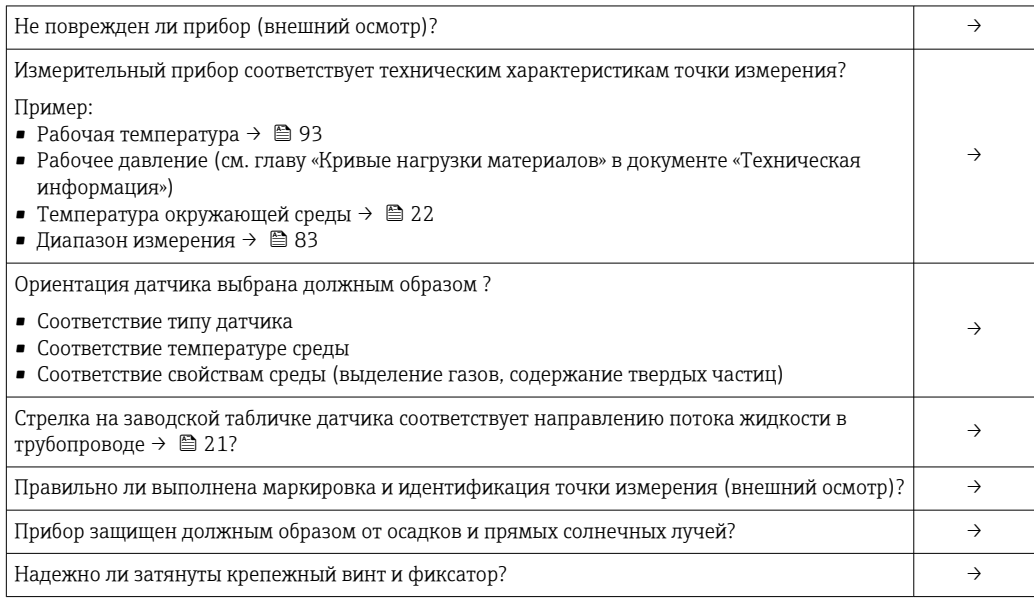

# <span id="page-26-0"></span>7 Электрическое подключение

## 7.1 Условия соединения

## 7.1.1 Необходимые инструменты

- Для кабельных вводов: используйте соответствующие инструменты.
- Для крепежного зажима (на алюминиевый корпус): винт с шестигранным гнездом в головке 3 мм.
- Для крепежного винта (на корпус из нержавеющей стали): рожковый гаечный ключ 8 мм.
- Устройство для зачистки проводов.
- При использовании многожильных кабелей: обжимной инструмент для наконечников проводов.

## 7.1.2 Требования к соединительному кабелю

Соединительные кабели, предоставляемые заказчиком, должны соответствовать следующим требованиям.

#### Электрическая безопасность

В соответствии с применимыми федеральными/национальными нормами.

#### Разрешенный диапазон температуры

- $\bullet$  -40 °C (-40 °F)... ≥ 80 °C (176 °F)
- Минимальное требование: диапазон температуры кабеля ≥ температура окружающей среды + 20 К.

#### Кабель питания

Подходит стандартный кабель.

#### Сигнальный кабель

*Modbus RS485*

Стандарт EIA/TIA-485 определяет два типа кабеля (A и B) для шины, подходящей для использования при любой скорости передачи. Рекомендуется использовать кабель типа А.

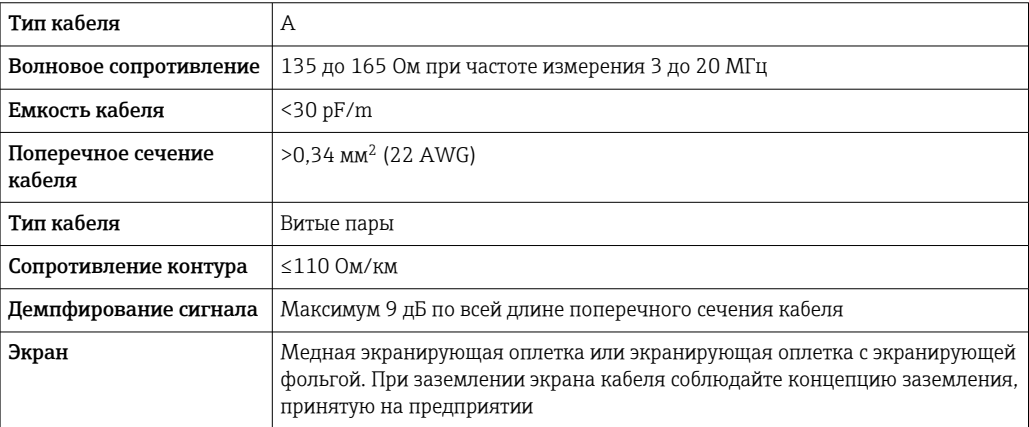

#### Соединительный кабель между искробезопасным барьером Promass 100 и измерительным прибором

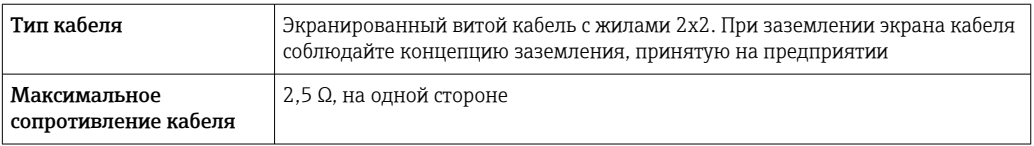

‣ Соблюдайте условия максимального сопротивления кабеля для обеспечения надежности работы измерительного прибора.

Максимальная длина кабеля для отдельного поперечного сечения указана в таблице ниже. Соблюдайте максимальные значения емкости и индуктивности на единицу длины кабеля и данные подключения, указанные в документации для взрывоопасных зон  $\rightarrow$   $\blacksquare$  101.

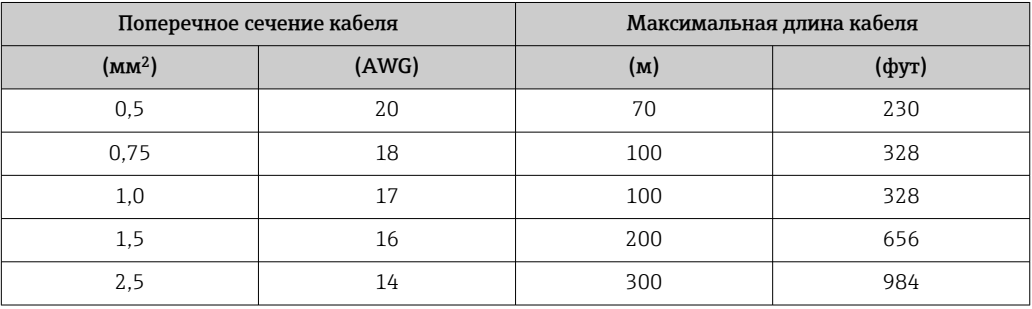

#### Диаметр кабеля

- Поставляемые кабельные уплотнения: M20 × 1,5 с кабелем 6 до 12 мм (0,24 до 0,47 дюйм).
- Пружинные клеммы: поперечное сечение кабелей 0,5 до 2,5 мм<sup>2</sup> (20 до 14 AWG).
- С искробезопасным барьером Promass 100:
- контактные зажимы с винтовым креплением для кабеля с поперечным сечением от 0,5 до 2,5 мм2 (от 20 до 14 AWG).

## <span id="page-28-0"></span>7.1.3 Назначение клемм

#### Преобразователь

*Вариант подключения Modbus RS485, для использования в невзрывоопасных зонах и зоне 2/разд. 2*

Код заказа «Выход», опция M

В зависимости от исполнения корпуса можно заказать преобразователь с клеммами или разъемами.

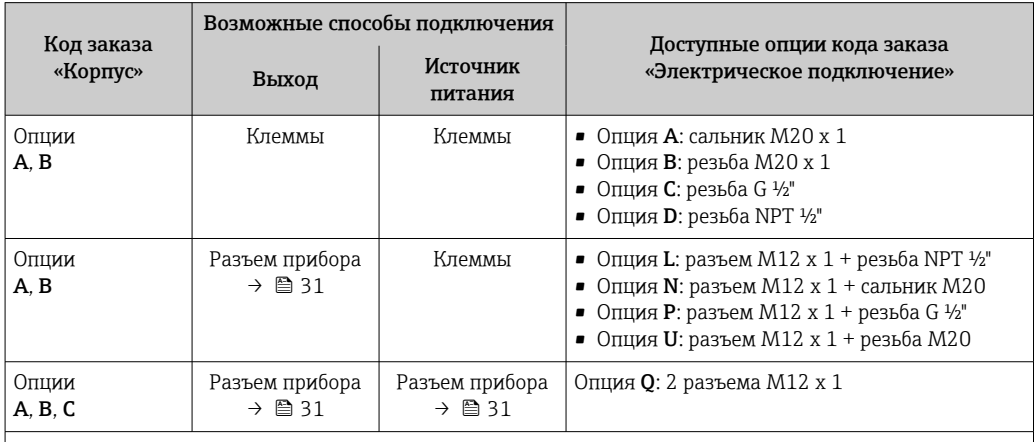

Код заказа «Корпус»:

• Опция A «Компактное исполнение, с алюминиевым покрытием»

• Опция B «Компактное исполнение, гигиенический, из нержавеющей стали»

• Опция C «Сверхкомпактное исполнение, гигиенический, из нержавеющей стали, с разъемом M12»

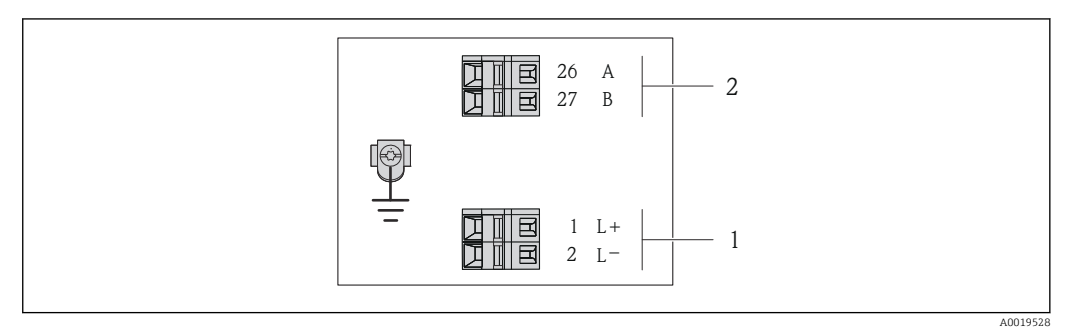

 *7 Назначение клемм Modbus RS485, вариант подключения для использования в невзрывоопасных зонах и зоне 2/разд. 2*

*1 Блок питания: 24 В пост. тока*

*2 Выход: Modbus RS485*

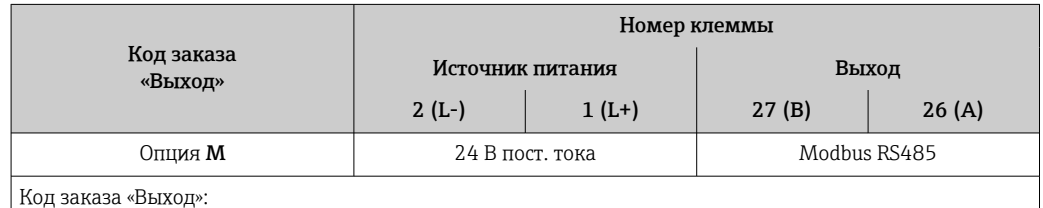

Опция M: Modbus RS485, для использования в невзрывоопасных зонах и зоне 2/разд. 2

*Вариант подключения Modbus RS485 для использования в зонах, в которых необходима искробезопасность (подключение через искробезопасный барьер Promass 100)*

Код заказа «Выход», опция M «Modbus R485, для использования в зонах, в которых необходима искробезопасность (подключение через искробезопасный барьер Promass 100)»

В зависимости от исполнения корпуса можно заказать преобразователь с клеммами или разъемами.

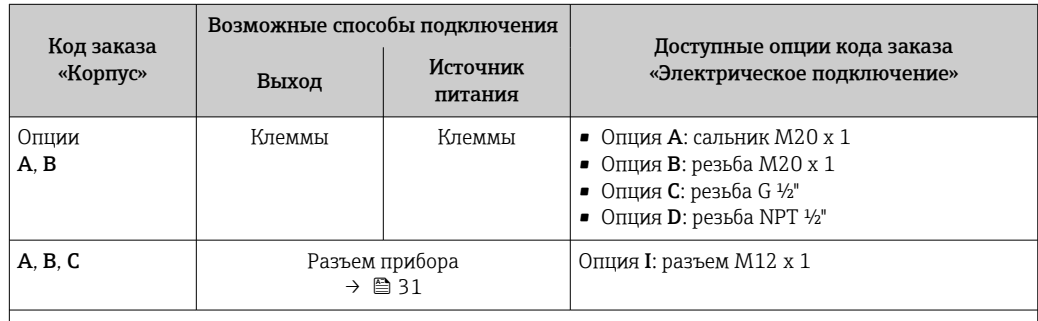

Код заказа «Корпус»:

• Опция A «Компактное исполнение, с алюминиевым покрытием»

• Опция B «Компактное исполнение, гигиенический, из нержавеющей стали»

• Опция C «Сверхкомпактное исполнение, гигиенический, из нержавеющей стали, с разъемом M12»

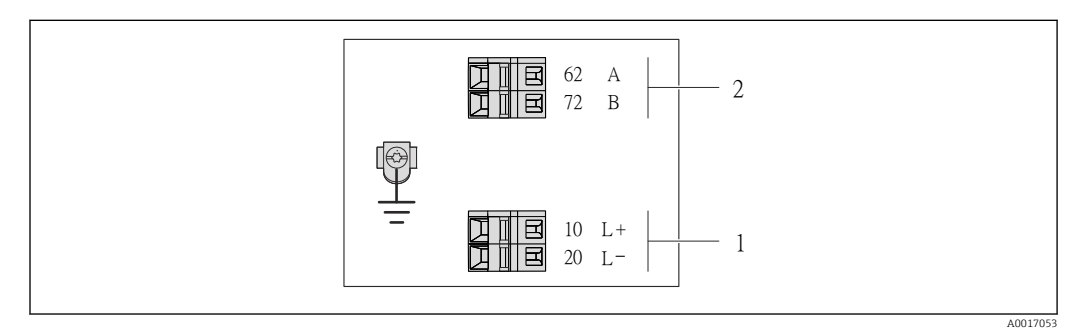

 *8 Назначение клемм Modbus RS485, вариант подключения для использования в искробезопасных зонах (подключение через искробезопасный барьер Promass 100)*

- *1 Искробезопасный блок питания*
- *2 Выход: Modbus RS485*

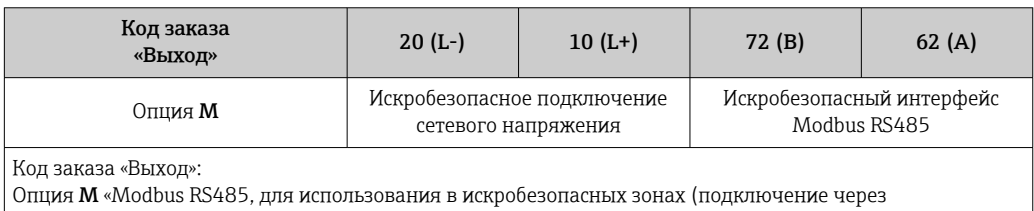

искробезопасный барьер Promass 100)»

#### <span id="page-30-0"></span>Искробезопасный защитный барьер Promass 100

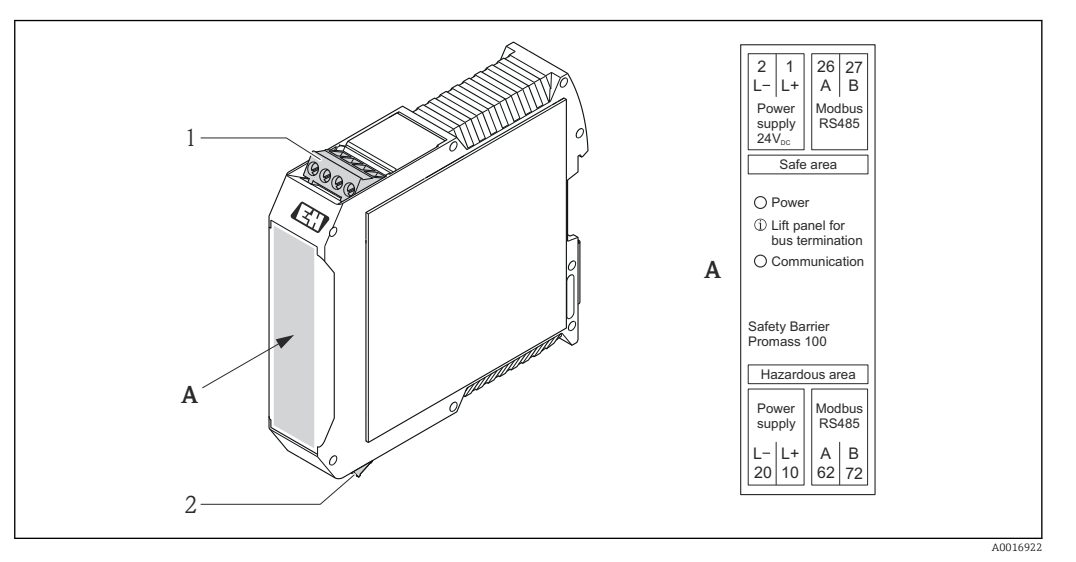

 *9 Искробезопасный защитный барьер Promass 100 с клеммами*

*1 Невзрывоопасная зона и зона 2/разд. 2*

*2 Искробезопасная зона*

## 7.1.4 Назначение клемм, разъем прибора

#### Modbus RS485

*Modbus RS485, искробезопасное исполнение с сетевым напряжением (на стороне прибора)*

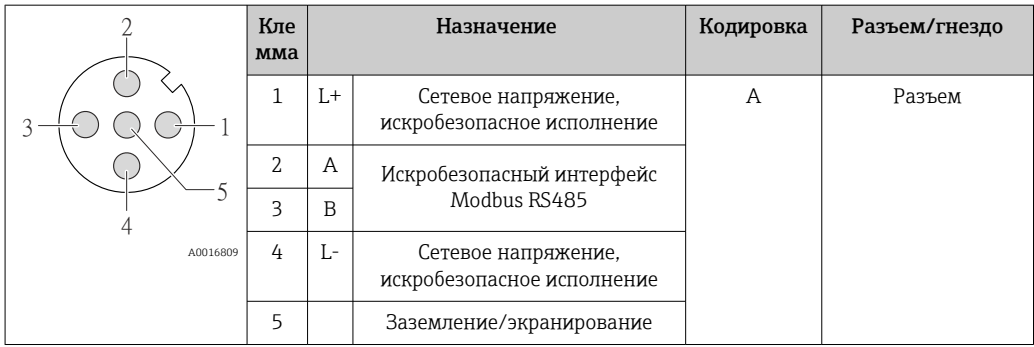

*Сетевое напряжение для исполнения Modbus RS485, невзрывоопасная зона и зона 2/ разд. 2 (на стороне прибора)*

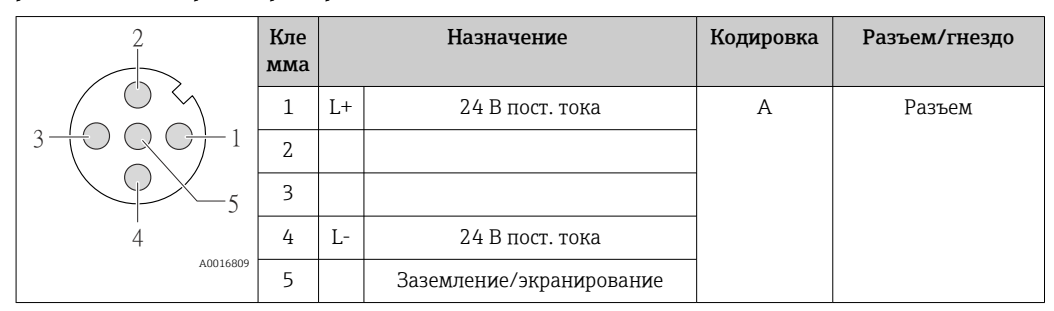

<span id="page-31-0"></span>*Modbus RS485, невзрывоопасные зоны и зона 2/разд. 2 (на стороне прибора)* 2 Кле мма Назначение | Кодировка Разъем/гнездо

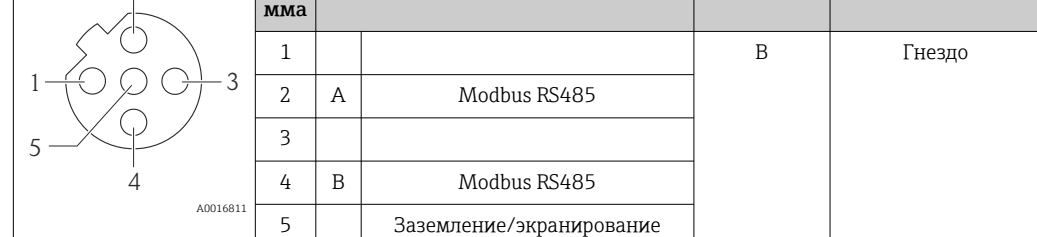

## 7.1.5 Экранирование и заземление

В соответствии с используемым подходом к экранированию и заземлению необходимо обеспечить соблюдение требований в следующих областях:

- электромагнитная совместимость (ЭМС);
- взрывозащита;
- средства индивидуальной защиты;
- национальные правила и инструкции по монтажу;
- соблюдение спецификации кабелей  $\rightarrow$   $\blacksquare$  27;
- оголенные и скрученные куски экранированного кабеля должны находиться на максимально коротком расстоянии от клеммы заземления;
- бесшовная защитная оболочка кабеля.

#### Заземление экрана кабеля

Для обеспечения соответствия требованиям по ЭМС соблюдайте следующие условия.

- Необходимо обеспечить подключение экрана кабеля к линии выравнивания потенциалов в нескольких точках.
- Подключите каждую локальную клемму заземления к линии выравнивания потенциалов.

#### УВЕДОМЛЕНИЕ

В системах без выравнивания потенциалов многократное заземление экрана кабеля вызывает уравнительные токи промышленной частоты!

Повреждение экрана кабеля шины.

‣ Для заземления экран кабеля шины необходимо подключать только к локальному заземлению или защитному заземлению с одного конца.

#### 7.1.6 Подготовка измерительного прибора

1. Если установлена заглушка, удалите ее.

#### 2. УВЕДОМЛЕНИЕ

#### Недостаточное уплотнение корпуса!

Возможно существенное снижение технической надежности измерительного прибора.

‣ Используйте подходящие кабельные уплотнители, соответствующие требуемой степени защиты.

При поставке измерительного прибора без кабельных уплотнителей: Подберите подходящий кабельный уплотнитель для соответствующего соединительного кабеля  $\rightarrow$   $\blacksquare$  27.

3. При поставке измерительного прибора с кабельными уплотнителями: Соблюдайте спецификацию кабелей  $\rightarrow$   $\blacksquare$  27.

# <span id="page-32-0"></span>7.2 Подключение измерительного прибора

### УВЕДОМЛЕНИЕ

#### Возможность ограничения электрической безопасности в результате некорректного подключения!

- ‣ Работа по электрическому подключению должна выполняться только квалифицированными специалистами.
- ‣ Обеспечьте соблюдение федеральных/национальных норм и правил.
- ‣ Обеспечьте соблюдение местных норм в отношении безопасности рабочих мест.
- ‣ При использовании в потенциально взрывоопасной атмосфере изучите информацию, приведенную в специализированной для прибора документации по взрывозащищенному исполнению.

## 7.2.1 Подключение преобразователя

Подключение преобразователя зависит от следующих кодов заказа:

- исполнение корпуса: компактное или сверхкомпактное;
- вариант подключения: разъем прибора или клеммы.

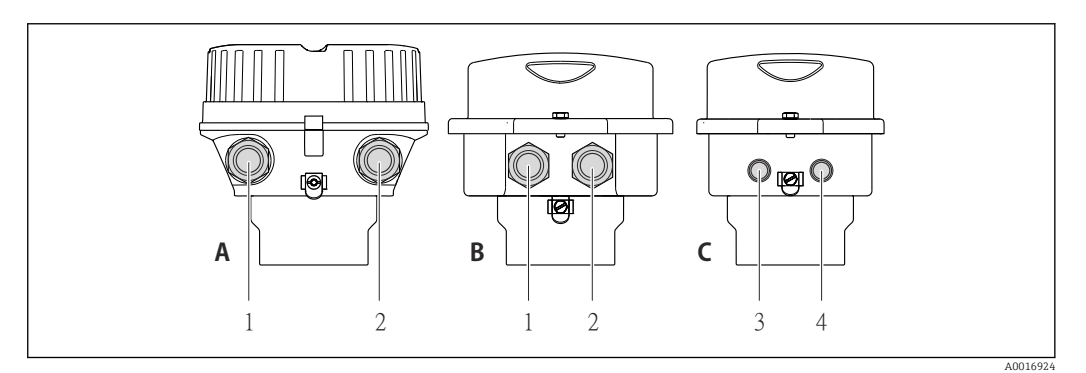

 *10 Исполнения прибора и варианты подключения*

*A Исполнение корпуса: компактное, алюминий с покрытием*

- *B Исполнение корпуса: компактное, гигиеническое, из нержавеющей стали*
- *1 Кабельный ввод или разъем прибора для кабеля передачи сигнала*
- *2 Кабельный ввод или разъем прибора для кабеля сетевого напряжения*
- *C Исполнение корпуса: сверхкомпактное, гигиеническое, из нержавеющей стали, с разъемом M12*
- *3 Разъем прибора для передачи сигнала*
- *4 Разъем прибора для сетевого напряжения*

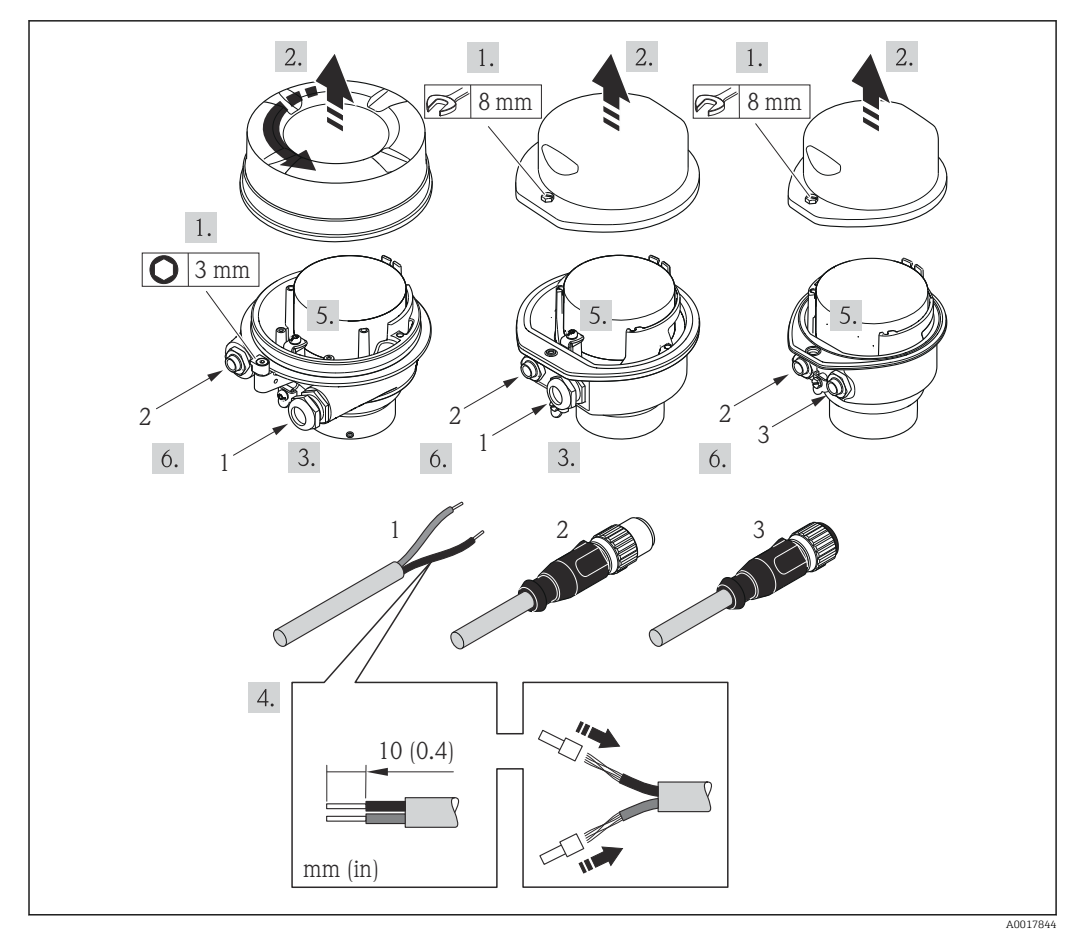

 *11 Исполнения прибора с примерами подключения*

*1 Кабель*

*2 Разъем прибора для передачи сигнала*

*3 Разъем прибора для сетевого напряжения*

Для исполнения прибора с разъемом прибора: выполните только шаг 6.

- 1. В зависимости от исполнения корпуса ослабьте крепежный зажим или крепежный винт на крышке корпуса.
- 2. В зависимости от исполнения корпуса отверните или откройте крышку корпуса.
- 3. Протолкните кабель через кабельный ввод. Чтобы обеспечить непроницаемое уплотнение, не удаляйте уплотнительное кольцо из кабельного ввода.
- 4. Зачистите концы кабелей. При использовании многожильных кабелей закрепите на концах обжимные втулки.
- 5. Подключите кабель в соответствии с назначением клемм или назначением контактов разъема прибора  $\rightarrow \Box$  31.
- 6. В зависимости от исполнения прибора затяните кабельные уплотнения или подключите разъем прибора и затяните его  $\rightarrow \blacksquare$  31.
- 7. Активируйте нагрузочный резистор (при наличии)  $\rightarrow \blacksquare$  35.
- 8. УВЕДОМЛЕНИЕ

При недостаточной герметизации корпуса заявленная степень защиты корпуса аннулируется.

‣ Заверните винт, не нанося смазку на резьбу. Резьба в крышке уже покрыта сухой смазкой.

Соберите преобразователь в порядке, обратном разборке.

#### <span id="page-34-0"></span>7.2.2 Подключение искробезопасного барьера Promass 100

При использовании исполнения прибора с искробезопасным подключением Modbus RS485 преобразователь должен быть подключен к искробезопасному барьеру Promass 100.

1. Зачистите концы кабелей. При использовании многожильных кабелей закрепите на концах обжимные втулки .

- 2. Подсоедините кабель в соответствии с назначением клемм  $\rightarrow \blacksquare$  31.
- 3. Активируйте оконечный резистор в искробезопасном барьере Promass 100 (если таковой установлен)  $\rightarrow$  **△** 35.

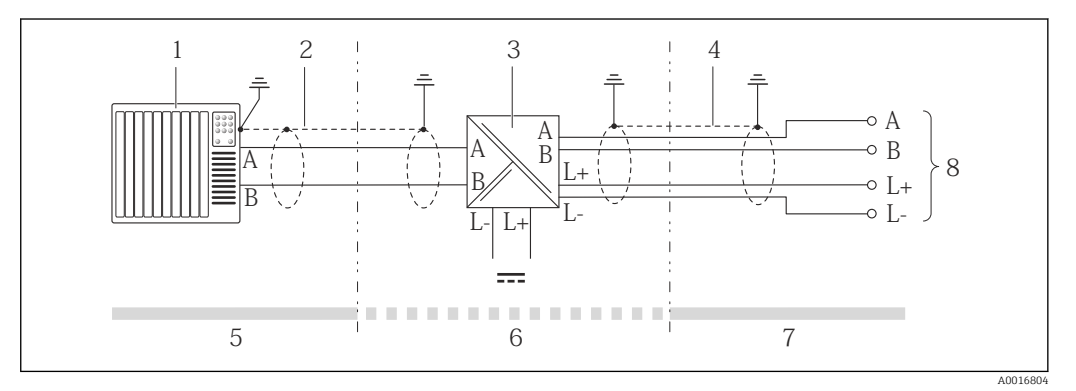

 *12 Электрическое соединение между преобразователем и искробезопасным барьером Promass 100*

- *1 Система управления (например, ПЛК)*
- *2 Соблюдайте спецификацию кабелей*
- *3 Искробезопасный барьер Promass 100: назначение клемм [→ 31](#page-30-0)*
- *4 Соблюдайте спецификацию кабелей* → 27<br>5 *Безопасная зона*
- *5 Безопасная зона*
- *6 Безопасная зона и зона 2/разд. 2*
- *7 Искробезопасная зона*
- *8 Преобразователь: назначение клемм*

## 7.3 Конфигурация аппаратного обеспечения

## 7.3.1 Активация нагрузочного резистора

Во избежание ошибок при передаче данных, вызванных разностью сопротивлений, кабель Modbus RS485 должен быть надлежащим образом соединен с началом и концом сегмента шины.

<span id="page-35-0"></span>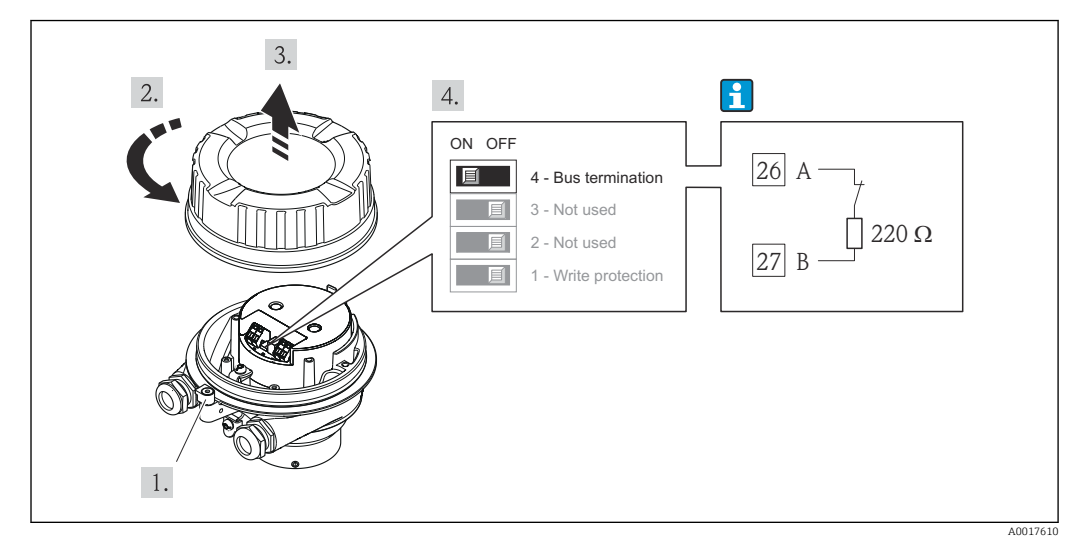

#### При использовании преобразователя в невзрывоопасной зоне или зоне 2/разд. 2

 *13 Нагрузочный резистор можно активировать с помощью DIP-переключателя на главном модуле электроники*

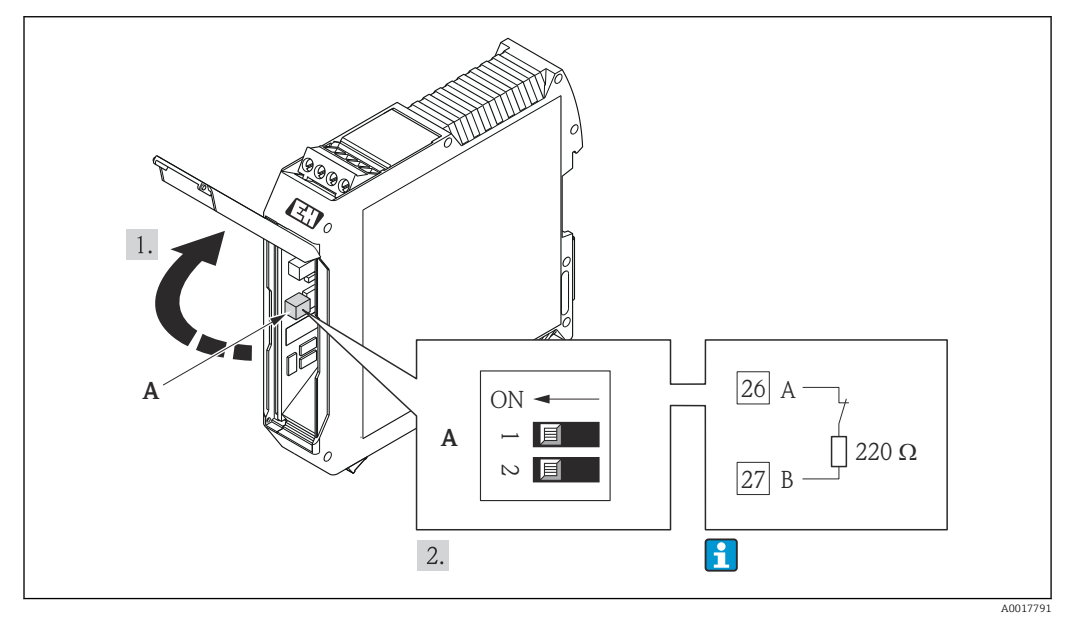

#### При использовании преобразователя в искробезопасной зоне

 *14 Нагрузочный резистор можно активировать с помощью DIP-переключателя в искробезопасном барьере Promass 100*

## 7.4 Обеспечение степени защиты

Измерительный прибор соответствует всем требованиям по степени защиты IP66/67, тип изоляции 4X.

Для гарантированного обеспечения степени защиты IP66/67 (тип изоляции 4X) после электрического подключения выполните следующие действия.

- 1. Убедитесь в том, что уплотнения корпуса чистые и закреплены правильно. При необходимости просушите, очистите или замените уплотнения.
- 2. Затяните все винты на корпусе и прикрутите крышки.
- 3. Плотно затяните кабельные уплотнения.
<span id="page-36-0"></span>4. Во избежание проникновения влаги через кабельный ввод следует проложить кабель так, чтобы он образовал обращенную вниз петлю («водяную ловушку») перед кабельным вводом.

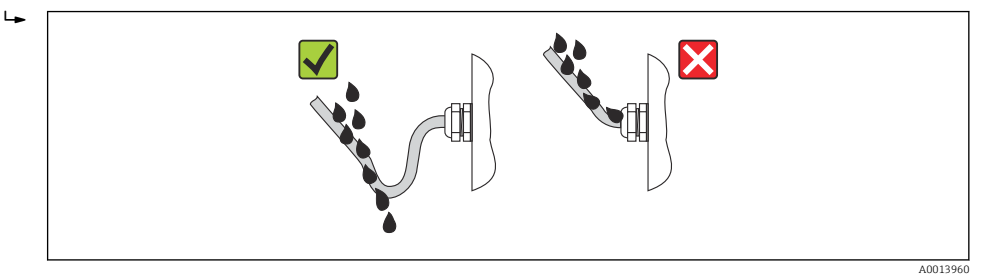

5. Вставьте заглушки в неиспользуемые кабельные вводы.

# 7.5 Проверка после подключения

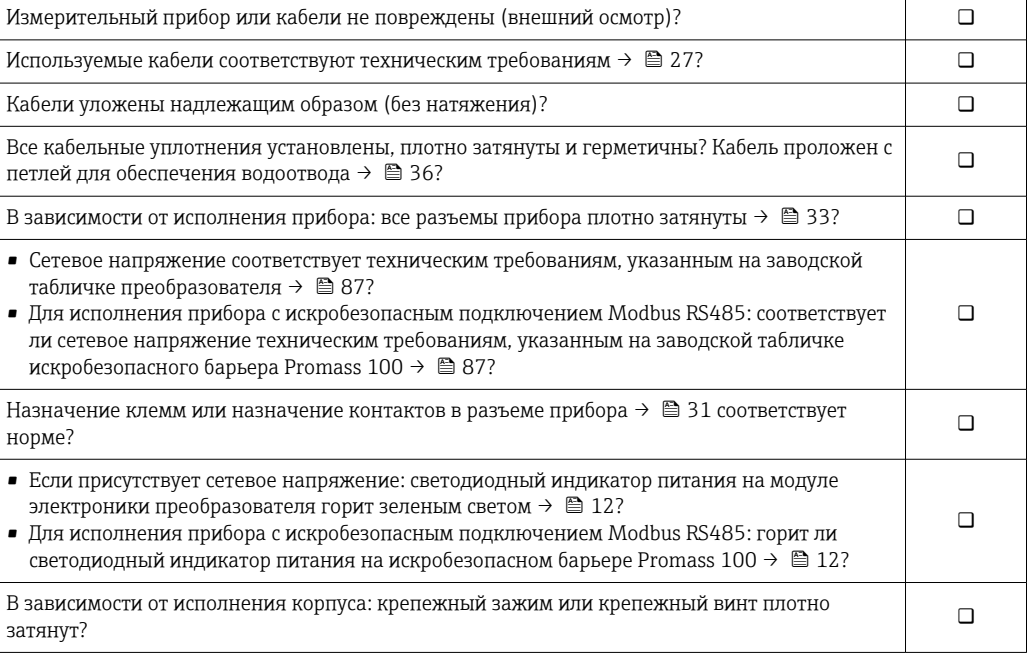

# 8 Опции управления

# 8.1 Обзор опций управления

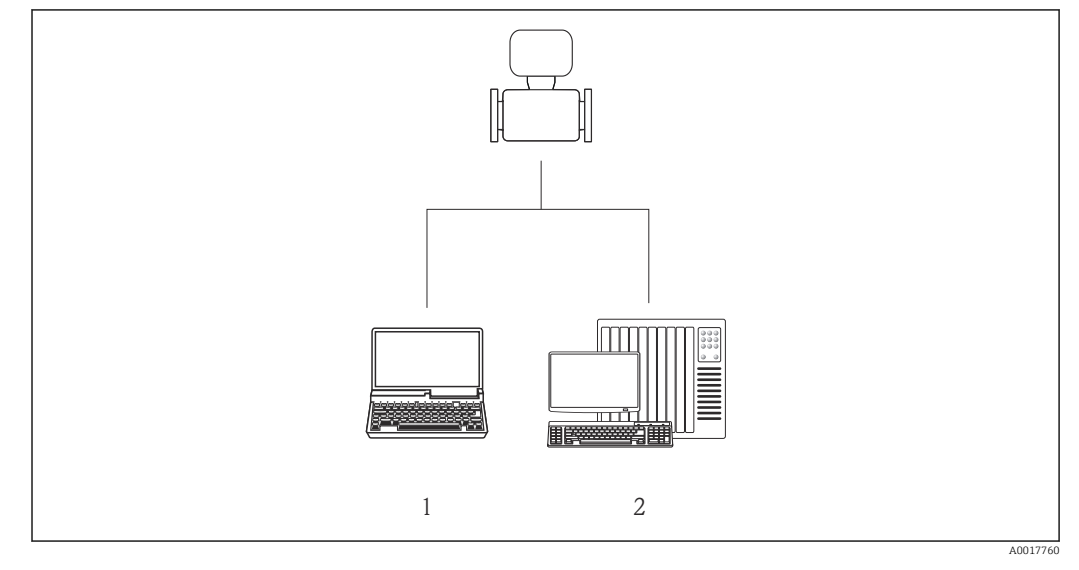

*1 Компьютер с управляющей программой FieldCare, поддерживающей связь через модем Commubox FXA291 и служебный интерфейс (CDI)*

*2 Система управления (например, ПЛК)*

# 8.2 Структура и функции меню управления

## 8.2.1 Структура меню управления

• Обзор меню управления с описанием меню и параметров →  $\triangleq$  102.

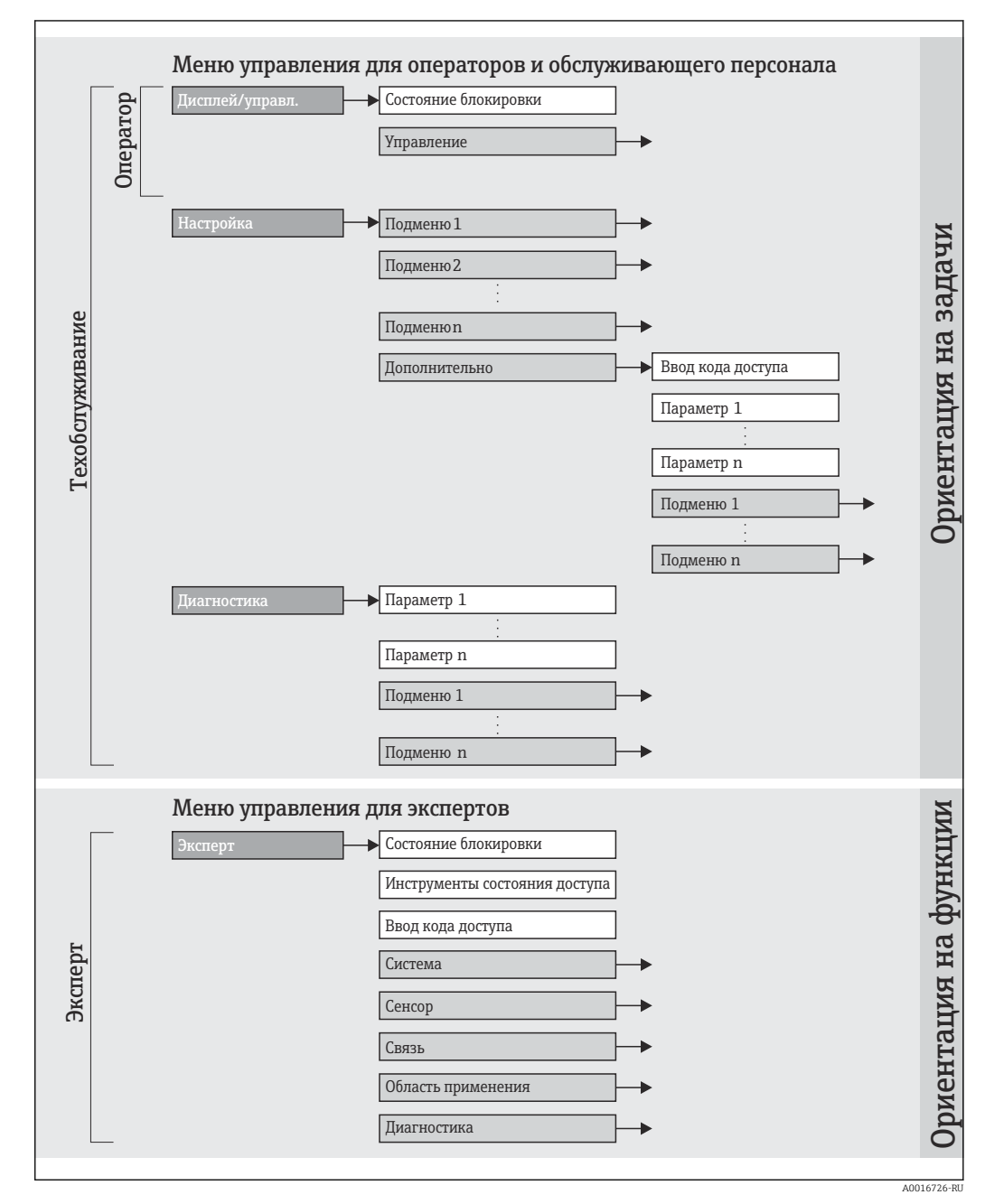

 *15 Пример управляющей программы FieldCare*

#### 8.2.2 Принципы управления

Отдельные части меню управления распределяются по различным уровням доступа. Каждый уровень доступа соответствует стандартным задачам в рамках жизненного цикла прибора.

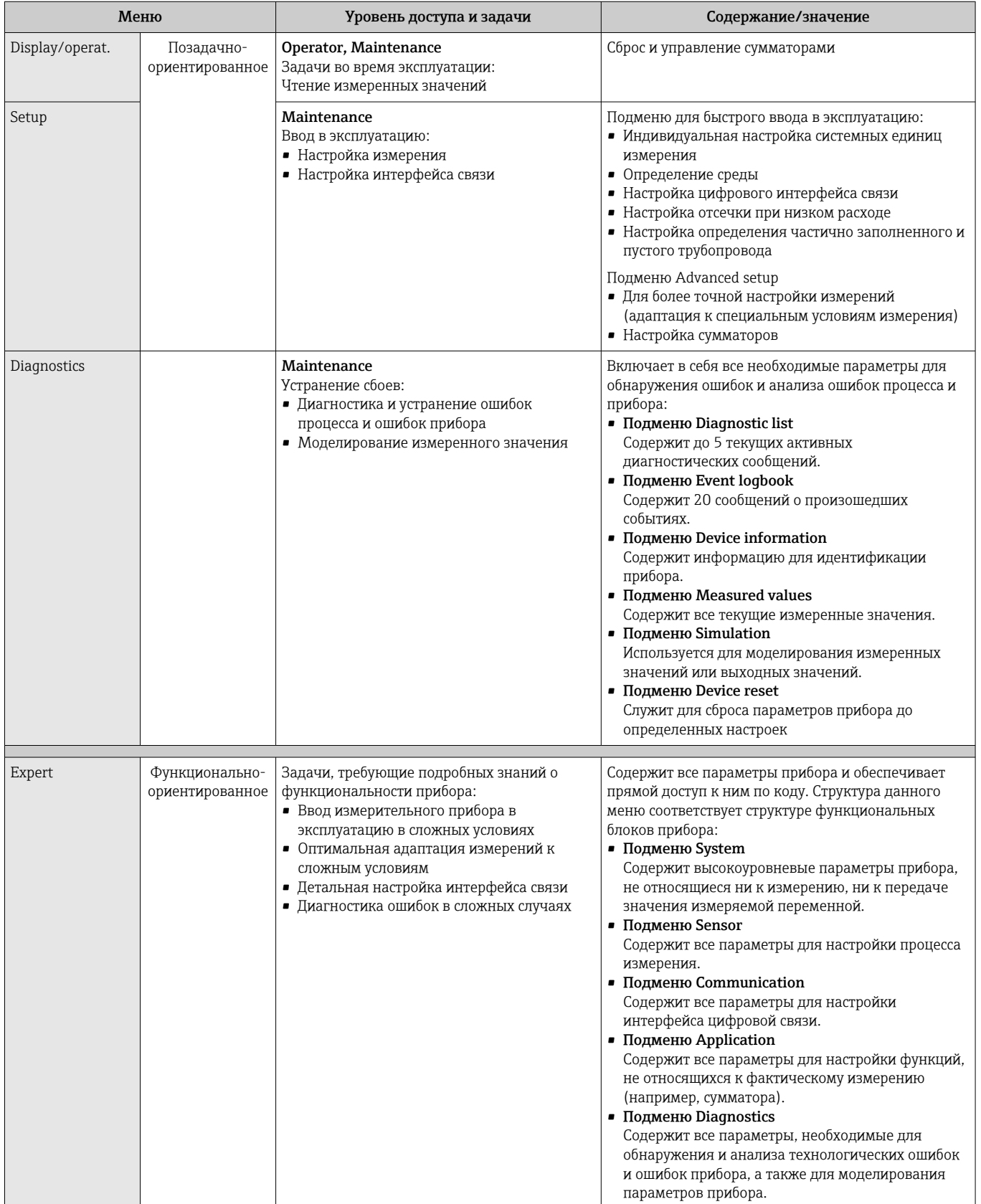

#### <span id="page-40-0"></span>8.3 Доступ к меню управления посредством управляющей программы

#### 8.3.1 Подключение программного обеспечения

Через сервисный интерфейс (CDI)

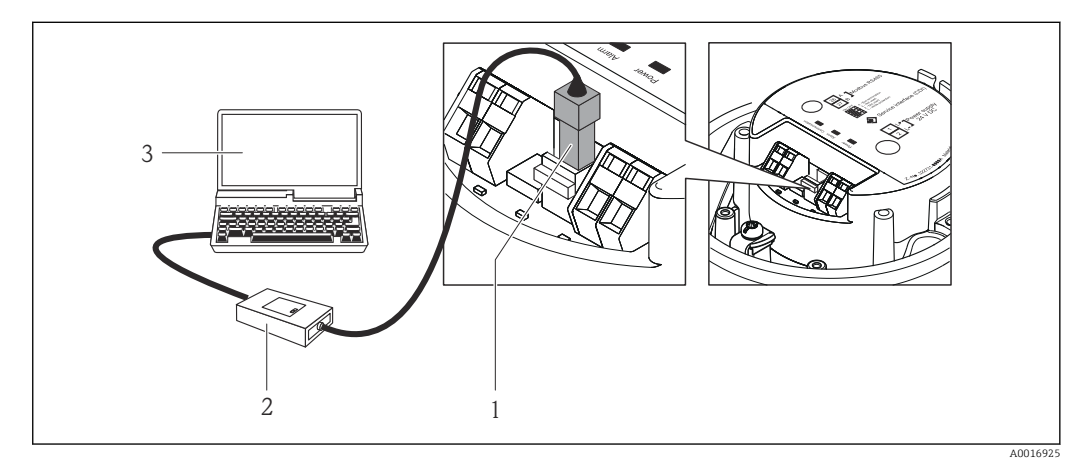

Сервисный интерфейс (CDI) измерительного прибора  $\overline{1}$ 

- $\overline{2}$ Commubox FXA291
- $\overline{3}$ Компьютер с управляющей программой FieldCare с COM DTM «CDI Communication FXA291»

#### 8.3.2 FieldCare

#### Функции

Инструментальное средство Endress+Hauser для управления парком приборов на базе стандарта FDT. С его помощью можно настраивать все интеллектуальные полевые приборы в системе и управлять ими. Кроме того, получаемая информация о состоянии обеспечивает эффективный мониторинг состояния приборов.

Доступ выполняется посредством следующих интерфейсов. Сервисный интерфейс CDI →  $\bigoplus$  41

Типичные функции

- Настройка параметров электронных преобразователей
- Загрузка и сохранение данных прибора (выгрузка/загрузка)
- Документация по точке измерения
- Визуализация памяти измеренных значений (линейная запись) и журнала ошибок

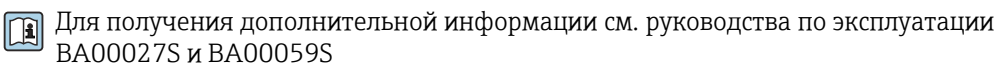

#### Способ получения файлов описания прибора

См. данные  $\rightarrow$  ■ 43

#### Установление соединения

Через сервисный интерфейс (CDI)

1. Запустите FieldCare и активируйте проект.

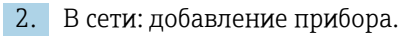

 $\rightarrow$  Появится окно Add a device.

3. В списке выберите опцию CDI Communication FXA291 и нажмите ОК для подтверждения.

- <span id="page-41-0"></span>4. Щелкните правой кнопкой пункт CDI Communication FXA291 и в появившемся контекстном меню выберите опцию Add a device.
- 5. В списке выберите требуемый прибор и нажмите ОК для подтверждения.
- 6. Установите рабочее соединение с прибором.

[1] Для получения дополнительной информации см. руководства по эксплуатации<br>ВА00027S и BA00059S

### Пользовательский интерфейс

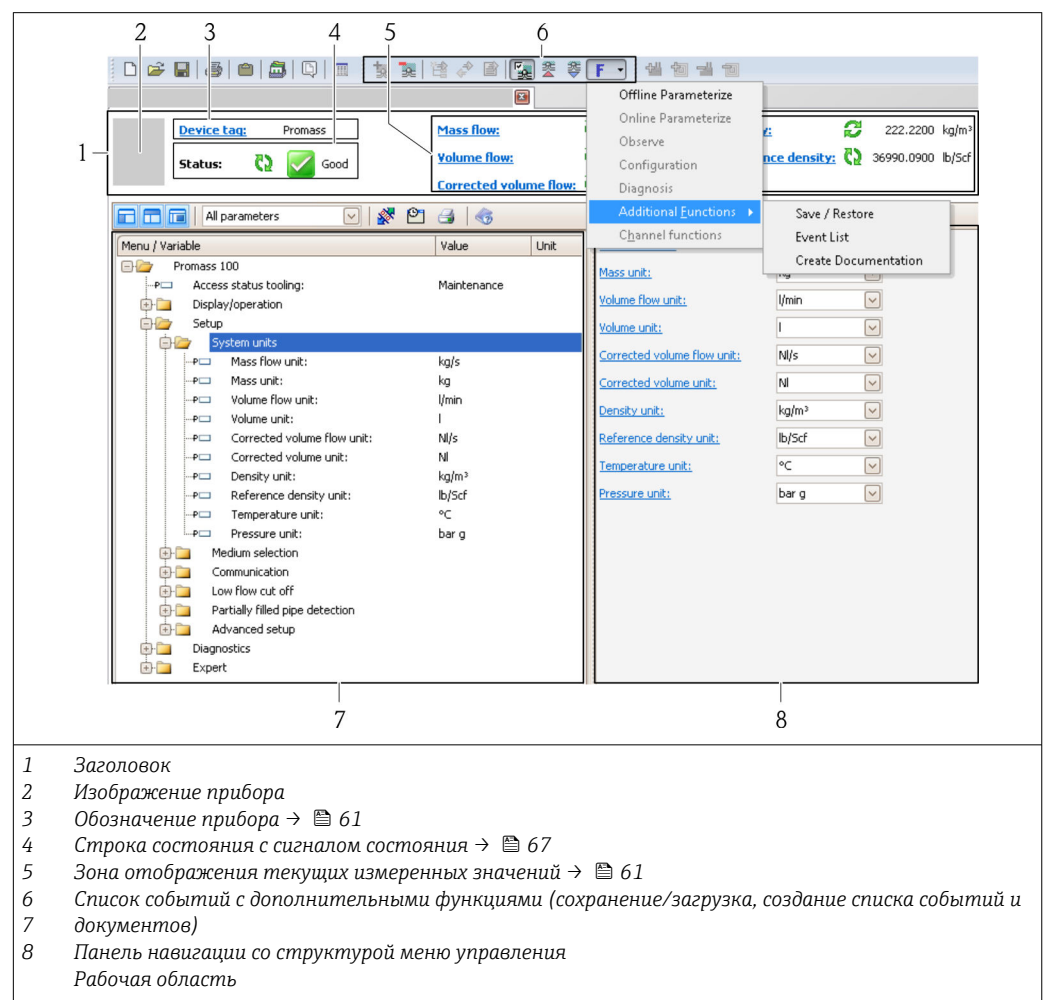

# <span id="page-42-0"></span>9 Системная интеграция

# 9.1 Обзор файлов описания прибора

# 9.1.1 Данные о текущей версии для прибора

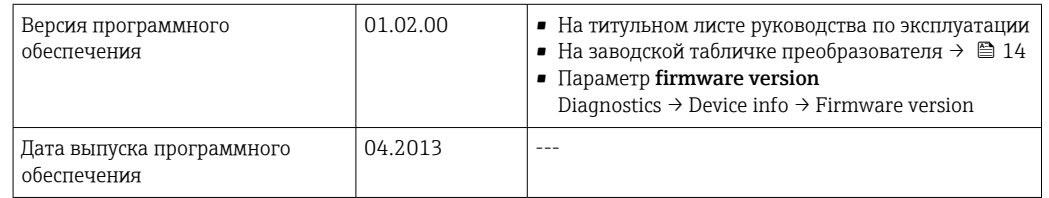

# 9.1.2 Управляющие программы

В следующей таблице приведен список подходящих файлов описания прибора для каждого конкретного программного обеспечения, а также информация об источнике, из которого можно получить этот файл.

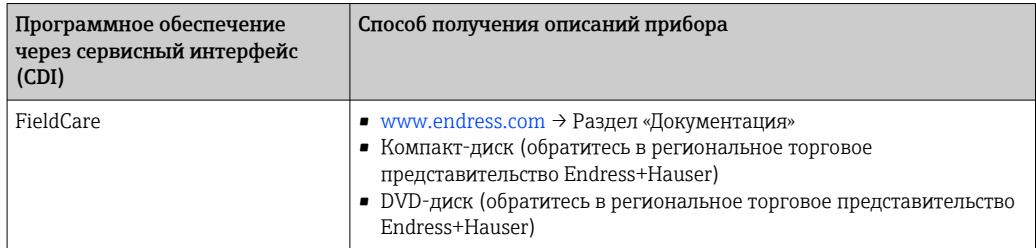

# 9.2 Информация Modbus RS485

# 9.2.1 Коды функций

Коды функций используются для определения действия по чтению или записи, выполняемого посредством протокола Modbus. Измерительный прибор поддерживает следующие коды функций:

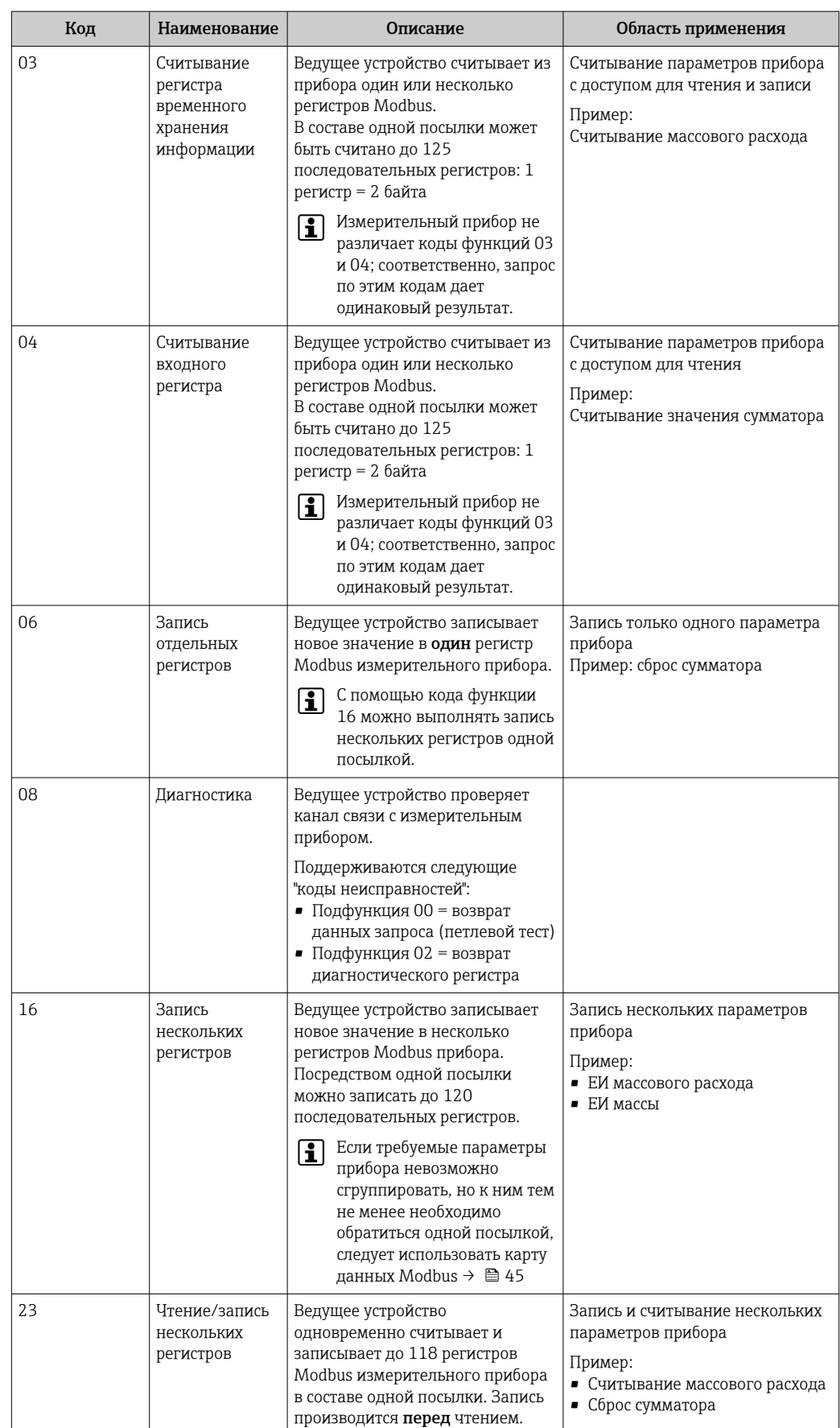

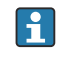

Широковещательные сообщения допускаются только для кодов функций 06, 16 и 23.

## <span id="page-44-0"></span>9.2.2 Информация о регистрах

**ПА** Обзорная информация о параметрах приборов с соответствующими индивидуальными параметрами Modbus приводится в дополнительном документе с информацией по регистрам Modbus RS485  $\rightarrow$   $\blacksquare$  101.

### 9.2.3 Время отклика

Время отклика измерительного прибора на посылку запроса от ведущего устройства Modbus: обычно 3 до 5 мс

## 9.2.4 Карта данных Modbus

#### Функция карты данных Modbus

Прибор содержит специальную область памяти – карту данных Modbus (содержащую до 16 параметров прибора), которая позволяет обращаться посредством Modbus RS485 сразу ко множеству параметров прибора, в отличие от обращения к одиночным или нескольким последовательным параметрам.

В этом случае доступно гибкое группирование параметров прибора, и ведущее устройство Modbus может производить единовременное считывание или запись целого блока посредством одной посылки-запроса.

#### Структура карты данных Modbus

Карта данных Modbus содержит два набора данных:

- Список сканирования: область конфигурации
- Параметры прибора, подлежащие группировке, определяются в списке, в который вносятся соответствующие им адреса регистров Modbus RS485.
- Область данных

Измерительный прибор циклически считывает адреса регистров, внесенные в список сканирования, и записывает соответствующие данные прибора (значения) в область данных.

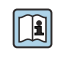

Обзорная информация о параметрах приборов с соответствующими индивидуальными адресами регистров Modbus приводится в дополнительном документе с информацией по регистрам Modbus RS485  $\rightarrow \blacksquare$  101

#### Конфигурация списка сканирования

Для конфигурирования необходимо внести в список сканирования адреса регистров Modbus RS485, соответствующих группируемым параметрам прибора. Следует учитывать приведенные ниже базовые требования для списка сканирования:

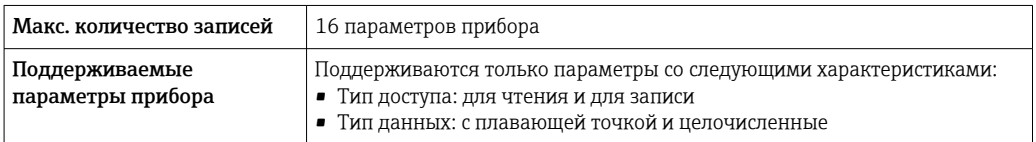

*Конфигурирование списка сканирования посредством FieldCare*

Используется меню управления измерительного прибора:  $\exists$ ксперт  $\rightarrow$  Связь  $\rightarrow$  Карта данных Modbus  $\rightarrow$  Регистр списка сканирования 0 - 15

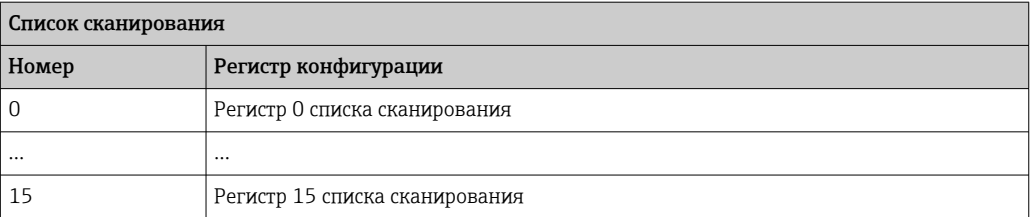

*Конфигурирование списка сканирования посредством Modbus RS485*

Выполняется с использованием адресов регистров 5001 ... 5016

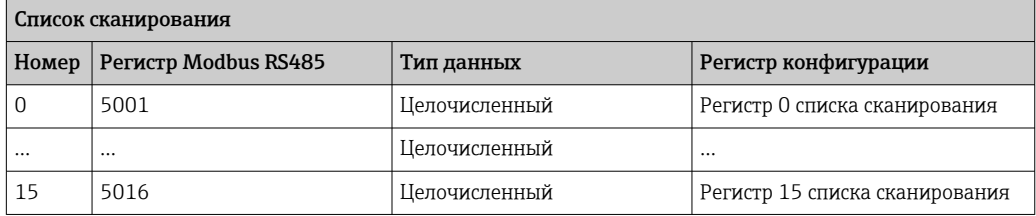

#### Чтение данных посредством Modbus RS485

Ведущее устройство Modbus обращается к области данных карты данных Modbus и считывает текущие значения параметров прибора, внесенных в список сканирования.

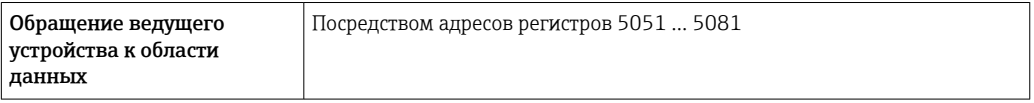

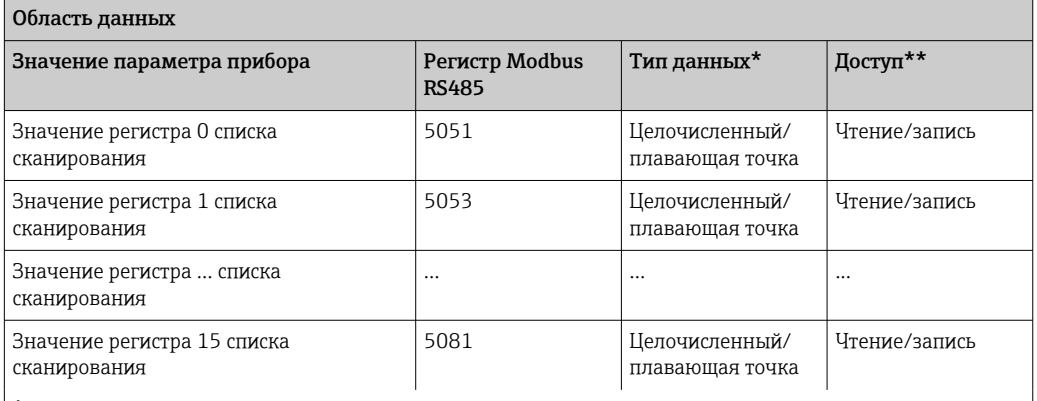

\* Тип данных зависит от параметров прибора, внесенных в список сканирования.

\* Тип доступа к данным зависит от параметров прибора, внесенных в список сканирования. Если введенный параметр прибора поддерживает доступ для чтения и записи, этот параметр также доступен для обращения посредством области данных.

# <span id="page-46-0"></span>10 Ввод в эксплуатацию

# 10.1 Функциональная проверка

Перед вводом прибора в эксплуатацию убедитесь в том, что выполнены проверки после монтажа и после подключения.

- Контрольный список «Проверка после монтажа»  $\rightarrow \blacksquare$  26.
- Контрольный список «Проверка после подключения» → 37.

# 10.2 Установление соединения через FieldCare

- Для подключения посредством FieldCare  $\rightarrow \blacksquare$  41.
- Для установления соединения через FieldCare  $\rightarrow \blacksquare$  41.
- Для пользовательского интерфейса FieldCare  $\rightarrow \blacksquare$  42.

# 10.3 Конфигурирование измерительного прибора

В меню Setup и его подменю содержатся все параметры, необходимые для стандартной эксплуатации.

*Структура меню Setup*

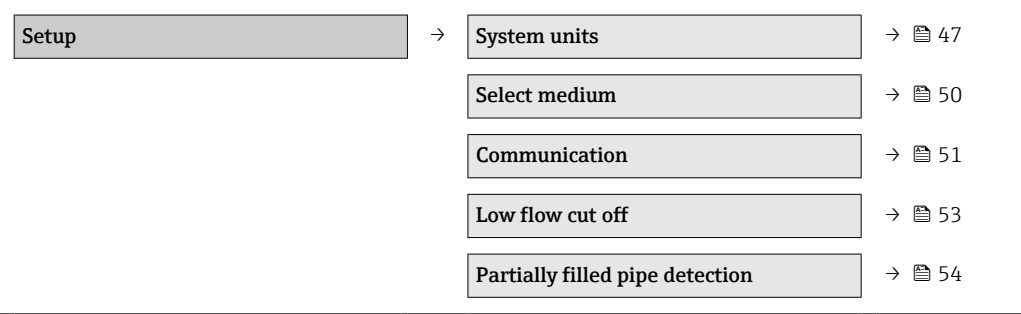

### 10.3.1 Настройка системных единиц измерения

Подменю System units предназначено для настройки единиц измерения всех измеренных значений.

#### Навигационный путь

Меню Setup → Advanced setup → System units

#### Структура подменю

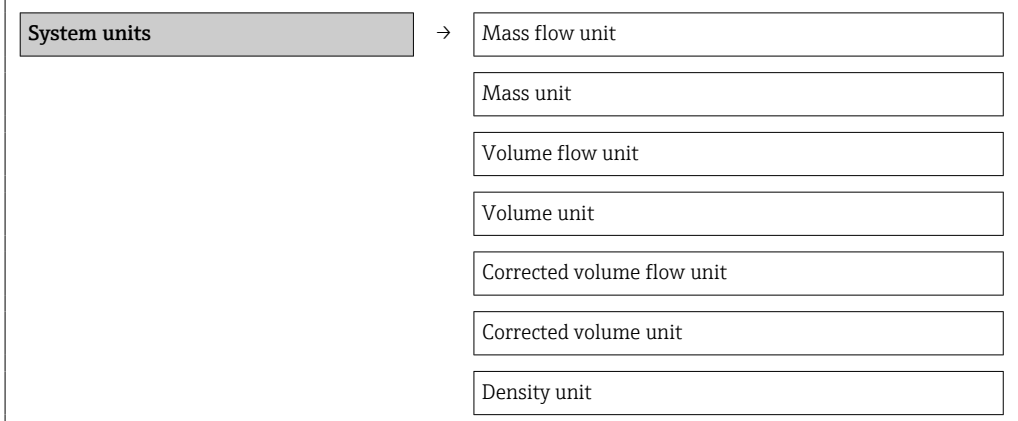

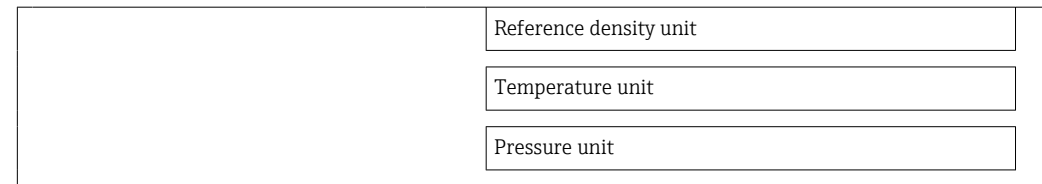

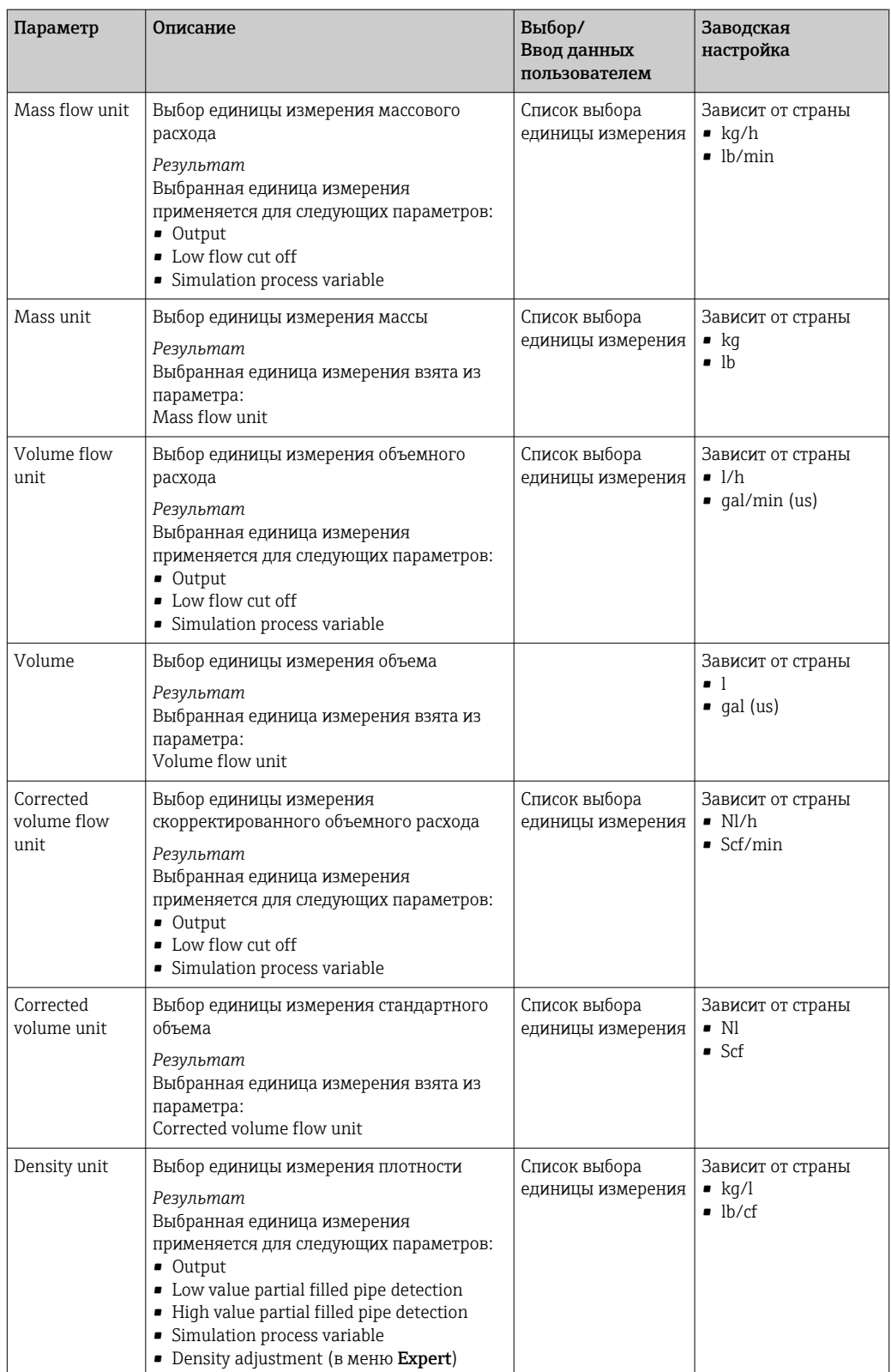

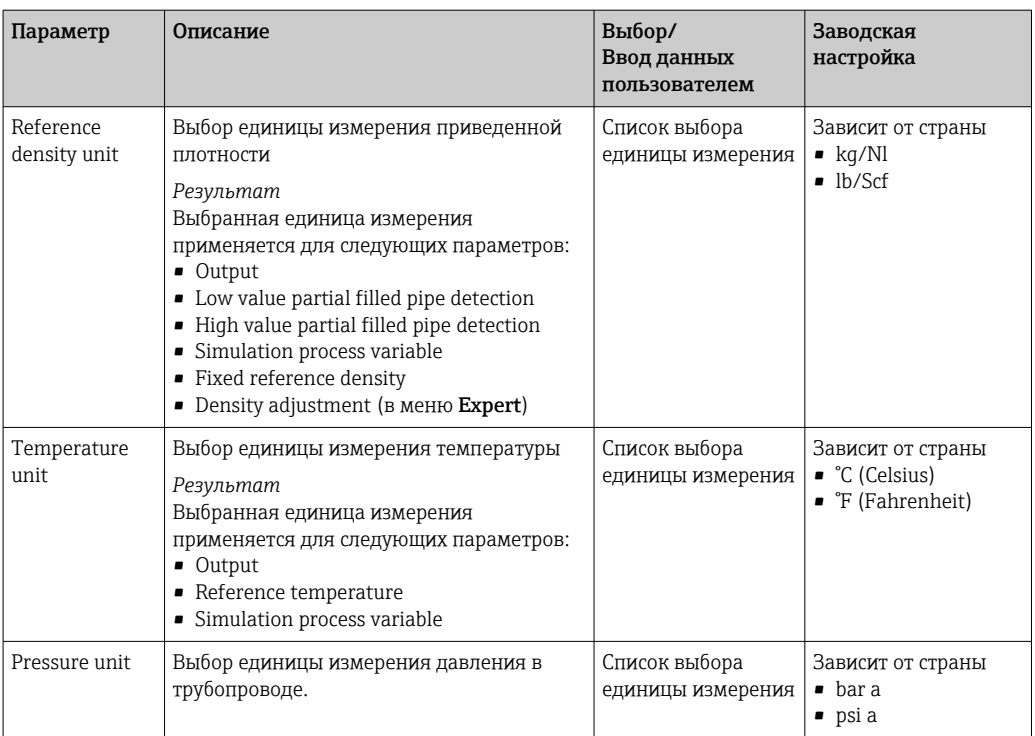

# <span id="page-49-0"></span>10.3.2 Выбор и настройка технологической среды

В подменю Medium selection содержатся параметры, которые необходимо настроить для выбора среды и настройки ее показателей.

### Навигационный путь

Меню Setup → Medium selection

### Структура подменю

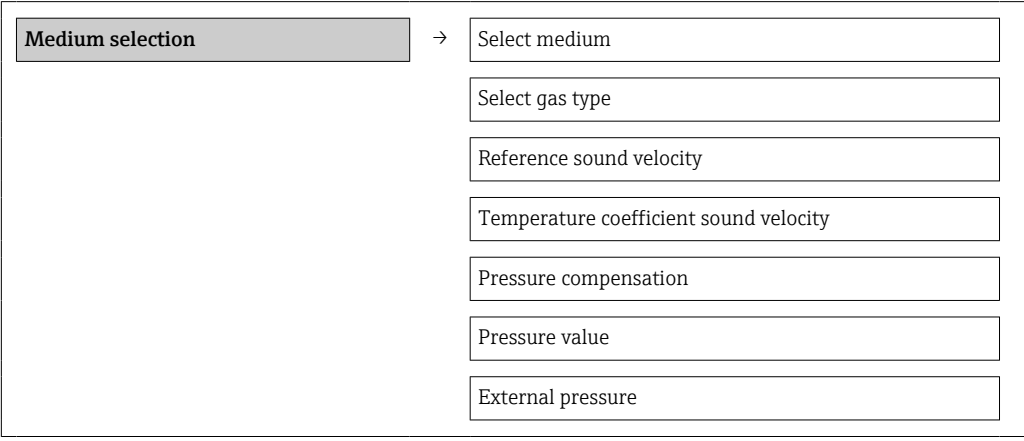

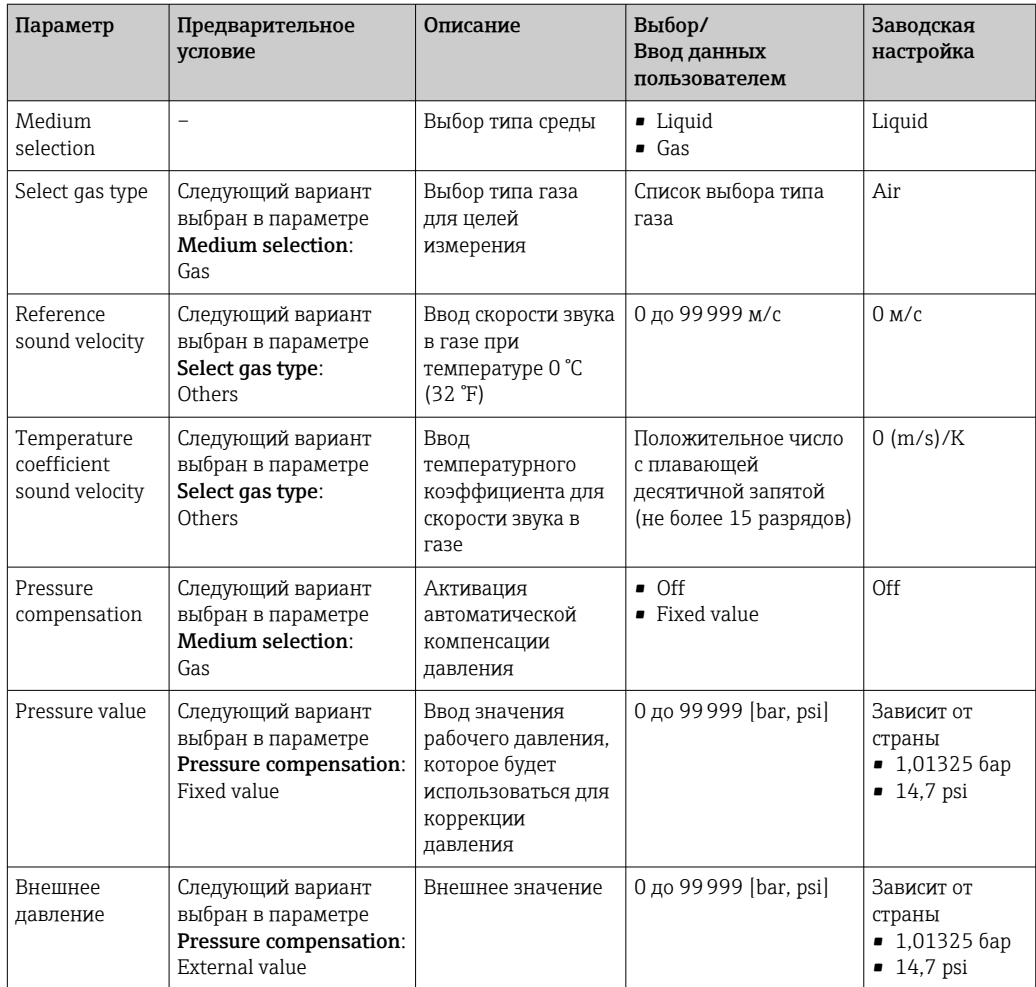

#### <span id="page-50-0"></span>Конфигурирование интерфейса связи 10.3.3

Подменю **Communication** предназначено для последовательной установки всех параметров, необходимых для выбора и настройки интерфейса связи.

### Навигационный путь

Меню Setup  $\rightarrow$  Communication

#### Структура подменю

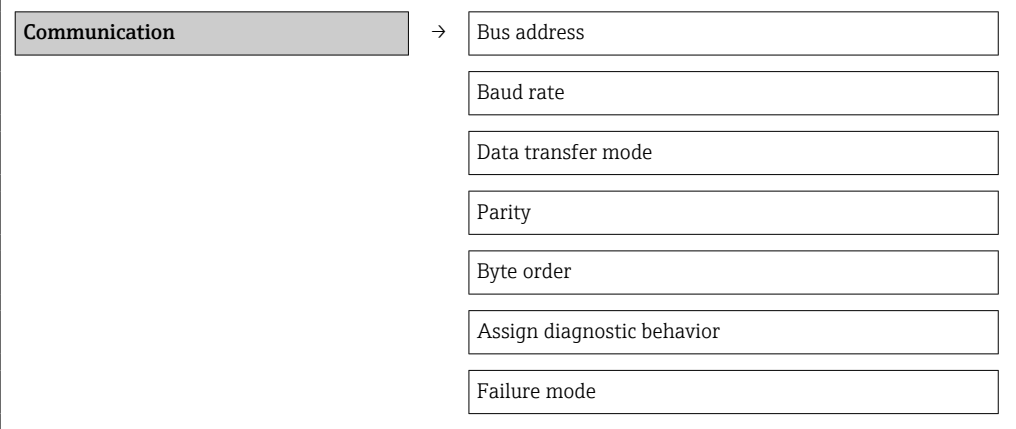

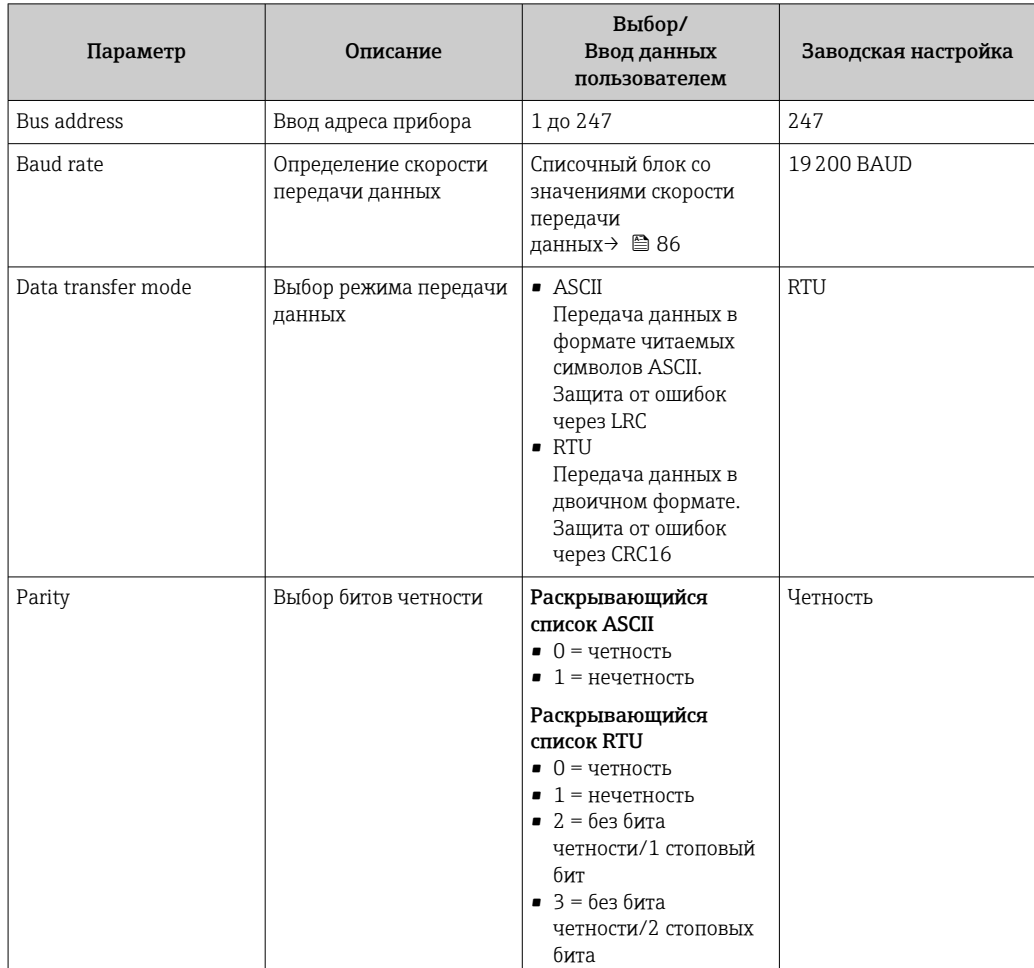

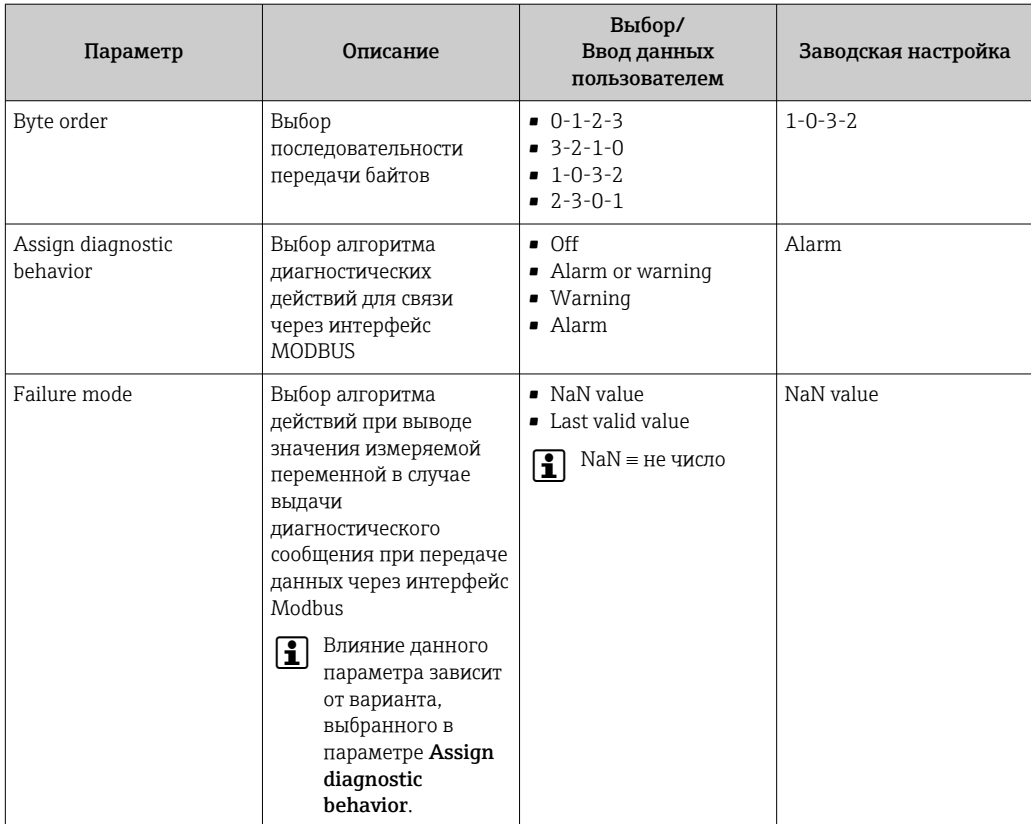

# <span id="page-52-0"></span>10.3.4 Настройка отсечки при низком расходе

Подменю Low flow cut off содержит параметры, которые необходимо установить для настройки отсечки при низком расходе.

### Навигационный путь

Меню Setup → Low flow cut off

### Структура подменю

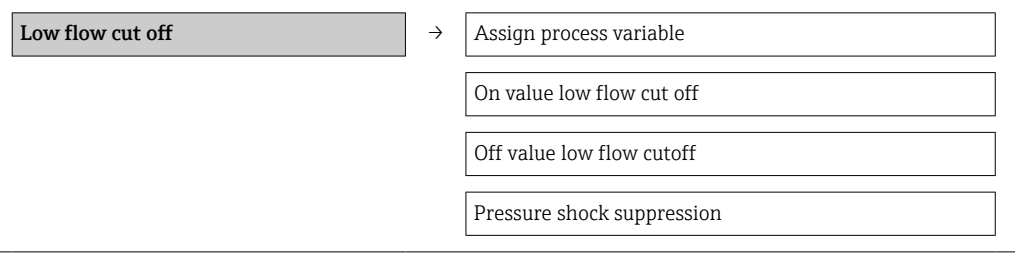

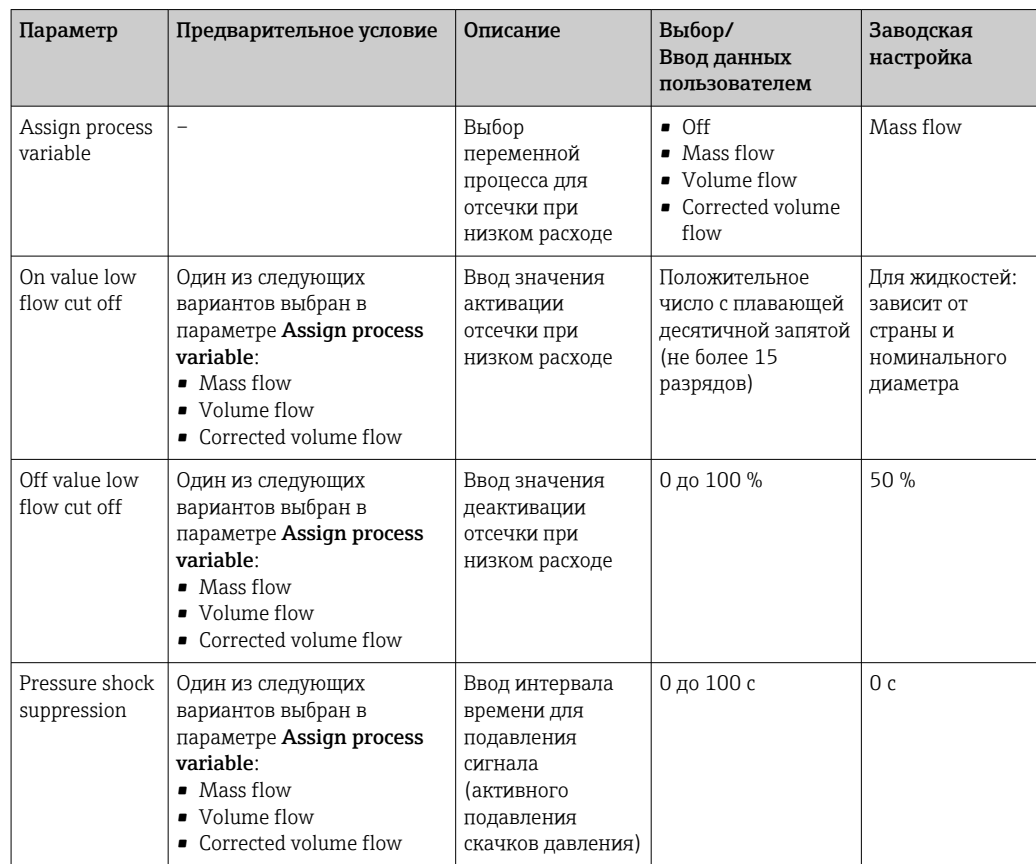

# <span id="page-53-0"></span>10.3.5 Настройка обнаружения частичного заполнения трубопровода

Подменю Partial filled pipe detection содержит параметры, которые необходимо установить для настройки обнаружения частичного заполнения трубопровода.

### Навигационный путь

Меню Setup → Partial filled pipe detection

### Структура подменю

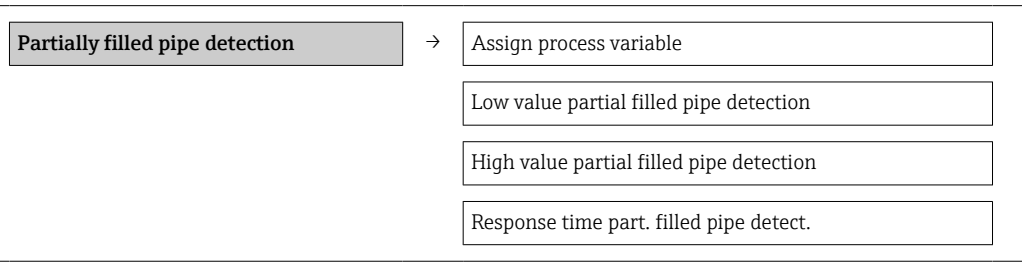

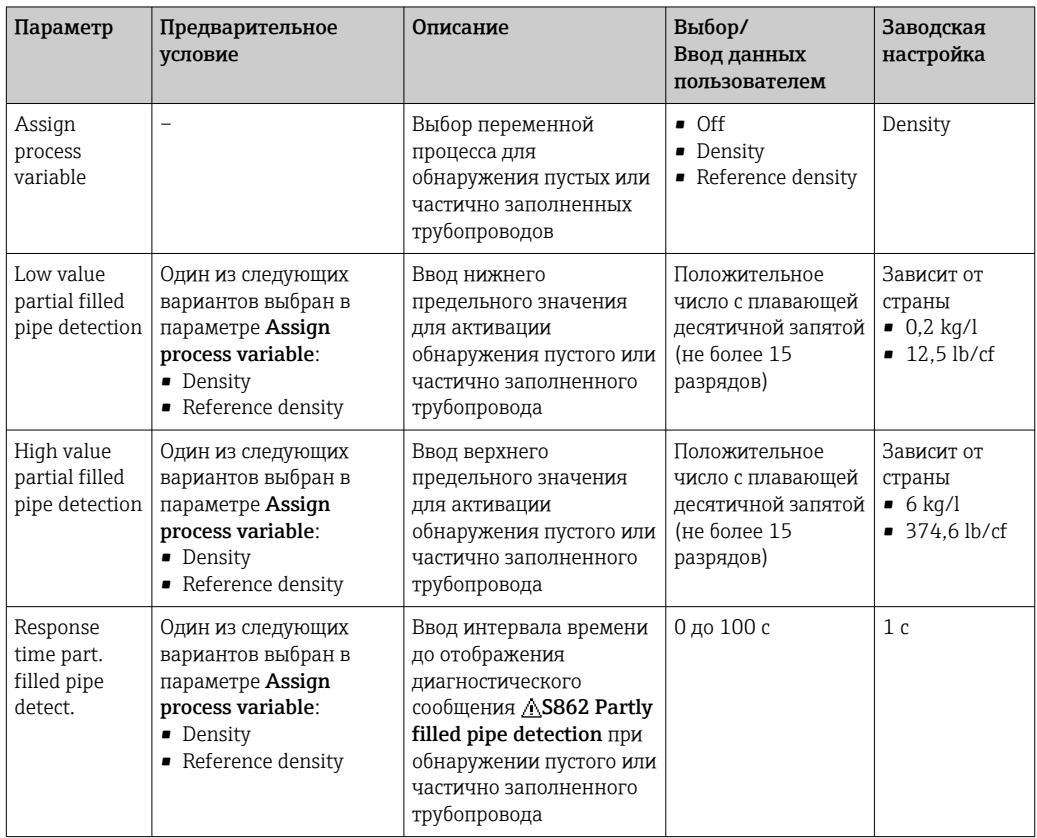

# <span id="page-54-0"></span>10.4 Расширенная настройка

В меню Advanced setup и его подменю содержатся все параметры, необходимые для специальной настройки.

#### Навигационный путь

Меню Setup → Advanced setup

*Обзор параметров и подменю для меню Advanced setup на примере варианта с веббраузером*

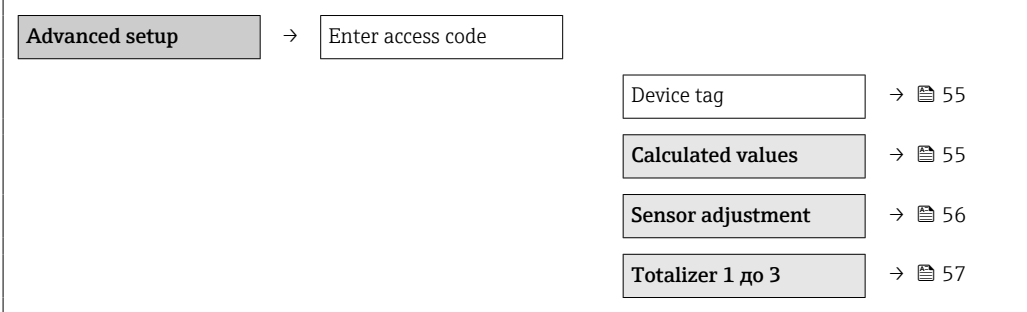

# 10.4.1 Определение обозначения прибора

Для быстрой идентификации точки измерения в системе используется параметр Device tag, с помощью которого можно задать уникальное обозначение прибора и изменить заводскую настройку.

#### Навигационный путь

Setup → Advanced setup → Device tag

#### Обзор параметров с кратким описанием

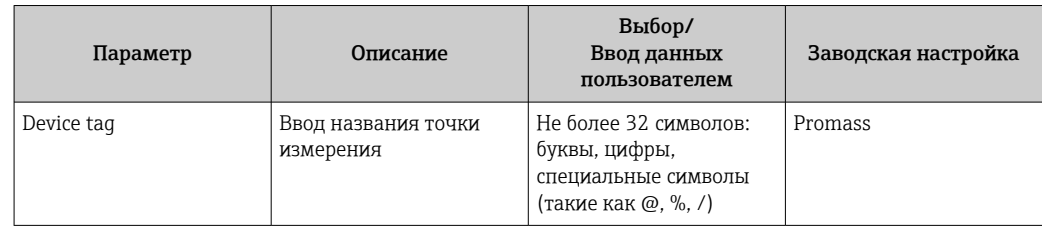

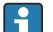

Количество отображаемых символов зависит от их характера.

Для получения информации об обозначении прибора в программном обеспечении FieldCare см.  $\rightarrow$   $\blacksquare$  42.

### 10.4.2 Расчетные значения

Подменю Calculated values содержит параметры расчета скорректированного объемного расхода.

#### Навигационный путь

Меню Setup → Advanced setup → Calculated values

*Структура подменю*

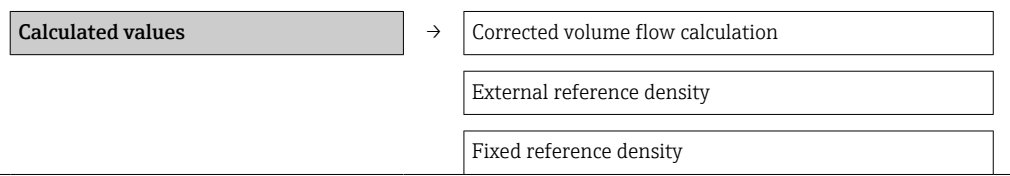

<span id="page-55-0"></span>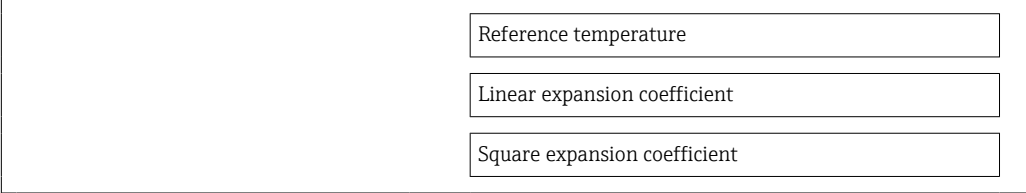

### *Обзор параметров с кратким описанием*

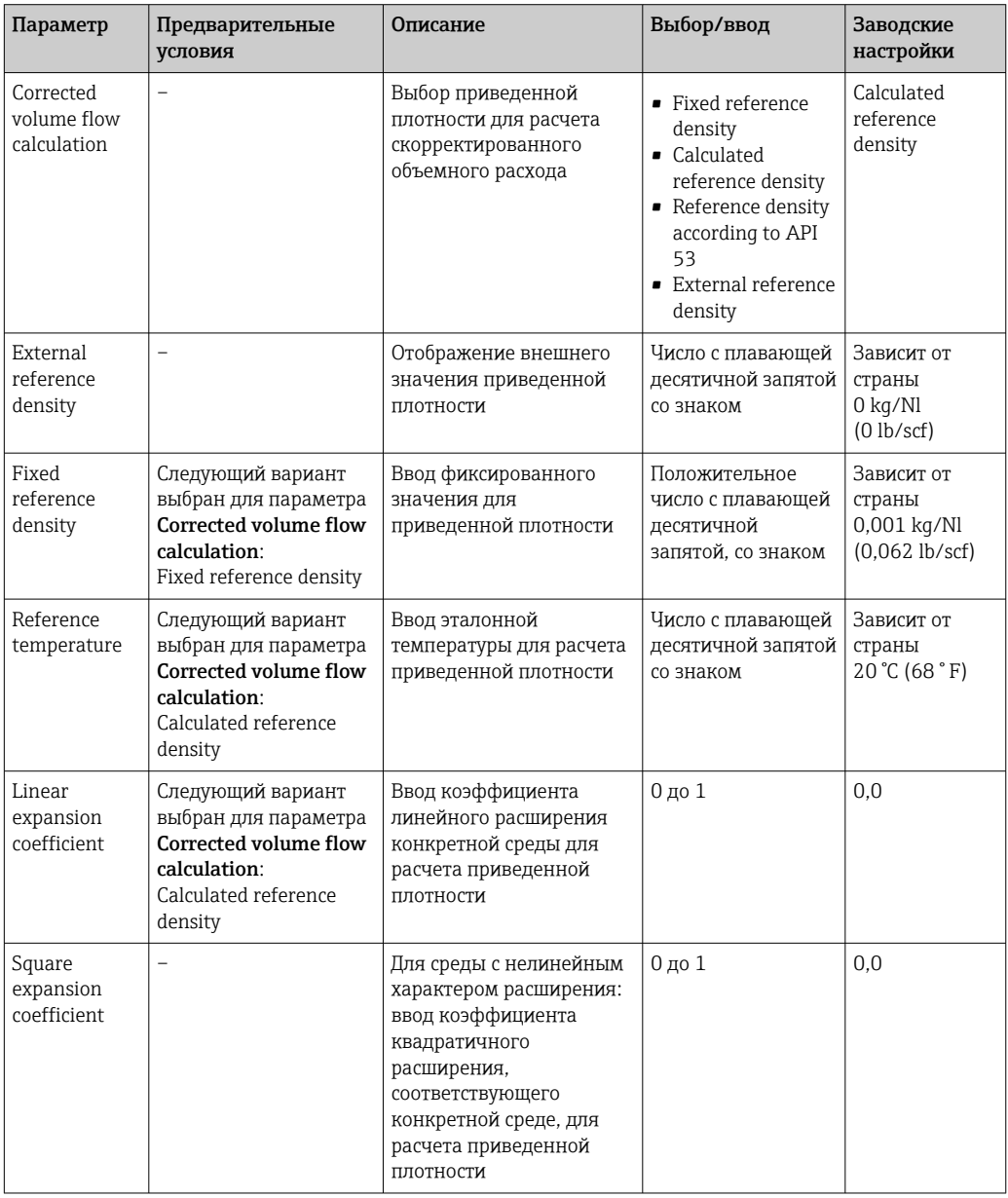

# 10.4.3 Выполнение настройки датчика

Подменю Sensor adjustment содержит параметры, связанные с функциями датчика.

## Навигационный путь

Меню Setup → Advanced setup → Sensor adjustment

### <span id="page-56-0"></span>Структура подменю

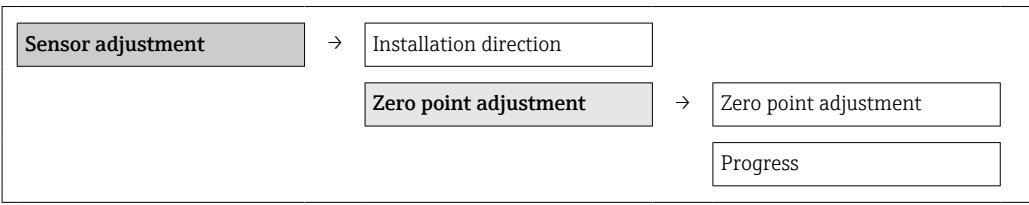

### Обзор параметров с кратким описанием

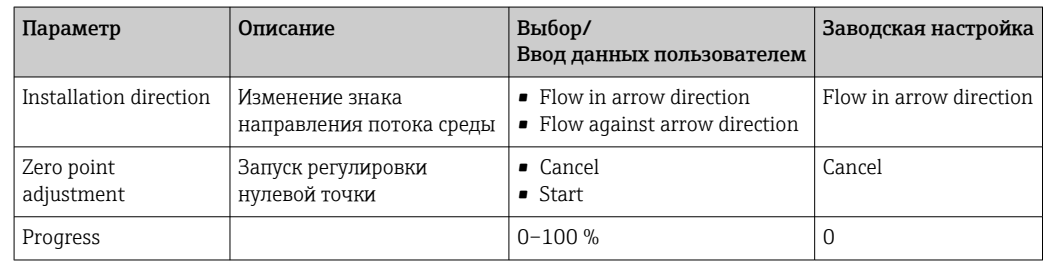

## 10.4.4 Настройка сумматора

Каждый сумматор можно настроить в трех меню: Totalizer 1-3.

### Навигационный путь

Меню Setup → Advanced setup → Totalizer 1-3

### Структура подменю

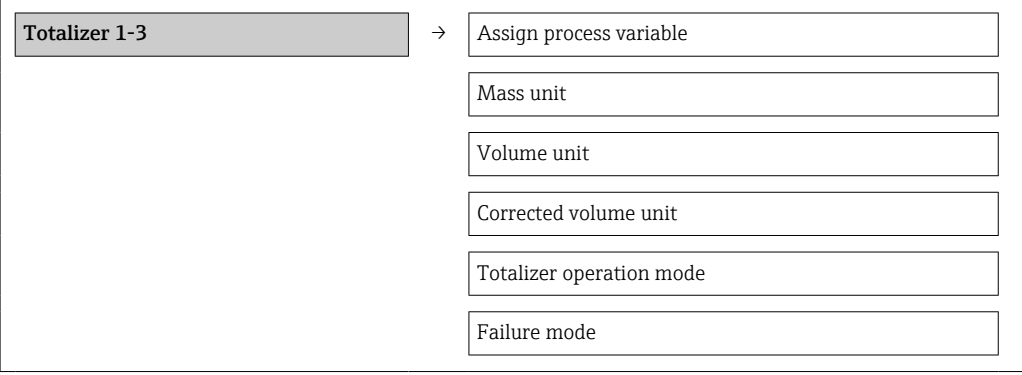

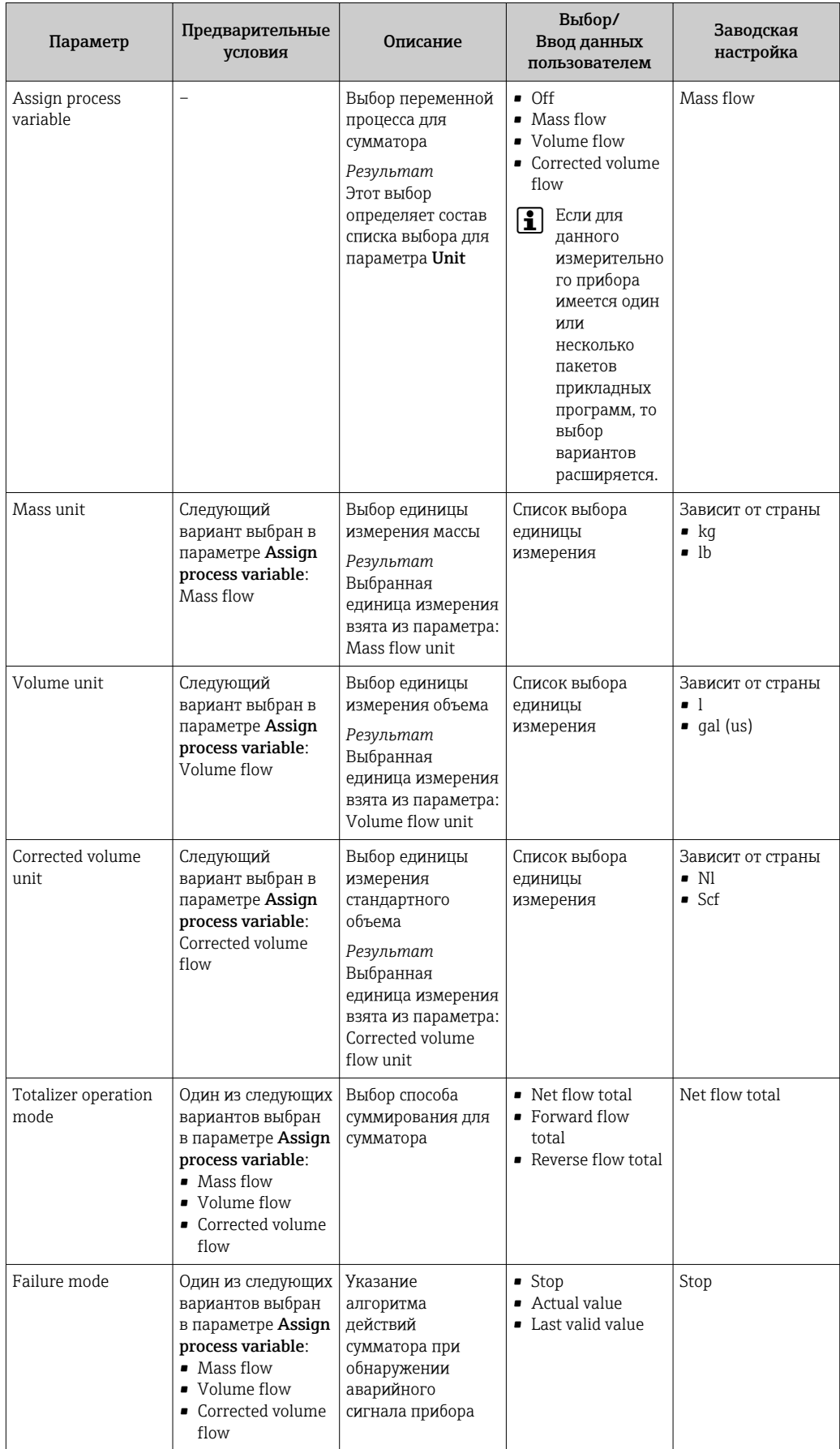

#### 10.5 Моделирование

Подменю Simulation используется для моделирования переменных процесса в ходе технологического процесса и при аварийном режиме прибора, а также для проверки пути передачи сигналов к другим устройствам (переключающих клапанов и замкнутых контуров управления) без создания реальных ситуаций с потоком.

### Навигационный путь

Меню Diagnostics  $\rightarrow$  Simulation

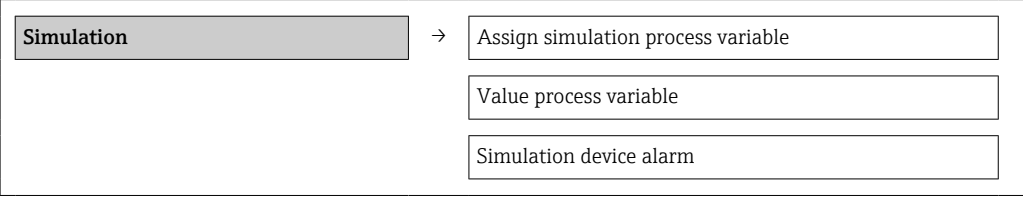

#### 10.5.1 Обзор параметров с кратким описанием

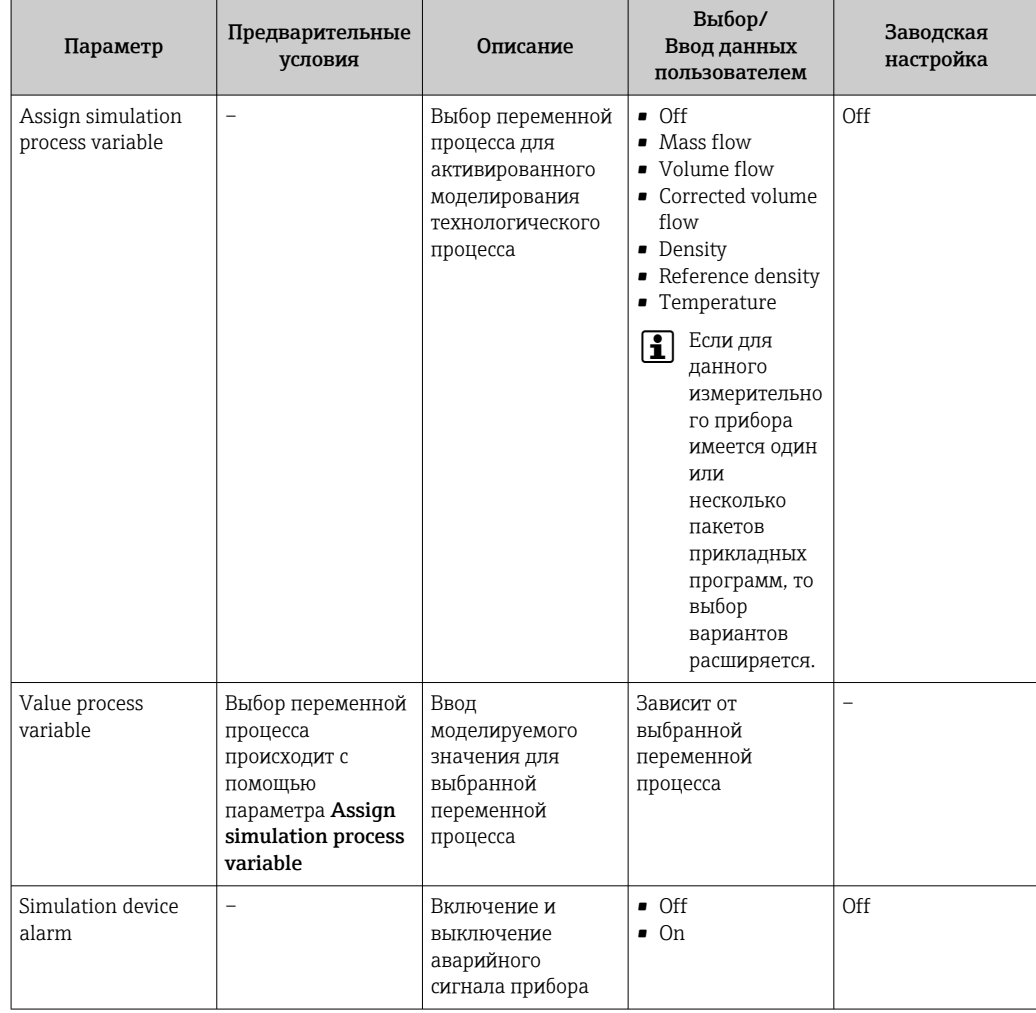

#### 10.6 Защита параметров настройки от несанкционированного доступа

Для защиты конфигурации измерительного прибора от несанкционированного изменения после ввода в эксплуатацию доступны следующие опции: защита от записи посредством переключателя защиты от записи.

## <span id="page-59-0"></span>10.6.1 Защита от записи посредством переключателя защиты от записи

Переключатель защиты от записи позволяет заблокировать доступ для записи ко всему меню управления, за исключением следующих параметров:

- External pressure;
- External temperature;
- Reference density;
- все параметры настройки сумматора

Значения параметров становятся доступными следующими способами только для чтения, их изменение при этом невозможно.

- Через сервисный интерфейс (CDI)
- Через Modbus RS485

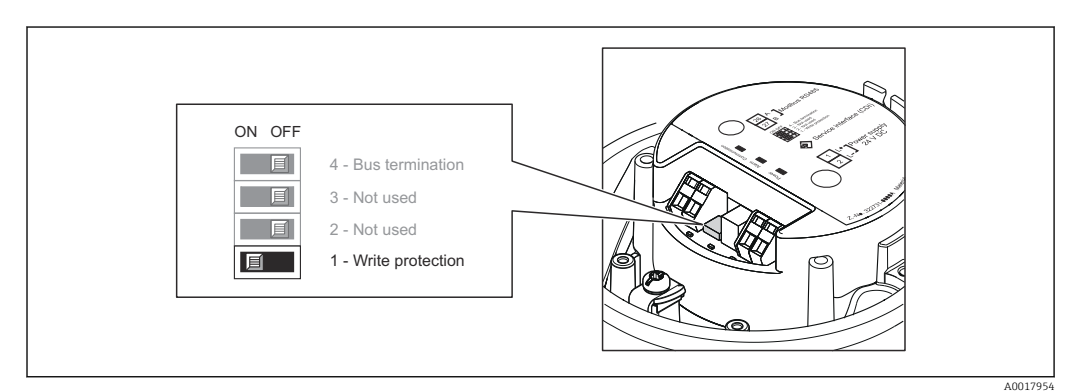

- 1. В зависимости от исполнения корпуса ослабьте крепежный зажим или крепежный винт на крышке корпуса.
- 2. В зависимости от исполнения корпуса отверните или откройте крышку корпуса.
- 3. Для активации аппаратной блокировки переведите переключатель защиты от записи на главном модуле электроники в положение ON. Для деактивации аппаратной блокировки переведите переключатель защиты от записи на главном модуле электроники в положение OFF (заводская настройка).
	- $\rightarrow$  Если аппаратная защита от записи активирована, то вариант Hardware locked отображается в параметре Locking status  $\rightarrow$  ⊜ 61; в случе деактивации в параметре Locking status не отображаются варианты  $\rightarrow$   $\blacksquare$  61.
- 4. Соберите электронный преобразователь в порядке, обратном разборке.

#### <span id="page-60-0"></span>11 **Управление**

#### Чтение данных состояния блокировки прибора 11.1

Типы защиты от записи, активные в данный момент, можно определить с помощью параметра Locking status.

### Навигационный путь

Меню Display/operation  $\rightarrow$  Locking status

#### Функции параметра Locking status

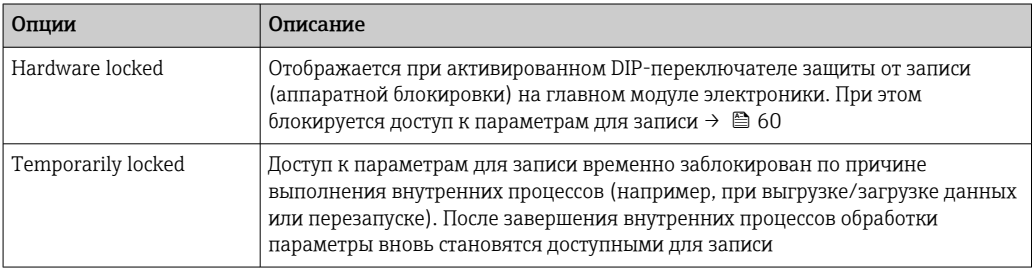

#### 11.2 Чтение измеренных значений

Все измеренные значения можно просмотреть с помощью меню Measured values.

#### Навигационный путь

Diagnostics  $\rightarrow$  Measured values

## 11.2.1 Process variables

В подменю Process variables объединены все параметры, необходимые для отображения текущих измеренных значений для каждой переменной процесса.

#### Навигационный путь

Меню Diagnostics → Measured values → Process variables

#### Структура подменю

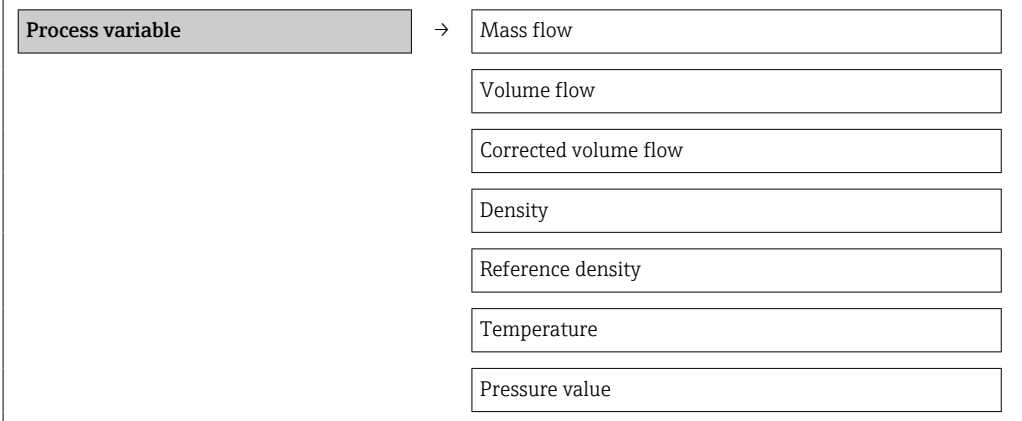

знаком

знаком

знаком

знаком

знаком

Число с плавающей десятичной запятой со

Число с плавающей десятичной запятой со

Число с плавающей десятичной запятой со

Число с плавающей десятичной запятой со

#### Обзор параметров с кратким описанием

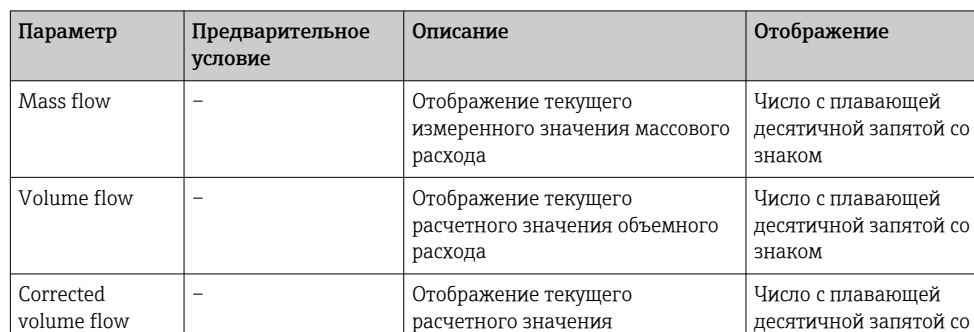

расхода

среды

Density – Отображение текущего

Temperature – Отображение текущего

Pressure value  $\vert - \vert$   $\vert$  Отображение фиксированного

скорректированного объемного

измеренного значения плотности

или внешнего значения давления

– Отображение текущей измеренной плотности при исходной базовой температуре

измеренного значения температуры технологической

*Обзор параметров с кратким описанием*

## 11.2.2 Сумматор

Reference density

В подменю Totalizer объединены все параметры, необходимые для отображения текущих измеренных значений каждого сумматора.

#### Навигационный путь

Меню Diagnostics → Measured values → Totalizer

#### Структура подменю

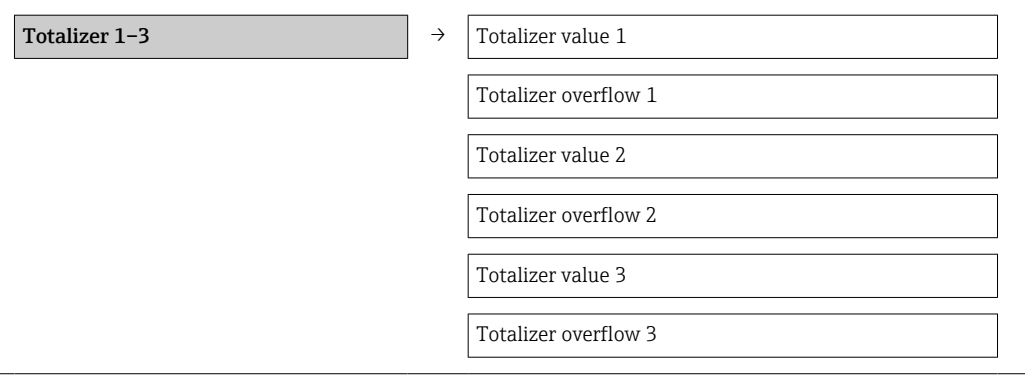

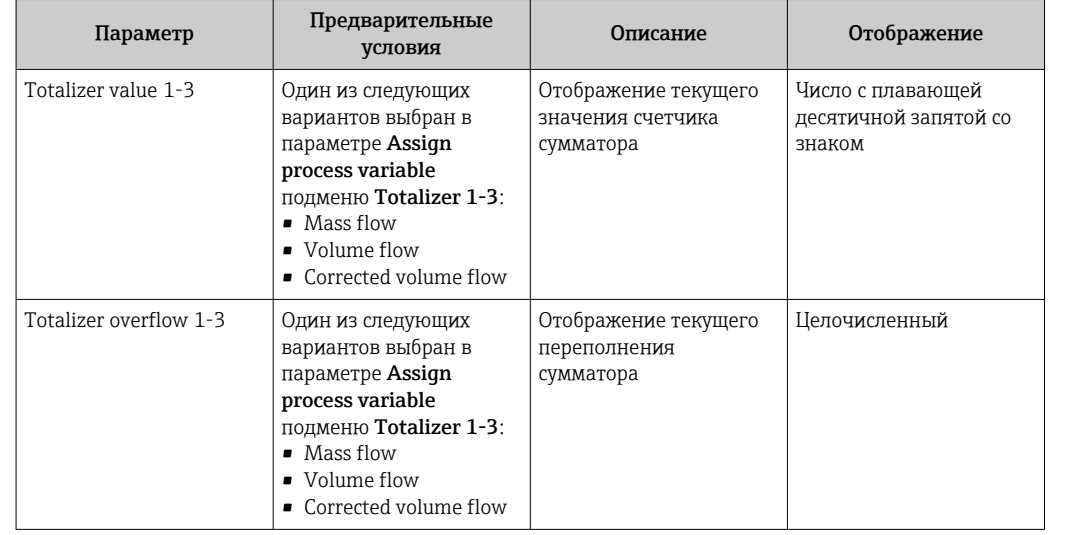

#### Обзор параметров с кратким описанием

# 11.3 Адаптация измерительного прибора к рабочим условиям процесса

Для этой цели используются следующие параметры:

- базовые параметры настройки в меню Setup;  $\rightarrow \blacksquare$  47
- дополнительные настройки в меню Advanced setup  $\rightarrow \blacksquare$  55.

# 11.4 Выполнение сброса сумматора

В подменю Operation предусмотрены 2 парамера с различными вариантами выбора для сброса трех сумматоров.

- Control totalizer 1-3
- Reset all totalizers

### Навигационный путь

Меню Display/operat. → Operation

*Функции параметра Control totalizer*

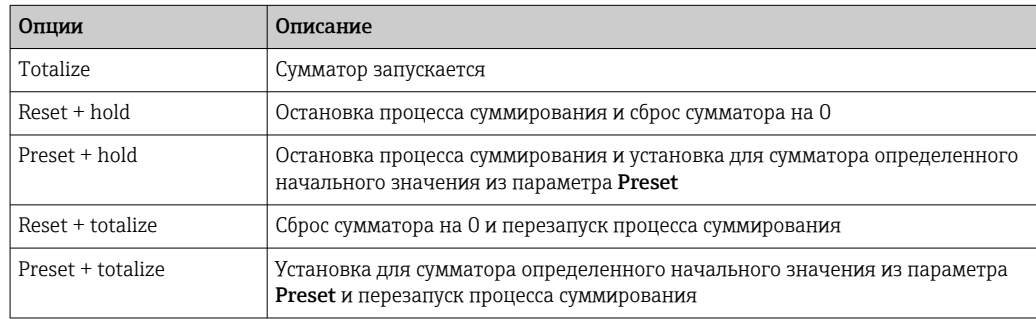

#### *Функции параметра Reset all totalizers*

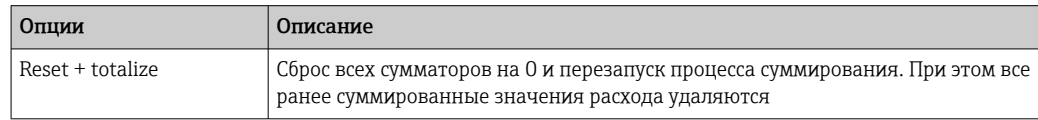

## *Подменю Operation*

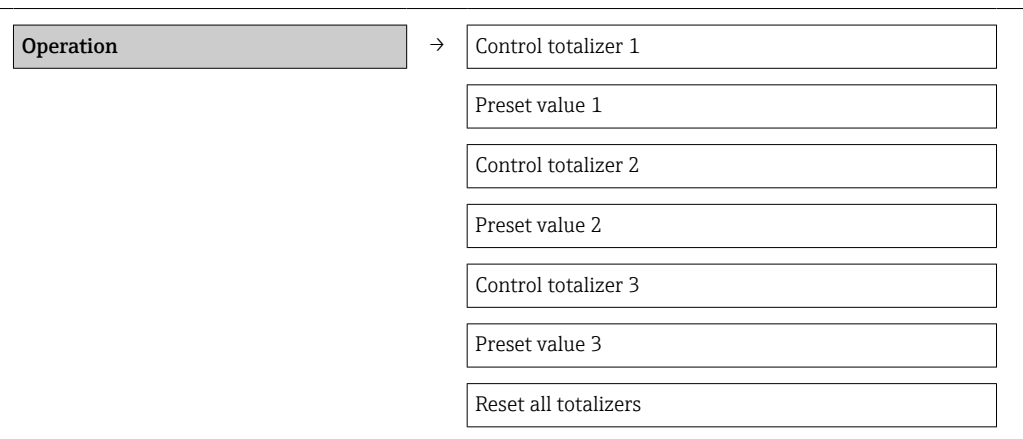

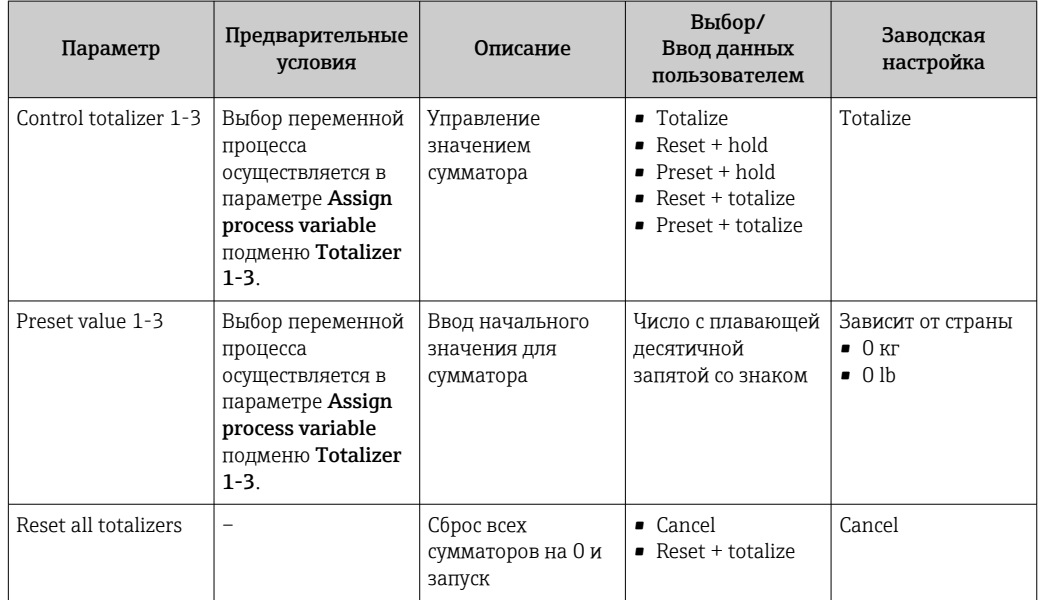

# 12 Диагностика и устранение неисправностей

# 12.1 Устранение общих неисправностей

### *Для выходных сигналов*

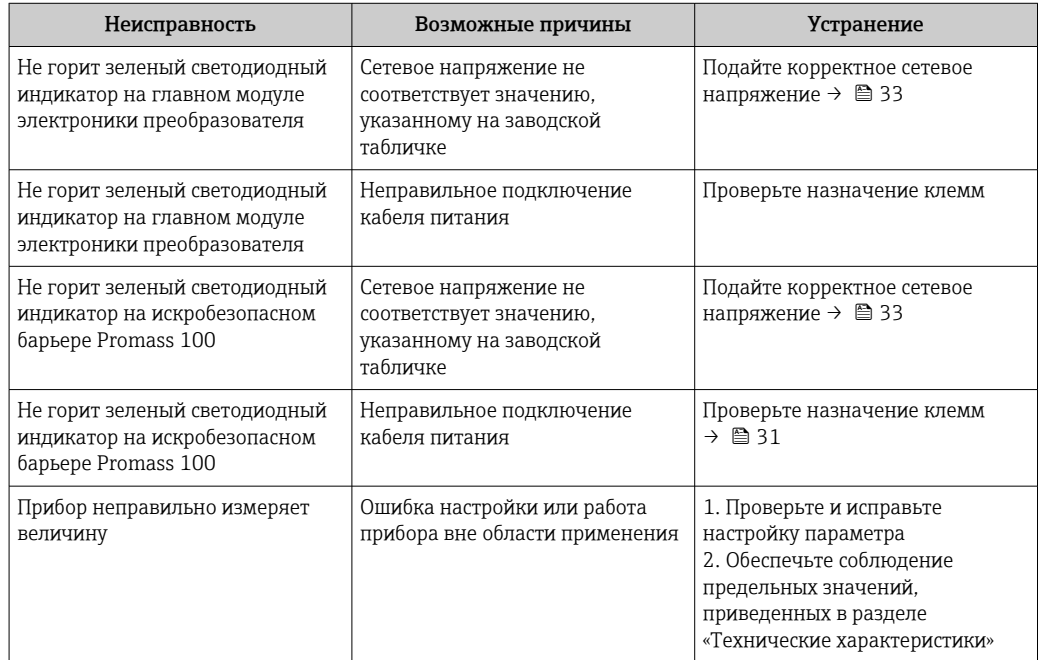

### *Для доступа*

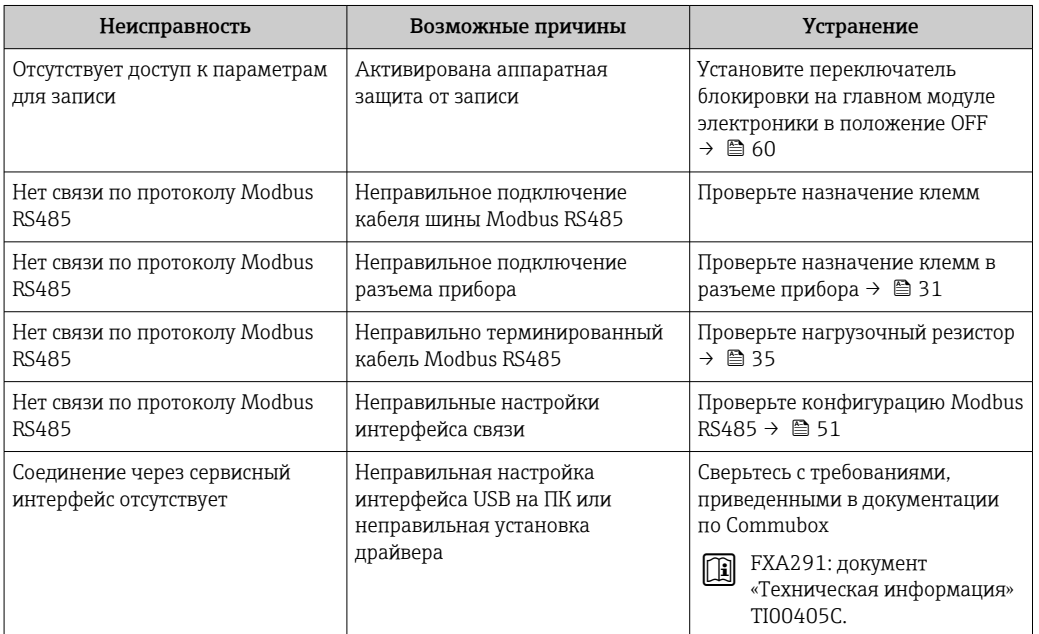

# 12.2 Диагностическая информация, отображаемая на светодиодных индикаторах

# 12.2.1 Преобразователь

На различных светодиодных индикаторах на главном модуле электроники преобразователя отображается информация о состоянии прибора.

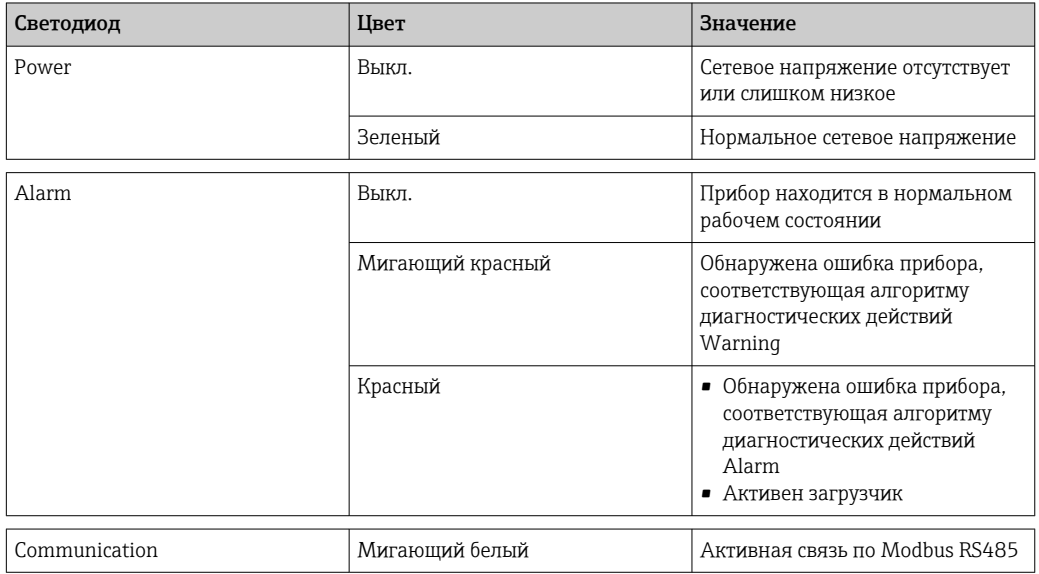

# 12.2.2 Искробезопасный защитный барьер Promass 100

На различных светодиодных индикаторах искробезопасного барьера Promass 100 отображается информация о состоянии.

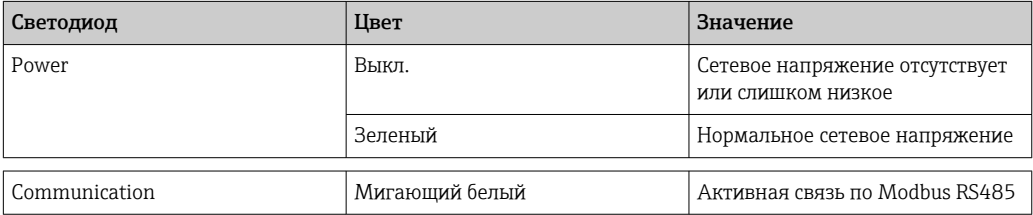

#### <span id="page-66-0"></span>12.3 Диагностическая информация в FieldCare

#### 12.3.1 Диагностические опции

Информация о любых сбоях, обнаруженных измерительным прибором, отображается на начальной странице управляющей программы после установления соединения.

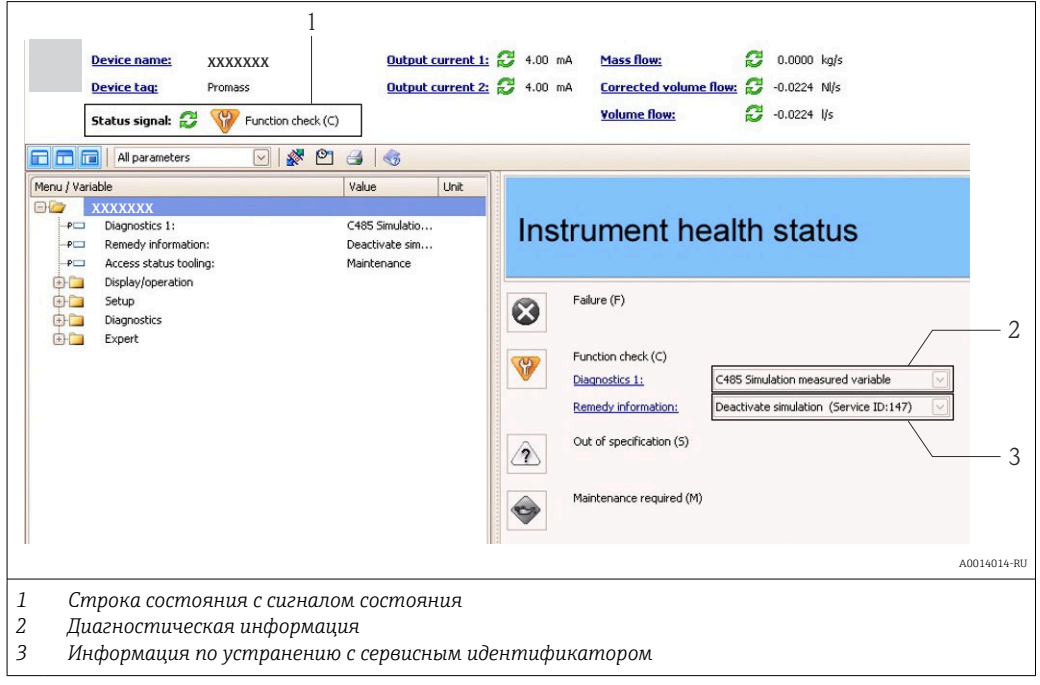

Кроме того, произошедшие диагностические события можно просмотреть в меню H. Diagnostics:

- посредством параметров;
- с помощью подменю  $\rightarrow$   $\blacksquare$  73.

#### Сигналы состояния

Сигналы состояния содержат информацию о состоянии и надежности прибора по категориям, характеризующим причины появления диагностической информации (диагностическое событие).

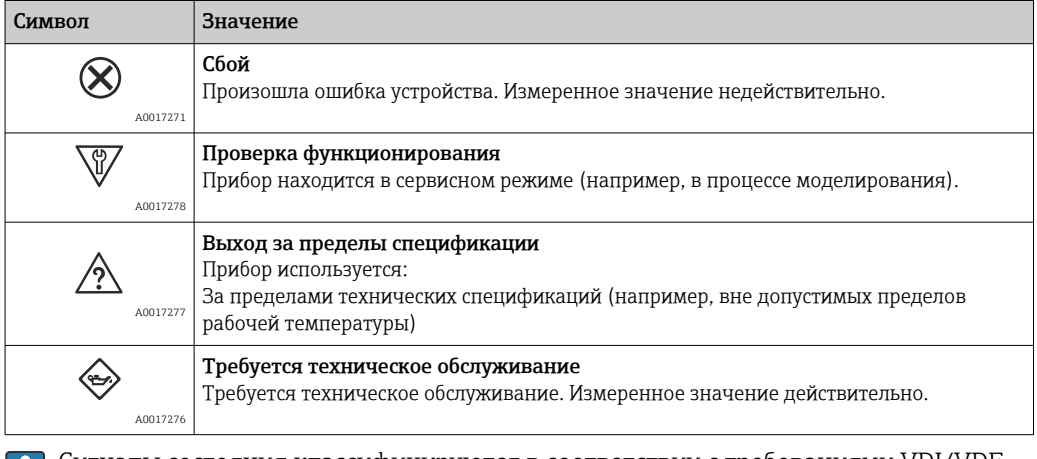

Сигналы состояния классифицируются в соответствии с требованиями VDI/VDE 2650 и рекомендацией NAMUR NE 107.

#### Диагностическая информация

Сбой можно идентифицировать по диагностической информации. Краткое описание упрощает эту задачу, предоставляя информацию о сбое.

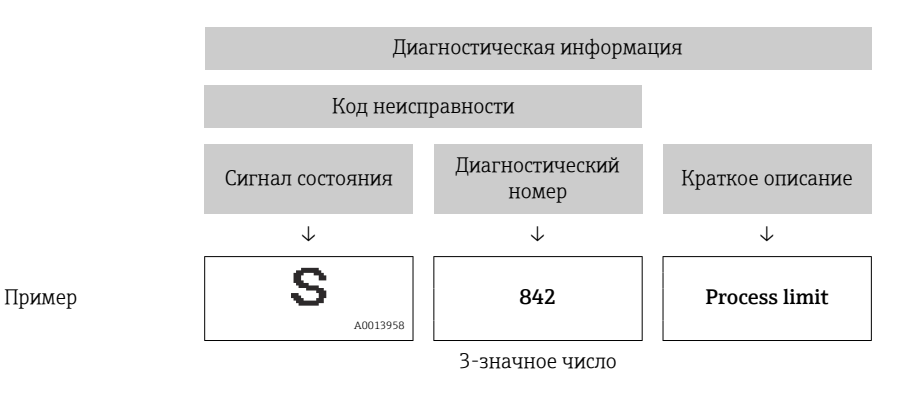

## 12.3.2 Просмотр рекомендаций по устранению проблем

Предоставление информации по устранению проблем для каждого диагностического события, что позволяет быстро разрешать эти проблемы:

- На начальной странице Информация по устранению отображается в отдельном поле под диагностической информацией.
- В меню Диагностика Информацию по устранению можно отобразить в рабочей области пользовательского интерфейса.

### В открытом меню Диагностика.

- 1. Откройте требуемый параметр.
- 2. В правой стороне рабочей области наведите курсор мыши на параметр.
	- Появится информация с мерами по устранению диагностического события.

# 12.4 Вывод диагностической информации через интерфейс связи

## 12.4.1 Считывание диагностической информации

Считывание диагностической информации может проводиться с использованием адресов регистров Modbus RS485.

- Адрес регистра 6821 (тип данных = строка): код диагностики, например, F270
- Адрес регистра 6859 (тип данных = строка): код диагностики, например, 270

Обзор диагностических событий с номерами и кодами диагностики  $\rightarrow$   $\blacksquare$  70 lе

## 12.4.2 Настройка реакции на сообщение об ошибке

Настройка реакции на сообщение об ошибке для связи посредством Modbus RS485 можно настроить в подменю Связь, используя 2 параметра.

#### Путь навигации

Меню "Настройка" → Связь

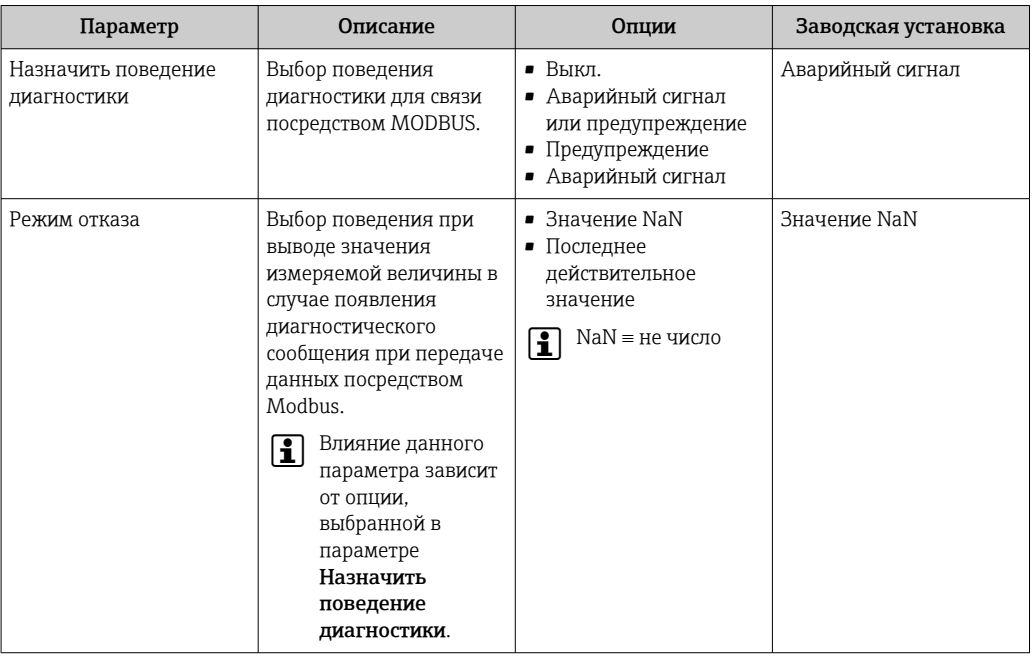

<span id="page-68-0"></span>Обзор параметров с кратким описанием

#### $12.5$ Адаптация диагностической информации

#### 12.5.1 Адаптация алгоритма диагностических действий

За каждым диагностическим номером на заводе закрепляется определенный алгоритм диагностических действий. Для некоторых диагностических номеров это назначение может быть изменено пользователем посредством параметра Diagnostic no. xxx.

#### Навигационный путь

Меню Expert → System → Diagnostic handling → Diagnostic behavior → Assign behavior of diagnostic no. xxx

За диагностическим номером можно закрепить в качестве алгоритма диагностических действий следующие варианты.

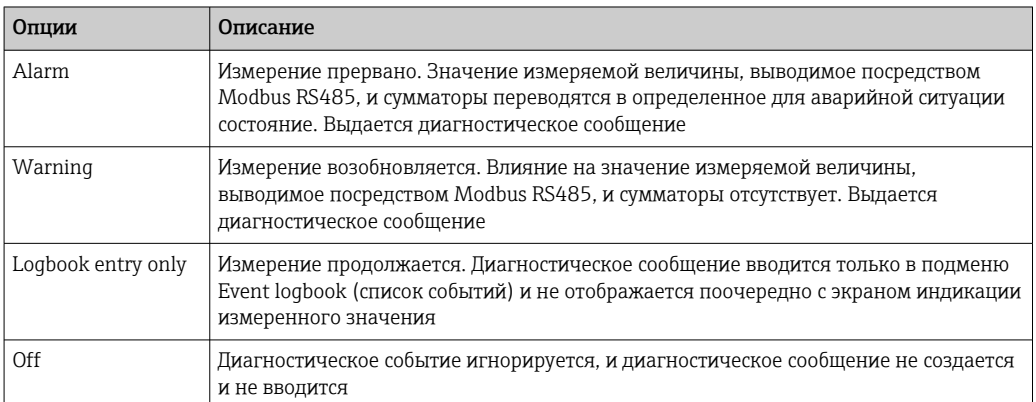

# <span id="page-69-0"></span>12.6 Обзор диагностической информации

**Если для данного измерительного прибора имеется один или несколько пакетов** прикладных программ, то количество диагностической информации увеличивается.

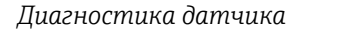

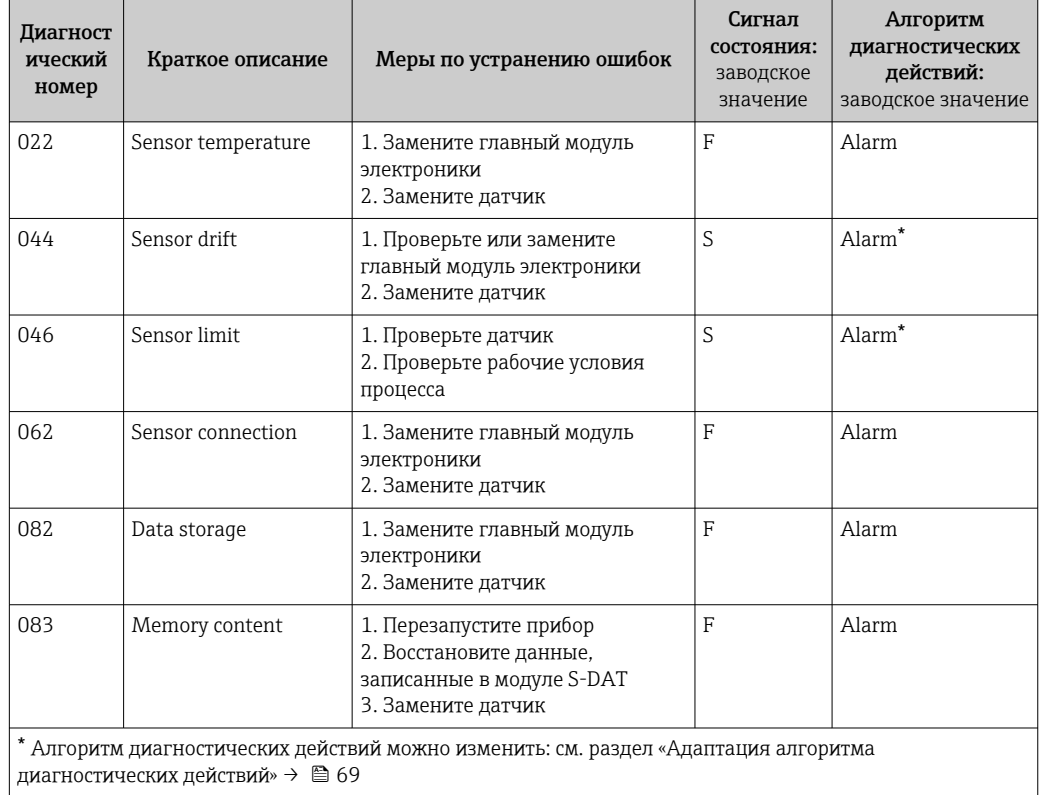

*Диагностика модуля электроники*

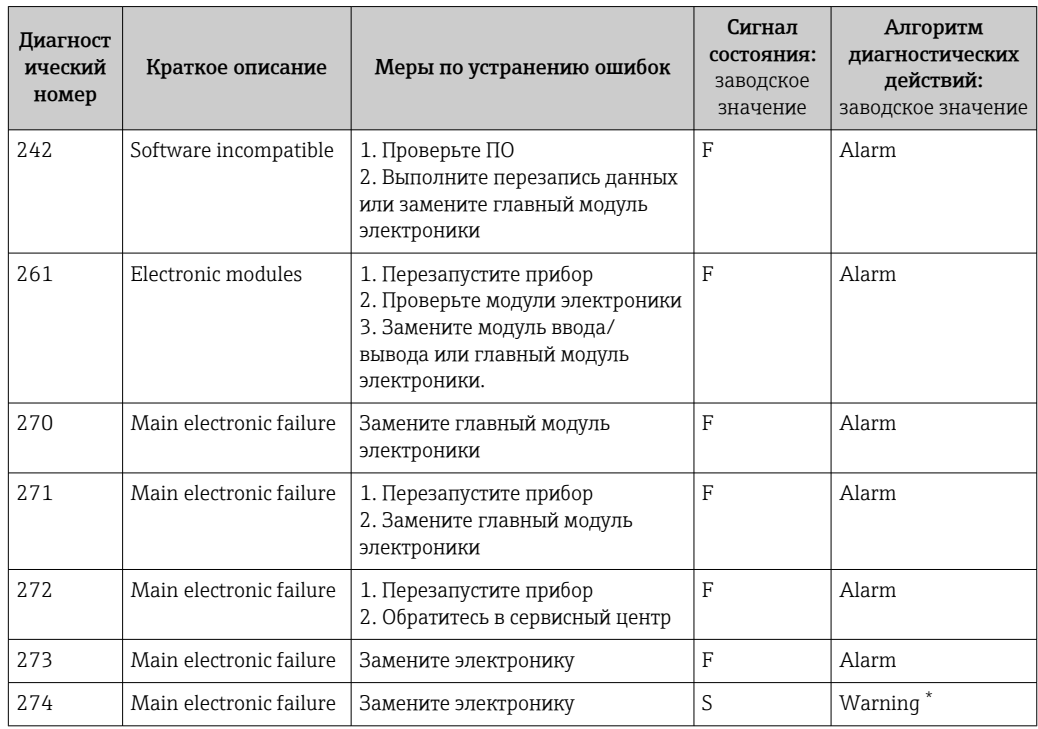

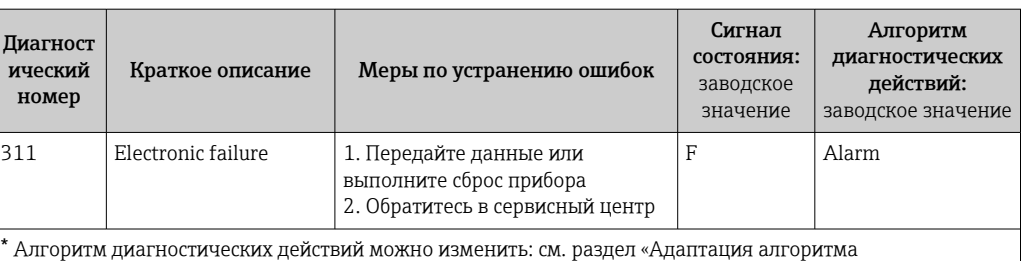

диагностических действий» [→ 69](#page-68-0)

### *Диагностика конфигурации*

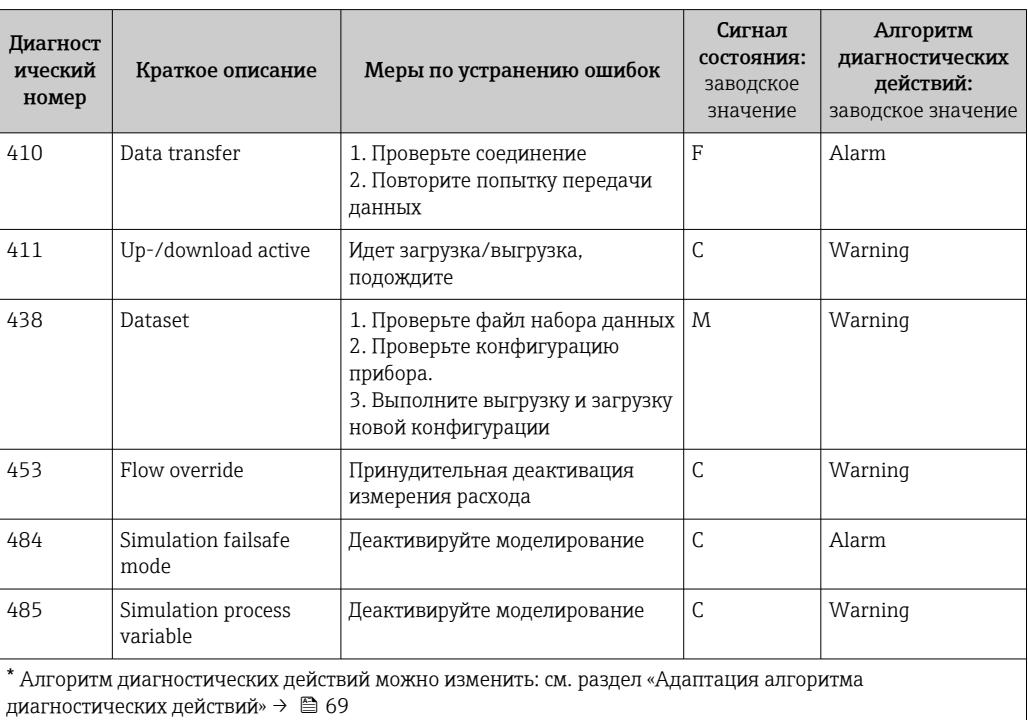

#### *Диагностика технологического процесса*

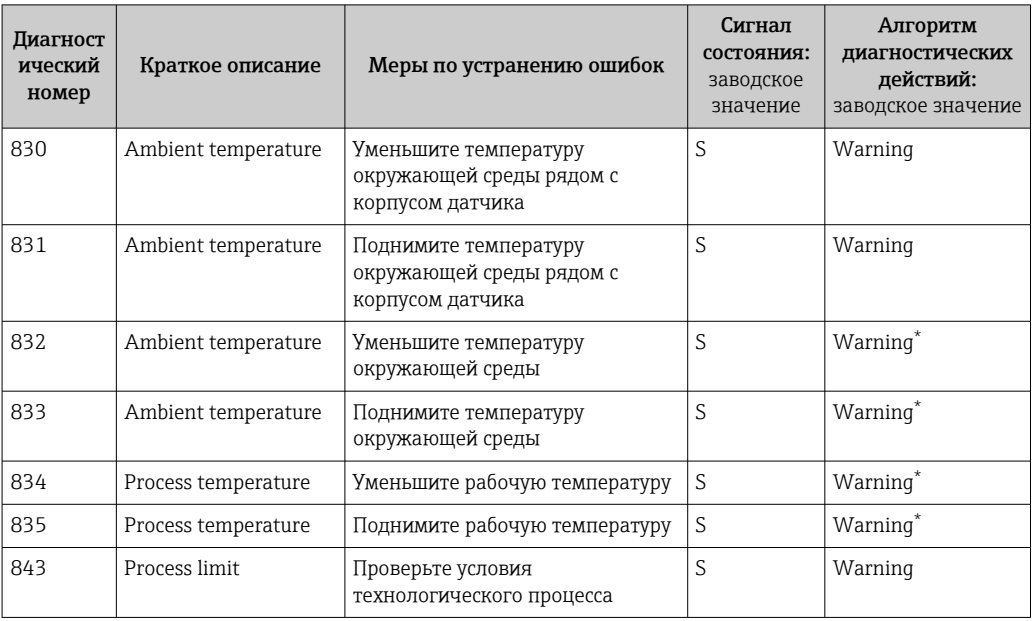

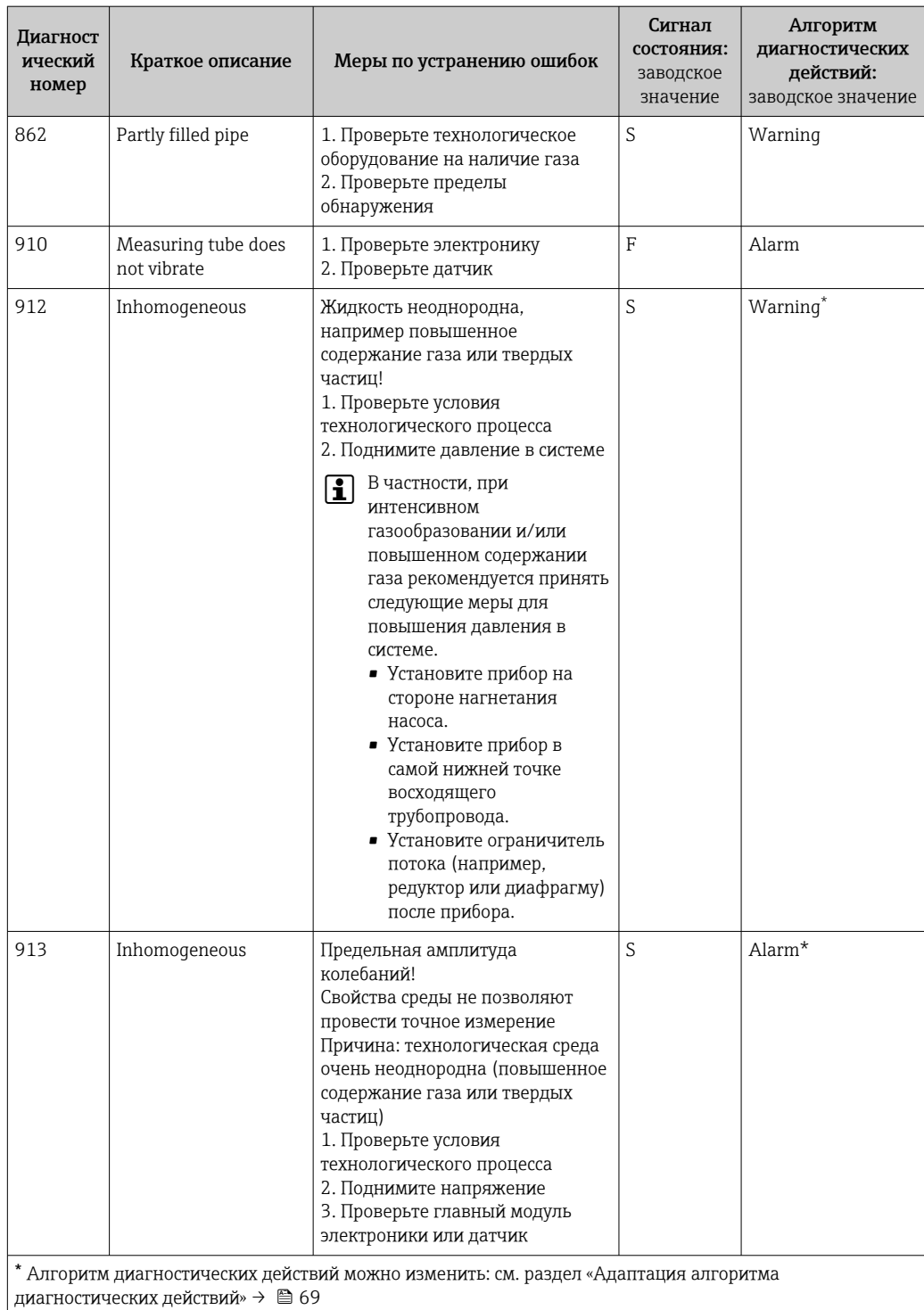

#### 12.7 Необработанные события диагностики

Меню Diagnostics позволяет просматривать текущие диагностические события отдельно от предыдущих.

### Навигационный путь

- $\blacksquare$  Mehro Diagnostics  $\rightarrow$  Actual diagnostics
- $\blacksquare$  MeHHo Diagnostics  $\rightarrow$  Previous diagnostics
<span id="page-72-0"></span>Обзор параметров с кратким описанием

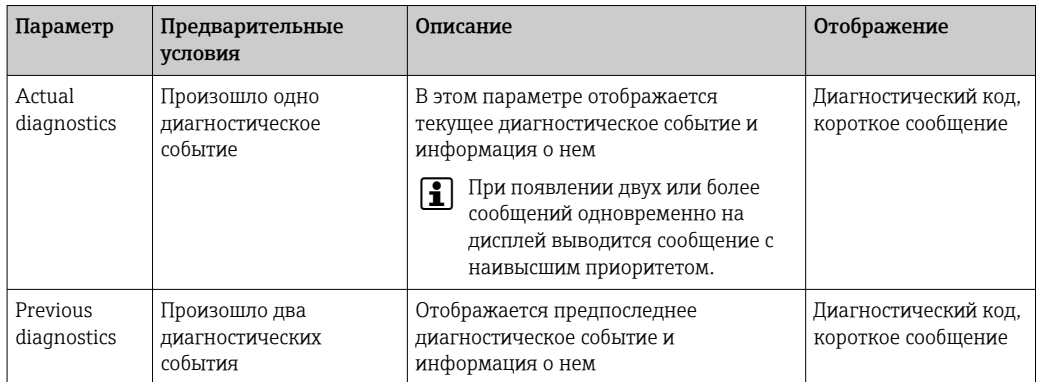

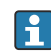

Вызов информации о мерах по устранению диагностического события: Посредством управляющей программы FieldCare → ● 68

Другие активные диагностические события можно просмотреть с помощью подменю Diagnostic list  $\rightarrow \Box$  73.

#### 12.8 Перечень диагностических событий

В подменю Diagnostic list отображается не более пяти диагностических событий, находящихся в очереди, и соответствующая диагностическая информация. Если число необработанных диагностических событий больше 5, то на дисплей выводятся события с наивысшим приоритетом.

### Навигационный путь

Меню Diagnostics  $\rightarrow$  Diagnostic list

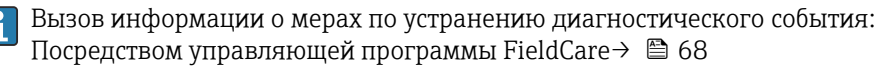

### Журнал событий 12.9

#### 12.9.1 **Event history**

Хронологический обзор сообщений о произошедших событиях отображается в списке событий, который содержит до 20 сообщений. Этот список можно при необходимости просмотреть с помощью ПО FieldCare.

### Навигационный путь

Event list:  $\mathbf{F} \to \text{Tool box} \to \text{Additional functions}$ 

Сведения о списке событий см. в пользовательском интерфейсе ПО FieldCare  $\rightarrow \equiv 42.$ 

История событий содержит записи следующих типов:

- диагностические события  $\rightarrow$   $\blacksquare$  70;
- информационные события  $\rightarrow$   $\blacksquare$  74.

<span id="page-73-0"></span>Помимо времени события и возможных операций по устранению ошибок, каждому событию также присваивается символ, указывающий на то, продолжается ли событие в данный момент или завершилось.

- Лиагностическое событие
	- $\rightarrow$ : событие произошло
	- Э: событие завершилось
- Информационное событие
	- Э: событие произошло

Вызов информации о мерах по устранению диагностического события: Посредством управляющей программы FieldCare → ● 68

Фильтр отображаемых сообщений о событиях  $\rightarrow$   $\blacksquare$  74.

#### 12.92 Фильтрация журнала событий

С помощью параметра Опции фильтра можно определить категории сообщений о событиях, которые должны отображаться в подменю Список событий.

## Путь навигации

Меню "Диагностика" → Журнал событий → Опции фильтра

## Категории фильтра

 $Bce$ 

 $\vert$  -  $\vert$ 

- $\blacksquare$  Сбой (F)
- Проверка функционирования (С)
- Выход за пределы спецификации (S)
- Требуется техническое обслуживание (М)
- Информация (I)

#### 12.9.3 Обзор информационных событий

В отличие от диагностического события, информационное событие отображается только в журнале событий и отсутствует в перечне сообщений диагностики.

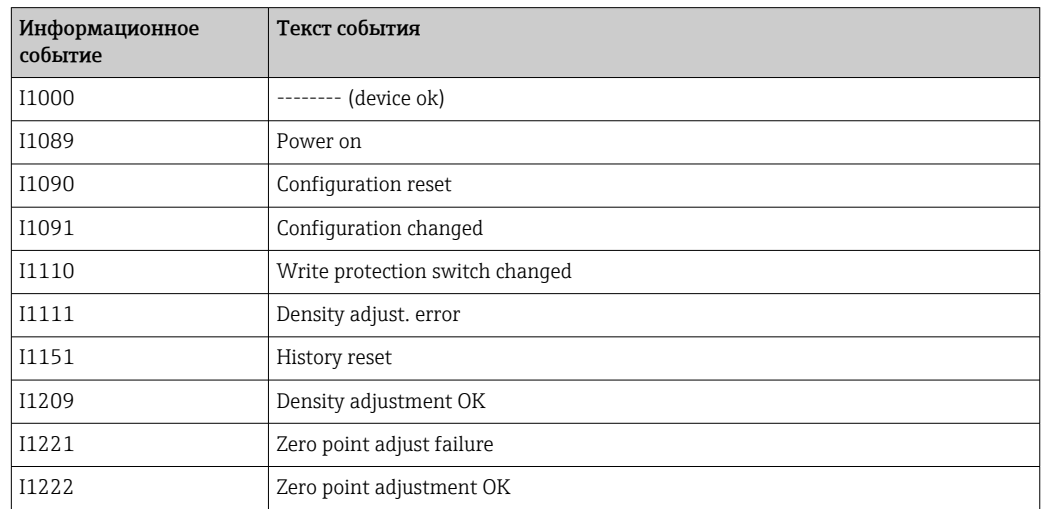

### 12.10 Сброс измерительного прибора

С помошью параметра **Device reset** можно сбросить конфигурацию прибора полностью или только для некоторых настроек до предопределенного состояния.

### Навигационный путь

Меню Diagnostics → Device reset → Device reset

<span id="page-74-0"></span>*Функции параметра Device reset*

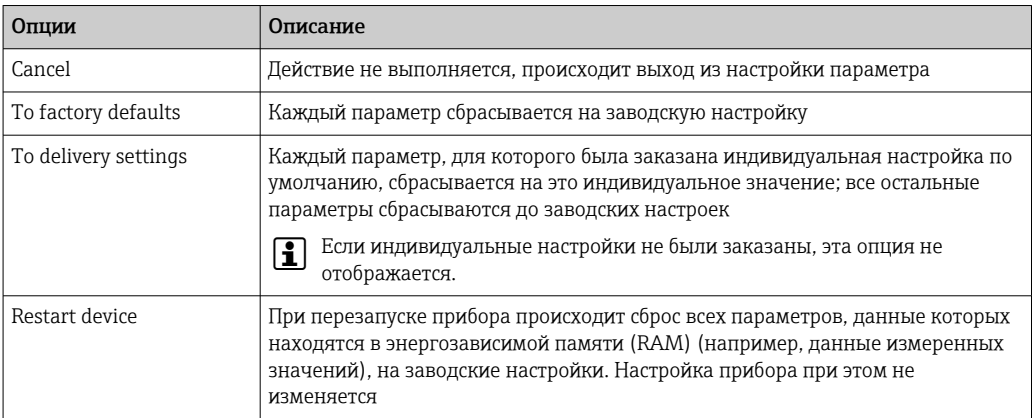

## 12.11 Информация о приборе

В подменю Device information объединены все параметры, позволяющие отображать различную информацию для идентификации прибора.

### Навигационный путь

Меню Diagnostics → Device information

*Структура подменю*

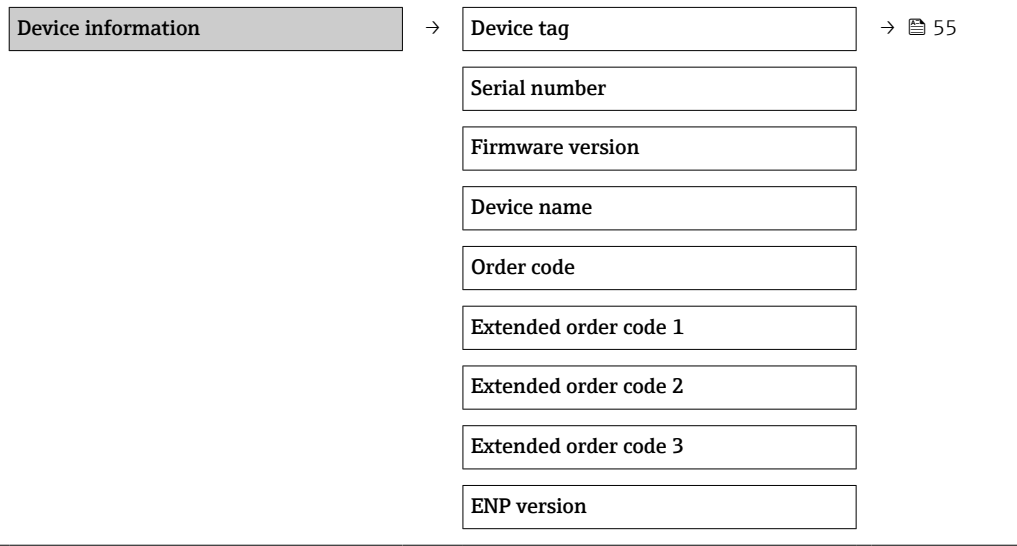

*Обзор параметров с кратким описанием*

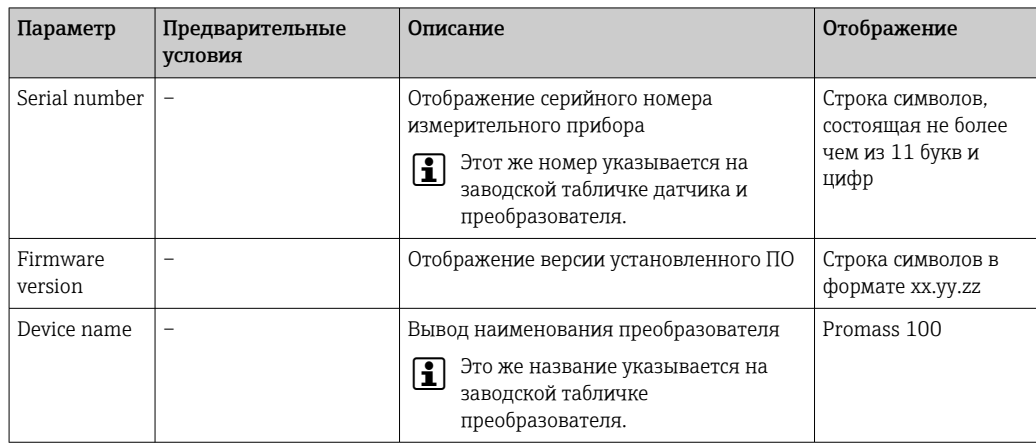

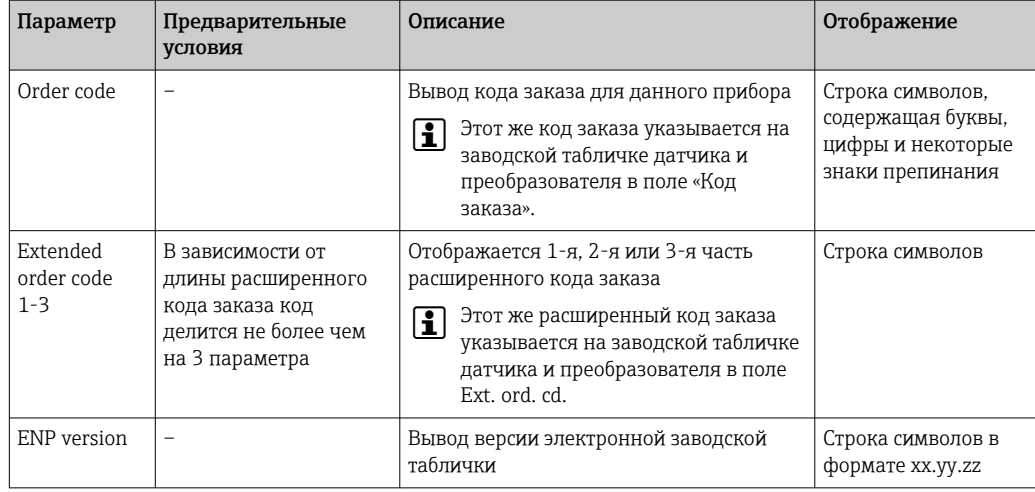

## 12.12 Хронология версий программного обеспечения

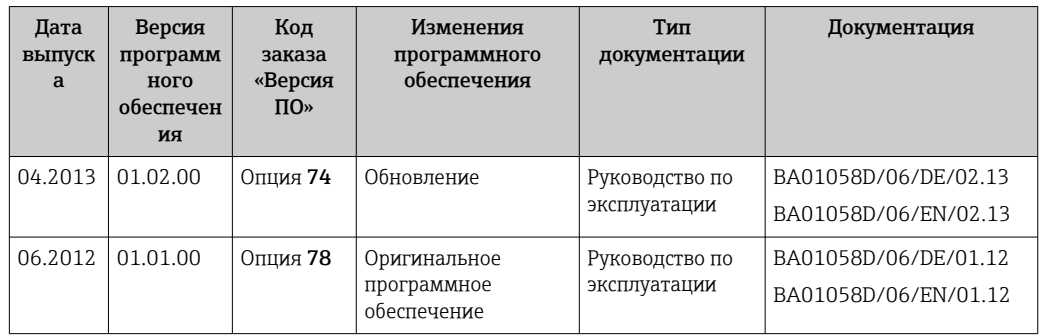

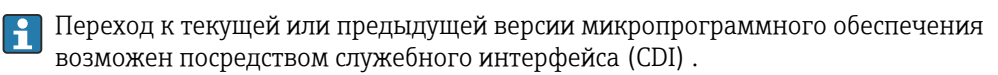

- П Данные о совместимости версии микропрограммного обеспечения с предыдущей версией, установленными файлами описания прибора и управляющими программами см. в информации о приборе в документе "Информация изготовителя".
- В Доступна следующая информация изготовителя:
	- В разделе "Документация/ПО" на веб-сайте Endress+Hauser: www.endress.com  $\rightarrow$ Загрузить
	- Укажите следующие данные:
		- Группа прибора: например, 8Е1В
		- Текстовый поиск: информация об изготовителе
		- Диапазон поиска: документация

## 13 Техническое обслуживание

## 13.1 Задачи технического обслуживания

Специальное техническое обслуживание не требуется.

## 13.1.1 Наружная очистка

При очистке внешних поверхностей измерительного прибора необходимо применять чистящие средства, не оказывающие воздействия на поверхность корпуса и уплотнения.

## 13.1.2 Внутренняя очистка

В отношении очистки CIP и SIP необходимо соблюдать следующие требования:

- Используйте только те моющие средства, к которым устойчивы смачиваемые части;
- Соблюдайте ограничения в отношении максимально допустимой температуры среды для измерительного прибора  $\rightarrow \blacksquare$  93.

В отношении очистки с использованием скребков необходимо соблюдать следующие требования:

Учитывайте внутренний диаметр измерительной трубки и присоединения к процессу.

## 13.2 Измерения и испытания по прибору

Endress+Hauser предлагает широкую линейку оборудования для измерений и испытаний, в т.ч. для W@M и тестирования приборов.

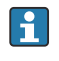

Подробную информацию об этом оборудовании можно получить в региональном торговом представительстве Endress+Hauser.

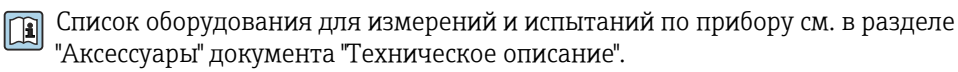

## 13.3 Служба поддержки Endress+Hauser

Endress+Hauser предлагает большое количество различных услуг по обслуживанию, включая повторную калибровку, техобслуживание и тестирование приборов.

Подробную информацию об этом оборудовании можно получить в региональном торговом представительстве Endress+Hauser.

# 14 Ремонт

## 14.1 Общие указания

## Принципы ремонта и переоборудования

Необходимо придерживаться следующих принципов ремонта и переоборудования Endress+Hauser:

- Измерительные приборы имеют модульную структуру.
- Запасные части объединены в логические комплекты и снабжены соответствующими инструкциями по замене.
- Ремонт осуществляется службой поддержки Endress+Hauser или специалистами заказчика, прошедшими соответствующее обучение.
- Сертифицированные приборы могут быть переоборудованы в другие сертифицированные приборы только службой поддержки Endress+Hauser или на заводе.

## Указания по ремонту и переоборудованию

При ремонте и переоборудовании измерительного прибора необходимо соблюдать следующие указания:

- Используйте только фирменные запасные части Endress+Hauser.
- Проводить ремонт необходимо строго в соответствии с инструкциями.
- Следите за соответствием применимым стандартам, федеральным/национальным нормам, документации и сертификатам по взрывозащищенному исполнению (XA).
- Документируйте все действия по ремонту и переоборудованию и вносите их в базу данных управления жизненным циклом *W@M*.

## 14.2 Запасные части

*Ресурс W@M Device Viewer* ([www.endress.com/deviceviewer](http://www.endress.com/deviceviewer))

Список содержит все доступные запасные части для измерительного прибора и их коды заказа. Кроме того, можно загрузить соответствующие инструкции по монтажу, если таковые предоставляются.

Серийный номер измерительного прибора:

- указан на заводской табличке прибора;
	- можно просмотреть с помощью параметра Serial number в подменю Device information  $\rightarrow$   $\blacksquare$  75.

## 14.3 Служба поддержки Endress+Hauser

Информацию об услугах и запасных частях можно получить в региональном торговом представительстве Endress+Hauser.

## 14.4 Возврат

Измерительный прибор подлежит возврату для ремонта или выполнения заводской настройки, а также в случае приобретения или получения прибора, не соответствующего заказанной модели. В соответствии с законодательством, действующим в отношении компаний с системой менеджмента качества ISO, компания Endress+Hauser использует специальную процедуру обращения с подлежащими возврату приборами, находящимися в контакте с рабочими жидкостями.

Чтобы осуществить возврат продукции быстро, безопасно и профессионально, изучите правила и условия возврата на сайте компании Endress+Hauser www.services.endress.com/return-material

## 14.5 Утилизация

## 14.5.1 Демонтаж измерительного прибора

1. Выключите прибор.

## 2. ДОСТОРОЖНО

## Опасность для персонала в рабочих условиях.

‣ Следует осторожно работать в опасных рабочих условиях, например при давлении в измерительном приборе, высоких температурах и агрессивных жидкостях.

Выполняйте шаги по монтажу и подключению, описанные в разделах "Монтаж измерительного прибора" и "Подключение измерительного прибора" в обратной логической последовательности. Соблюдайте правила техники безопасности.

## 14.5.2 Утилизация измерительного прибора

## LОСТОРОЖНО

Опасность для персонала и окружающей среды при работе в опасных для здоровья жидкостях.

‣ Убедитесь в том, что на измерительном приборе и внутри него отсутствуют остатки жидкости, опасные для здоровья и окружающей среды, в т.ч. отфильтрованные вещества, проникшие в щели или диффундировавшие в пластмассы.

Утилизация должна осуществляться с учетом следующих требований:

- Соблюдайте действующие федеральные/национальные стандарты.
- Обеспечьте надлежащее разделение и повторное использование компонентов прибора.

# <span id="page-79-0"></span>15 Аксессуары

Для этого прибора поставляются различные аксессуары, которые можно заказать в Endress+Hauser для поставки вместе с прибором или позднее. За подробной информацией о соответствующем коде заказа обратитесь в региональное торговое представительство Endress+Hauser или посетите страницу прибора на веб-сайте Endress+Hauser: [www.endress.com](http://www.endress.com).

## 15.1 Аксессуары к прибору

## 15.1.1 Для датчика

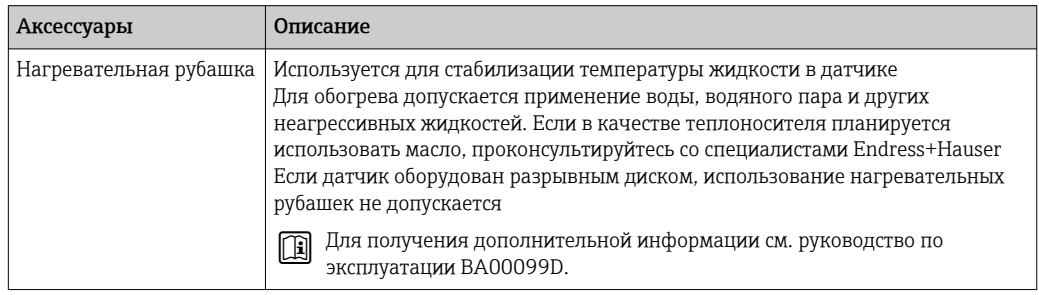

## 15.2 Аксессуары для связи

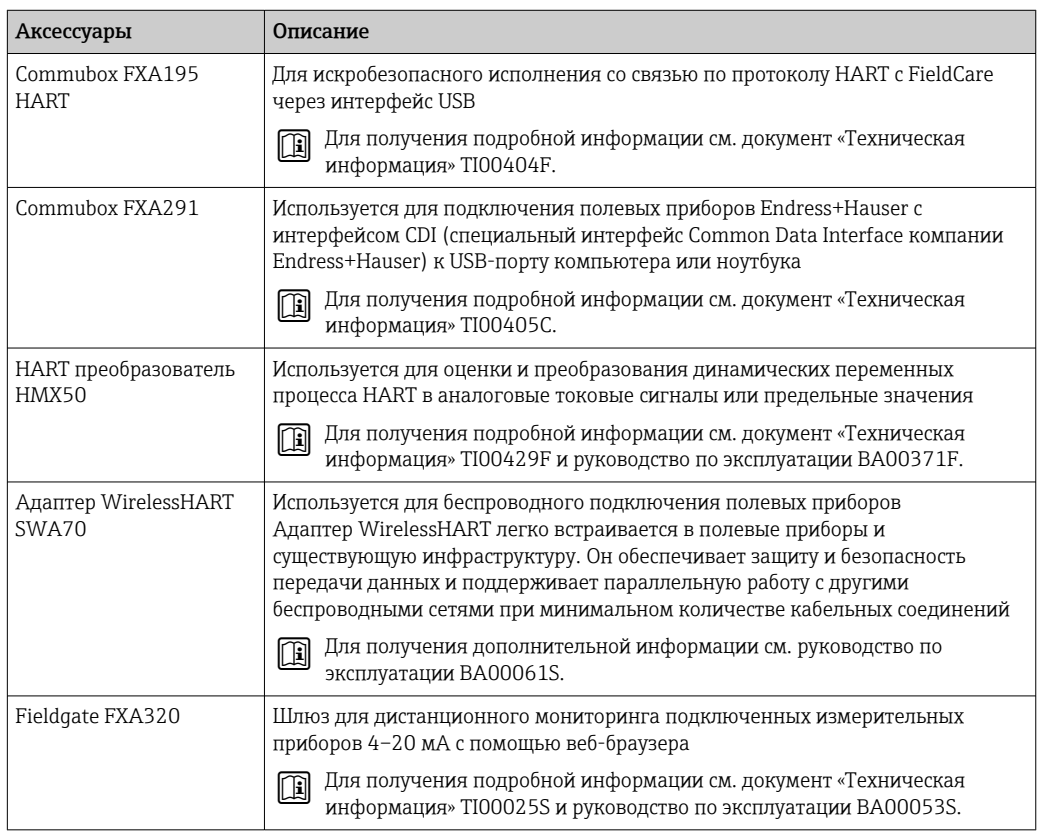

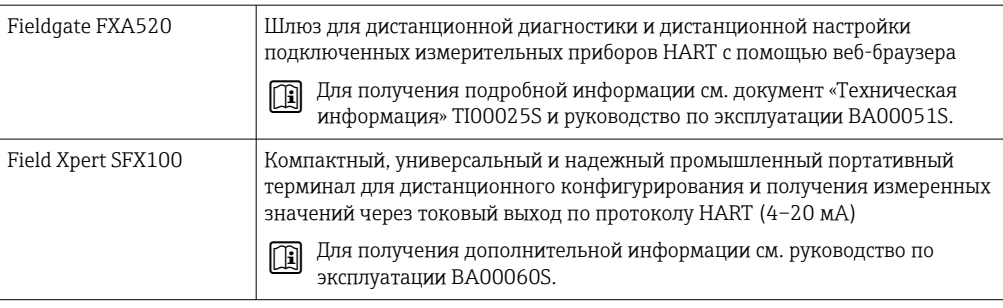

### $15.3$ Аксессуары для обслуживания

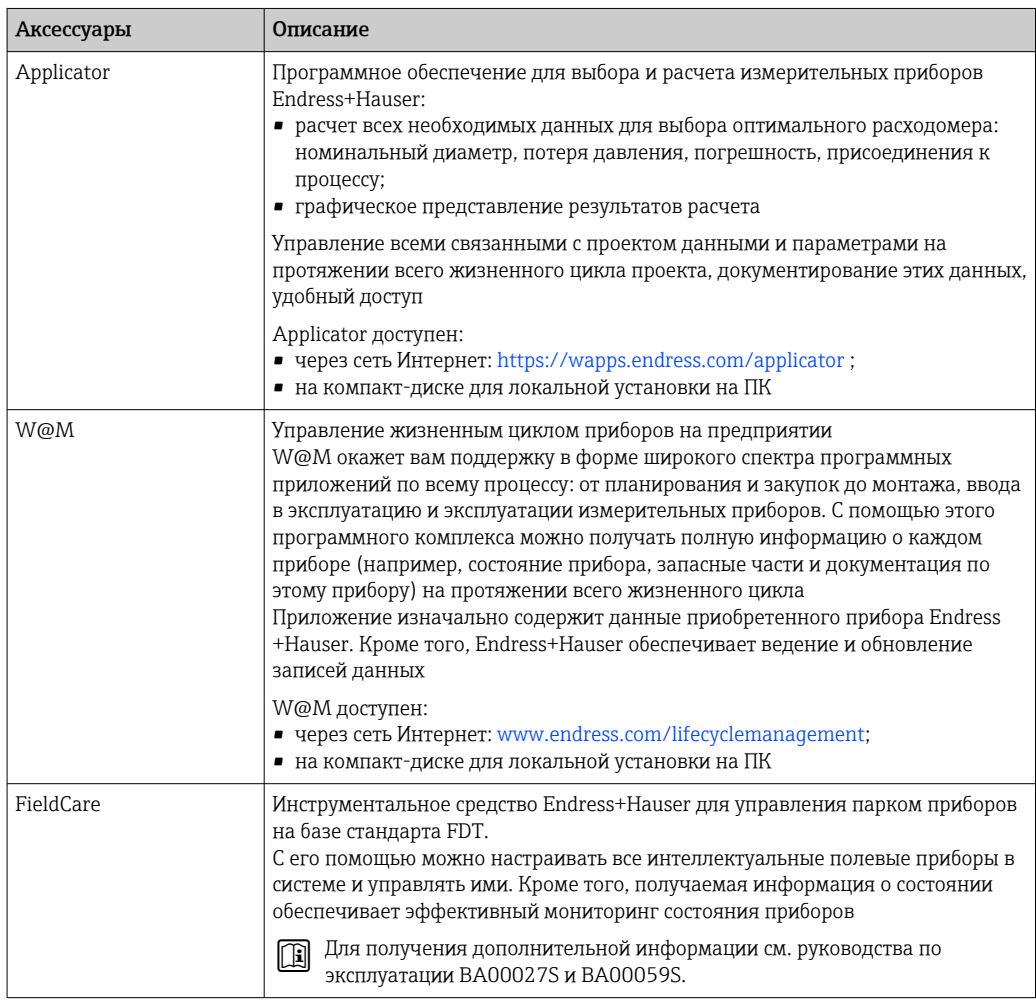

### 15.4 Системные компоненты

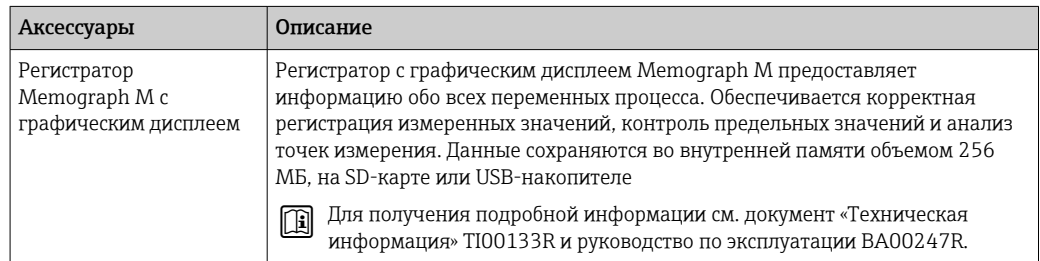

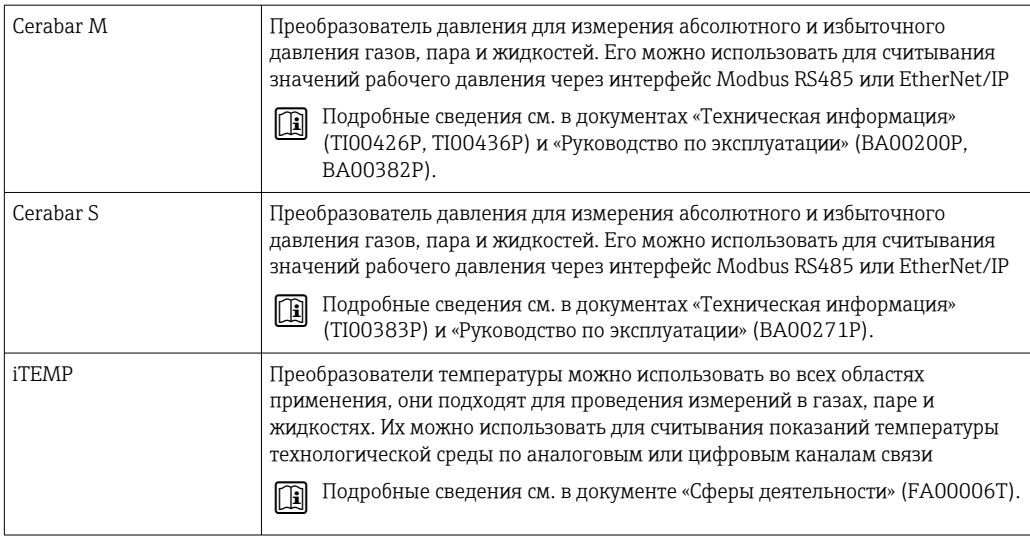

## <span id="page-82-0"></span>16 Технические характеристики

## 16.1 Применение

Измерительный прибор предназначен только для измерения расхода жидкостей и газов.

В зависимости от заказанного исполнения прибор также можно использовать для измерения в потенциально взрывоопасных, горючих, ядовитых и окисляющих средах.

Чтобы обеспечить надлежащее рабочее состояние прибора на протяжении всего срока службы, используйте измерительный прибор только с теми средами, в отношении которых контактирующие со средой материалы обладают достаточной степенью стойкости.

## 16.2 Принцип действия и архитектура системы

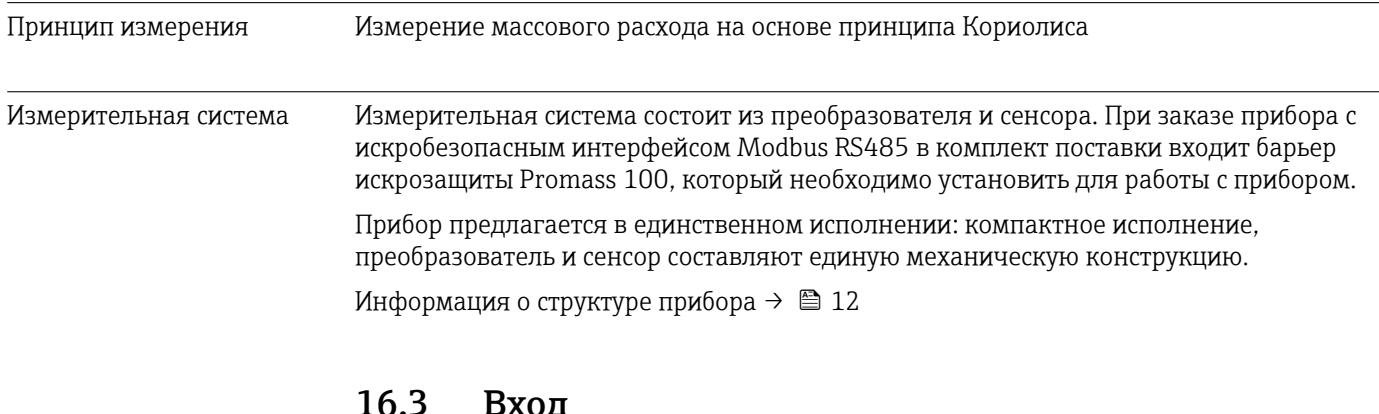

## 16.3 Вход

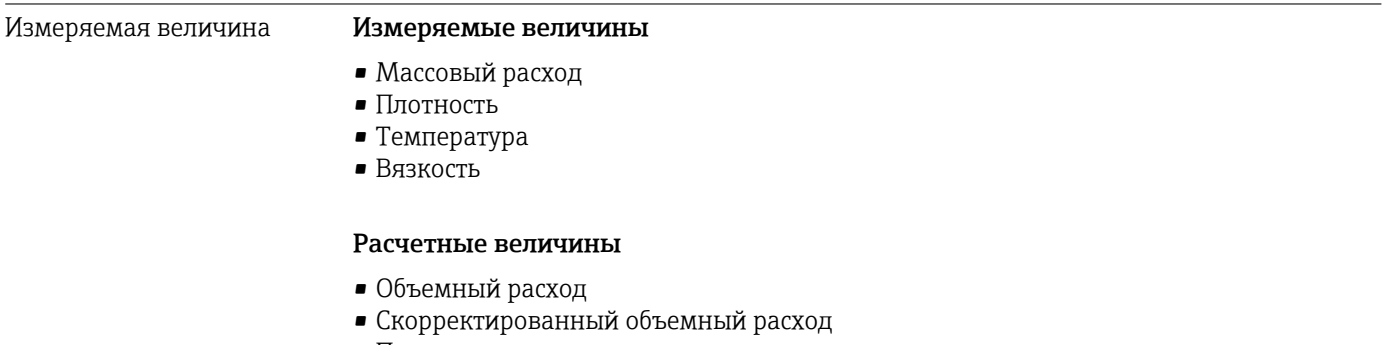

• Приведенная плотность

## Диапазон измерения Диапазоны измерений для жидкостей

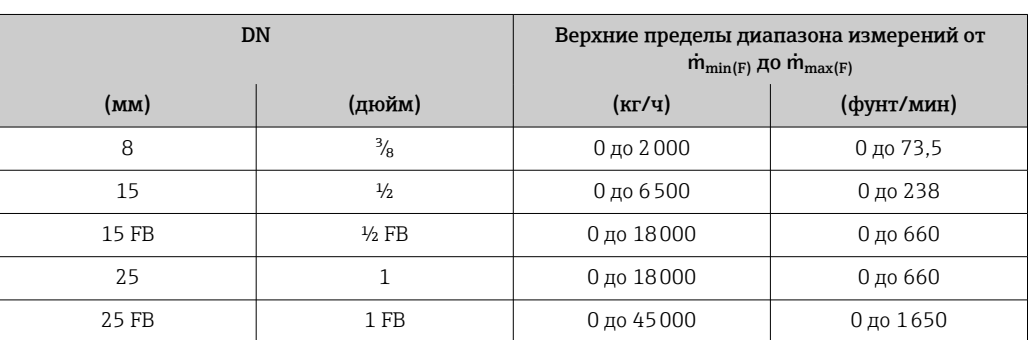

<span id="page-83-0"></span>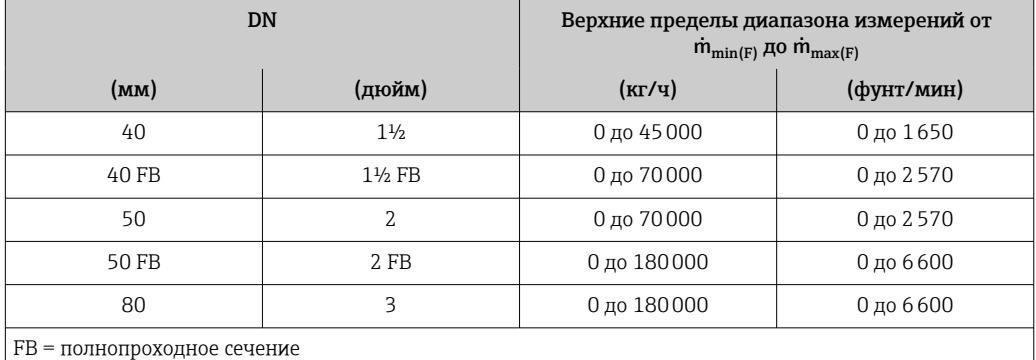

### Диапазоны измерений для газов

Максимальные значения диапазона зависят от плотности газа и могут быть рассчитаны по следующей формуле:

 $\dot{m}_{\text{max}(G)} = \dot{m}_{\text{max}(F)} \cdot \rho_G : x$ 

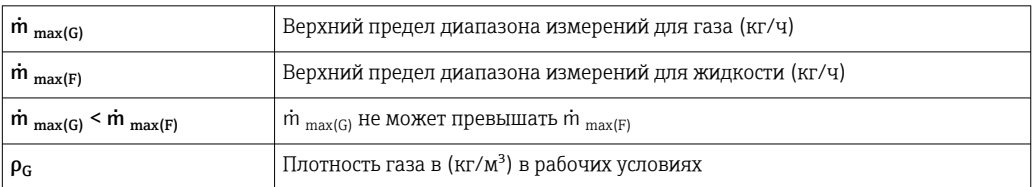

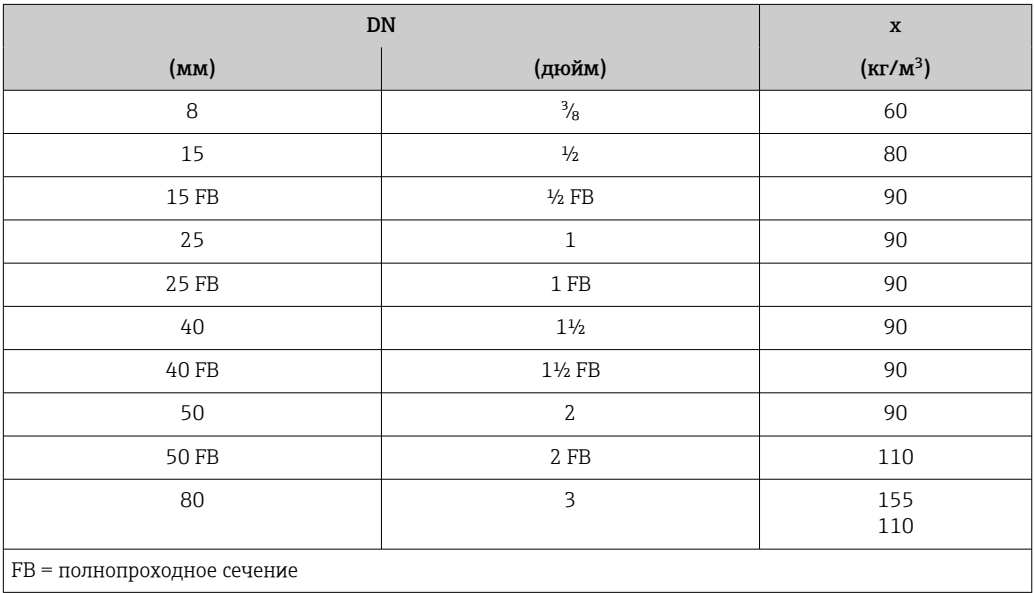

## Пример расчета для газа

- Датчик: Promass I, DN 50
- Газ: воздух плотностью 60,3 kg/m<sup>3</sup> (при 20 °С и 50 бар)
- Диапазон измерения (жидкость):70000 кг/ч
- $x = 90 \text{ kg/m}^3$  (для Promass I, DN 50)

Максимальный верхний предел диапазона измерений:

 $\dot{m}$ <sub>max(G)</sub> =  $\dot{m}$ <sub>max(F)</sub> ·  $\rho$ <sub>G</sub> : x = 70 000 kr/*ч* · 60,3 kg/m<sup>3</sup> : 90 kg/m<sup>3</sup> = 46 900 kr/*ч* 

## Рекомендованный диапазон измерений

Раздел «Предельные значения расхода»  $\rightarrow$   $\blacksquare$  94

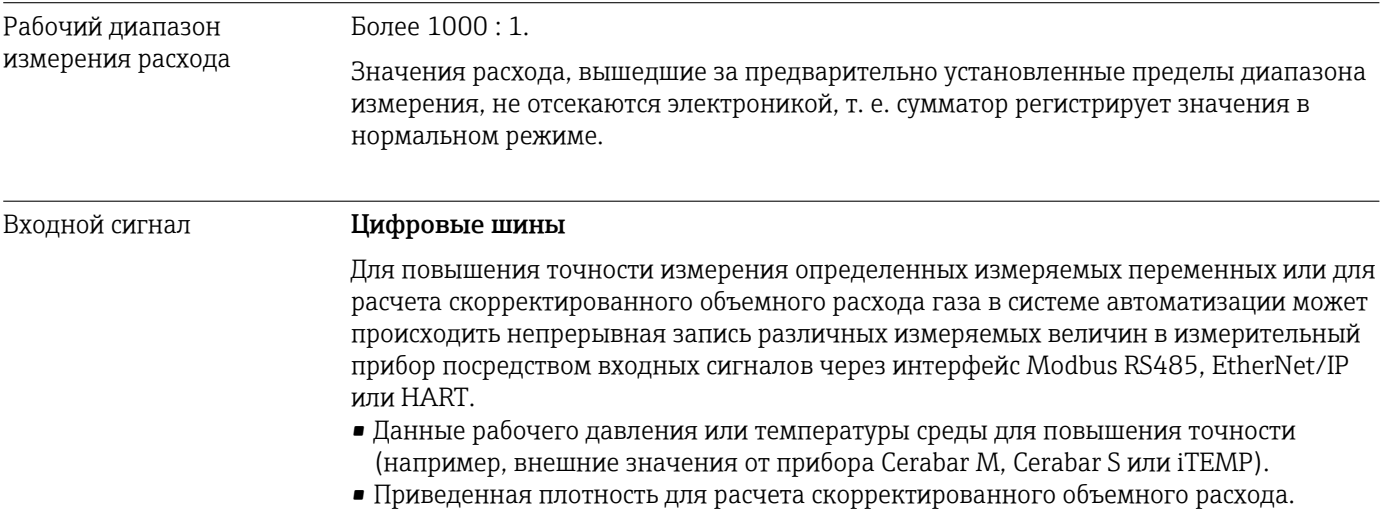

#### 16.4 Выход

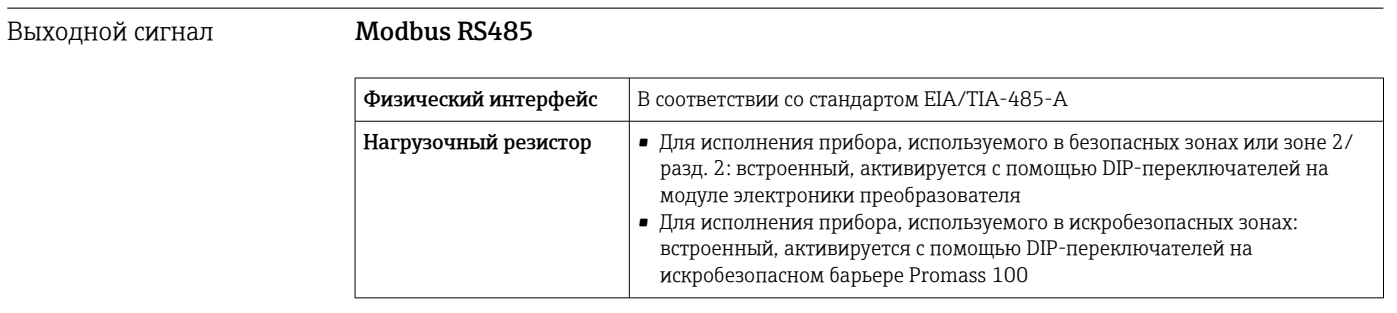

Сигнал при сбое

В зависимости от интерфейса информация о сбое выводится следующим образом.

## Modbus RS485

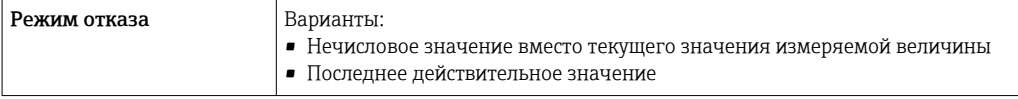

### Управляющая программа

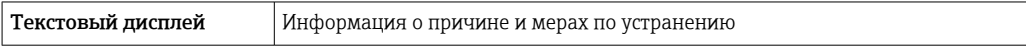

## Светодиодные индикаторы (LED)

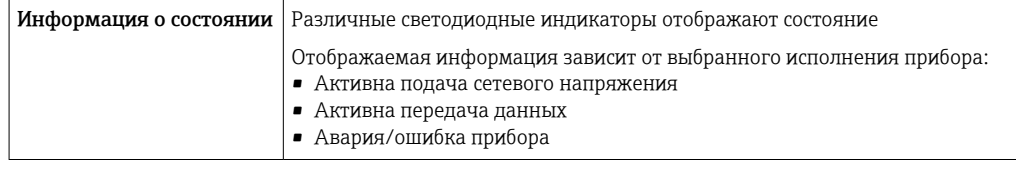

Данные по взрывозащищенному подключению

Эти значения применимы только для следующего исполнения прибора: код заказа «Выход», опция М «Modbus RS485, для использования в искробезопасных зонах»

## Преобразователь

Значения для искробезопасного исполнения

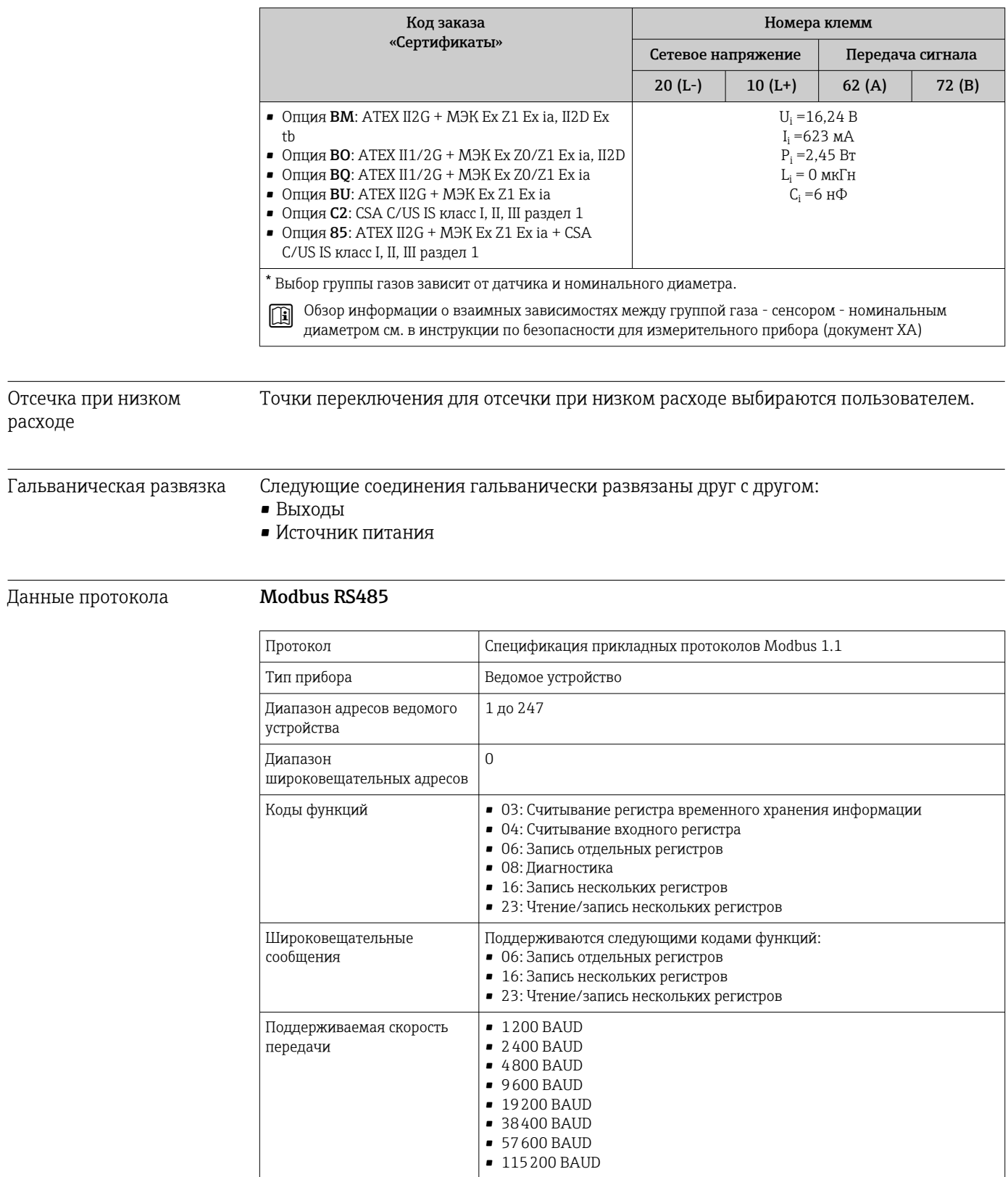

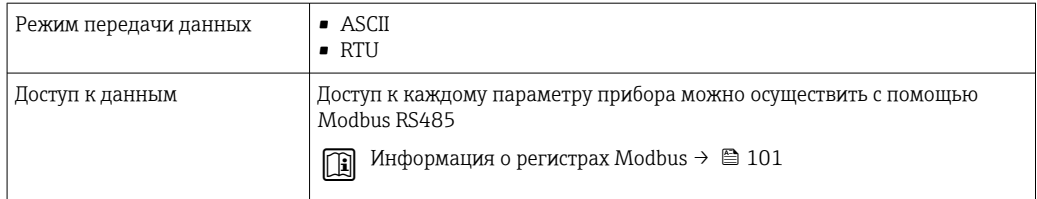

## 16.5 Источник питания

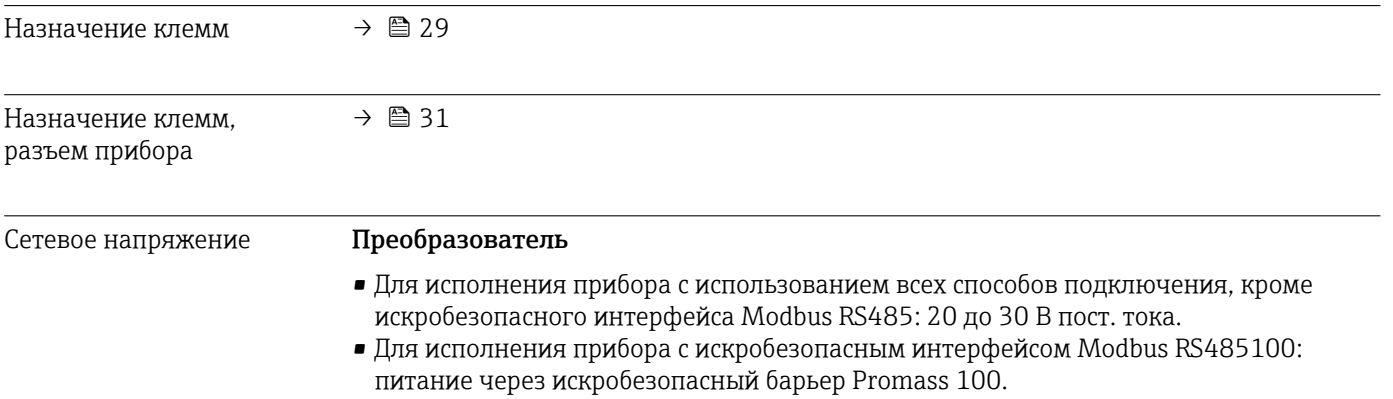

Блок питания должен быть испытан на соответствие требованиям к безопасности (таким как PELV, SELV).

## Искробезопасный защитный барьер Promass 100

20 до 30 В пост. тока

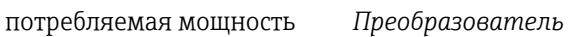

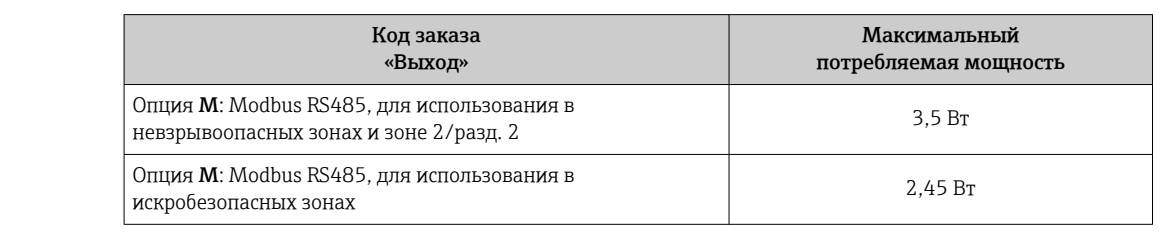

### *Искробезопасный защитный барьер Promass 100*

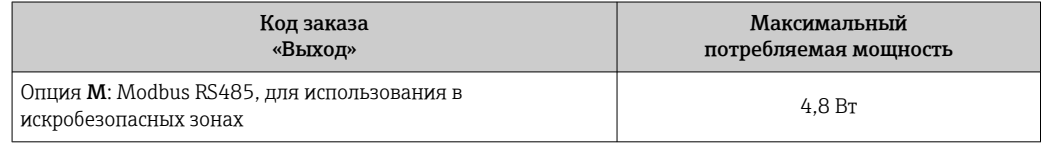

### потребление тока *Преобразователь*

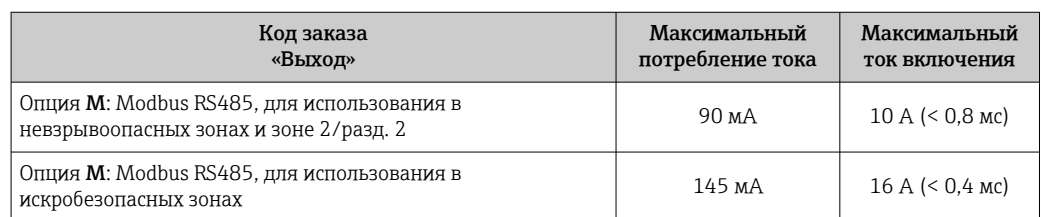

*Искробезопасный защитный барьер Promass 100*

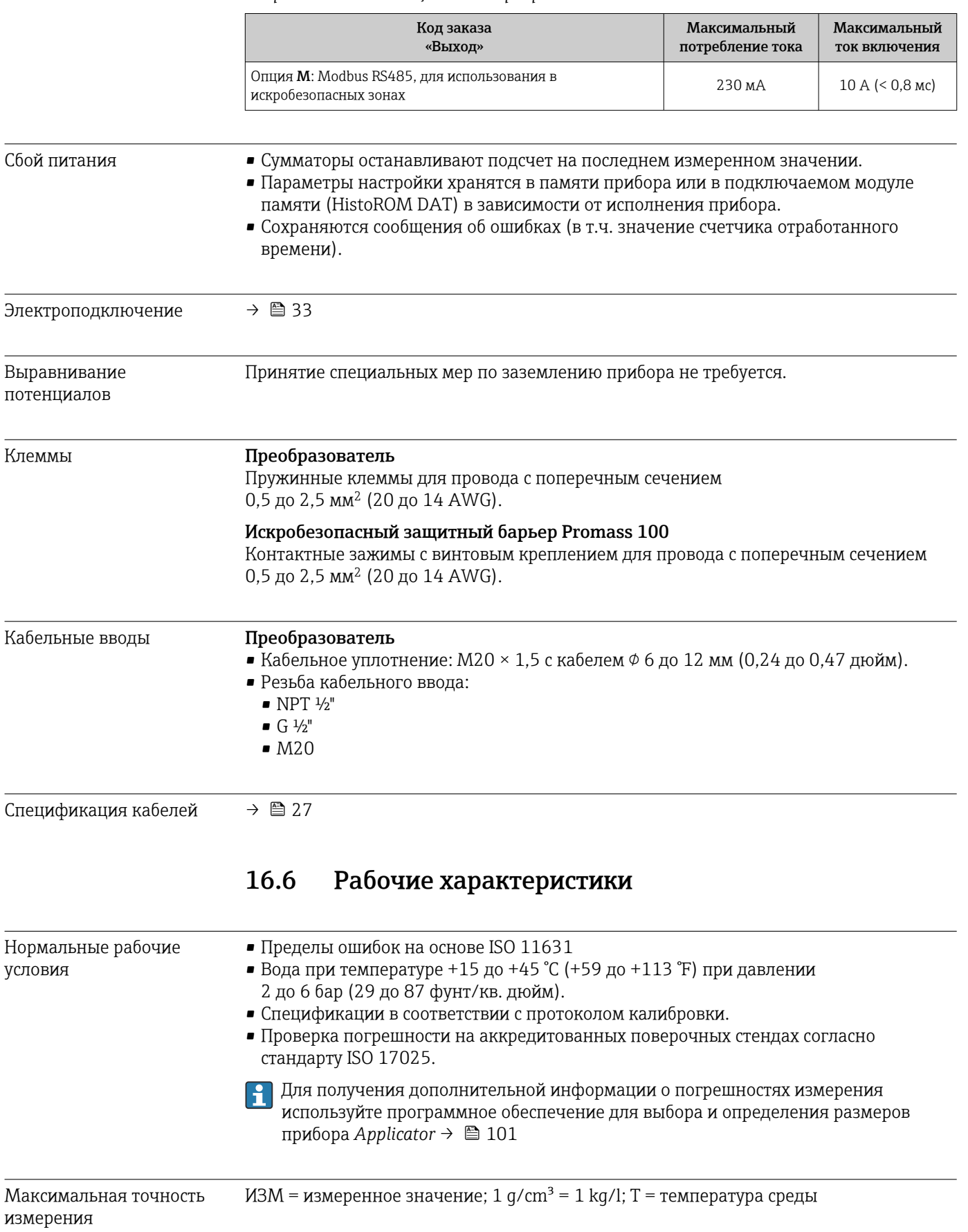

### <span id="page-88-0"></span>Базовая погрешность

Массовый расход и объемный расход (жидкости) ±0,10 %

Массовый расход (газы) ±0,50 % ИЗМ

Технические особенности  $\rightarrow$   $\blacksquare$  92  $\boxed{2}$ 

### Плотность (жидкости)

- Эталонные условия:  $\pm 0,0005$  q/cm<sup>3</sup>
- Калибровка стандартной плотности:  $\pm 0.02$  q/cm<sup>3</sup> (действительно для диапазона температуры и диапазона плотности)
- Широкий диапазон значений плотности (код заказа «Пакет прикладных программ», опция EF «Особая плотность и концентрация» или EH «Особая плотность и вязкость»:  $\pm 0.004$  g/cm<sup>3</sup> (действительный диапазон для специальной калибровки плотности: 0 до 2  $g/cm^3$ , +10 до +80 °С (+50 до +176 °F)).

### Температура

 $\pm$  0,5 °C  $\pm$  0,005  $\cdot$  T °C (  $\pm$  0,9 °F  $\pm$  0,003  $\cdot$  (T – 32) °F)

### Стабильность нулевой точки

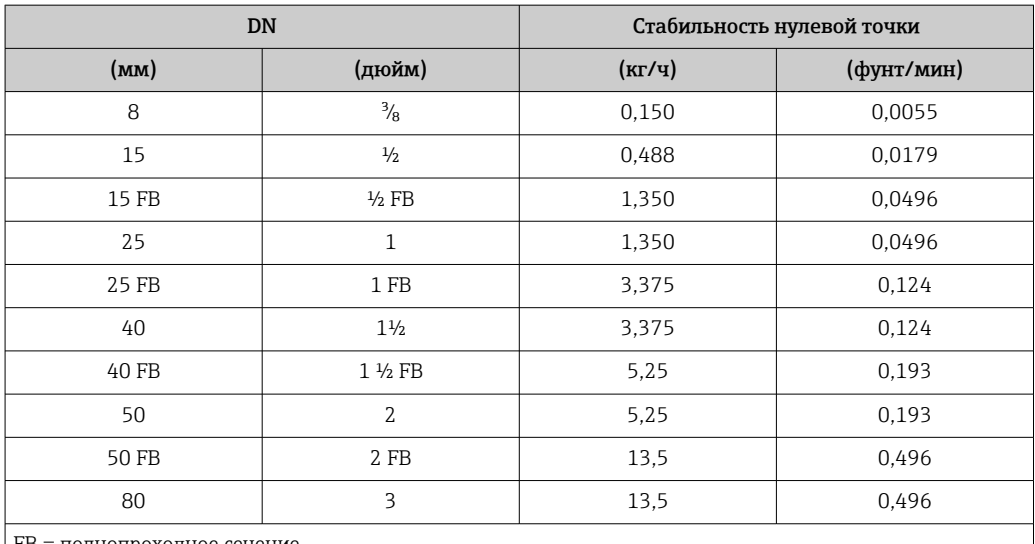

FB = полнопроходное сечение

### Пример максимальной погрешности измерения

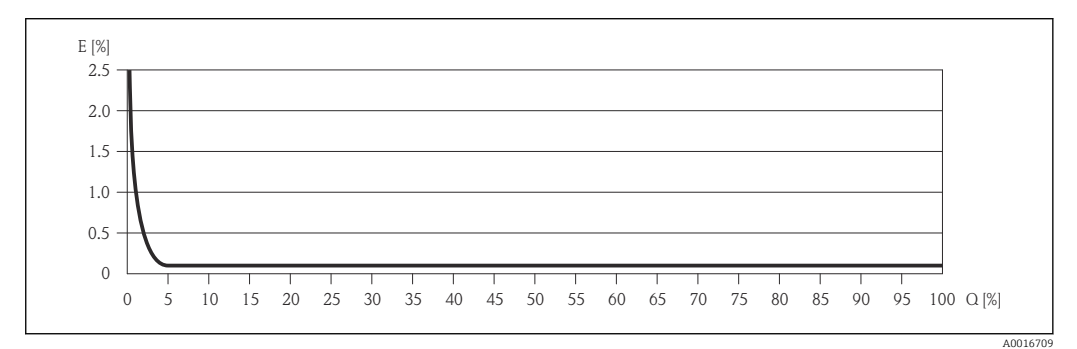

*E Погрешность: максимальная погрешность измерения, % ИЗМ (пример)*

*Q Значение расхода, %*

Технические особенности  $\rightarrow$   $\blacksquare$  92

## Значения расхода

Значения расхода как параметр диапазона изменения, зависящий от номинального диаметра

## *Единицы СИ*

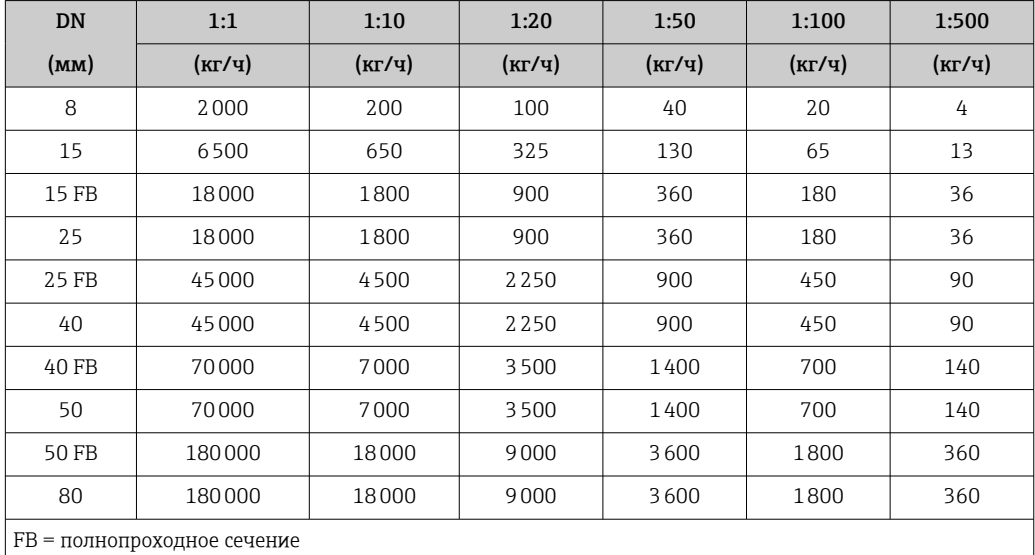

*Американские единицы измерения*

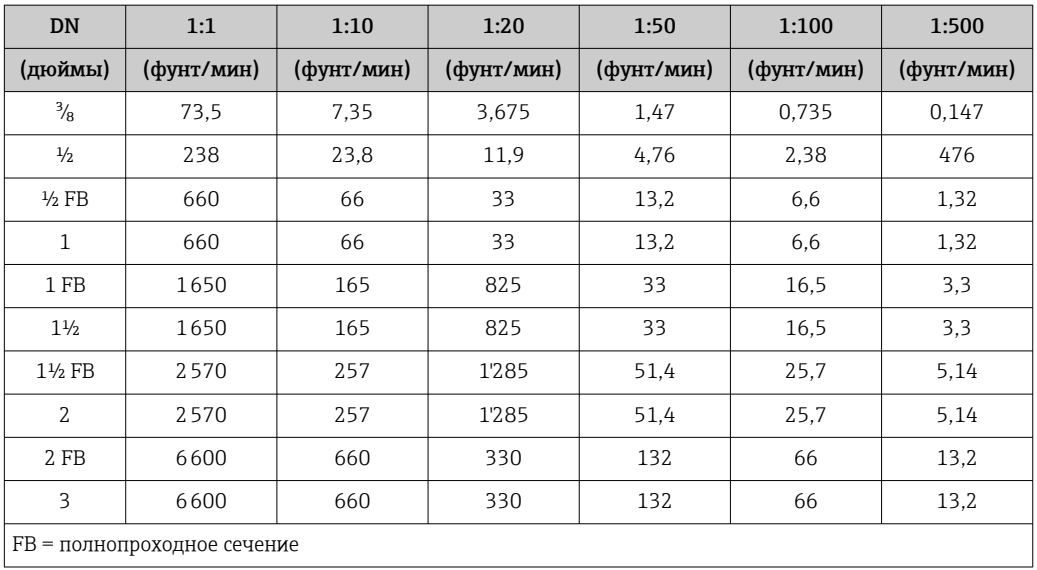

Повторяемость ИЗМ = измеренное значение; 1  $q/cm^3 = 1$  kg/l; T = температура среды

## Массовый расход и объемный расход (жидкости)

±0,05 % ИЗМ

Массовый расход (газы) ±0,25 % ИЗМ

Технические особенности  $\rightarrow$   $\blacksquare$  92  $\mathsf{P}$ 

Плотность (жидкости)  $±0,00025$  g/cm<sup>3</sup>

### Температура

±0,25 °C ± 0,0025 · T °C (±0,45 °F ± 0,0015 · (T–32) °F)

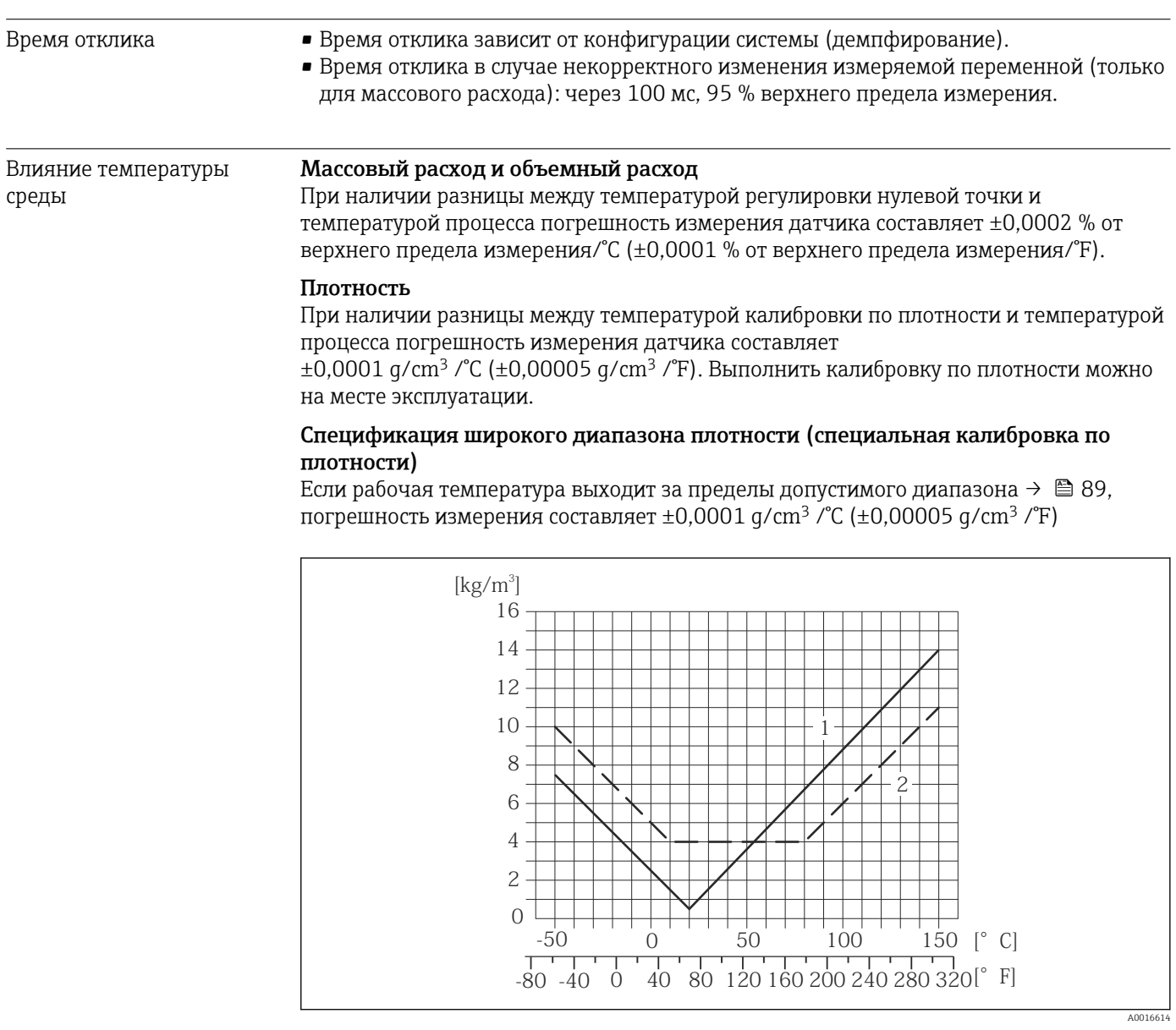

*1 Калибровка по плотности на месте эксплуатации, в примере при +20 °C (+68 °F)*

*2 Специальная калибровка по плотности*

### Температура

 $\pm 0,005 \cdot T \cdot C (\pm 0,005 \cdot (T - 32) \cdot F)$ 

Влияние давления среды В следующей таблице отражено влияние разницы между давлением при калибровке и рабочим давлением на точность измерения массового расхода.

## ИЗМ = измеренное значение

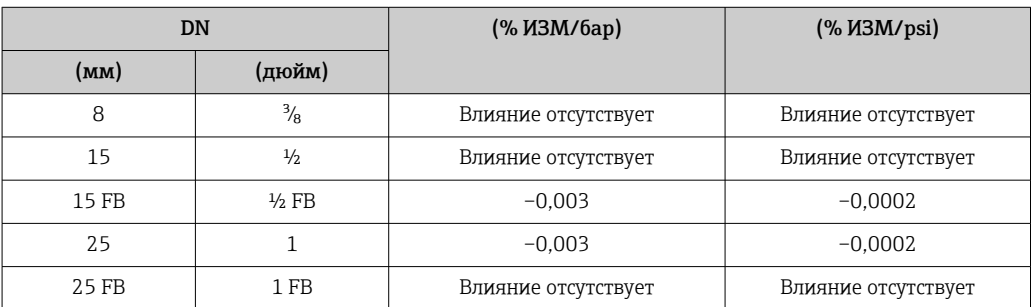

<span id="page-91-0"></span>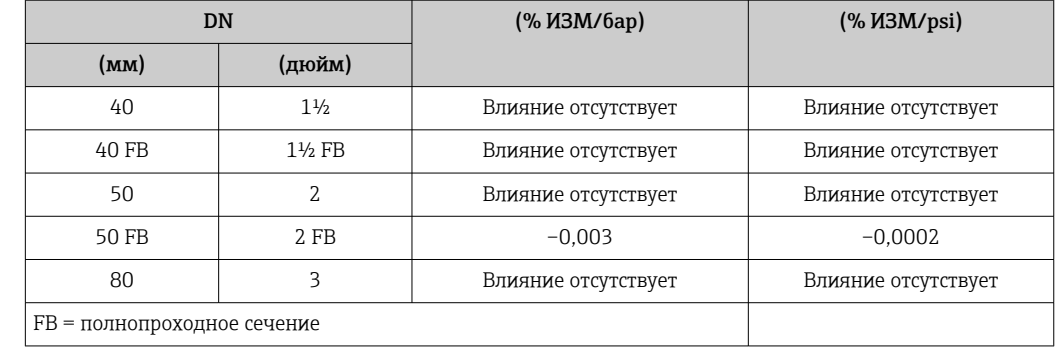

Технические особенности ИЗМ = измеренное значение; ВПИ = верхний предел измерения

В зависимости от расхода.

- $\bullet$  Расход в % ВПИ ≥ (стабильность нулевой точки : базовая точность в % ИЗМ)  $\cdot$  100 • Максимальная погрешность измерения в % ИЗМ: ± базовая точность в % ИЗМ
	- $\blacksquare$  Повторяемость результатов в % ИЗМ:  $\pm$  ½ базовой точности в % ИЗМ
- Расход в % ВПИ < (стабильность нулевой точки : базовая точность в % ИЗМ) · 100
	- Максимальная погрешность измерения в % ИЗМ: ± (стабильность нулевой точки : измеренное значение) · 100
	- Повторяемость результатов в % ИЗМ: ± ½ (стабильность нулевой точки : измеренное значение) · 100

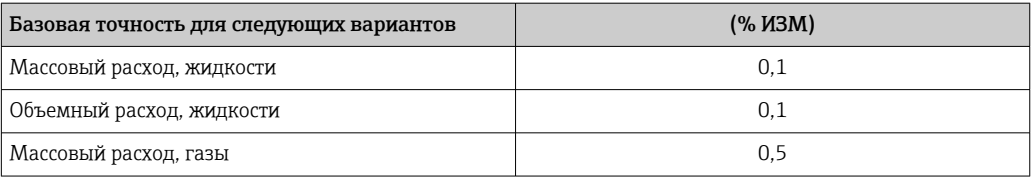

## 16.7 Монтаж

«Требования к монтажу»  $\rightarrow$   $\blacksquare$  20

## 16.8 Окружающая среда

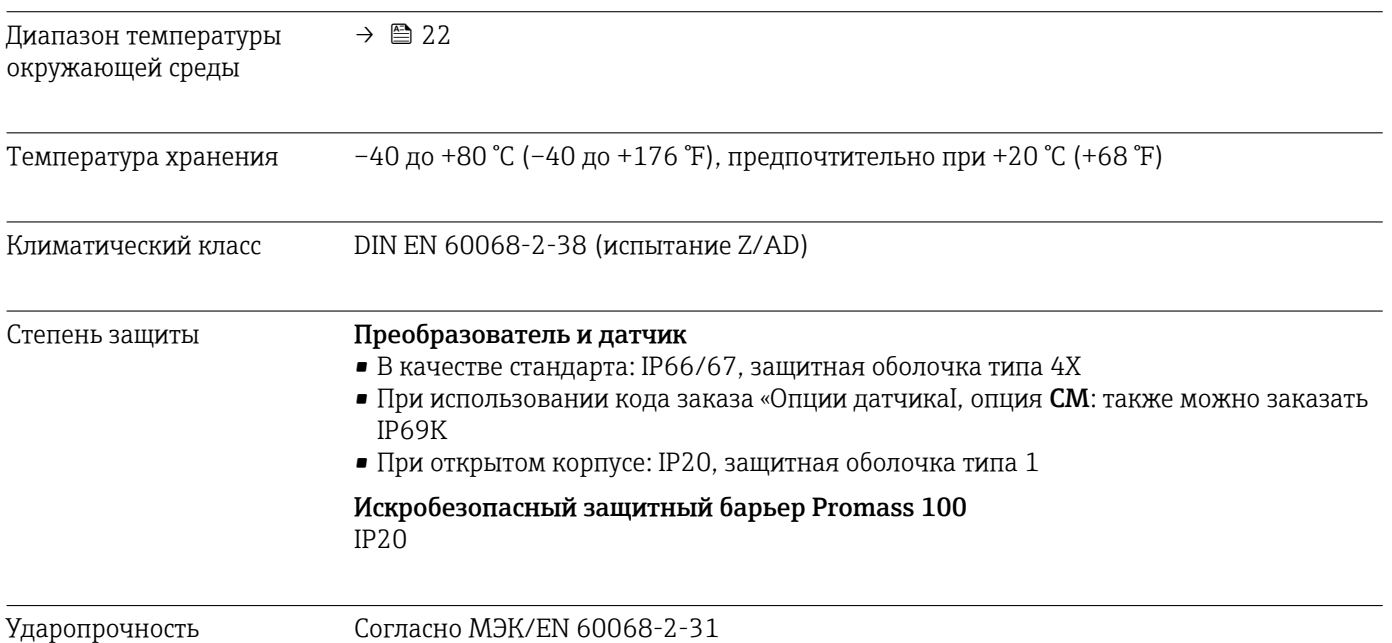

<span id="page-92-0"></span>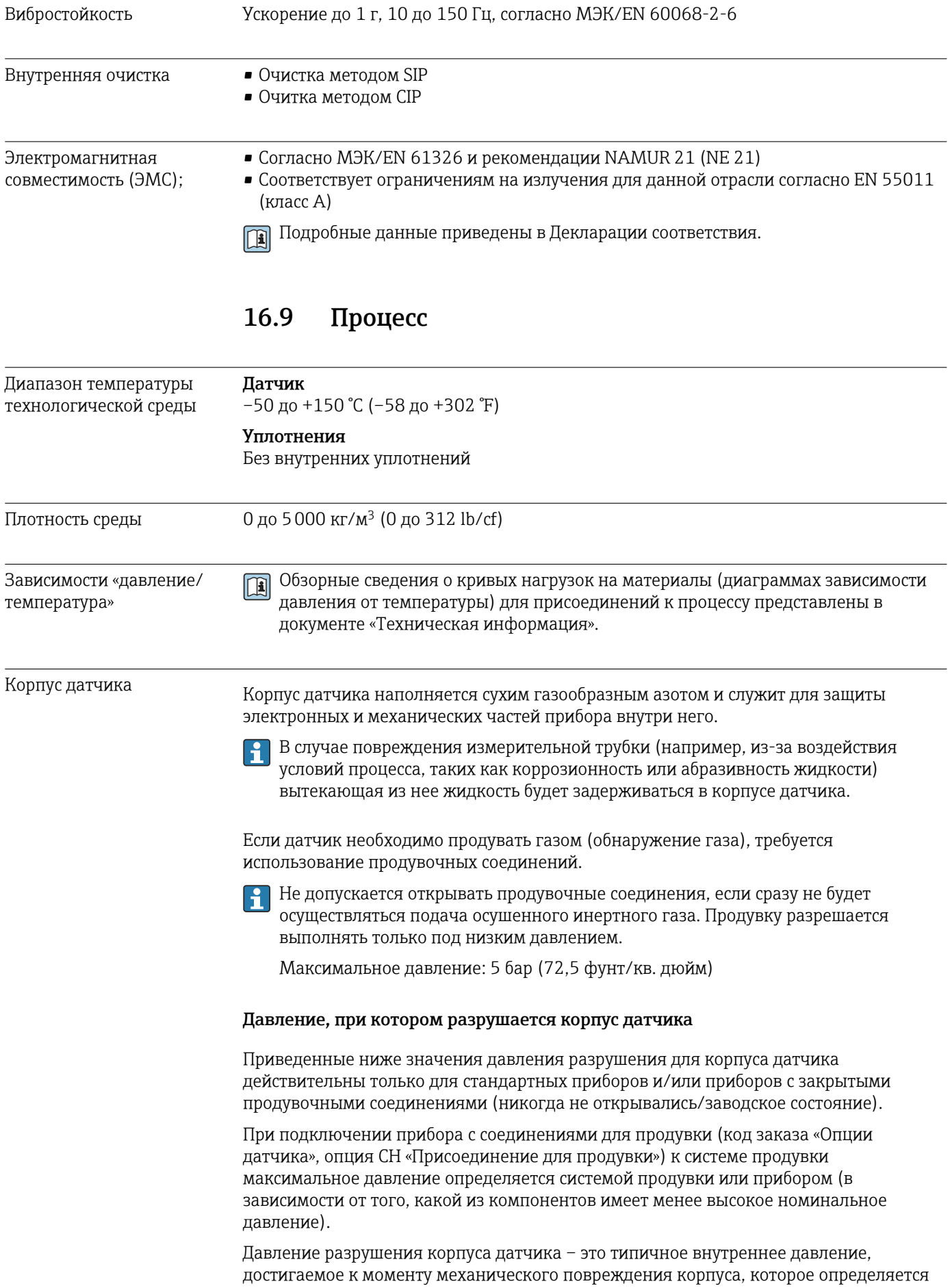

<span id="page-93-0"></span>при испытании на соответствие типу. Соответствующую декларацию о прохождении испытания на соответствие типу можно заказать вместе с прибором (код заказа «Дополнительное одобрение», опция LN «Давление разрушения корпуса датчика, испытание на соответствие типу»).

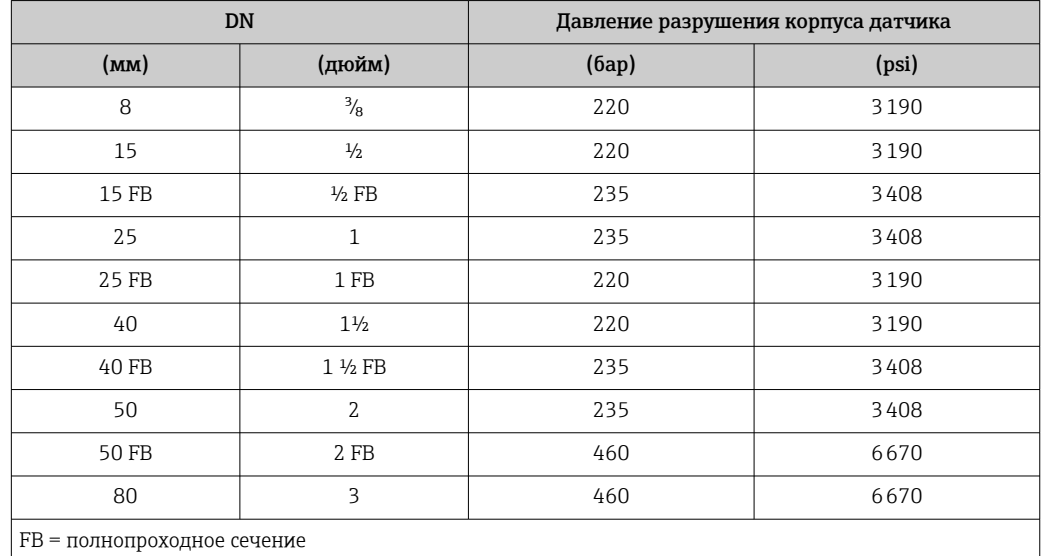

Размеры указаны в разделе «Механическая конструкция» документа «Техническая информация».

Пределы расхода Номинальный диаметр следует выбирать в зависимости от требуемого диапазона расхода и допустимой величины потери давления.

- Значения верхнего предела диапазона измерений приведены в разделе  $|\cdot|$ "Диапазон измерения" → ■ 83
- Минимальный рекомендуемый верхний предел диапазона измерения составляет приблизительно 1/20 от максимального верхнего предела диапазона измерения.
- В большинстве областей применения идеальным является значение 20 до 50 % от максимального верхнего предела диапазона измерения.
- Выберите низшее значение шкалы для абразивных веществ (например, жидкостей с твердыми включениями): скорость потока <1 м/с (<3 ft/s).
- В случае работы с газами применимы следующие правила. • Скорость потока в измерительных трубках не должна превышать половины
	- скорости звука (0,5 Mach).
	- Максимальный массовый расход зависит от плотности газа: формула  $\rightarrow \blacksquare$  84.

Потеря давления Для расчета потери давления используется программное обеспечение для выбора и определения размеров прибора *Applicator* →  $\triangleq$  101.

## 16.10 Механическая конструкция

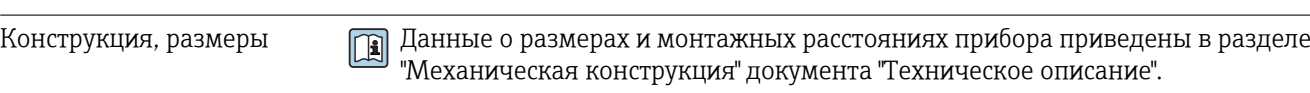

Масса Все значения (масса без учета материала упаковки) указаны для приборов с фланцами EN/DIN PN 40. Спецификации массы с учетом преобразователя: код заказа «Корпус», опция A «Компактный, алюминий с покрытием».

## Масса в единицах СИ

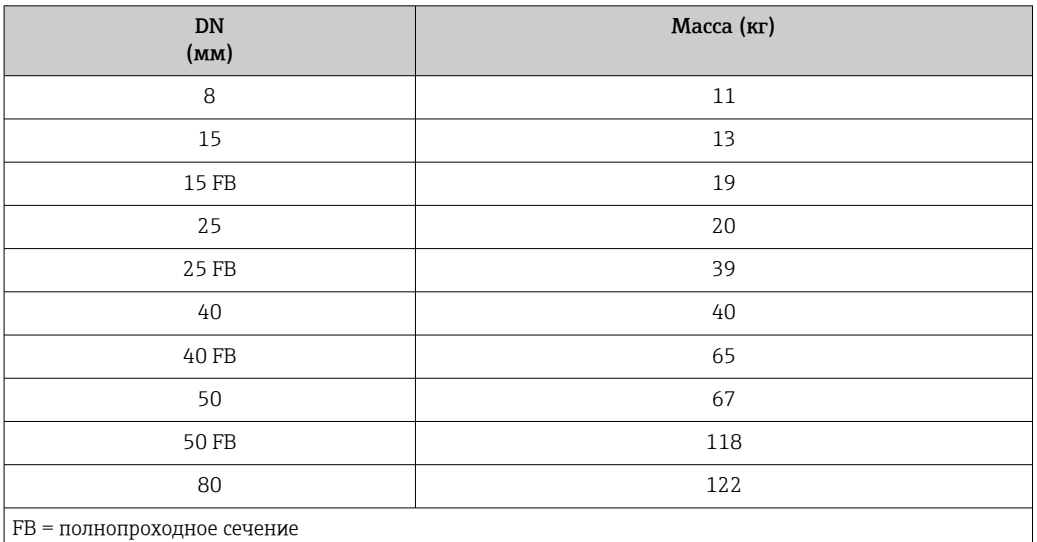

### Масса в единицах измерения США

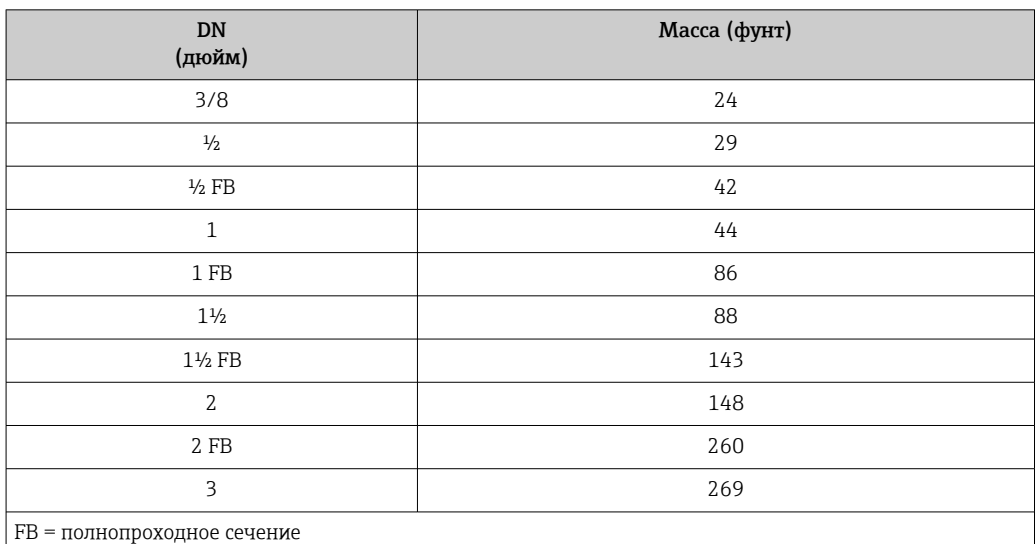

### Искробезопасный защитный барьер Promass 100

49 г (1,73 ounce)

### Материалы Корпус преобразователя

- Код заказа «Корпус», опция A «Компактное исполнение, алюминий с покрытием»: алюминий AlSi10Mg, с покрытием
- Код заказа «Корпус», опция B «Компактное исполнение, гигиенический, из нержавеющей стали»:
	- гигиеническое исполнение, нержавеющая сталь 1.4301 (304)
- Код заказа «Корпус», опция C «Сверхкомпактный, гигиенический, из нержавеющей стали»:

гигиеническое исполнение, нержавеющая сталь 1.4301 (304)

## Кабельные вводы/уплотнения

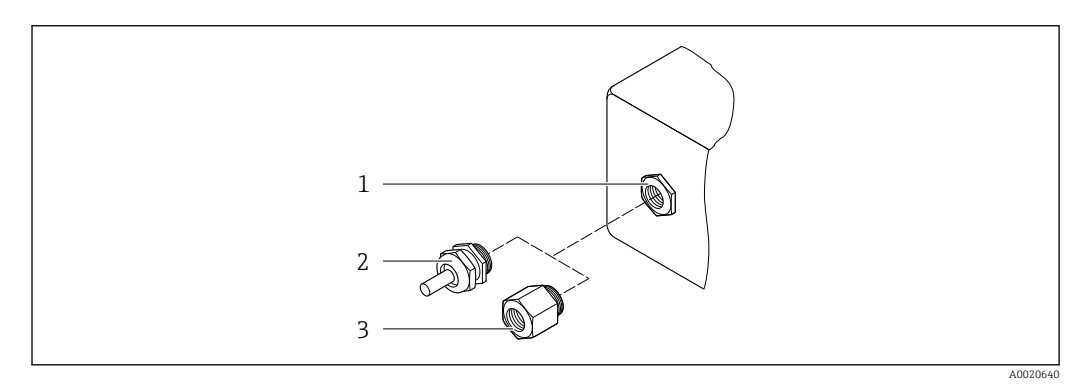

 *16 Доступные кабельные вводы и уплотнения*

- *1 Внутренняя резьба M20 × 1,5*
- *2 Кабельное уплотнение M20 × 1,5*
- *3 Переходник для кабельного ввода с внутренней резьбой G ½ дюйма или NPT ½ дюйма*

*Код заказа «Корпус», опция A «Компактное исполнение, алюминий с покрытием»*

Для использования в опасных и безопасных зонах подходят различные кабельные вводы.

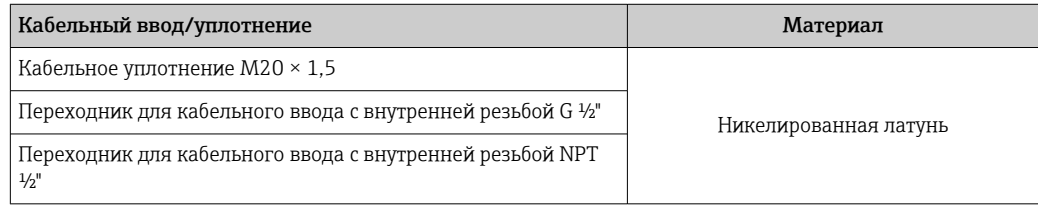

*Код заказа «Корпус», опция B «Компактное исполнение, гигиенический, из нержавеющей стали»*

Для использования в опасных и безопасных зонах подходят различные кабельные вводы.

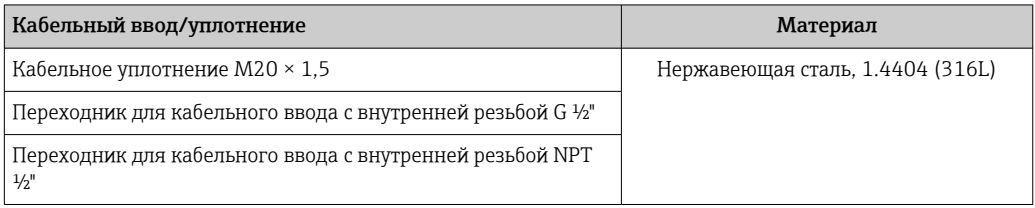

## Разъем прибора

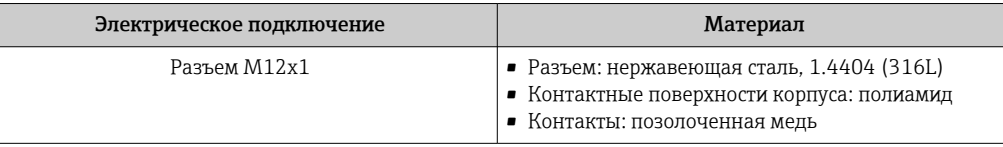

### Корпус датчика

- Стойкая к кислоте и щелочи внешняя поверхность
- Нержавеющая сталь, 1.4301 (304)

### Измерительные трубки

Титан, класс 9

## Присоединения к процессу

- Фланцы согласно EN 1092-1 (DIN 2501) / согласно ASME B16.5 / согласно JIS: • Нержавеющая сталь 1.4301 (304).
	- Смачиваемые компоненты: титан, класс 2
- Все другие присоединения к процессу: Титан, класс 2
- Доступные присоединения к процессу $\rightarrow$   $\blacksquare$  97  $\vert$  -  $\vert$

### Уплотнения

Сварные присоединения к процессу без внутренних уплотнений

### Аксессуары

*Защитный козырек*

Нержавеющая сталь, 1.4404 (316L)

*Искробезопасный защитный барьер Promass 100*

Корпус: полиамид

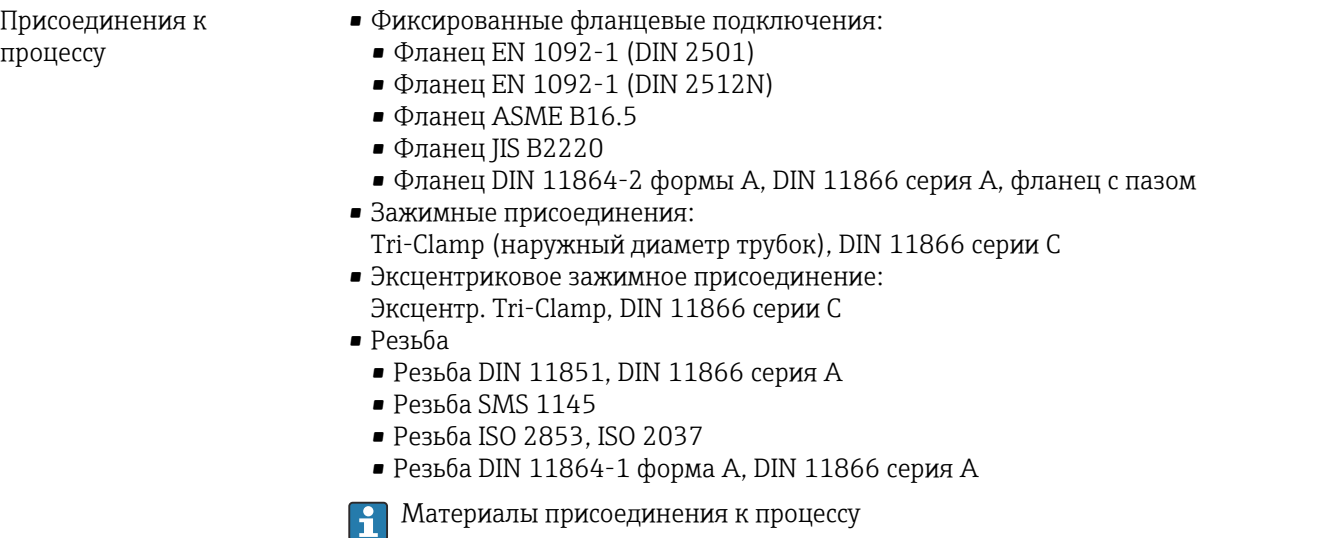

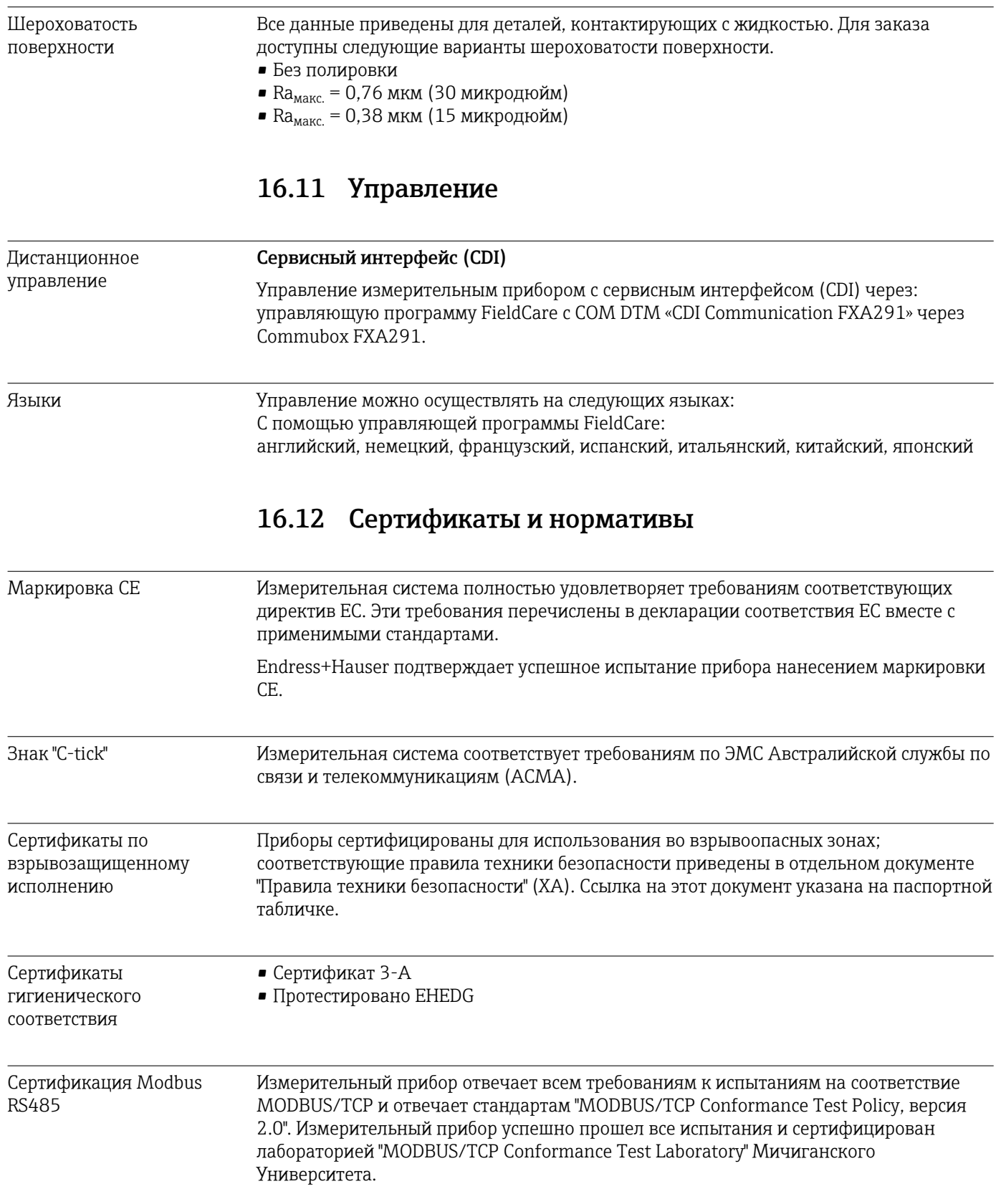

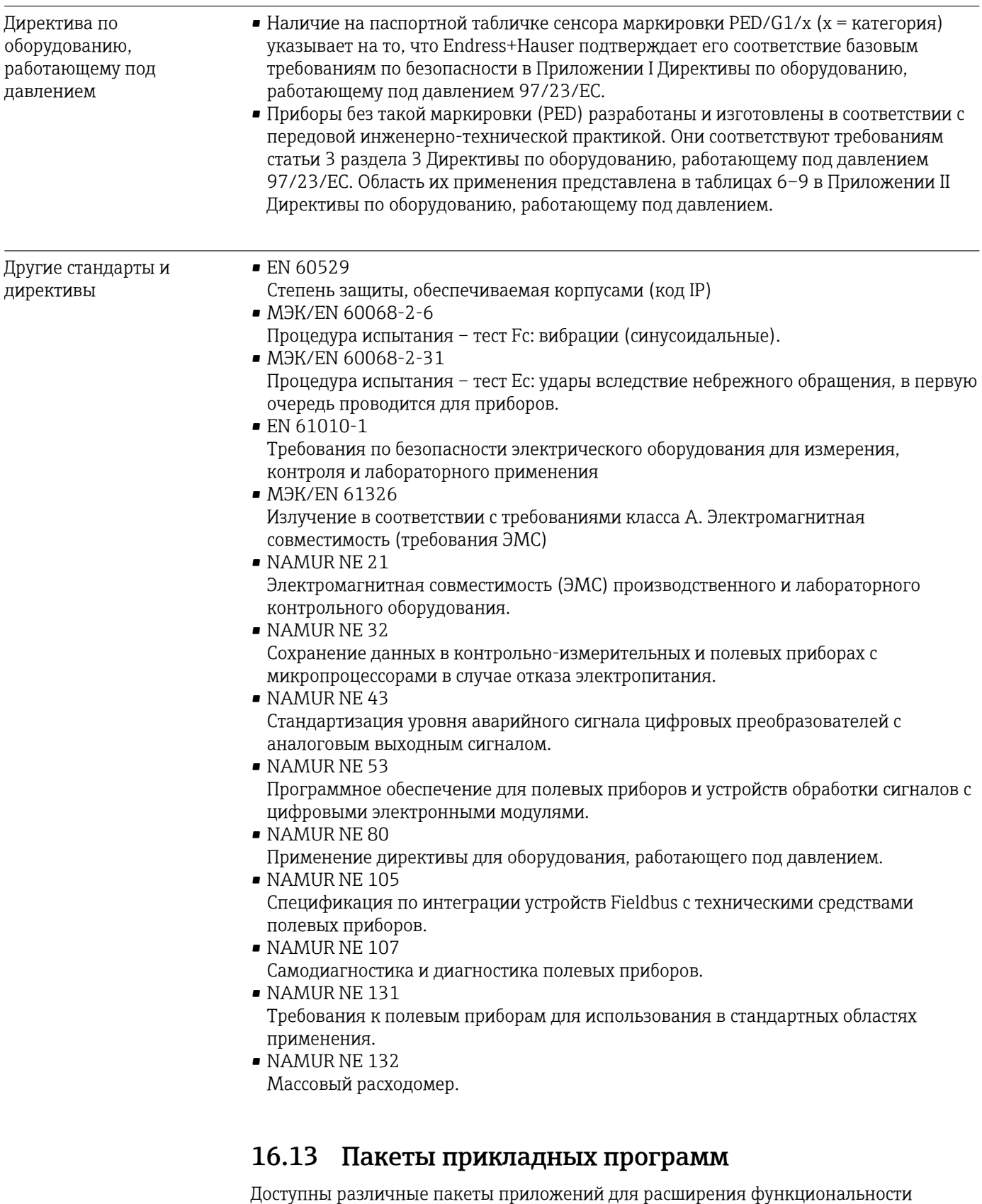

прибора. Такие пакеты могут потребовать применения специальных мер безопасности или выполнения требований, специфичных для приложений.

Пакеты прикладных программ можно заказать в Endress+Hauser вместе с прибором или после его приобретения. За подробной информацией о соответствующем коде заказа обратитесь в региональное торговое представительство Endress+Hauser или посетите страницу прибора на веб-сайте Endress+Hauser: [www.endress.com](http://www.endress.com).

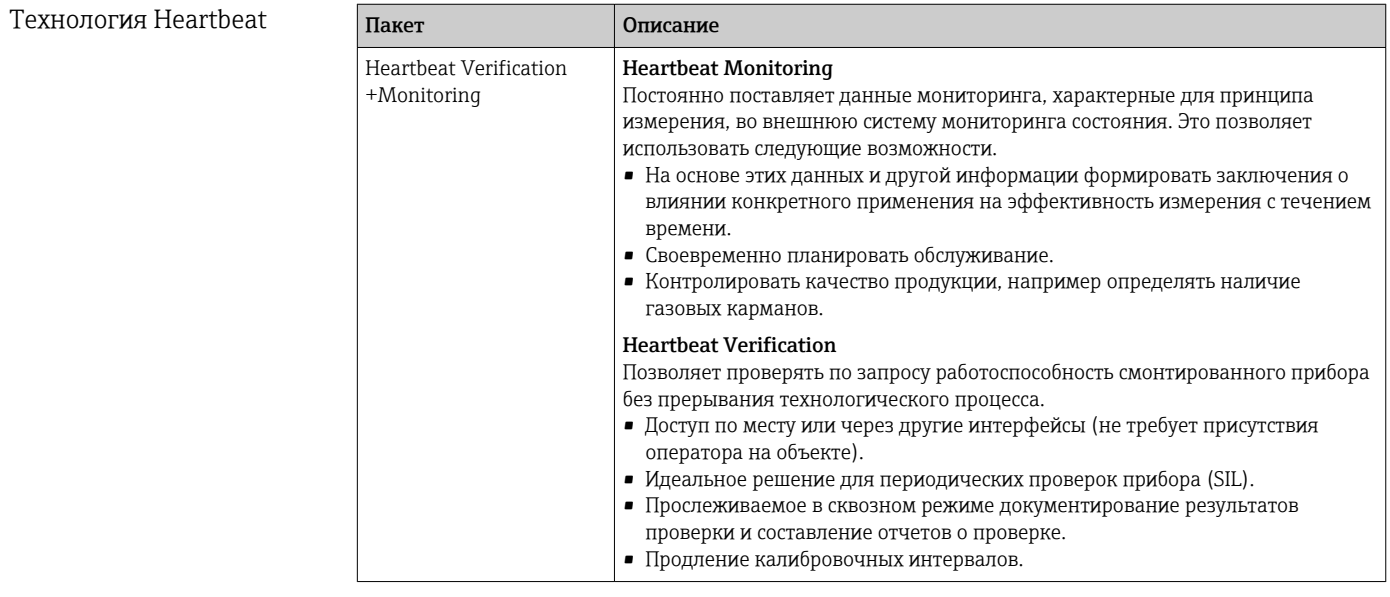

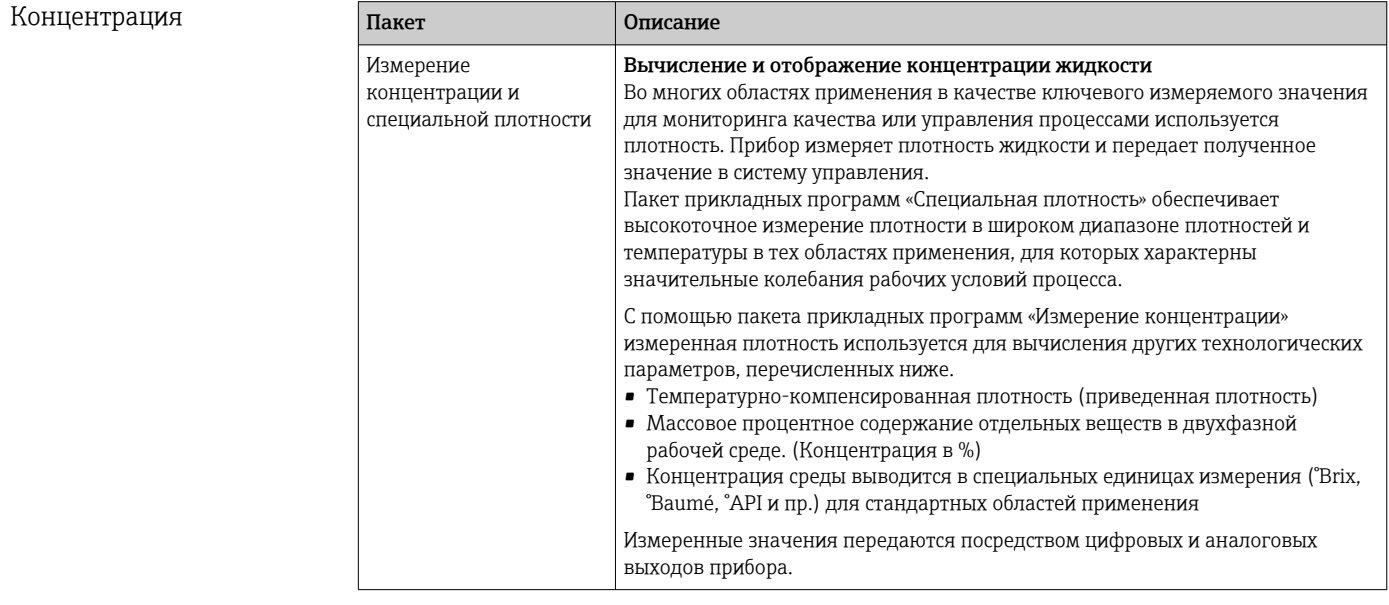

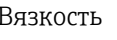

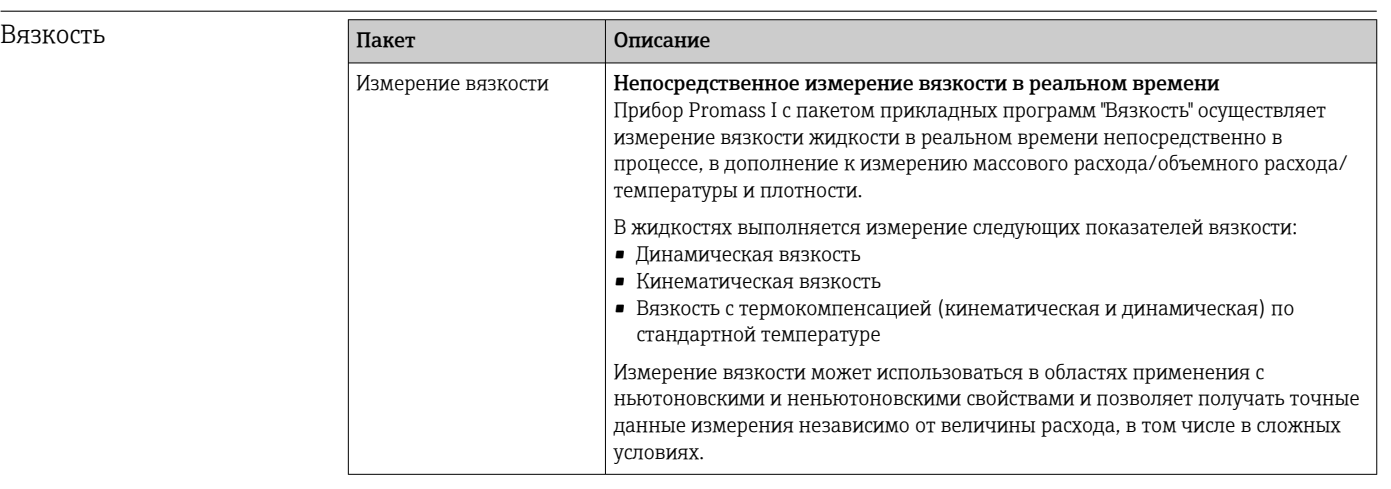

## <span id="page-100-0"></span>16.14 Аксессуары

 $\boxed{1}$  Обзор аксессуаров, доступных для заказа → В 80

## 16.15 Документация

**А.** Доступна следующая документация:

- на компакт-диске, прилагаемом к прибору;
- в разделе документации веб-сайта Endress+Hauser: www.endress.com → «Документация».

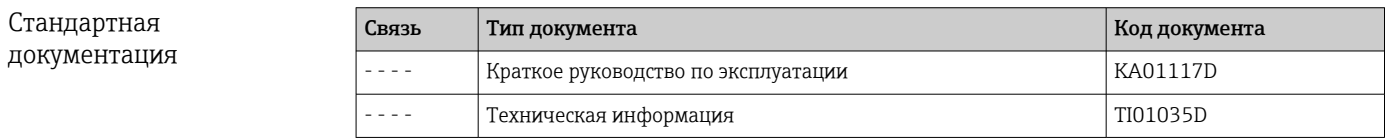

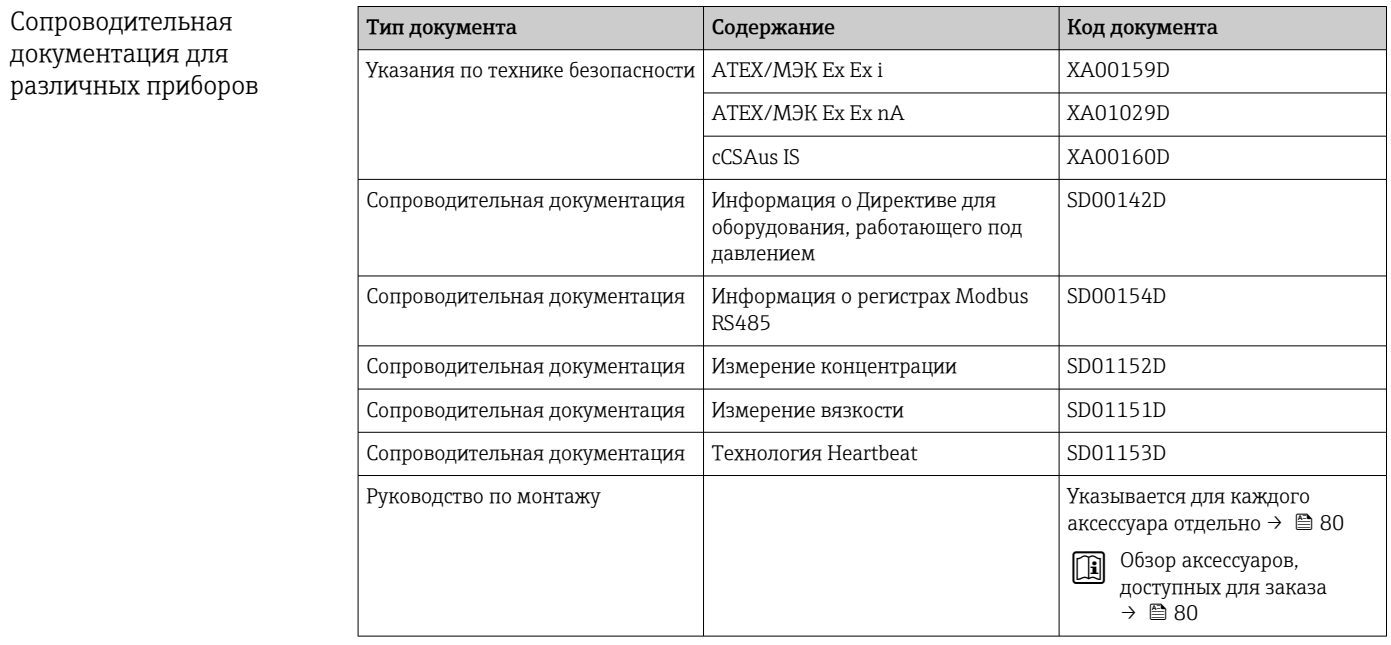

# 17 Приложение

## 17.1 Обзор меню управления

В следующих таблицах приведен обзор всей структуры меню управления с пунктами меню и параметрами. Описание параметра можно найти в руководстве по номеру страницы.

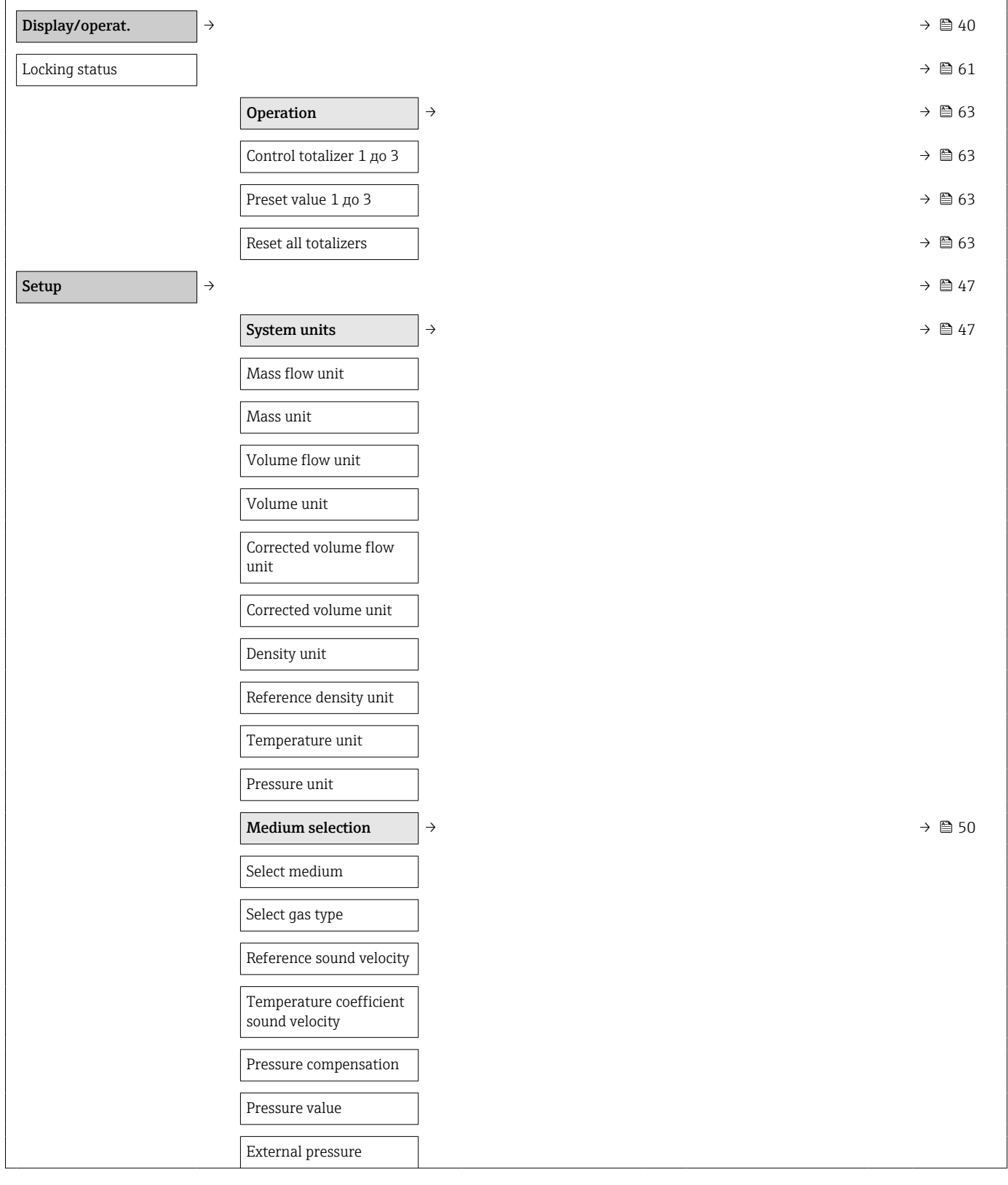

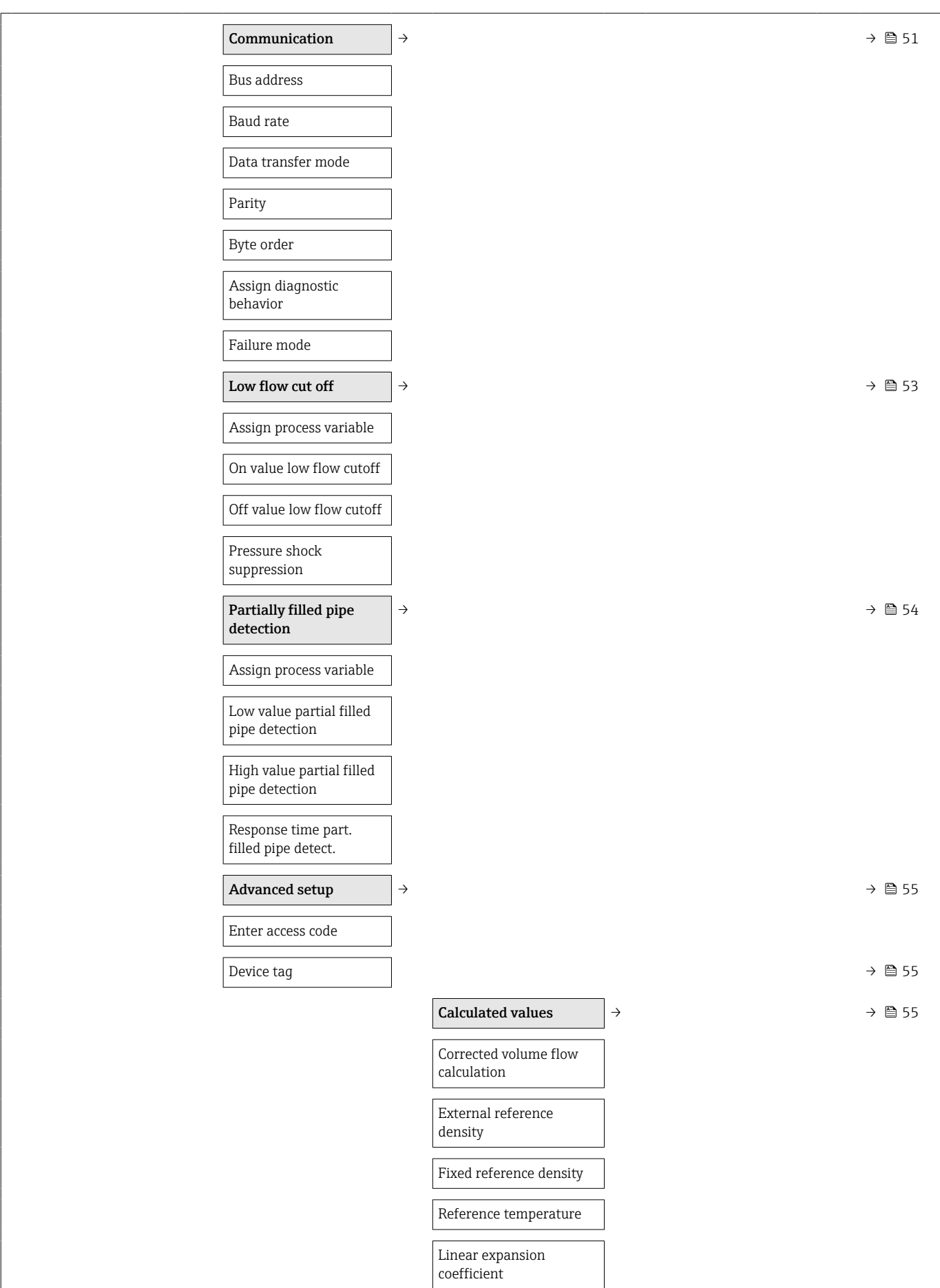

 $\overline{\phantom{a}}$ 

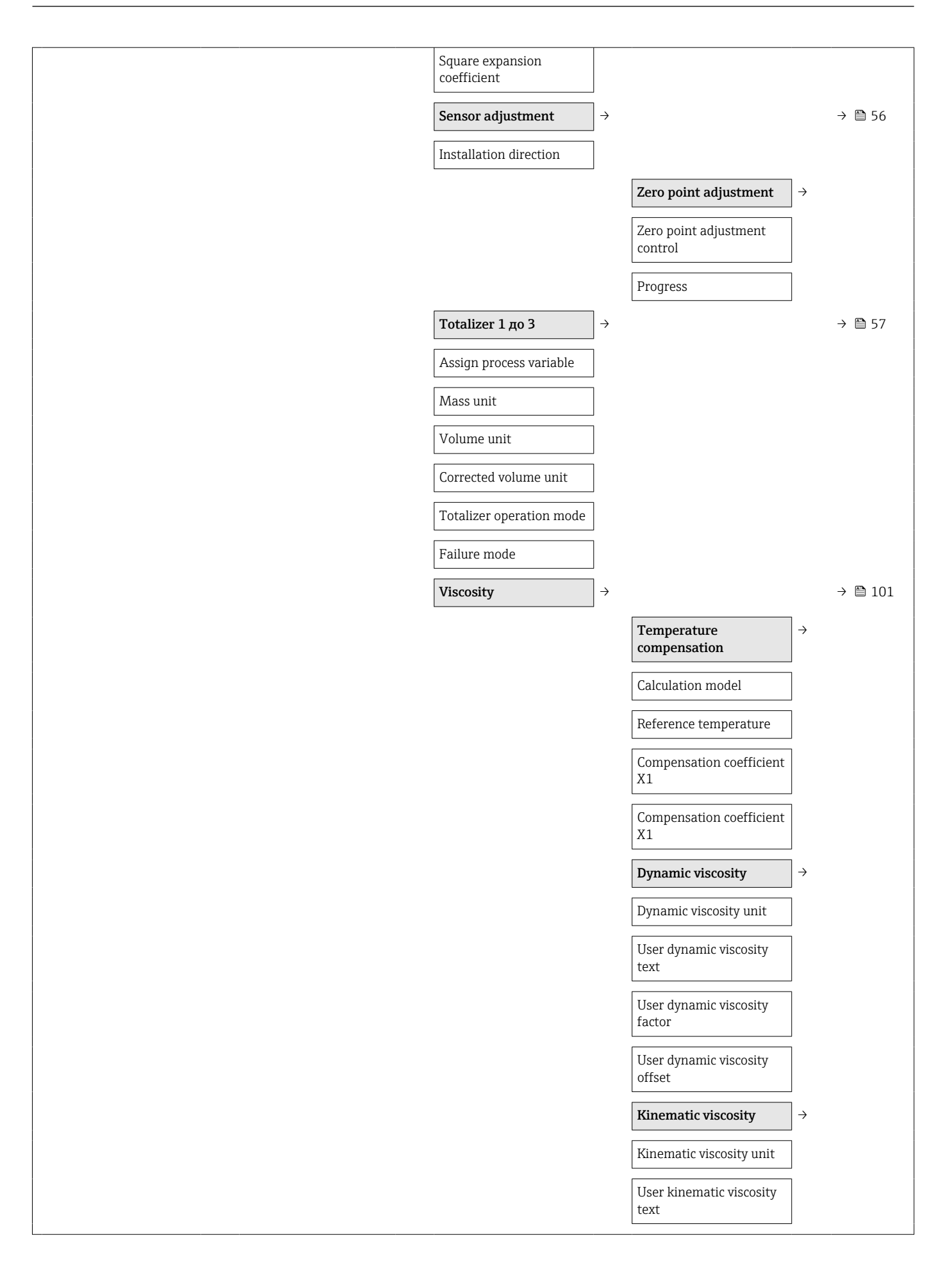

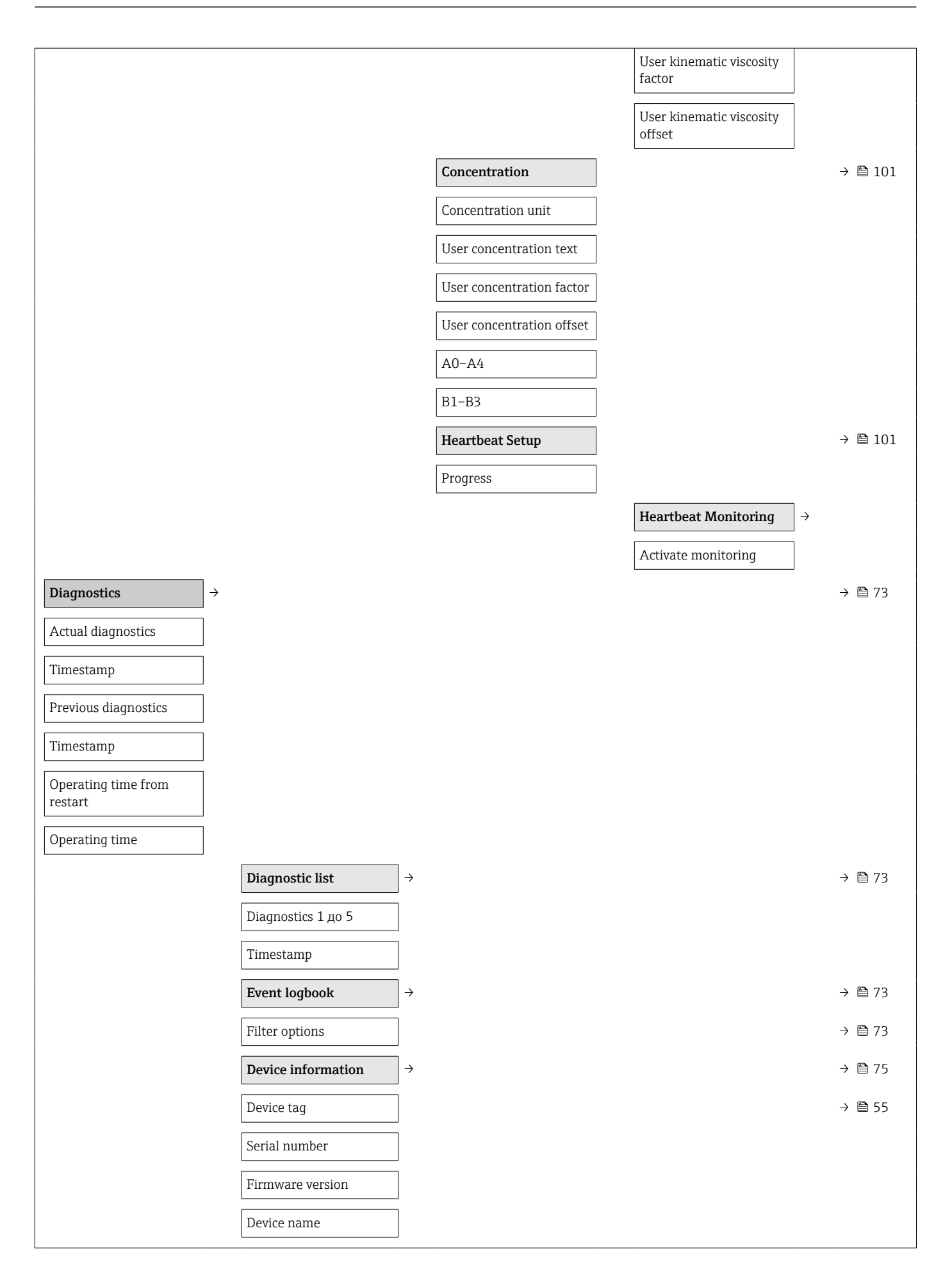

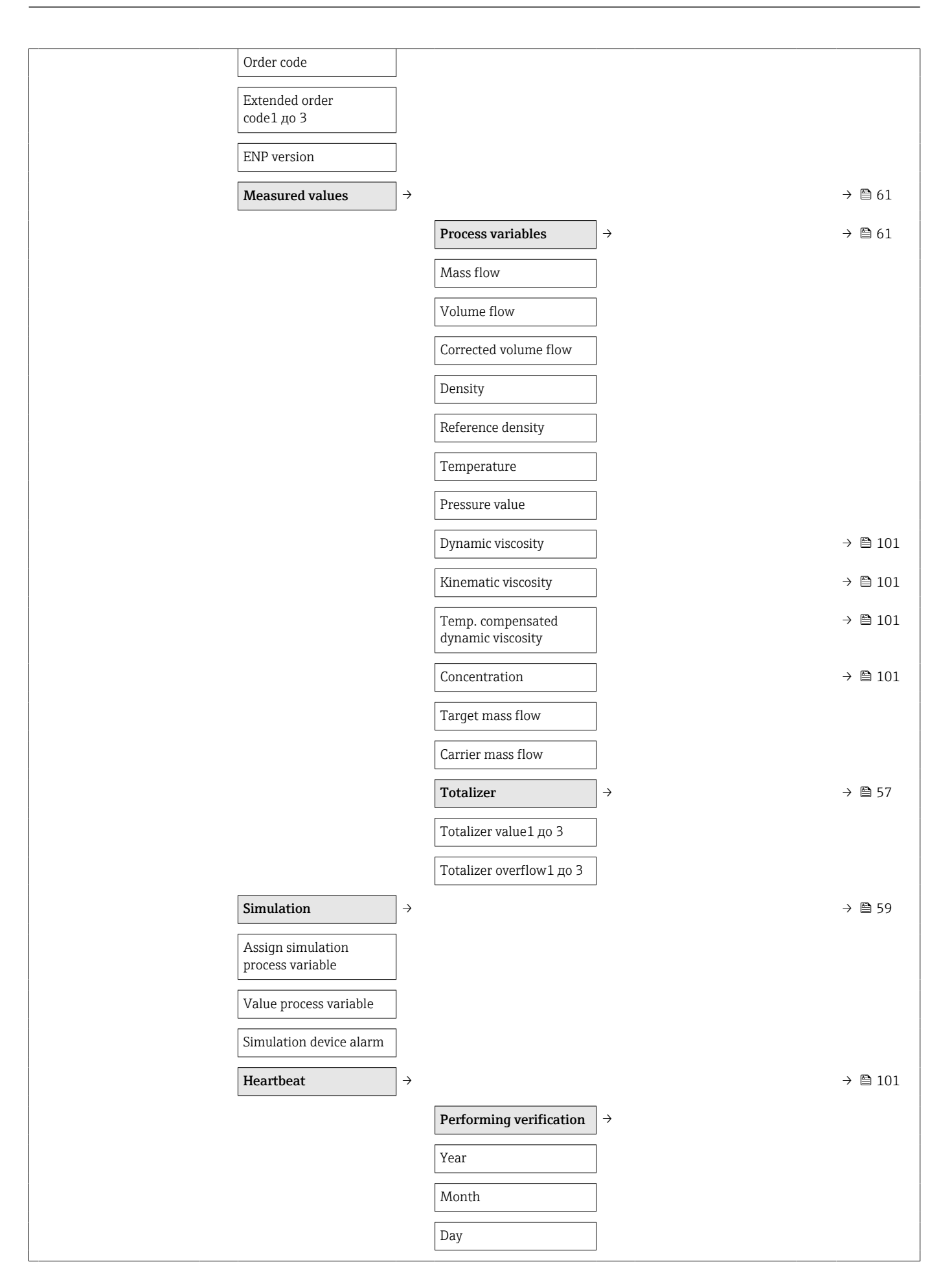

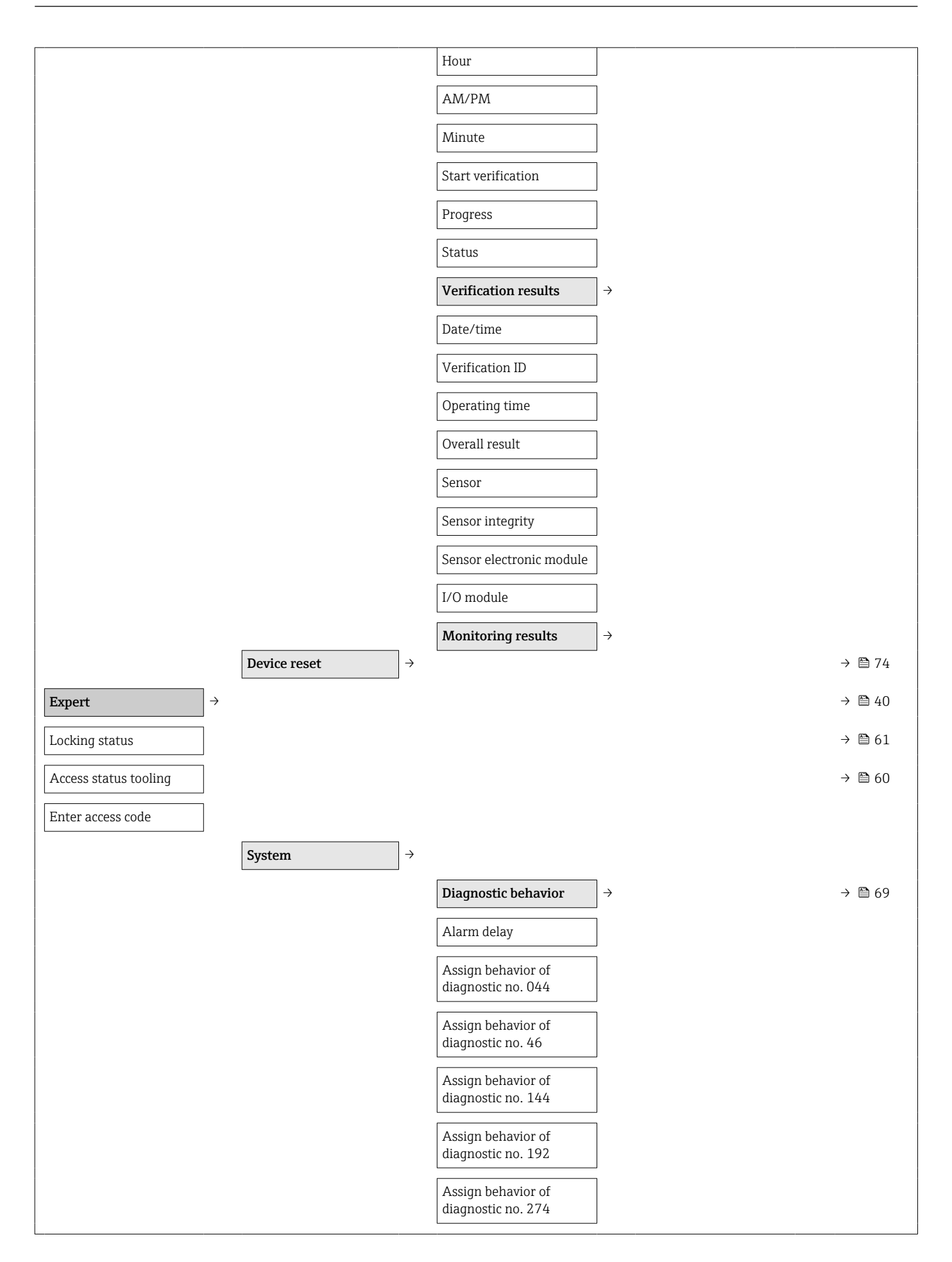

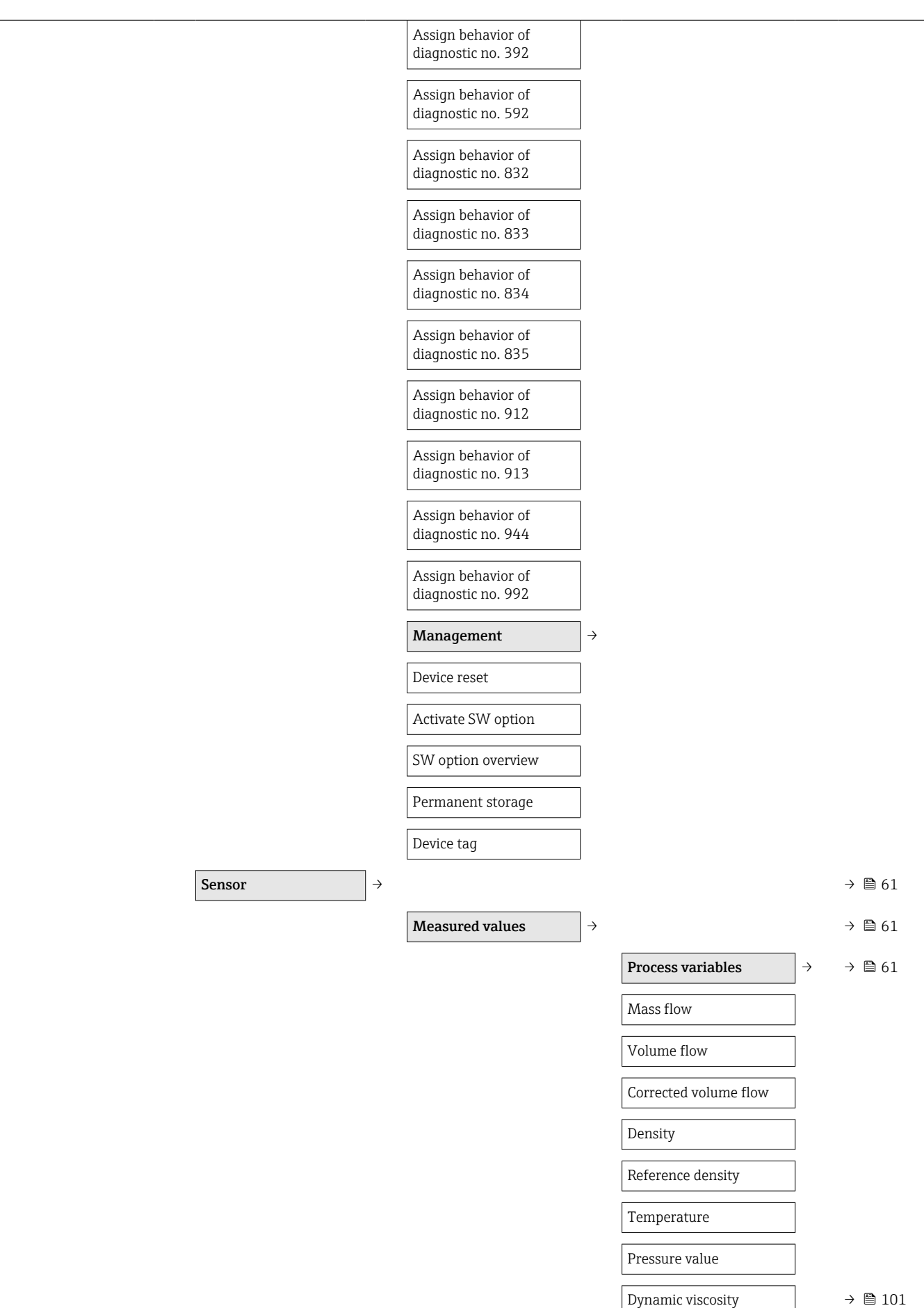
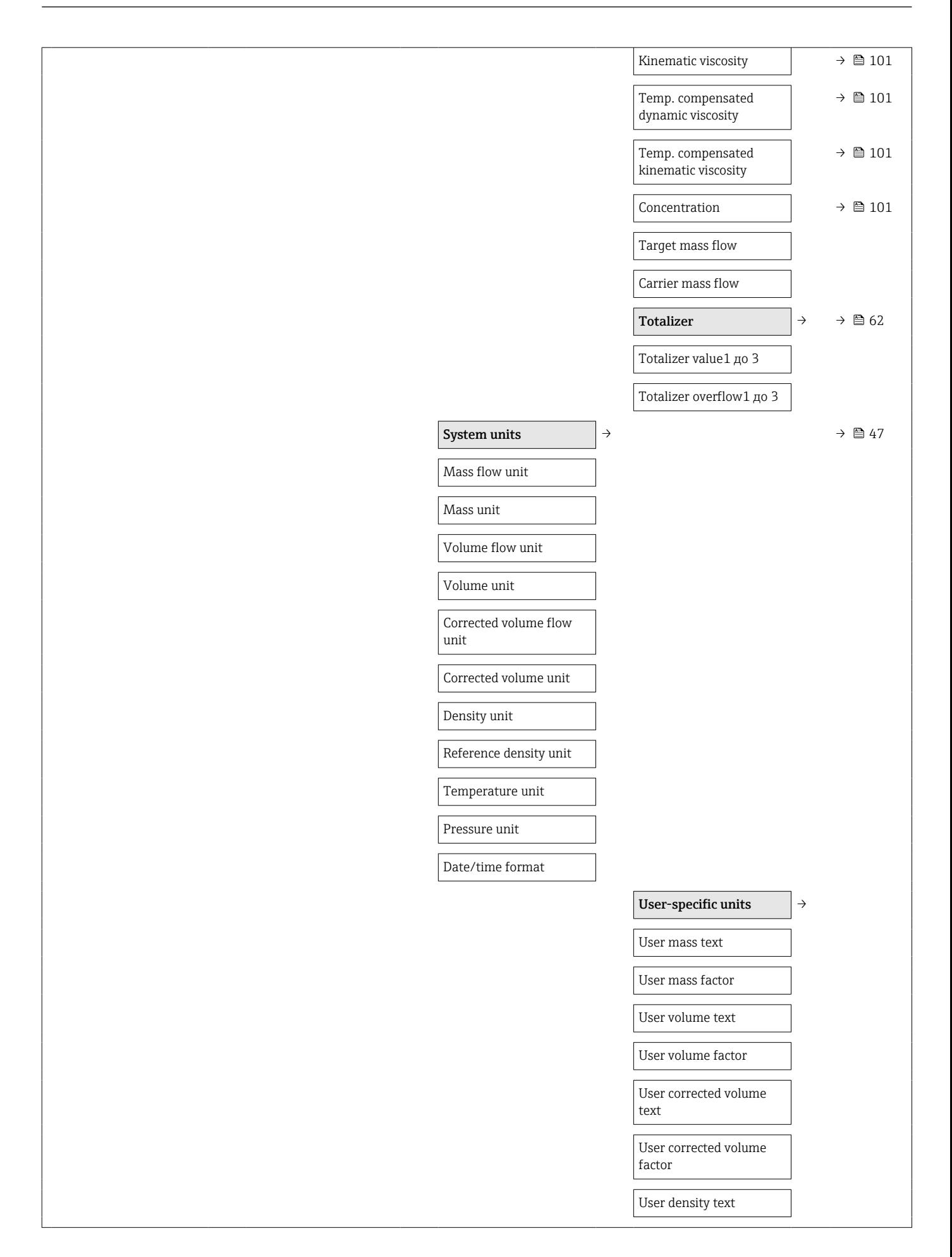

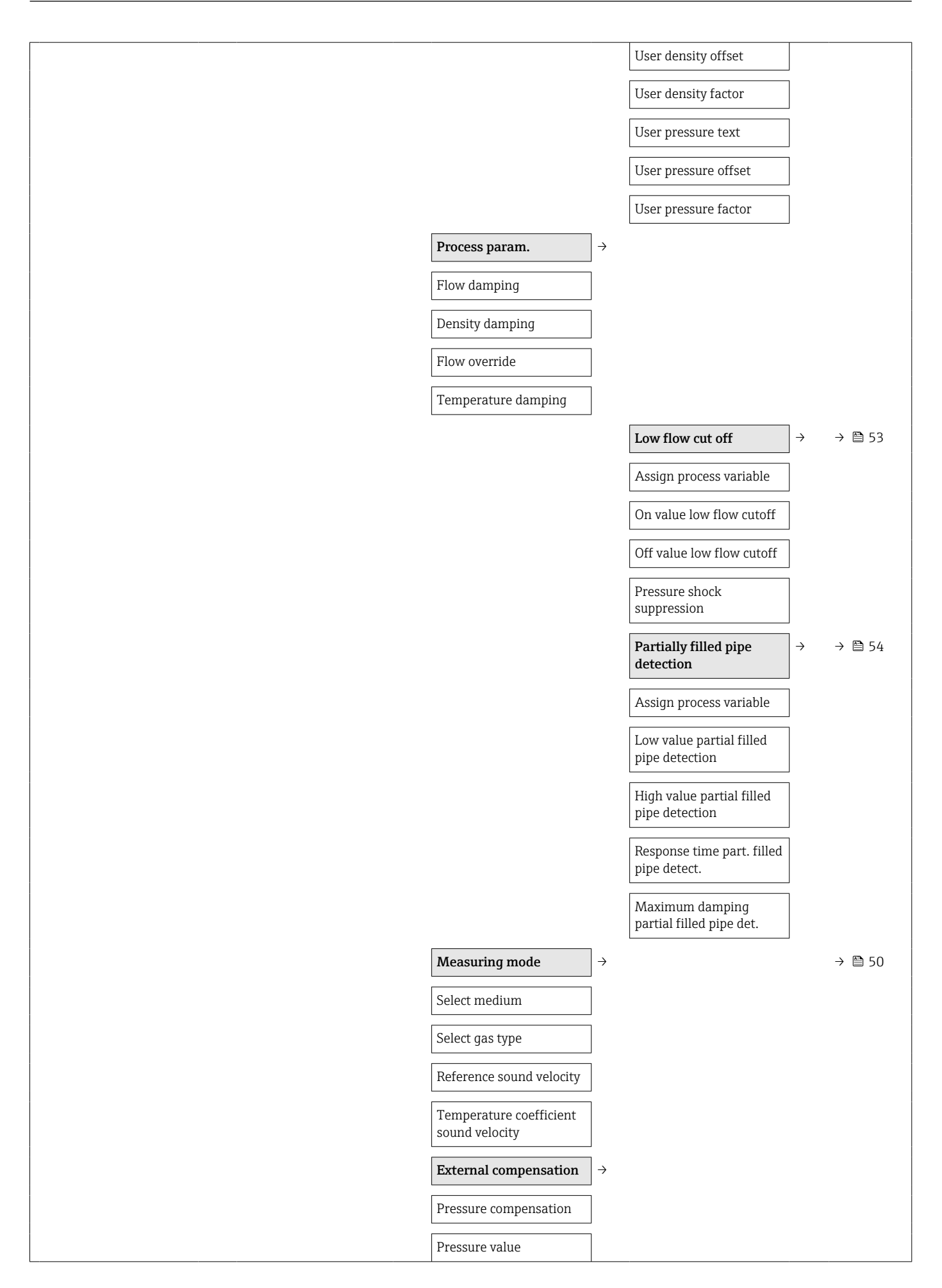

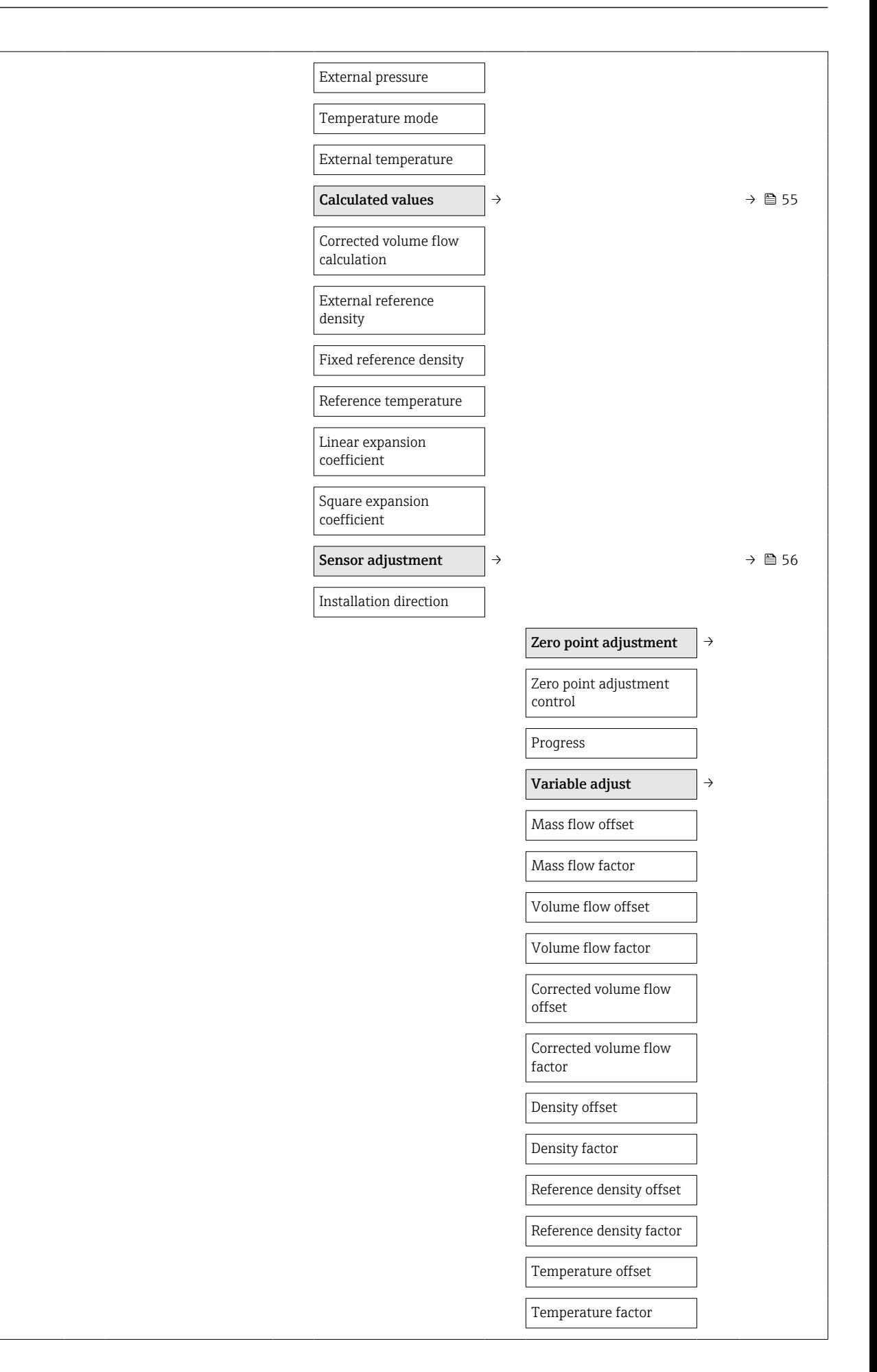

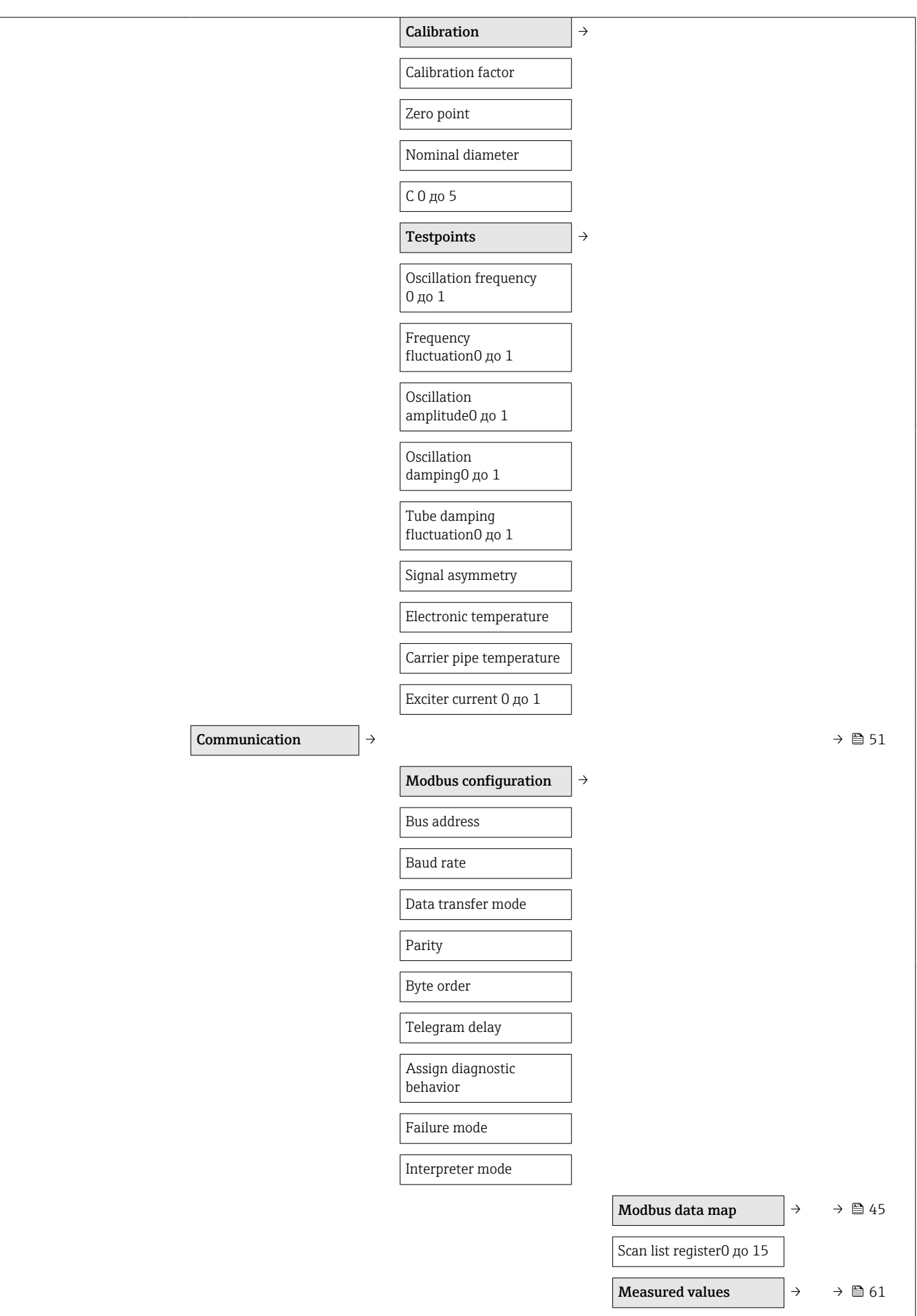

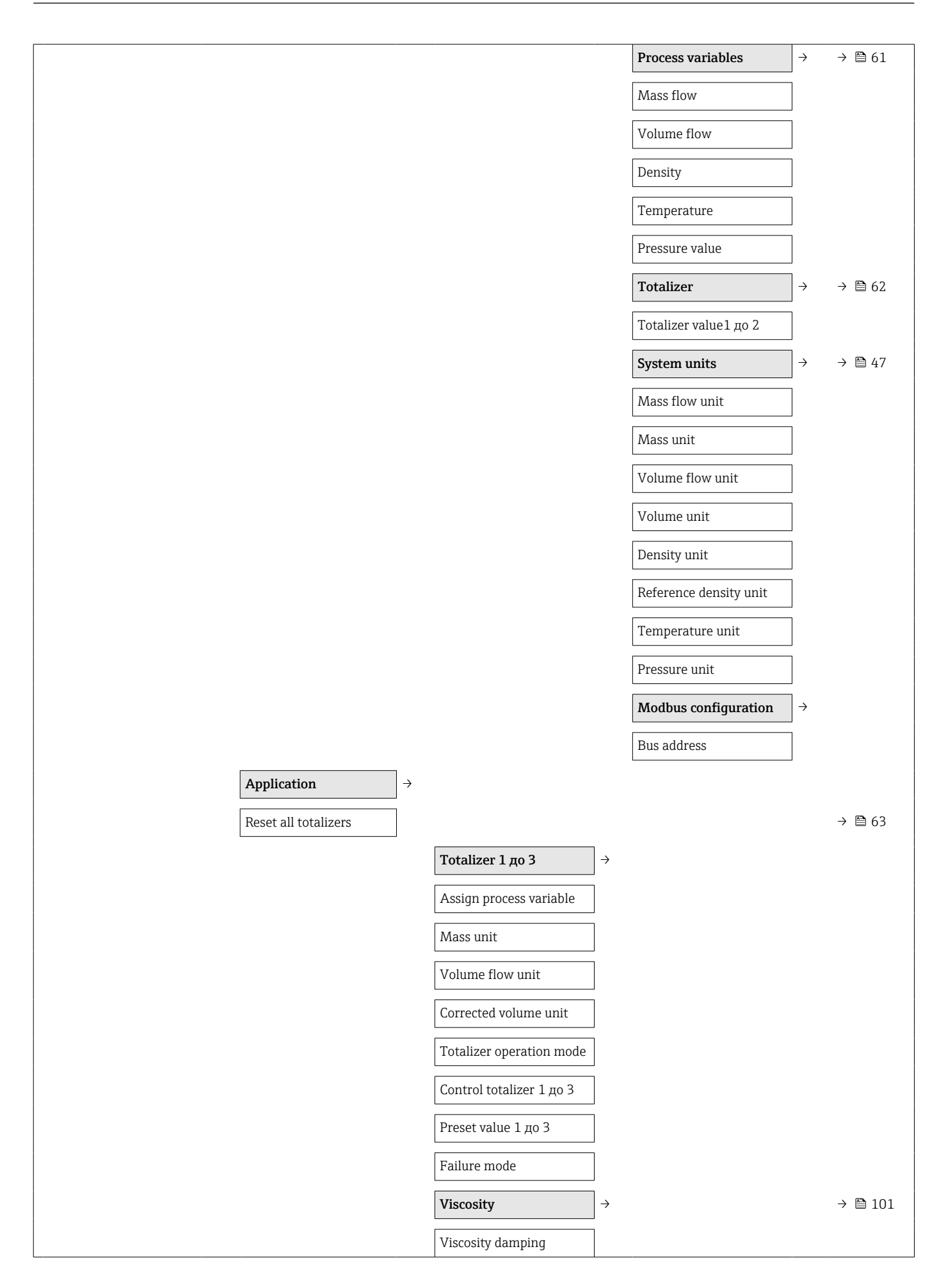

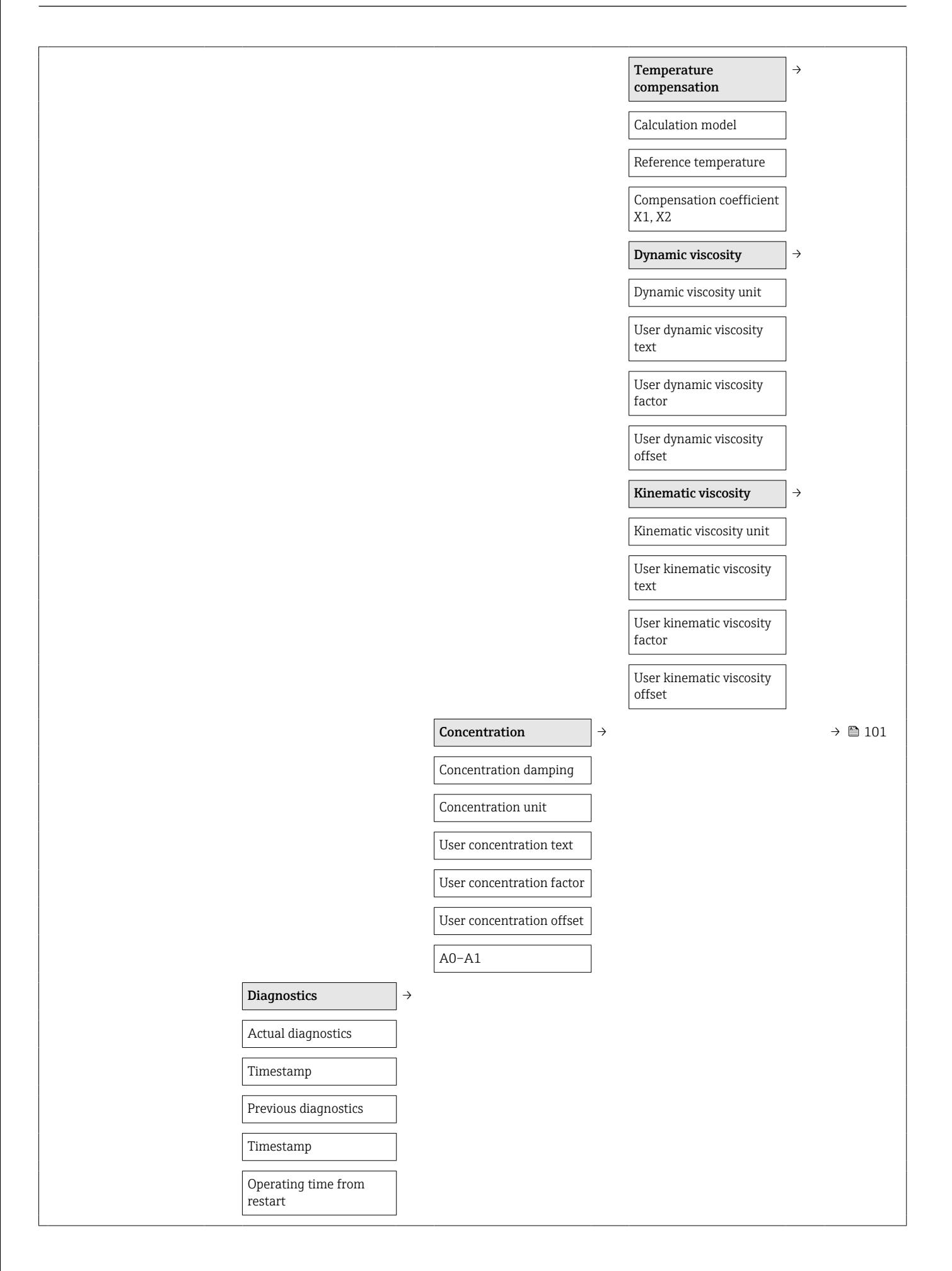

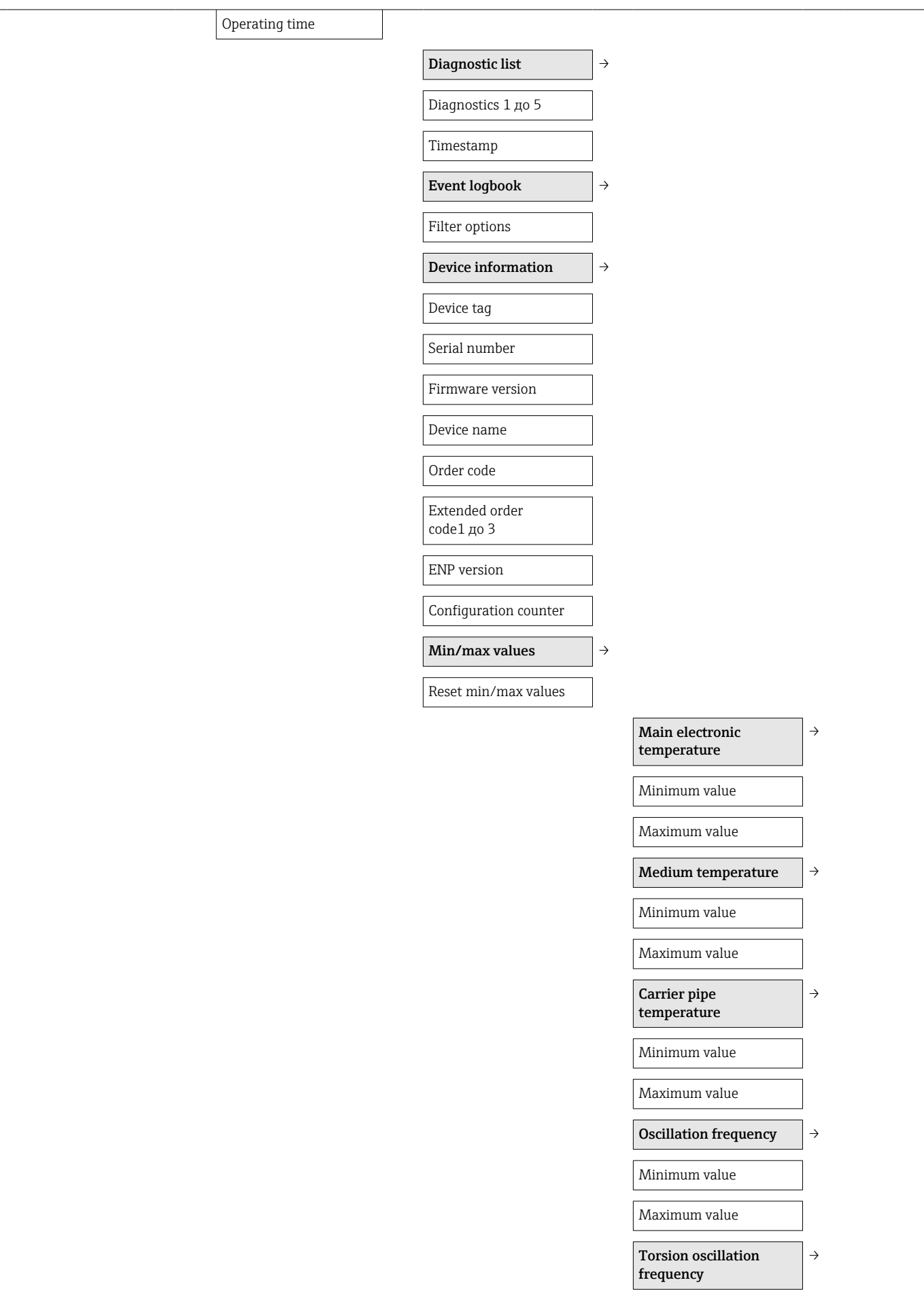

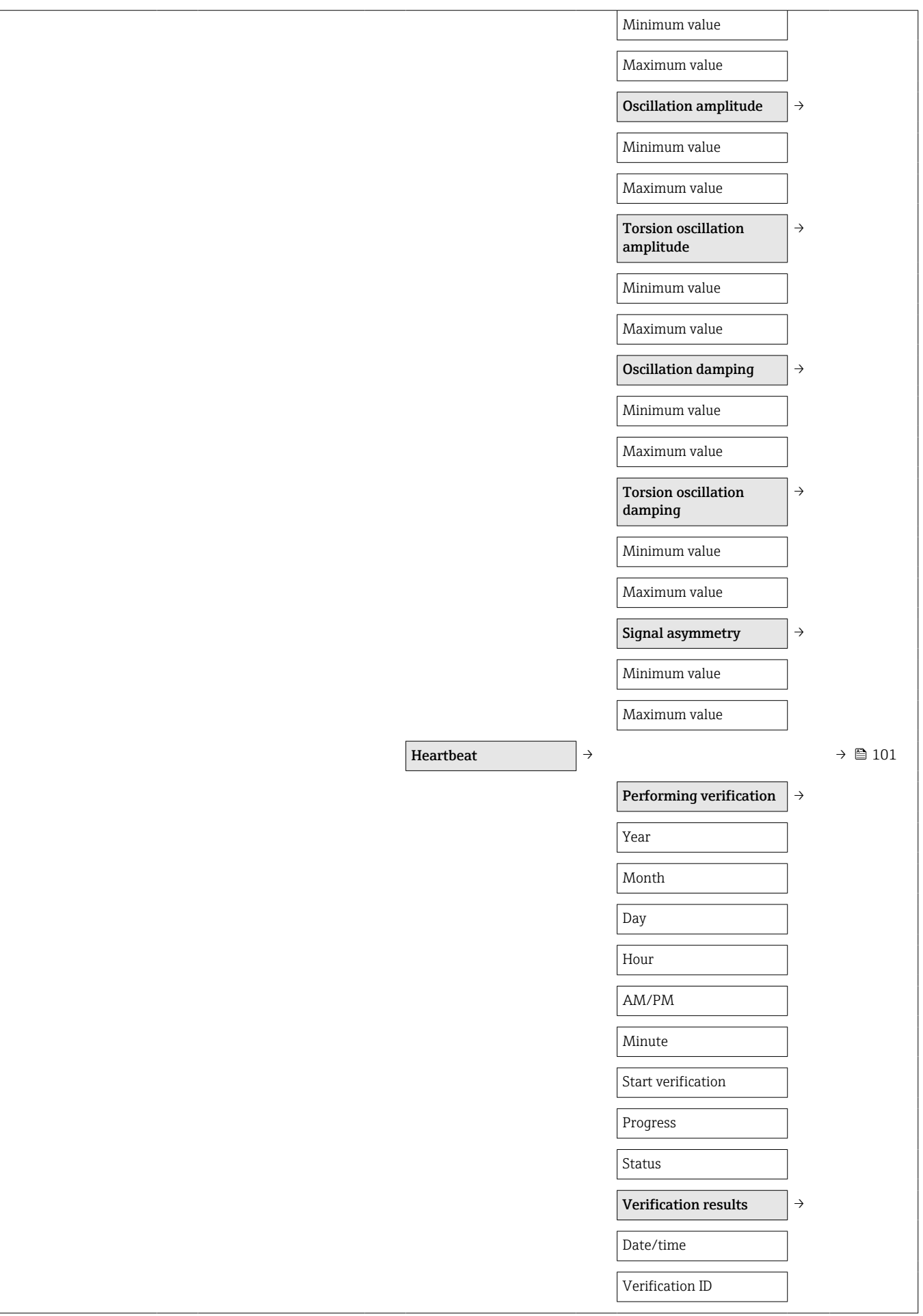

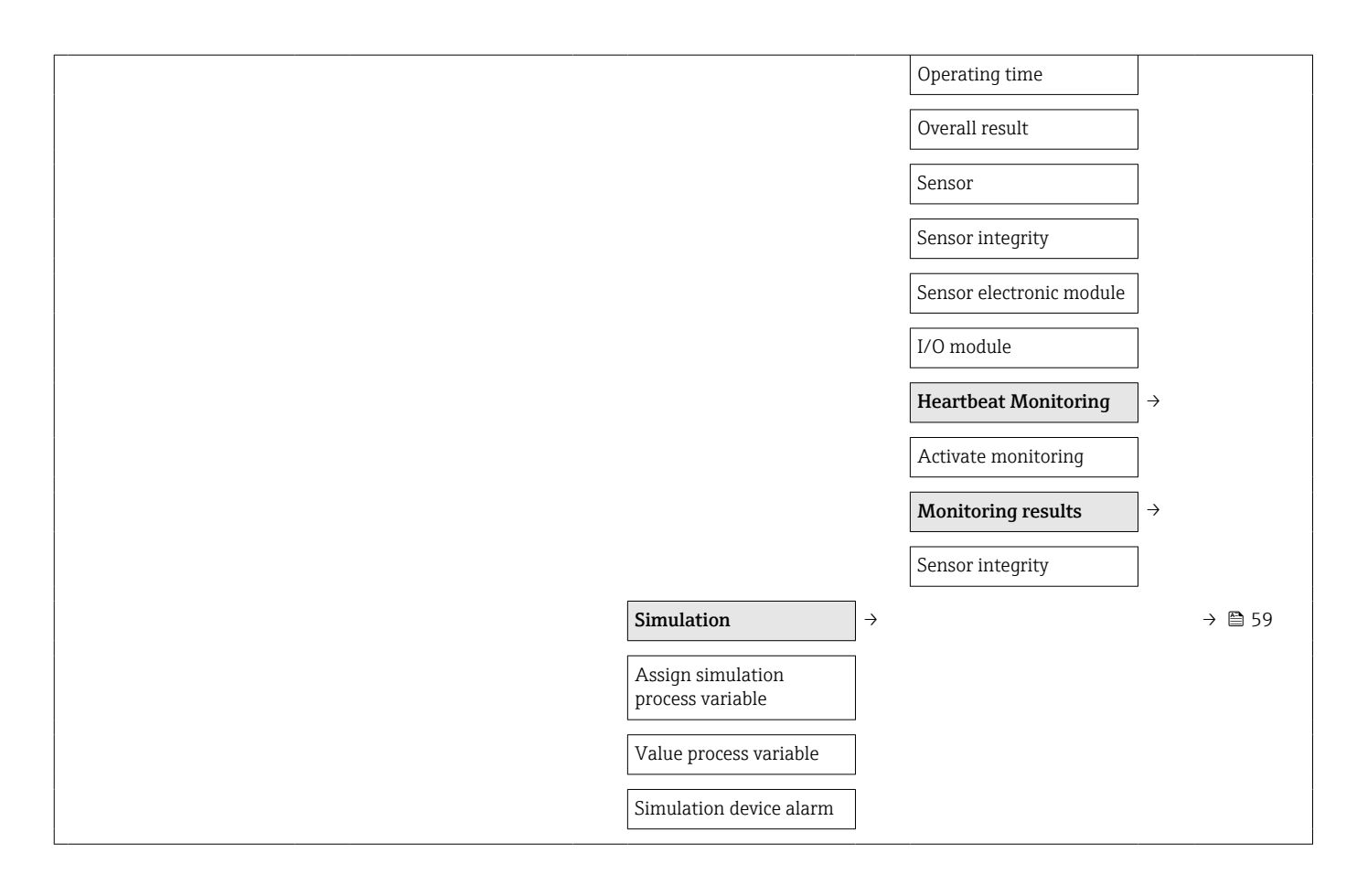

# Алфавитный указатель

## А

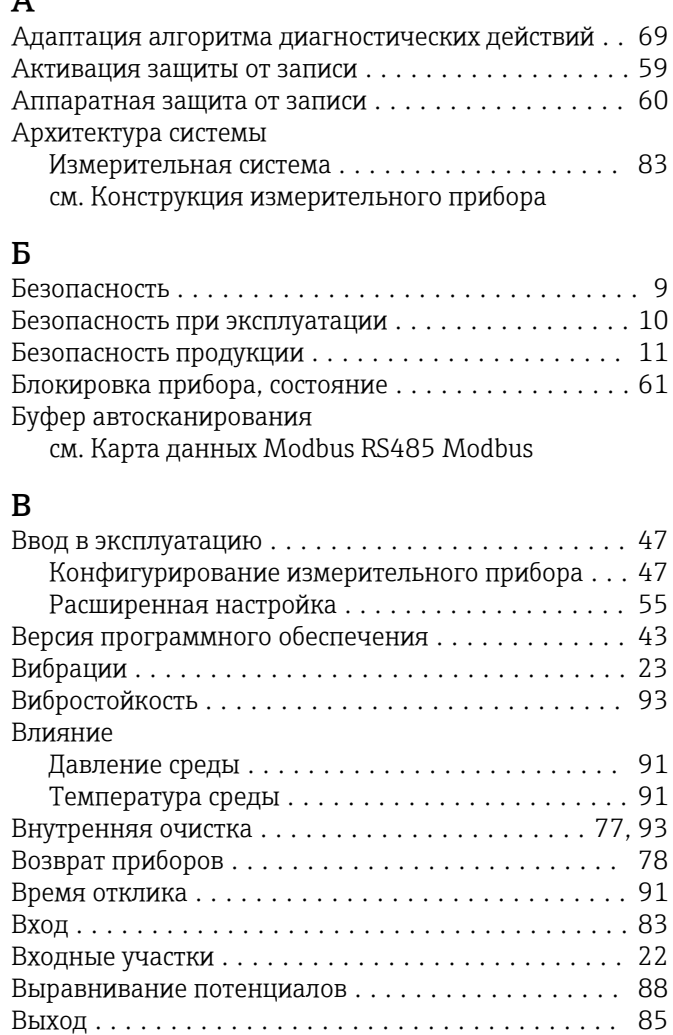

#### Г

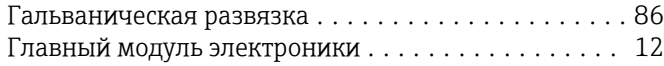

Выходной сигнал ........................... [85](#page-84-0) Выходные участки .......................... [22](#page-21-0)

## Д

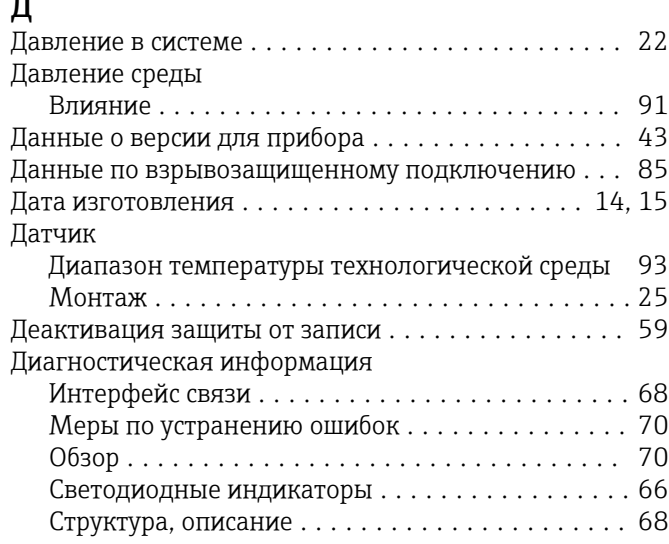

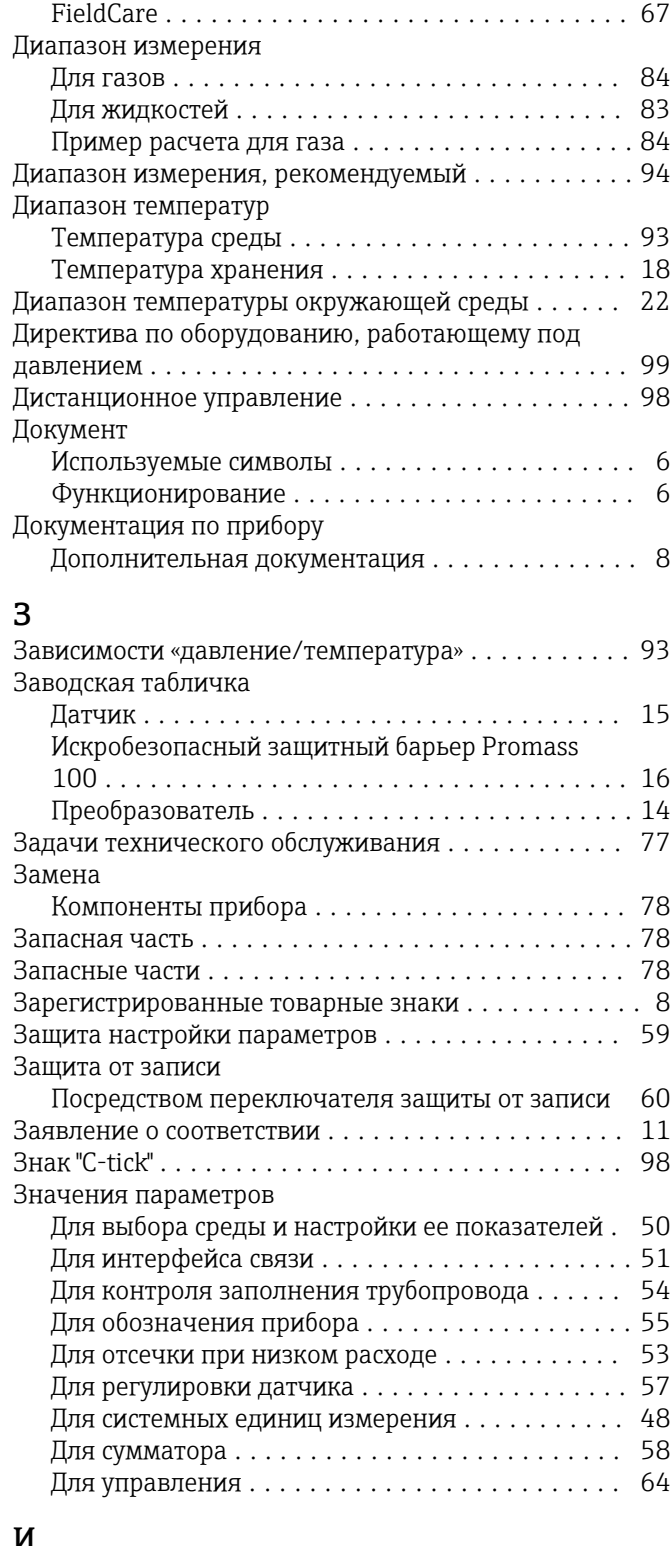

#### И

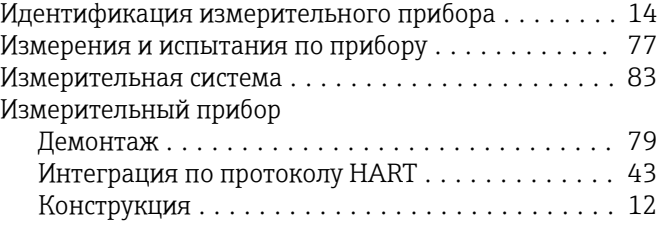

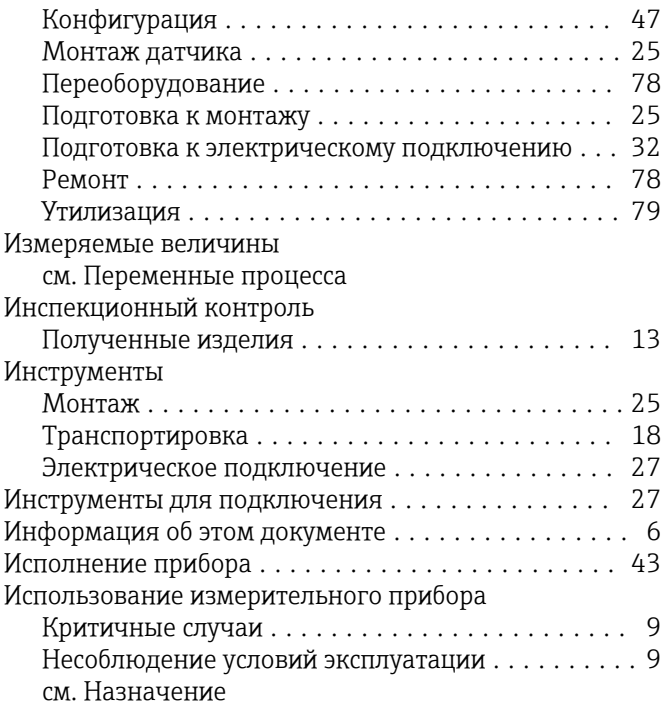

### К

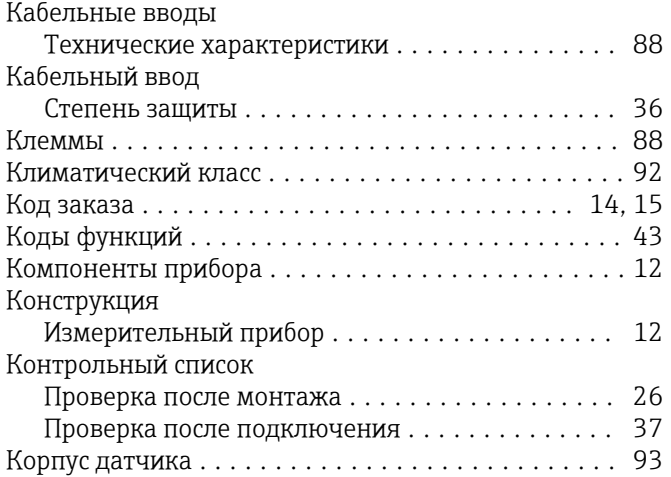

# М

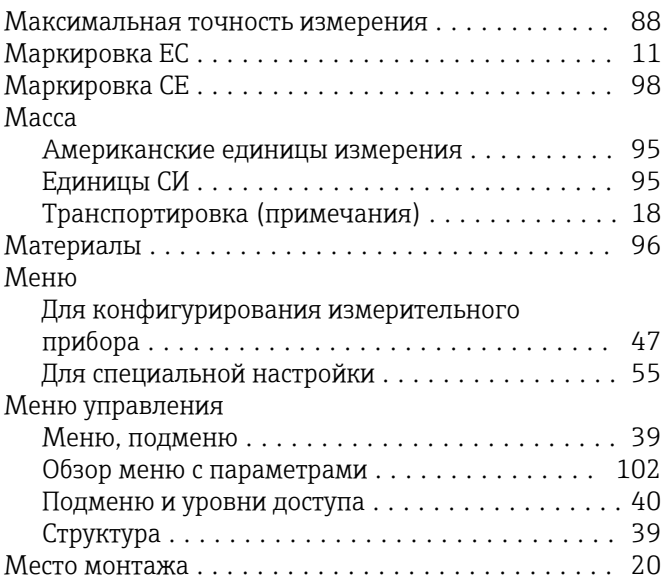

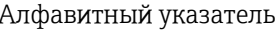

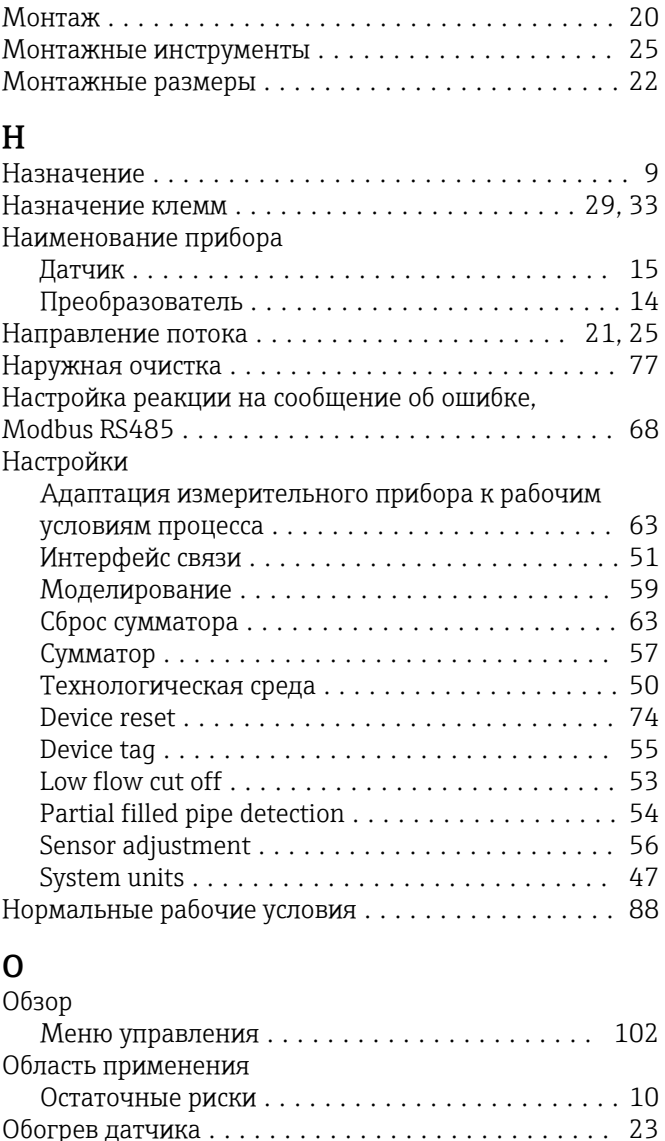

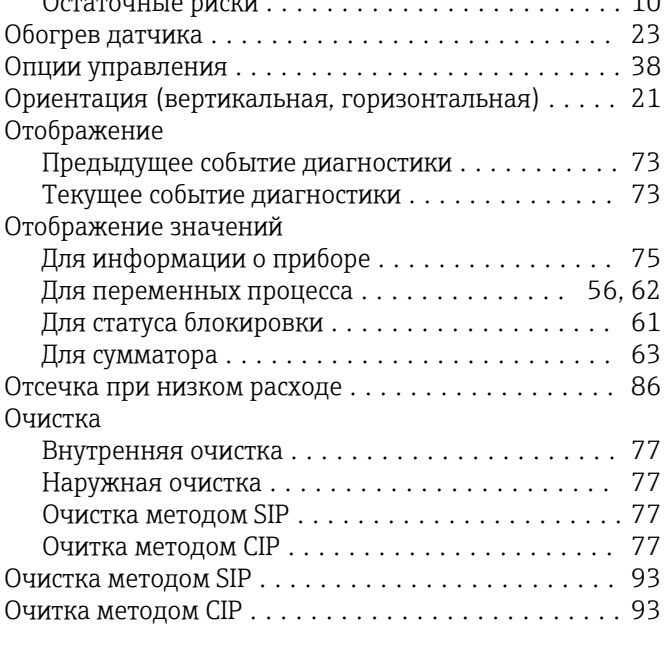

## П

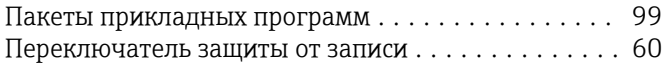

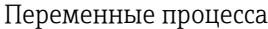

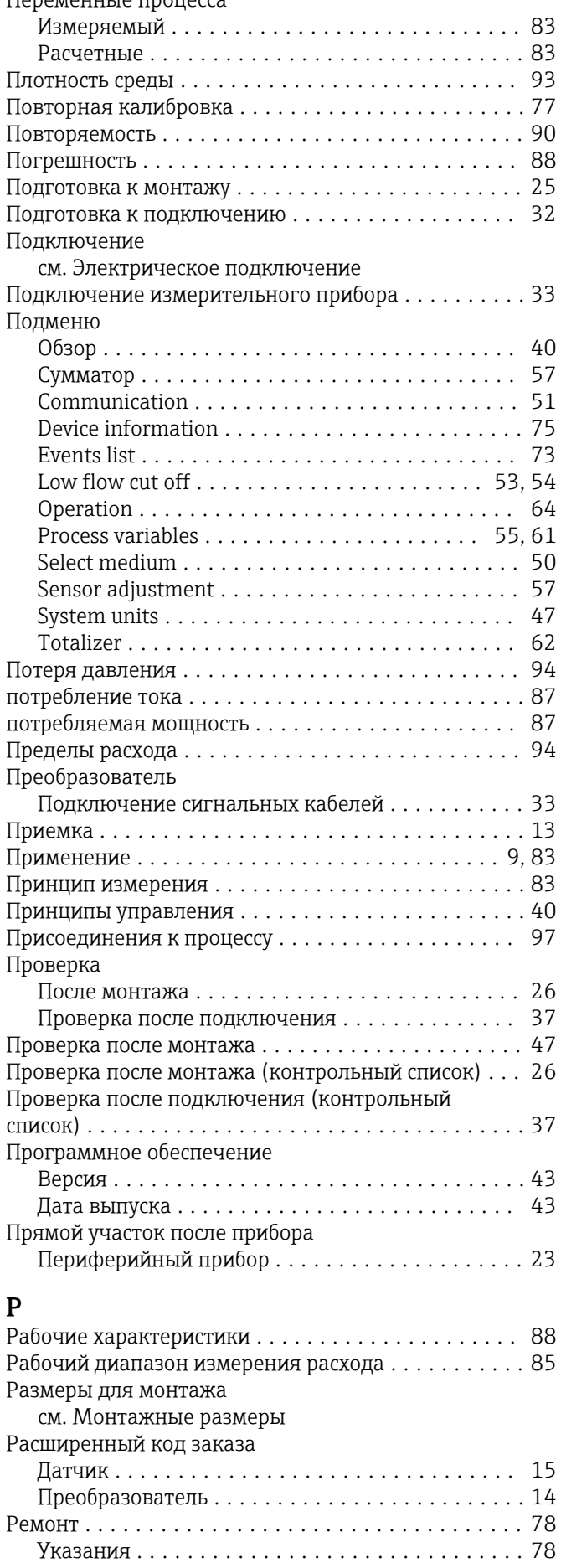

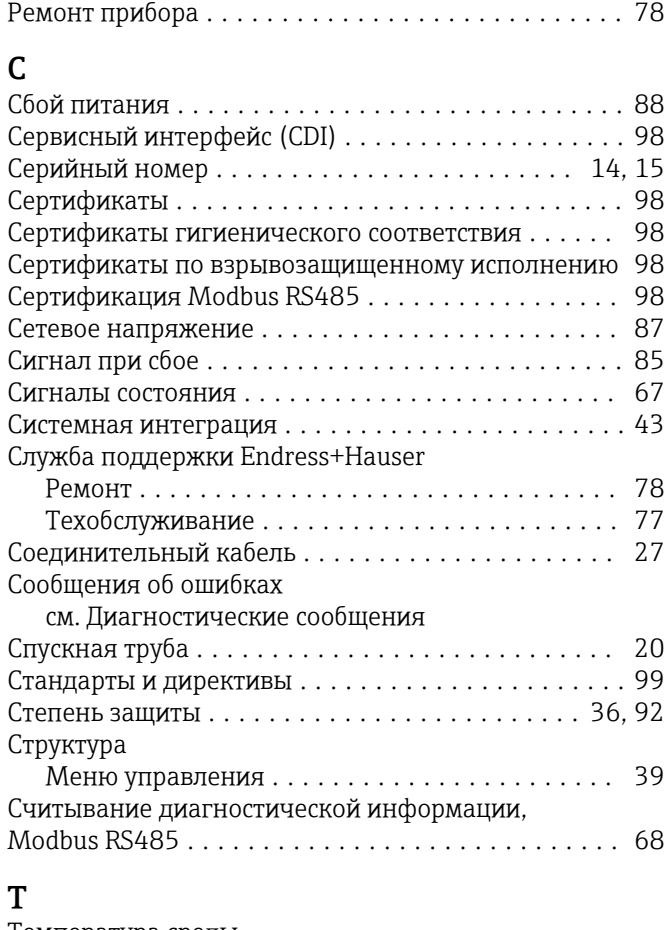

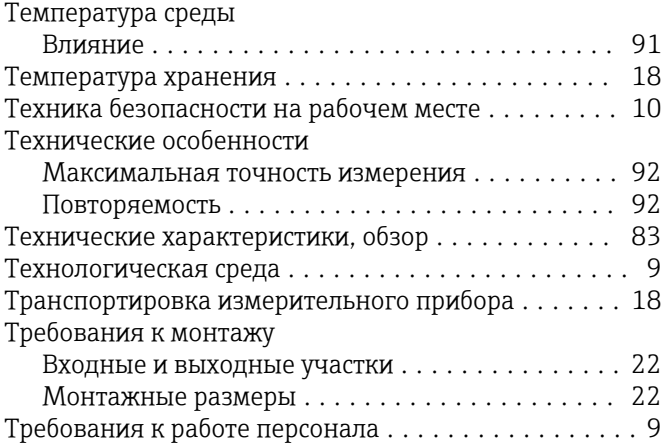

#### У

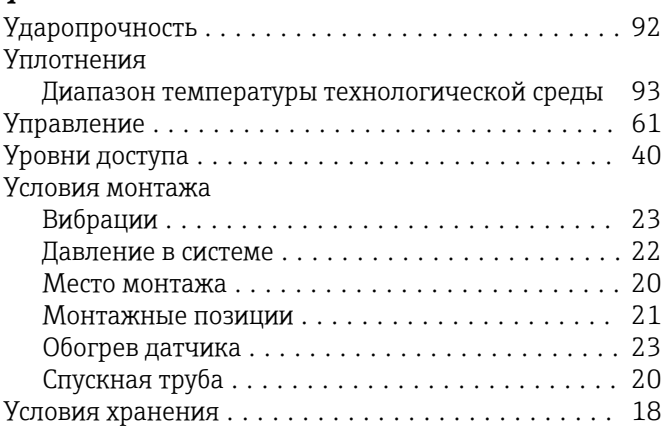

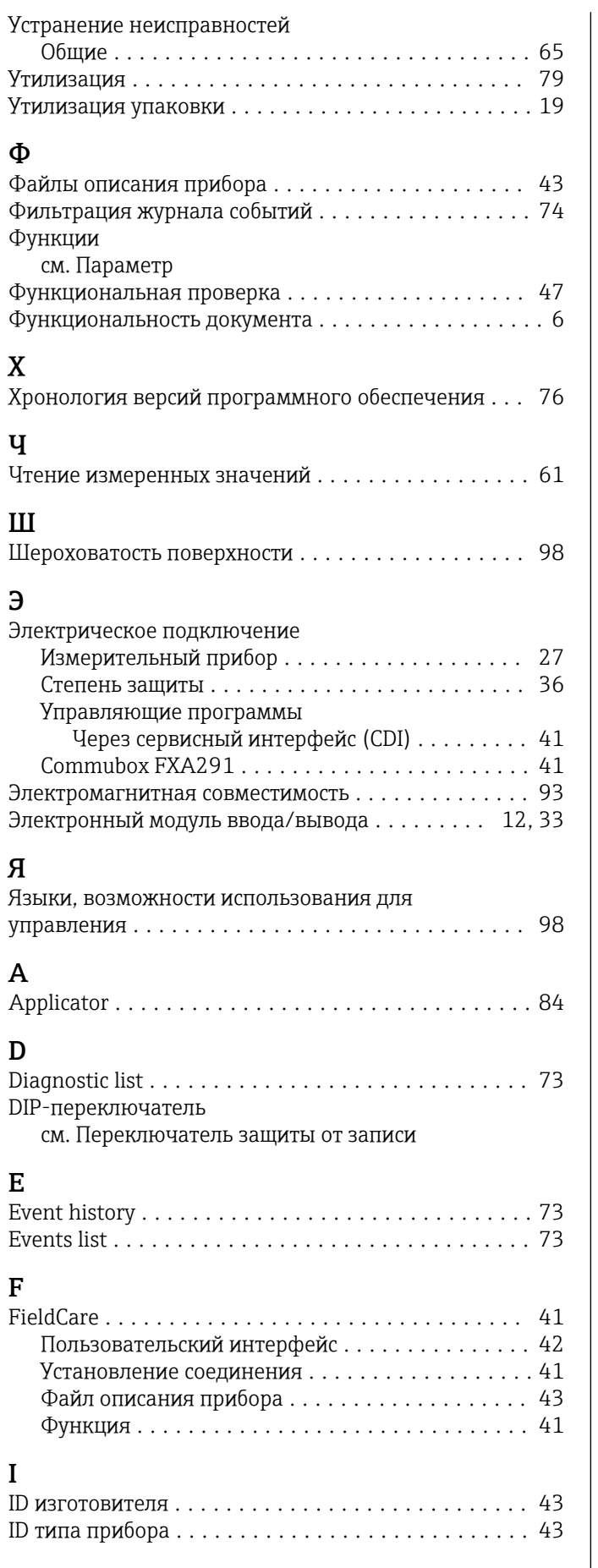

#### M

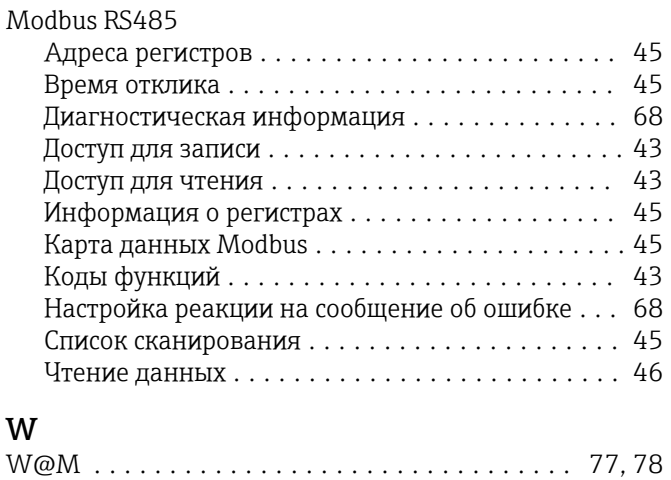

W@M Device Viewer ..................... [14](#page-13-0), [78](#page-77-0)

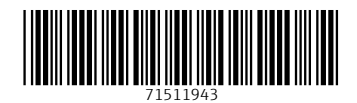

www.addresses.endress.com

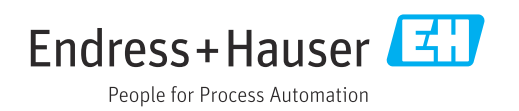